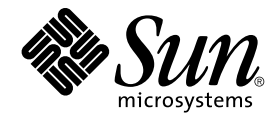

# Solaris 10 Installation Guide: Custom JumpStart and Advanced Installations

Sun Microsystems, Inc. 4150 Network Circle Santa Clara, CA 95054 U.S.A.

Part No: 817–5506–11 January 2005

Copyright 2005 Sun Microsystems, Inc. 4150 Network Circle, Santa Clara, CA 95054 U.S.A. All rights reserved.

This product or document is protected by copyright and distributed under licenses restricting its use, copying, distribution, and decompilation. No part of this product or document may be reproduced in any form by any means without prior written authorization of Sun and its licensors, if any.<br>Third-party software, including font technology, is copyrighted and licensed

Parts of the product may be derived from Berkeley BSD systems, licensed from the University of California. UNIX is a registered trademark in the U.S. and other countries, exclusively licensed through X/Open Company, Ltd.

Sun, Sun Microsystems, the Sun logo, docs.sun.com, AnswerBook, AnswerBook2, JumpStart, Solaris Flash, Sun Java, and Solaris are trademarks or<br>registered trademarks of Sun Microsystems, Inc. in the U.S. and other countries. architecture developed by Sun Microsystems, Inc.

The OPEN LOOK and Sun™ Graphical User Interface was developed by Sun Microsystems, Inc. for its users and licensees. Sun acknowledges the pioneering efforts of Xerox in researching and developing the concept of visual or graphical user interfaces for the computer industry. Sun holds a<br>non-exclusive license from Xerox to the Xerox Graphical User Interface, wh and otherwise comply with Sun's written license agreements.

U.S. Government Rights – Commercial software. Government users are subject to the Sun Microsystems, Inc. standard license agreement and applicable provisions of the FAR and its supplements.

DOCUMENTATION IS PROVIDED "AS IS" AND ALL EXPRESS OR IMPLIED CONDITIONS, REPRESENTATIONS AND WARRANTIES,<br>INCLUDING ANY IMPLIED WARRANTY OF MERCHANTABILITY, FITNESS FOR A PARTICULAR PURPOSE OR NON-INFRINGEMENT, ARE<br>DISCLAIM

Copyright 2005 Sun Microsystems, Inc. 4150 Network Circle, Santa Clara, CA 95054 U.S.A. Tous droits réservés.

Ce produit ou document est protégé par un copyright et distribué avec des licences qui en restreignent l'utilisation, la copie, la distribution, et la décompilation. Aucune partie de ce produit ou document ne peut être reproduite sous aucune forme, par quelque moyen que ce soit, sans<br>l'autorisation préalable et écrite de Sun et de ses bailleurs de licence, s'il y en a. L

Des parties de ce produit pourront être dérivées du système Berkeley BSD licenciés par l'Université de Californie. UNIX est une marque déposée aux Etats-Unis et dans d'autres pays et licenciée exclusivement par X/Open Company, Ltd.

Sun, Sun Microsystems, le logo Sun, docs.sun.com, AnswerBook, AnswerBook2, JumpStart, Solaris Flash, Sun Java, et Solaris sont des marques de fabrique ou des marques déposées, de Sun Microsystems, Inc. aux Etats-Unis et dans d'autres pays. Toutes les marques SPARC sont utilisées sous<br>licence et sont des marques de fabrique ou des marques déposées de SPARC Intern portant les marques SPARC sont basés sur une architecture développée par Sun Microsystems, Inc.

L'interface d'utilisation graphique OPEN LOOK et Sun™a été développée par Sun Microsystems, Inc. pour ses utilisateurs et licenciés. Sun reconnaît<br>les efforts de pionniers de Xerox pour la recherche et le développement du de l'informatique. Sun détient une licence non exclusive de Xerox sur l'interface d'utilisation graphique Xerox, cette licence couvrant également les<br>licenciés de Sun qui mettent en place l'interface d'utilisation graphiqu

CETTE PUBLICATION EST FOURNIE "EN L'ETAT" ET AUCUNE GARANTIE, EXPRESSE OU IMPLICITE, N'EST ACCORDEE, Y COMPRIS DES GARANTIES CONCERNANT LA VALEUR MARCHANDE, L'APTITUDE DE LA PUBLICATION A REPONDRE A UNE UTILISATION<br>PARTICULIERE, OU LE FAIT QU'ELLE NE SOIT PAS CONTREFAISANTE DE PRODUIT DE TIERS. CE DENI DE GARANTIE NE<br>S'APPLIQUERAIT PAS

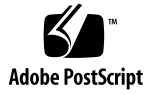

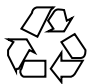

050216@10536

## Contents

### **[Preface 9](#page-8-0)**

**[Part I Overall Planning of Any Solaris Installation or Upgrade 13](#page-12-0) [1 Solaris Installation and Upgrade \(Roadmap\) 15](#page-14-0)** [Task Map: Installing or Upgrading the Solaris Software 15](#page-14-0) [Installing From the Network or From DVD or CDs? 18](#page-17-0) [Initial Installation, or Upgrade? 19](#page-18-0) [Initial Installation 19](#page-18-0) [Upgrade 19](#page-18-0) [Choosing a Solaris Installation Method 20](#page-19-0) [Sun Java System Application Server Platform Edition 8 21](#page-20-0) **[2 Solaris Installation and Upgrade \(Planning\) 23](#page-22-0)** [System Requirements and Recommendations 23](#page-22-0) [Allocating Disk and Swap Space 24](#page-23-0) [General Disk Space Planning and Recommendations 25](#page-24-0) [Disk Space Recommendations for Software Groups 26](#page-25-0) [Upgrade 28](#page-27-0) [Upgrade Limitations 29](#page-28-0) [Upgrade Programs 29](#page-28-0) [Installing a Solaris Flash Archive Instead of Upgrading 30](#page-29-0) [Upgrading With Disk Space Reallocation 31](#page-30-0) [Using the Solaris Installation Program to Upgrade From DVD or CD Media 31](#page-30-0) [Backing Up Systems Before Upgrading 32](#page-31-0)

[How to Find the Version of the Solaris OS That Your System Is Running 32](#page-31-0) [Locale Values 32](#page-31-0) [Platform Names and Groups 33](#page-32-0) [Planning to Install and Configure Zones 33](#page-32-0) [Disk Space Requirements for Non-Global Zones 34](#page-33-0) [Restricting Non-Global Zone Size 35](#page-34-0) [SPARC: 64–bit Packaging Changes 35](#page-34-0) [x86: Partitioning Recommendations 36](#page-35-0) [Default Boot-Disk Partition Layout Preserves the Service Partition 36](#page-35-0)

#### **[Part II Using Custom JumpStart 37](#page-36-0)**

- **[3 Custom JumpStart \(Overview\) 39](#page-38-0)** [Custom JumpStart Introduction 39](#page-38-0) [Custom JumpStart Example Scenario 39](#page-38-0) [How the JumpStart Program Installs Solaris Software 40](#page-39-0)
- **[4 Preparing Custom JumpStart Installations \(Tasks\) 45](#page-44-0)**

[Task Map: Preparing Custom JumpStart Installations 45](#page-44-0)

[Creating a Profile Server for Networked Systems 47](#page-46-0)

▼ [To Create a JumpStart Directory on a Server 47](#page-46-0)

▼ [To Allow All Systems Access to the Profile Server 49](#page-48-0)

[Creating a Profile Diskette for Standalone Systems 51](#page-50-0)

▼ [SPARC: To Create a Profile Diskette 51](#page-50-0)

▼ [x86: To Create a Profile Diskette 53](#page-52-0)

- [Creating the](#page-55-0) rules File 56
	- [Syntax of the](#page-55-0) rules File 56

▼ [To Create a](#page-56-0) rules File 57

rules [File Example 58](#page-57-0)

[Creating a Profile 59](#page-58-0)

[Syntax of Profiles 60](#page-59-0)

▼ [To Create a Profile 60](#page-59-0)

[Profile Examples 61](#page-60-0)

[Testing a Profile 70](#page-69-0)

▼ [To Create a Temporary Solaris Environment to Test a Profile 71](#page-70-0)

▼ [To Test a Profile 72](#page-71-0)

[Profile Test Examples 74](#page-73-0)

[Validating the](#page-74-0) rules File 75 ▼ [To Validate the](#page-74-0) rules File 75 **[5 Using Optional Custom JumpStart Features \(Tasks\) 77](#page-76-0)** [Creating Begin Scripts 77](#page-76-0) [Important Information About Begin Scripts 78](#page-77-0) [Creating Derived Profiles With a Begin Script 78](#page-77-0) [Creating Finish Scripts 79](#page-78-0) [Important Information About Finish Scripts 79](#page-78-0) ▼ [To Add Files With a Finish Script 80](#page-79-0) [Adding Packages or Patches With a Finish Script 80](#page-79-0) [Customizing the Root Environment With a Finish Script 83](#page-82-0) [Setting a System's Root Password With a Finish Script 83](#page-82-0) [Non-Interactive Installations With Finish Scripts 85](#page-84-0) [Creating a Compressed Configuration File 85](#page-84-0) ▼ [To Create a Compressed Configuration File 85](#page-84-0) [Compressed Configuration File Example 86](#page-85-0) [Creating Disk Configuration Files 86](#page-85-0) ▼ [SPARC: To Create a Disk Configuration File 86](#page-85-0) [SPARC: Disk Configuration File Example 88](#page-87-0) ▼ [x86: To Create a Disk Configuration File 88](#page-87-0) [x86: Disk Configuration File Example 90](#page-89-0) [Using a Site-Specific Installation Program 92](#page-91-0) **[6 Creating Custom Rule and Probe Keywords \(Tasks\) 93](#page-92-0)** [Probe Keywords 93](#page-92-0) Creating a custom probes File 94 Syntax of the [custom\\_probes](#page-93-0) File 94 [Syntax of Function Names in](#page-94-0) custom\_probes 95 ▼ To Create a [custom\\_probes](#page-94-0) File 95

Examples of a custom\_probes [File and Keyword 95](#page-94-0) Validating the custom probes File 97 ▼ To Validate the [custom\\_probes](#page-96-0) File 97

**[7 Performing a Custom JumpStart Installation \(Tasks\) 99](#page-98-0)** [SPARC: Task Map: Setting Up a System for a Custom JumpStart Installation 99](#page-98-0) [SPARC: Performing a Custom JumpStart Installation 101](#page-100-0)

▼ To Prepare to Install a Solaris Flash Archive With a Custom JumpStart [Installation 101](#page-100-0)

▼ [SPARC: To Perform an Installation or Upgrade With the Custom JumpStart](#page-102-0) [Program 103](#page-102-0)

[x86: Task Map: Setting Up a System for a Custom JumpStart Installation 105](#page-104-0) [x86: Performing a Custom JumpStart Installation 106](#page-105-0)

▼ [x86: To Perform an Installation or Upgrade With the Custom JumpStart](#page-105-0) [Program 106](#page-105-0)

#### **[8 Installing With Custom JumpStart \(Examples\) 111](#page-110-0)**

[Sample Site Setup 111](#page-110-0) [Create an Install Server 113](#page-112-0) [x86: Create a Boot Server for Marketing Systems 114](#page-113-0) [Create a JumpStart Directory 115](#page-114-0) [Share the JumpStart Directory 115](#page-114-0) [SPARC: Create the Engineering Group's Profile 115](#page-114-0) [x86: Create the Marketing Group's Profile 116](#page-115-0) [Update the](#page-116-0) rules File 117 [Validate the](#page-116-0) rules File 117 [SPARC: Set Up Engineering Systems to Install From the Network 118](#page-117-0) [x86: Set Up Marketing Systems to Install From the Network 118](#page-117-0) [SPARC: Boot the Engineering Systems and Install Solaris 10 Software 119](#page-118-0) [x86: Boot the Marketing Systems and Install Solaris 10 Software 120](#page-119-0)

### **[9 Custom JumpStart \(Reference\) 121](#page-120-0)** [Rule Keywords and Values 121](#page-120-0) [Profile Keywords and Values 125](#page-124-0) [Profile Keywords Quick Reference 126](#page-125-0) [Profile Keyword Descriptions and Examples 127](#page-126-0) [Custom JumpStart Environment Variables 165](#page-164-0) [Probe Keywords and Values 167](#page-166-0)

#### **[Part III Using RAID-1 Volumes 169](#page-168-0)**

**[10 Creating RAID-1 Volumes \(Mirrors\) During Installation \(Overview\) 171](#page-170-0)** [Why Use RAID-1 Volumes? 171](#page-170-0) [How Do RAID-1 Volumes Work? 172](#page-171-0)

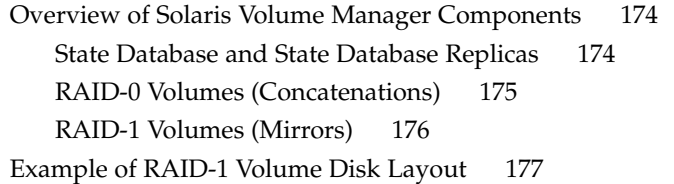

### **[11 Creating RAID-1 Volumes \(Mirrors\) During Installation \(Planning\) 179](#page-178-0)** [System Requirement 179](#page-178-0) [State Database Replicas Guidelines and Requirements 180](#page-179-0) [Selecting Slices for State Database Replicas 180](#page-179-0) [Choosing the Number of State Database Replicas 181](#page-180-0) [Distributing State Database Replicas Across Controllers 181](#page-180-0) [RAID-1 and RAID-0 Volume Requirements and Guidelines 181](#page-180-0) [Custom JumpStart and Solaris Live Upgrade Guidelines 181](#page-180-0) [Guidelines for Selecting Disks and Controllers 184](#page-183-0) [Guidelines for Selecting Slices 184](#page-183-0) [How Booting Into Single-User Mode Affects RAID-1 Volumes 185](#page-184-0)

#### **[Part IV Appendixes 187](#page-186-0)**

**[A Troubleshooting \(Tasks\) 189](#page-188-0)** [Problems With Setting Up Network Installations 189](#page-188-0) [Problems With Booting a System 190](#page-189-0) [Booting From Media, Error Messages 190](#page-189-0) [Booting From Media, General Problems 191](#page-190-0) [Booting From the Network, Error Messages 193](#page-192-0) [Booting From the Network, General Problems 196](#page-195-0) [Initial Installation of the Solaris OS 196](#page-195-0) ▼ [x86: To Check IDE Disk for Bad Blocks 197](#page-196-0) [Upgrading the Solaris OS 198](#page-197-0) [Upgrading, Error Messages 198](#page-197-0) [Upgrading, General Problems 199](#page-198-0) ▼ [To Continue Upgrading After a Failed Upgrade 200](#page-199-0) ▼ [System Panics When Upgrading With Solaris Live Upgrade Running Veritas](#page-199-0) [VxVm 200](#page-199-0) [x86: Service Partition Not Created by Default on Systems With No Existing Service](#page-201-0) [Partition 202](#page-201-0)

▼ To Install Software From a Network Installation Image or From the Solaris 10 [Operating System DVD 203](#page-202-0)

▼ [To Install From the Solaris 10 Software - 1 CD or From a](#page-202-0) Network Installation [Image 203](#page-202-0)

#### **[B Additional SVR4 Packaging Requirements \(Reference\) 205](#page-204-0)**

[Preventing Modification of the Current Solaris OS 205](#page-204-0) [Using Absolute Paths 205](#page-204-0) Using the pkgadd -R [Command 206](#page-205-0) Differences Between [\\$PKG\\_INSTALL\\_ROOT](#page-205-0) and \$BASEDIR Overview 206 [Guidelines for Writing Scripts 207](#page-206-0) [Maintaining Diskless Client Compatibility 208](#page-207-0) [Verifying Packages 208](#page-207-0) [Preventing User Interaction When Installing or Upgrading 209](#page-208-0) [For More Information 210](#page-209-0)

**[Glossary 213](#page-212-0)**

**[Index 229](#page-228-0)**

## <span id="page-8-0"></span>Preface

This book describes how to install and upgrade the Solaris™ 10 OS on both networked and nonnetworked SPARC® and x86 architecture based systems. This book covers using the custom JumpStart installation method and the creation of RAID-1 volumes during installation.

This book does not include instructions about how to set up system hardware or other peripherals.

**Note –** This Solaris release supports systems that use the SPARC and x86 families of processor architectures: UltraSPARC®, SPARC64, AMD64, Pentium, and Xeon EM64T. The supported systems appear in the *Solaris 10 Hardware Compatibility List* at <http://www.sun.com/bigadmin/hcl>. This document cites any implementation differences between the platform types.

In this document the term "x86" refers to 64-bit and 32-bit systems manufactured using processors compatible with the AMD64 or Intel Xeon/Pentium product families. For supported systems, see the *Solaris 10 Hardware Compatibility List*.

## Who Should Use This Book

This book is intended for system administrators responsible for installing the Solaris OS. This book provides both of the following types of information.

- Advanced Solaris installation information for enterprise system administrators who manage multiple Solaris machines in a networked environment
- Basic Solaris installation information for system administrators who perform infrequent Solaris installations or upgrades

# Related Books

Table P–1 lists related information that you need when you install the Solaris software.

#### **TABLE P–1** Related Information

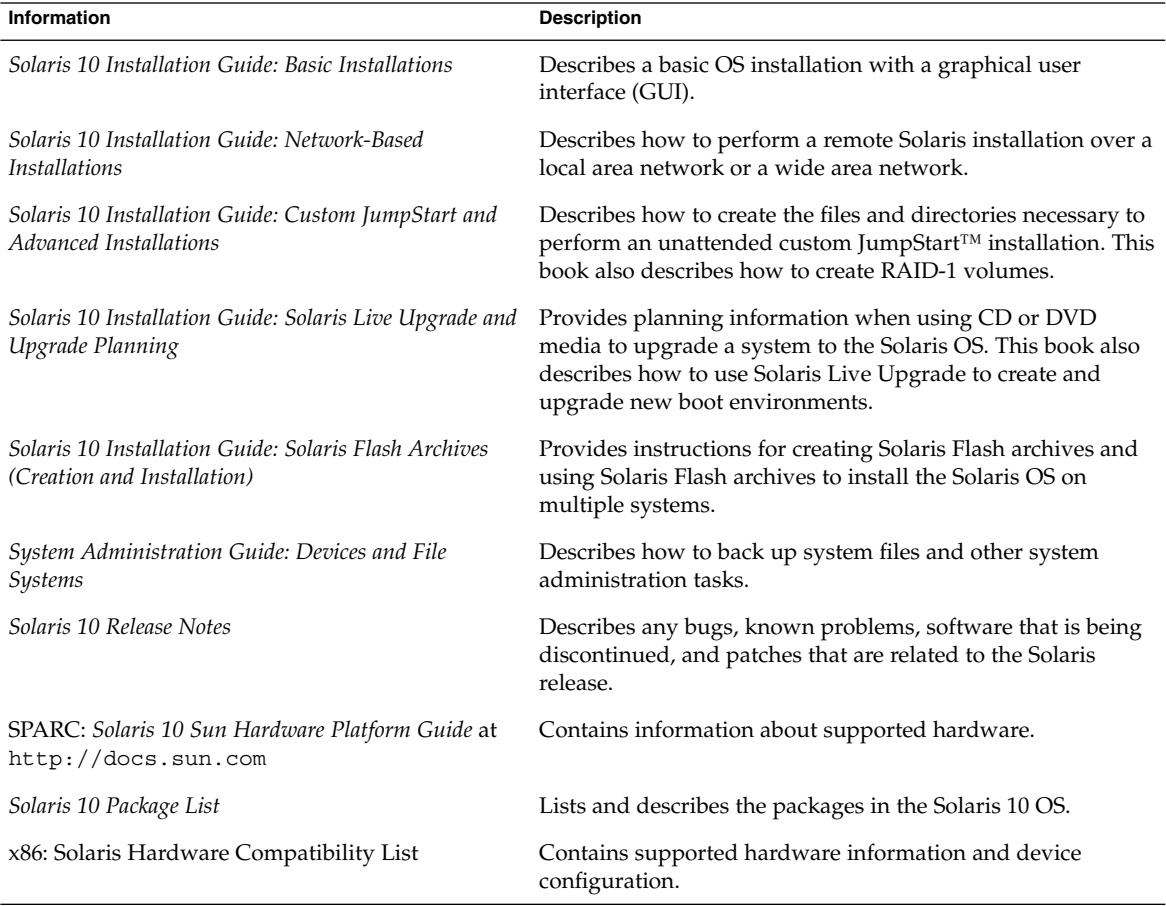

# Accessing Sun Documentation Online

The docs.sun.com<sup>SM</sup> Web site enables you to access Sun technical documentation online. You can browse the docs.sun.com archive or search for a specific book title or subject. The URL is [http://docs.sun.com.](http://docs.sun.com)

**<sup>10</sup>** Solaris 10 Installation Guide: Custom JumpStart and Advanced Installations • January 2005

# Ordering Sun Documentation

Sun Microsystems offers select product documentation in print. For a list of documents and how to order them, see "Buy printed documentation" at [http://docs.sun.com.](http://docs.sun.com)

## Typographic Conventions

The following table describes the typographic changes used in this book.

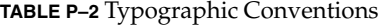

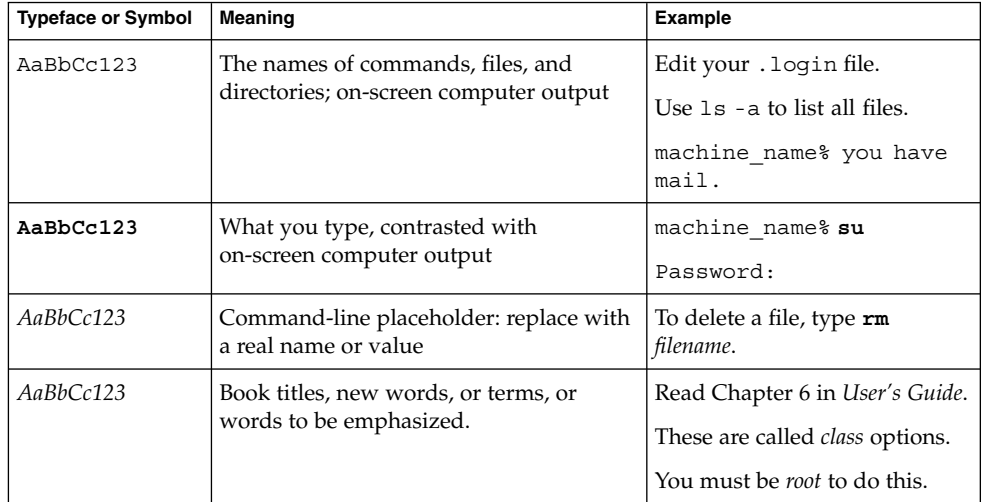

## Shell Prompts in Command Examples

The following table shows the default system prompt and superuser prompt for the C shell, Bourne shell, and Korn shell.

### **TABLE P–3** Shell Prompts

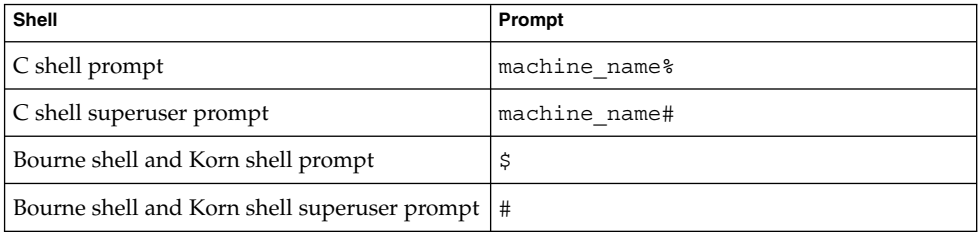

# Overall Planning of Any Solaris Installation or Upgrade

<span id="page-12-0"></span>PART **I**

This part guides you through planning the installation or upgrade of the Solaris operating system when using any installation program.

### <span id="page-14-0"></span>CHAPTER **1**

# Solaris Installation and Upgrade (Roadmap)

This chapter provides you with information about decisions you need to make before you install or upgrade the Solaris Operating System (Solaris OS). This chapter contains the following sections:

- *"Task Map: Installing or Upgrading the Solaris Software" on page 15*
- ["Installing From the Network or From DVD or CDs?"](#page-17-0) on page 18
- ["Initial Installation, or Upgrade?"](#page-18-0) on page 19
- ["Choosing a Solaris Installation Method"](#page-19-0) on page 20
- ["Sun Java System Application Server Platform Edition 8"](#page-20-0) on page 21

**Note –** This book uses the term *slice*, but some Solaris documentation and programs might refer to a slice as a partition.

x86: To avoid confusion, this book distinguishes between x86 fdisk partitions and the divisions within the Solaris fdisk partition. The x86 fdisk divisions are called partitions. The divisions within the Solaris fdisk partition are called slices.

## Task Map: Installing or Upgrading the Solaris Software

The following task map is an overview of the steps necessary to install or upgrade the Solaris OS when using any installation program. Use this task map to identify all of the decisions that you need to make to complete the most efficient installation for your environment.

| <b>Task</b>                                                                             | <b>Description</b>                                                                                                    | <b>For Instructions</b>                                                                                                    |
|-----------------------------------------------------------------------------------------|----------------------------------------------------------------------------------------------------|----------------------------------------------------------------------------------------------------|
| Choose initial installation<br>or upgrade.                                              | Decide if you want to perform an initial installation or<br>an upgrade.                                                                                                    | "Initial Installation, or<br>Upgrade?" on page 19.                                                                                         |
| Choose an installation<br>program.                                                      | The Solaris OS provides several programs for<br>installation or upgrade. Choose the installation<br>method that is most appropriate for your<br>environment.                                                                                                    | "Choosing a Solaris<br>Installation Method" on page<br>20.                                                                                 |
| (Solaris installation)<br>program) Choose a<br>default or custom<br>installation.       | Decide which type installation is suitable for your<br>environment:<br>If you are using a graphical user interface (GUI)<br>you can choose a default or a custom installation:<br>A default installation formats the hard disk<br>and installs a preselected set of software,<br>including the Sun Java™ Enterprise System.<br>A custom installation enables you to modify<br>п<br>the hard disk layout and select the software<br>that you want to install.<br>If you use a text installer (non-graphical interface),<br>you can select the default values or edit the values<br>to select the software you want to install. | For information about the Sun<br>Java Enterprise System, see<br>Sun Java Enterprise System<br>Technical Overview at<br>http://docs.sun.com |
| Review system<br>requirements. Also, plan<br>and allocate disk space<br>and swap space. | Determine if your system meets the minimum<br>requirements to install or upgrade. Allocate disk<br>space on your system for the components of the<br>Solaris OS that you want to install. Determine the<br>appropriate swap-space layout for your system.                                                                                                    | Chapter 2.                                                                                                    |
| Choose to install a system<br>from local media or from<br>the network.                  | Decide on the most appropriate installation media for<br>your environment.                                                                                                    | "Installing From the Network<br>or From DVD or CDs?"<br>on page 18.                                                                        |

**TABLE 1–1** Task Map: Installing or Upgrading the Solaris Software

| Task                                                                          | <b>Description</b>                                                                                                    | <b>For Instructions</b>                                                                                                    |
|-------------------------------------------------------------------------------|----------------------------------------------------------------------------------------------------|----------------------------------------------------------------------------------------------------|
| Gather information about<br>your system.                                      | For the Solaris installation program, complete the<br>ш<br>worksheet to collect all of the information that<br>you need to install or upgrade.<br>For the custom JumpStart installation method,<br>ш<br>decide which profile keywords to use in your<br>profile. Then review the keyword descriptions to<br>find the information about your system that you<br>need. | For the Solaris installation<br>п<br>program, see either of the<br>following documents:<br>Chapter 3, "Gathering<br>ш<br><b>Information Before</b><br>Installation or<br>Upgrade (Planning),"<br>in Solaris 10 Installation<br>Guide: Network-Based<br>Installations<br>Chapter 3, "Gathering<br>ш<br><b>Information Before</b><br>Upgrade (Planning),"<br>in Solaris 10 Installation<br>Guide: Solaris Live<br>Upgrade and Upgrade<br>Planning<br>For the custom JumpStart<br>installation method, see<br>Chapter 9. |
| (Optional) Set system<br>parameters.                                          | You can preconfigure system information to avoid<br>being prompted for the information during the<br>installation or upgrade.                                                                                                    | Chapter 4, "Preconfiguring<br><b>System Configuration</b><br>Information (Tasks)," in<br>Solaris 10 Installation Guide:<br>Network-Based Installations.                                                                                                    |
| (Optional) Prepare to<br>install the Solaris<br>software from the<br>network. | If you chose to install the Solaris software from the<br>network, create an installation server, create a boot<br>server (if necessary), and set up the systems to be<br>installed from the network.                                                                                                    | To install over a local area<br>network, see Chapter 7,<br>"Preparing to Install From the<br>Network With CD Media<br>(Tasks)," in Solaris 10<br>Installation Guide:<br>Network-Based Installations.<br>To install over a wide area<br>network, see Chapter 11,<br>"Preparing to Install With<br>WAN Boot (Tasks)," in<br>Solaris 10 Installation Guide:                                                                                                    |
| (Upgrade only) Perform<br>tasks prior to upgrade.                             | Back up your system and determine if you can<br>upgrade with disk space reallocation.                                                                                                    | Network-Based Installations.<br>"Upgrade" on page 28.                                                                                                    |
| Perform an installation or<br>upgrade.                                        | Use the Solaris installation method that you chose to<br>install or upgrade the Solaris software.                                                                                                    | The chapter or chapters that<br>provide detailed instructions<br>for the installation programs.                                                                                                    |

**TABLE 1–1** Task Map: Installing or Upgrading the Solaris Software *(Continued)*

Chapter 1 • Solaris Installation and Upgrade (Roadmap) **17**

| <b>TABLE 1-1 Task Wap. Installing of Opgrading the Solaris Software</b><br>(Communeu) |                                                                                               |                  |  |  |
|---------------------------------------------------------------------------------------|-----------------------------------------------------------------------------------------------|------------------|--|--|
| <b>Task</b>                                                                           | <b>Description</b>                                                                            | For Instructions |  |  |
| Troubleshoot installation<br>problems                                                 | Review the troubleshooting information when you<br>encounter problems with your installation. | Appendix A.      |  |  |

<span id="page-17-0"></span>**TABLE 1–1** Task Map: Installing or Upgrading the Solaris Software *(Continued)*

## Installing From the Network or From DVD or CDs?

The Solaris software is distributed on DVD or CD media so that you can install or upgrade systems that have access to a DVD-ROM or CD-ROM drive.

You can set up the systems to install from the network with remote DVD or CD images. You might want to set up systems this way for the following reasons:

- If you have systems that do not have local DVD-ROM or CD-ROM drives
- If you are installing several systems and do not want to insert the discs into every local drive to install the Solaris software

You can use all of the Solaris installation methods to install a system from the network. However, by installing systems from the network with the Solaris Flash installation feature or with a custom JumpStart installation, you can centralize and automate the installation process in a large enterprise. For more details about the different installation methods, refer to ["Choosing a Solaris Installation Method"](#page-19-0) on page 20.

Installing the Solaris software from the network requires initial setup. For information about preparing to install from the network, choose one of the following options.

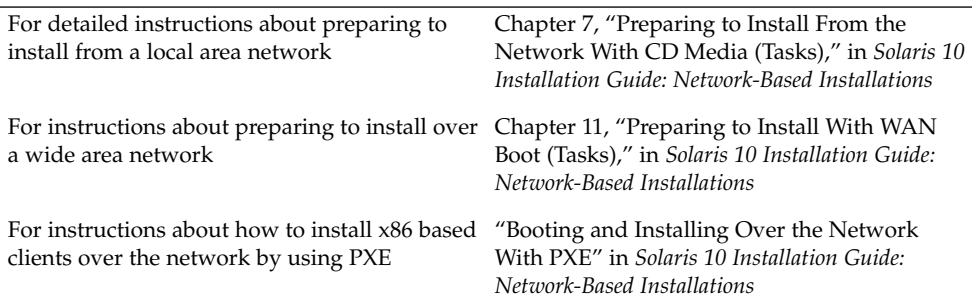

## <span id="page-18-0"></span>Initial Installation, or Upgrade?

You can choose to perform an initial installation or, if your system is already running the Solaris OS, you can upgrade your system.

### Initial Installation

An initial installation overwrites the system's disk with the new version of the Solaris OS. If your system is not running the Solaris OS, you must perform an initial installation.

If the system is already running the Solaris OS, you can choose to perform an initial installation. If you want to preserve any local modifications, before you install, you must back up the local modifications. After you complete the installation, you can restore the local modifications.

You can use any of the Solaris installation methods to perform an initial installation. For detailed information about the different Solaris installation methods, refer to ["Choosing a Solaris Installation Method"](#page-19-0) on page 20.

## Upgrade

You can upgrade the Solaris OS by using two upgrade methods: standard and Solaris Live Upgrade. A standard upgrade maintains as many existing configuration parameters as possible of the current Solaris OS. Solaris Live Upgrade creates a copy of the current system. This copy can be upgraded with a standard upgrade. The upgraded Solaris OS can then be switched to become the current system by a simple reboot. If a failure occurs, you can switch back to the original Solaris OS with a reboot. Solaris Live Upgrade enables you to keep your system running while you upgrade and enables you to switch back and forth between Solaris OS releases.

You can upgrade any system that is running the Solaris 7, Solaris 8, or Solaris 9 software. For more information about upgrading and the list of upgrade methods, see ["Upgrade"](#page-27-0) on page 28.

# <span id="page-19-0"></span>Choosing a Solaris Installation Method

The Solaris OS provides several programs for installation or upgrade. Each installation technology offers different features that are designed for specific installation requirements and environments. Use the following table to help you decide which installation method to use.

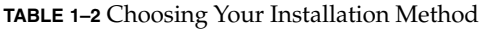

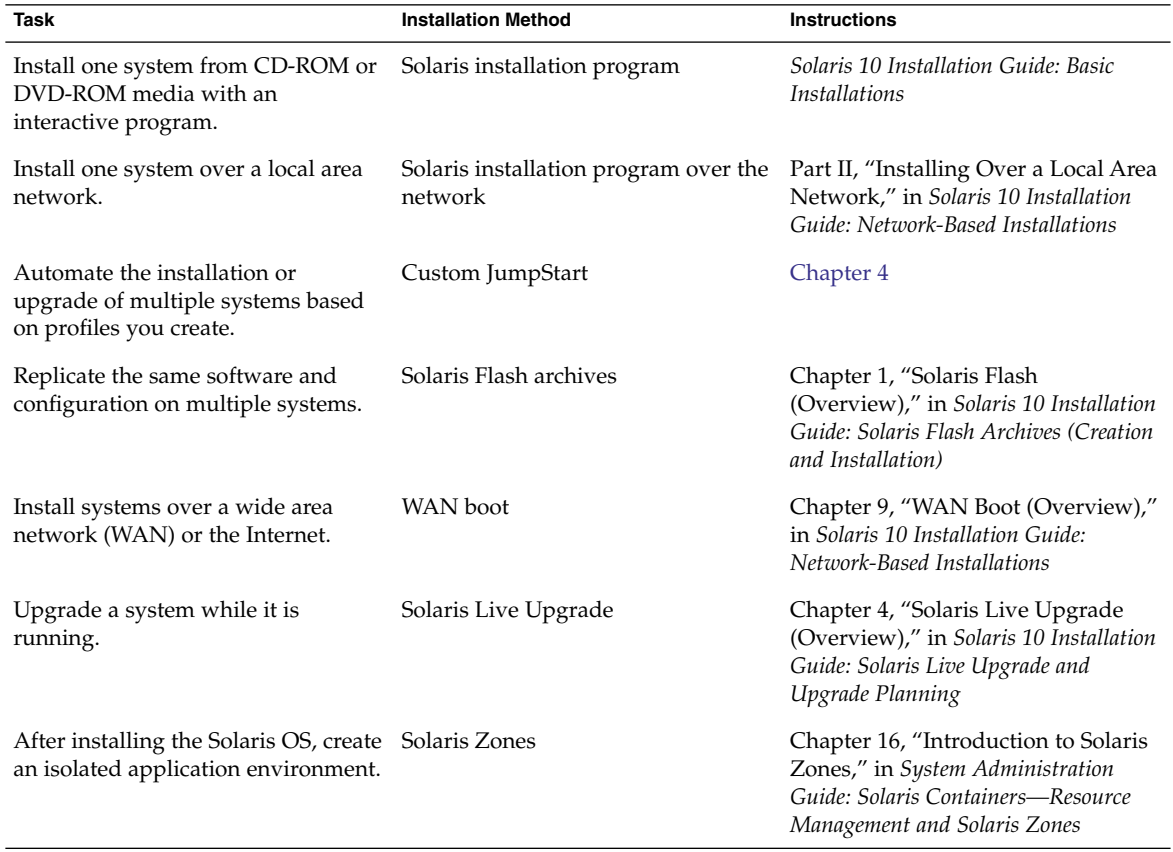

## <span id="page-20-0"></span>Sun Java System Application Server Platform Edition 8

The Sun Java System Application Server Platform Edition 8 provides for broad deployment of application services and web services. This software is automatically installed with the Solaris OS. You can find documentation for the server in the following areas:

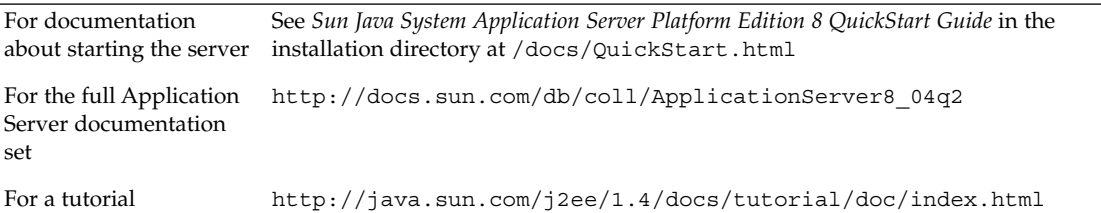

### <span id="page-22-0"></span>CHAPTER **2**

# Solaris Installation and Upgrade (Planning)

This chapter describes system requirements to install or upgrade to the Solaris OS. General guidelines for planning the disk space and default swap space allocation are also provided. This chapter contains the following sections:

- "System Requirements and Recommendations" on page 23
- *["Allocating Disk and Swap Space"](#page-23-0)* on page 24
- ["Upgrade"](#page-27-0) on page 28
- ["How to Find the Version of the Solaris OS That Your System Is Running"](#page-31-0) on page [32](#page-31-0)
- ["Locale Values"](#page-31-0) on page 32
- *["Platform Names and Groups"](#page-32-0)* on page 33
- ["Planning to Install and Configure Zones"](#page-32-0) on page 33
- ["SPARC: 64–bit Packaging Changes"](#page-34-0) on page 35
- *"x86*: Partitioning Recommendations" on page 36

## System Requirements and Recommendations

**TABLE 2–1** Memory, Swap, and Processor Recommendations

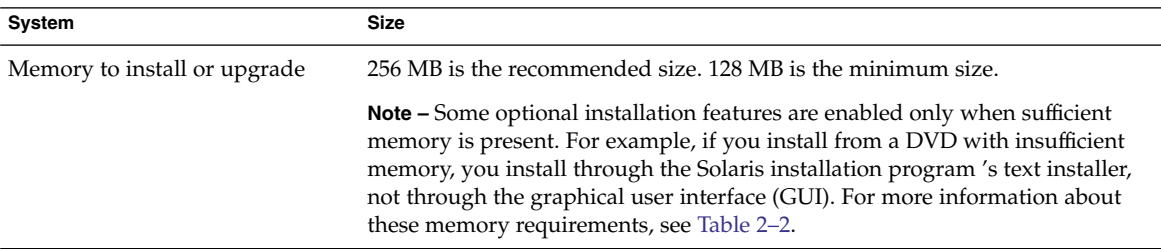

<span id="page-23-0"></span>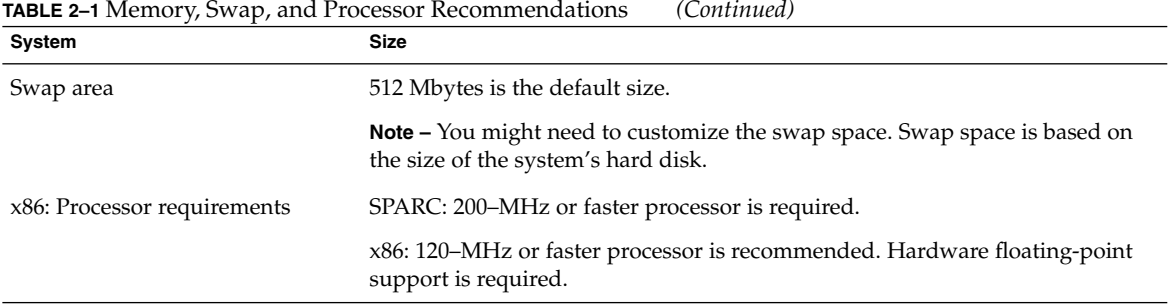

You can choose to install the software with a GUI or with or without a windowing environment. If there is sufficient memory, the GUI is displayed by default. Other environments are displayed by default if memory is insufficient for the GUI. You can override defaults with the nowin or text boot options. But, you are limited by the amount of memory in your system or by installing remotely. Also if the Solaris installation program does not detect a video adapter, it automatically displays in a console-based environment. Table 2–2 describes these environments and lists minimal memory requirements for displaying them.

#### **TABLE 2–2** Memory Requirements for Display Options

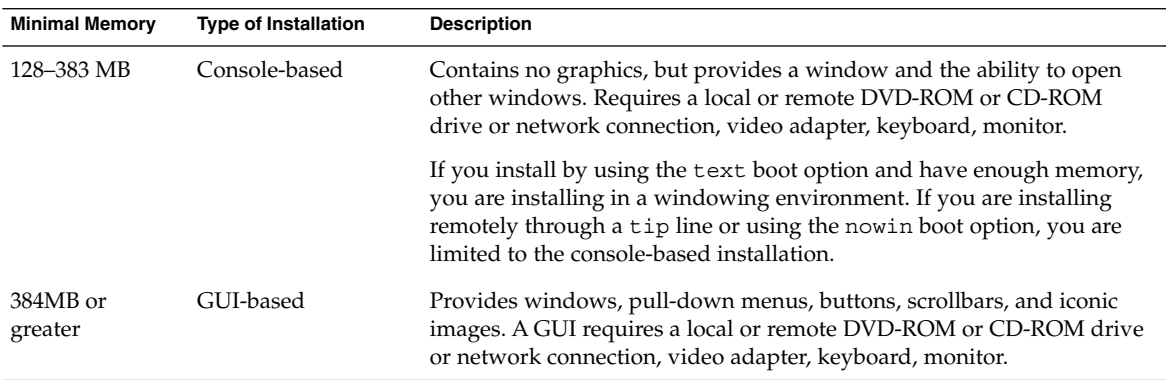

## Allocating Disk and Swap Space

Before you install the Solaris software, you can determine if your system has enough disk space by doing some high-level planning.

## <span id="page-24-0"></span>General Disk Space Planning and Recommendations

Planning disk space is different for everyone. Consider allocating space for the following conditions, depending on your needs.

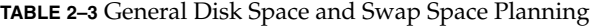

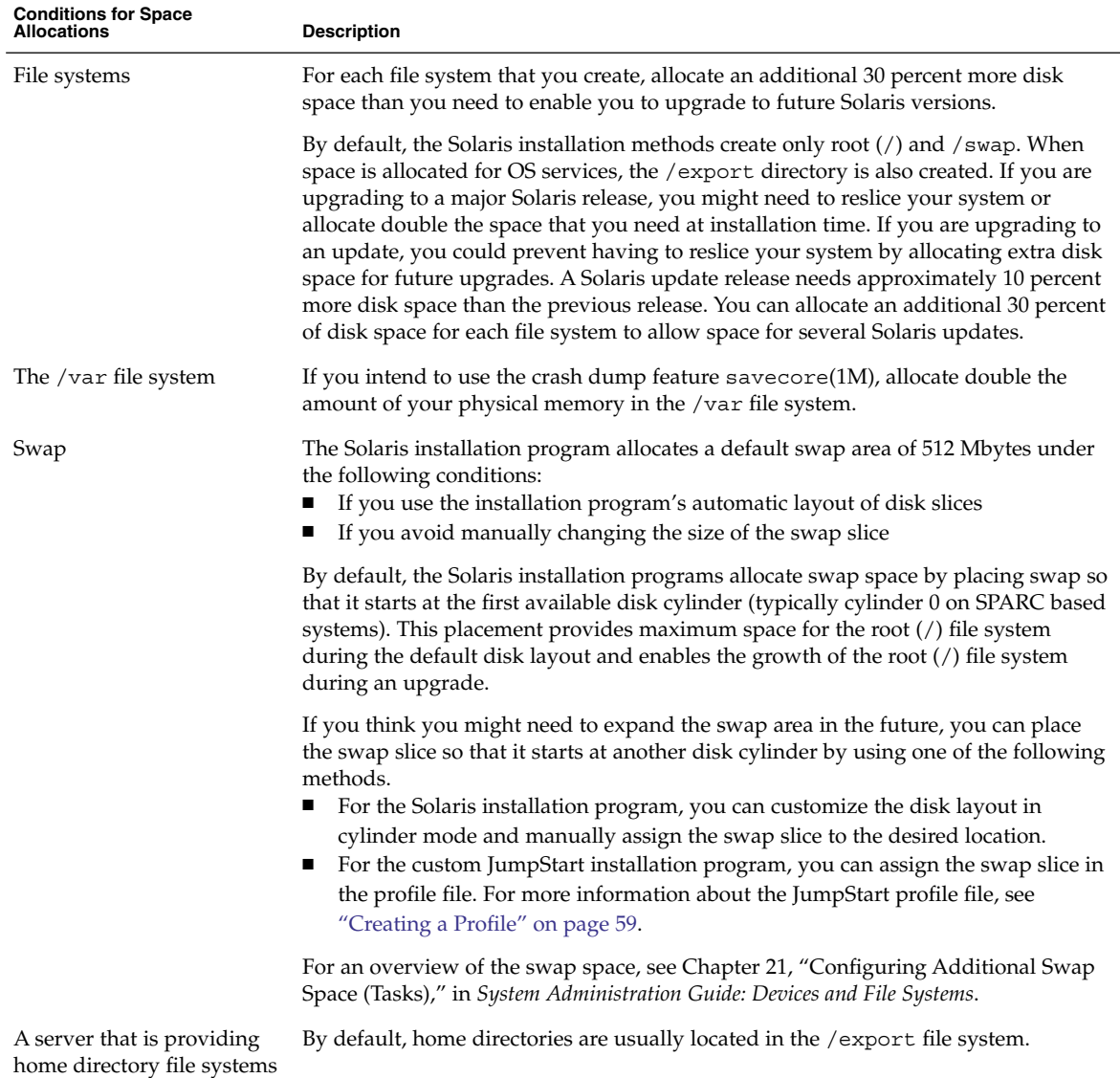

| <b>Conditions for Space</b><br><b>Allocations</b> | <b>Description</b>                                                                                                    |  |  |  |
|---------------------------------------------------|----------------------------------------------------------------------------------------------------|--|--|--|
| The Solaris software group<br>you are installing  | A software group is a grouping of software packages. When you are planning disk<br>space, remember that you can add or remove individual software packages from the<br>software group that you select. For information about software groups, see "Disk<br>Space Recommendations for Software Groups" on page 26.                                                                                             |  |  |  |
| Upgrade                                           | If you are using Solaris Live Upgrade to upgrade an inactive boot environment<br>and want information about disk space planning, see "Solaris Live Upgrade<br>Disk Space Requirements" in Solaris 10 Installation Guide: Solaris Live Upgrade and<br>Upgrade Planning.<br>If you are using other Solaris installation methods to plan disk space, see<br>"Upgrading With Disk Space Reallocation" on page 31. |  |  |  |
| Language support                                  | For example, Chinese, Japanese, or Korean.                                                                                                    |  |  |  |
| Printing or mail support                          | Allocate additional space.                                                                                                    |  |  |  |
| Additional software or<br>third-party software    | Allocate additional space.                                                                                                    |  |  |  |

<span id="page-25-0"></span>**TABLE 2–3** General Disk Space and Swap Space Planning *(Continued)*

### Disk Space Recommendations for Software Groups

The Solaris software groups are collections of Solaris packages. Each software group includes support for different functions and hardware drivers.

- For an initial installation, you select the software group to install, based on the functions that you want to perform on the system.
- For an upgrade, you must upgrade to a software group that is installed on the system. For example, if you previously installed the End User Solaris Software Group on your system, you cannot use the upgrade option to upgrade to the Developer Solaris Software Group. However, during the upgrade you can add software to the system that is not part of the currently installed software group.

When you are installing the Solaris software, you can choose to add or remove packages from the Solaris software group that you selected. When you are selecting which packages to add or remove, you need to know about software dependencies and how the Solaris software is packaged.

The following figure shows the grouping of software packages. Reduced Network Support contains the minimal number of packages and Entire Solaris Software Group Plus OEM Support contains all the packages.

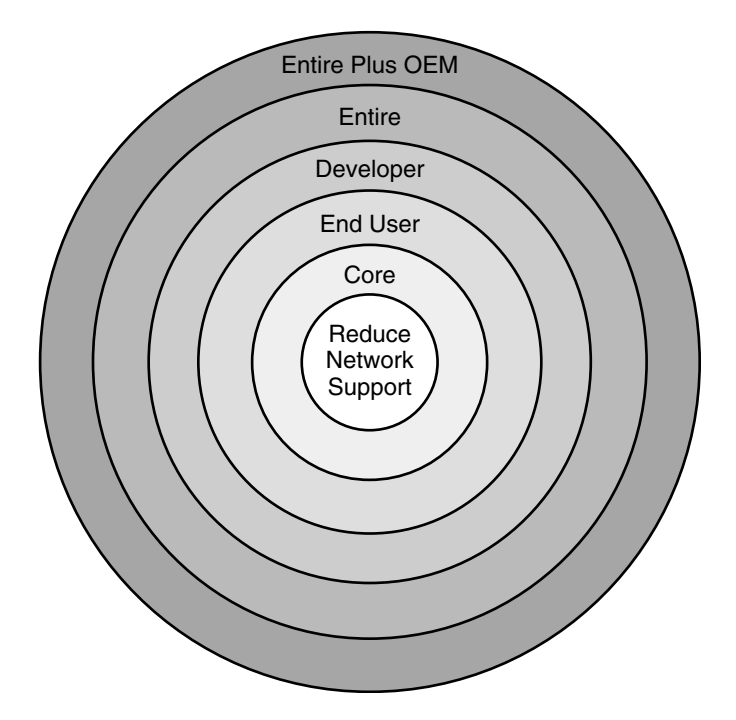

**FIGURE 2–1** Solaris Software Groups

Table 2–4 lists the Solaris software groups and the recommended amount of disk space that you need to install each group.

**Note –** The disk space recommendations in Table 2–4 include space for the following items.

- Swap space
- Patches
- Additional software packages

You might find that the software groups require less disk space than the amount that is listed in this table.

**TABLE 2–4** Disk Space Recommendations for Software Groups

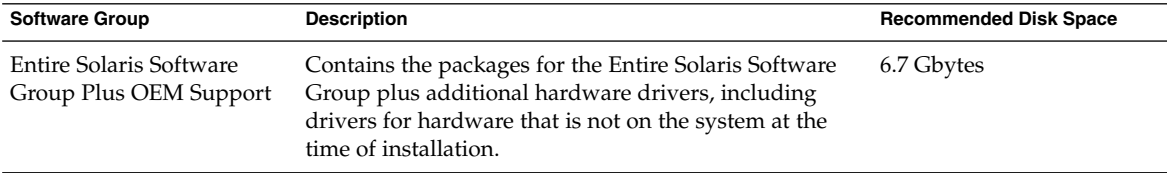

Chapter 2 • Solaris Installation and Upgrade (Planning) **27**

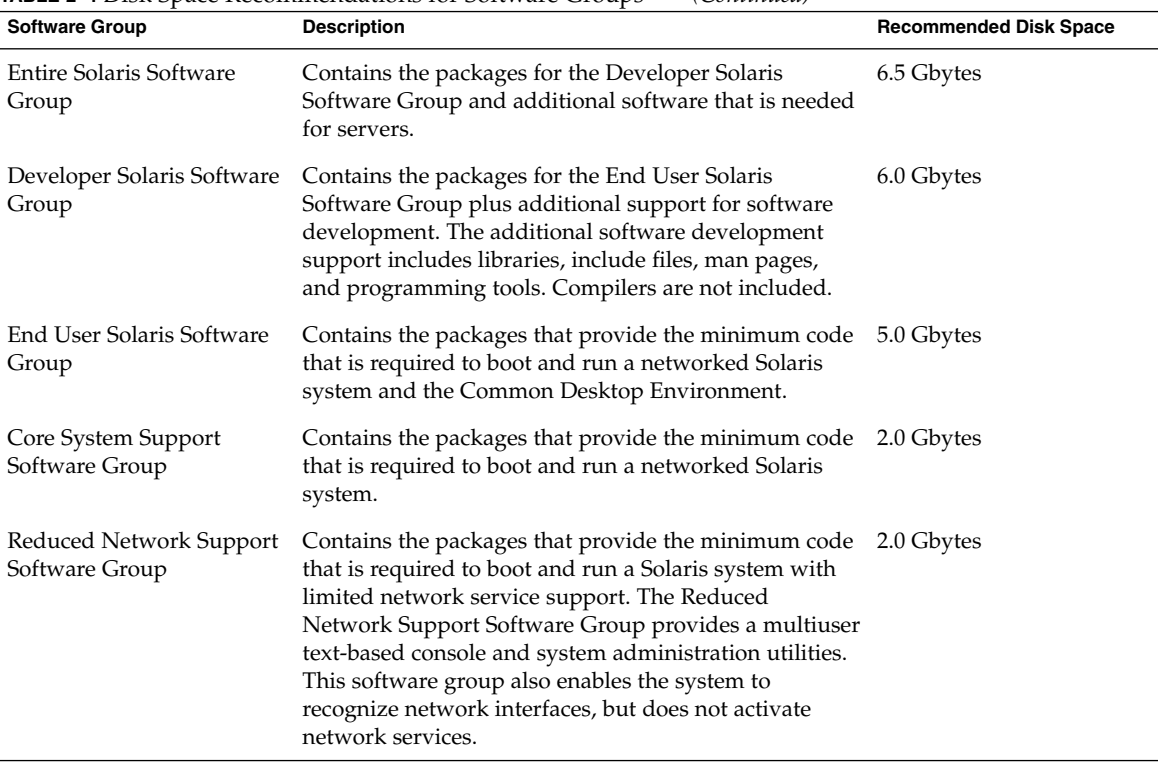

### <span id="page-27-0"></span>**TABLE 2–4** Disk Space Recommendations for Software Groups *(Continued)*

# Upgrade

You can upgrade a system by using one of three different upgrade methods: Solaris Live Upgrade, the Solaris installation program, and custom JumpStart.

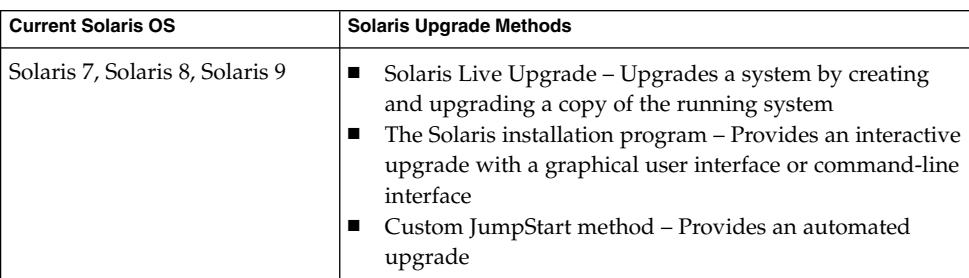

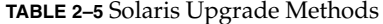

## <span id="page-28-0"></span>Upgrade Limitations

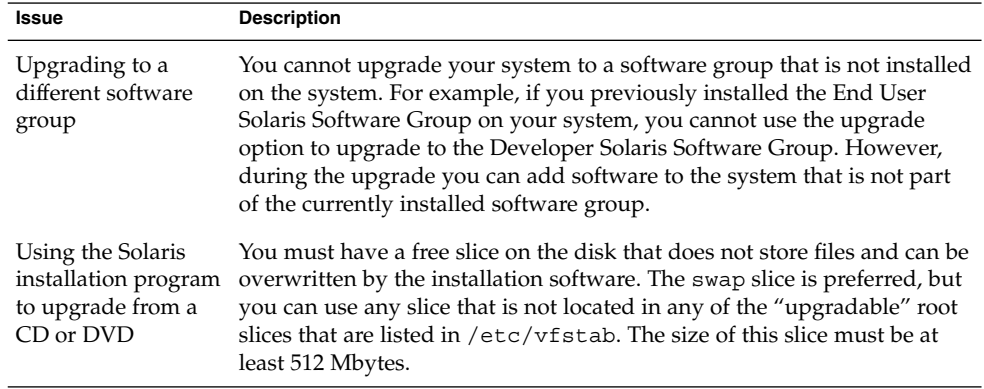

## Upgrade Programs

You can perform a standard interactive upgrade with the Solaris installation program or an unattended upgrade with the custom JumpStart installation method. Solaris Live Upgrade enables you to upgrade a running system.

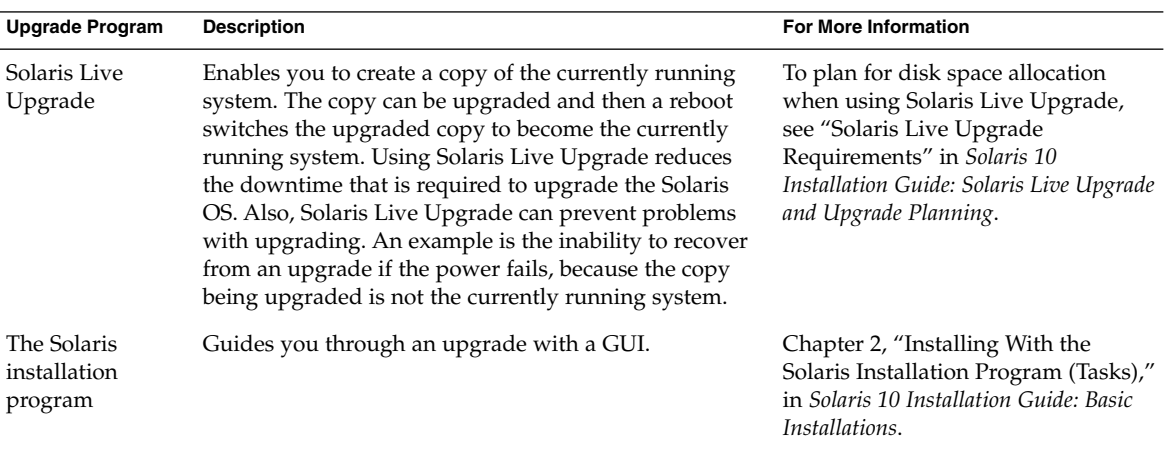

<span id="page-29-0"></span>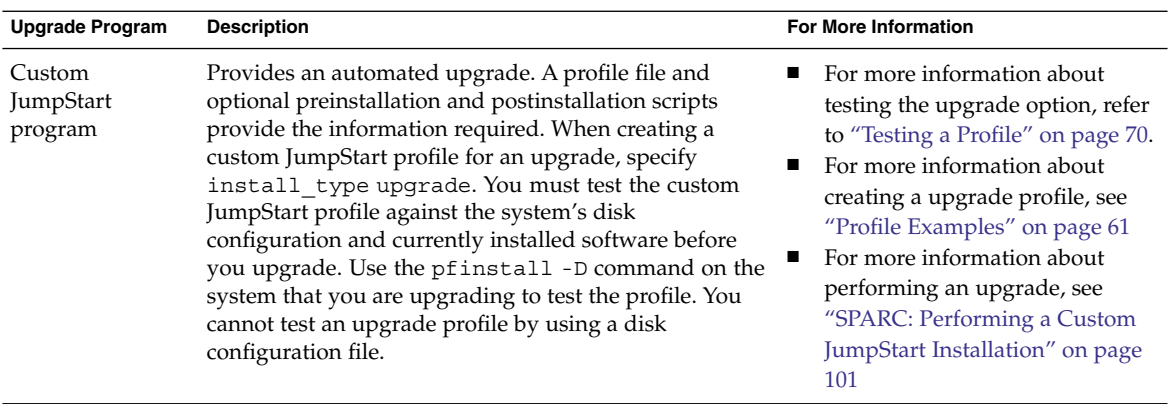

### Installing a Solaris Flash Archive Instead of Upgrading

The Solaris Flash installation feature provides a method of creating a copy of the whole installation from a master system that can be replicated on many clone systems. This copy is called a Solaris Flash archive. You can install an archive by using any installation program. For information about installing an archive, see the following table.

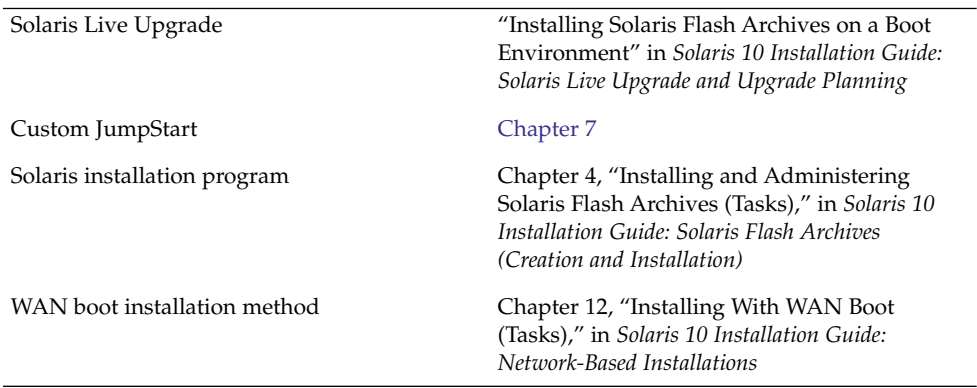

## <span id="page-30-0"></span>Upgrading With Disk Space Reallocation

The upgrade option in the Solaris installation program and the upgrade keyword in the custom JumpStart program provide the ability to reallocate disk space. This reallocation automatically changes the sizes of the disk slices. You can reallocate disk space if the current file systems do not have enough space for the upgrade. For example, file systems might need more space for the upgrade for the following reasons:

- The Solaris software group that is currently installed on the system contains new software in the new release. Any new software that is included in a software group is automatically selected to be installed during the upgrade.
- The size of the existing software on the system has increased in the new release.

The auto-layout feature attempts to reallocate the disk space to accommodate the new size requirements of the file system. Initially, auto-layout attempts to reallocate space, based on a set of default constraints. If auto-layout cannot reallocate space, you must change the constraints on the file systems.

**Note –** Auto-layout does not have the ability to "grow" file systems. Auto-layout reallocates space by the following process:

- 1. Backing up required files on the file systems that need to change.
- 2. Repartitioning the disks on the basis of the file system changes.
- 3. Restoring the backup files before the upgrade happens.
- If you are using the Solaris installation program, and auto-layout cannot determine how to reallocate the disk space, you must use the custom JumpStart program to upgrade.
- If you are using the custom JumpStart method to upgrade and you create an upgrade profile, disk space might be a concern. If the current file systems do not contain enough disk space for the upgrade, you can use the backup\_media and layout\_constraint keywords to reallocate disk space. For an example of how to use the backup media and layout constraint keywords in a profile, refer to ["Profile Examples"](#page-60-0) on page 61.

### Using the Solaris Installation Program to Upgrade From DVD or CD Media

When you use the Solaris installation program from a DVD or CD to upgrade, you must have a slice on the disk that does not store files. The swap slice is preferred, but you can use any slice that is not located in any of the upgradable root slices that are listed in the /etc/vfstab. The size of this slice must be at least 512 Mbytes.

### <span id="page-31-0"></span>Backing Up Systems Before Upgrading

Backing up your existing file systems before you upgrade to the Solaris OS is highly recommended. If you copy file systems to removable media, such as tape, you can safeguard against data loss, damage, or corruption. For detailed instructions to back up your system, refer to Chapter 24, "Backing Up and Restoring File Systems (Overview)," in *System Administration Guide: Devices and File Systems*.

## How to Find the Version of the Solaris OS That Your System Is Running

To see the version of Solaris software that is running on your system, type either of the following commands.

\$ **uname -a**

The cat command provides more detailed information.

\$ **cat /etc/release**

## Locale Values

As a part of your installation, you can preconfigure the locale that you want the system to use. A *locale* determines how online information is displayed in a specific language and specific region. A language might also include more than one locale to accommodate regional differences, such as differences in the format of date and time, numeric and monetary conventions, and spelling.

You can preconfigure the system locale in a custom JumpStart profile or in the sysidcfg file.

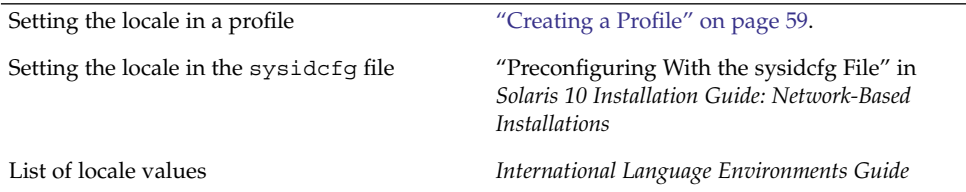

## <span id="page-32-0"></span>Platform Names and Groups

When you are adding clients for a network installation, you must know your system architecture (platform group). If you are writing a custom JumpStart installation rules file, you need to know the platform name.

Some examples of platform names and groups follow. For a full list of SPARC based systems, see *Solaris 10 Sun Hardware Platform Guide* at <http://docs.sun.com/>.

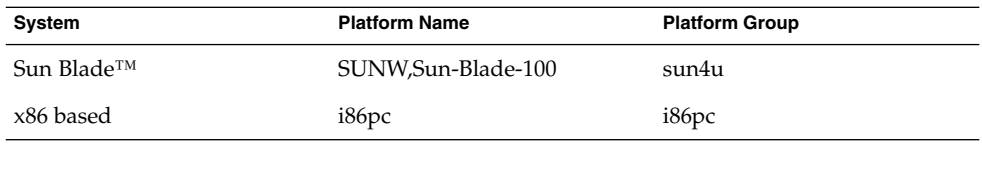

**TABLE 2–6** Example of Platform Names and Groups

**Note –** On a running system, you can also use the uname -i command to determine a system's *platform name* or the uname -m command to determine a system's *platform group*.

## Planning to Install and Configure Zones

The following introduction provides high-level planning information for global and non-global zones. For more specific planning information and specific procedures, see Chapter 16, "Introduction to Solaris Zones," in *System Administration Guide: Solaris Containers—Resource Management and Solaris Zones*.

After the Solaris OS is installed, you can install and configure zones. In a zones environment, the global zone is the single instance of the operating system that is running and is contained on every Solaris system. The global zone is both the default zone for the system and the zone that is used for system-wide administrative control. A non-global zone is a virtualized operating system environment.

Solaris Zones are a software partitioning technology used to virtualize operating system services and provide an isolated and secure environment for running applications. When you create a zone, you produce an application execution environment in which processes are isolated from all other zones. This isolation

Chapter 2 • Solaris Installation and Upgrade (Planning) **33**

<span id="page-33-0"></span>prevents processes that are running in one zone from monitoring or affecting processes that are running in any other zones. Even a process running in a non-global zone with superuser credentials cannot view or affect activity in any other zones. A process running in the global zone with superuser credentials can affect any process in any zone.

The global zone is the only zone from which a non-global zone can be configured, installed, managed, or uninstalled. Only the global zone is bootable from the system hardware. Administration of the system infrastructure, such as physical devices, routing, or dynamic reconfiguration (DR), is only possible in the global zone. Appropriately privileged processes running in the global zone can access objects associated with any or all other zones.

When installing the OS, the software group installed in the global zone is the set of packages that is shared by all the non-global zones. For example, if you install the Entire software group, all zones contain these packages. By default any additional packages installed in the global zone also populate the non-global zones. You can segregate into non-global zones applications, namespaces, servers, and network connections such as NFS and DHCP as well as other software. Each non-global zone is not aware of nor does it contain the segregated software in other non-global zones and each can operate independently. For example, you might have installed the Entire software group on the global zone and have running on separate non-global zones the Java Enterprise System Messaging Server, a database, DHCP, and a web server. When installing non-global zones keep in mind performance requirements of the applications running in each non-global zone.

### Disk Space Requirements for Non-Global Zones

When installing the global zone, be sure to reserve enough disk space to house all of the zones you might create. Each non-global zone might have unique disk space requirements. The following description is a brief overview of planning information. For complete planning requirements and recommendations, see Chapter 18, "Planning and Configuring Non-Global Zones (Tasks)," in *System Administration Guide: Solaris Containers—Resource Management and Solaris Zones*.

No limits are placed on how much disk space can be consumed by a zone. The global zone administrator is responsible for space restriction. Even a small uniprocessor system can support a number of zones running simultaneously.

The nature of the packages installed in the global zone affects the space requirements of the non-global zones that are created. The number of packages and space requirements are factors. The following are general disk space guidelines.

Approximately 100 Mbytes of free disk space is suggested when the global zone has been installed with all of the standard Solaris packages. Increase this amount if additional packages are installed in the global zone. By default, any additional packages installed in the global zone also populate the non-global zones. The

<span id="page-34-0"></span>directory location in the non-global zone for these additional packages is specified through the inherit-pkg-dir resource.

■ Add 40 Mbytes of RAM per zone if the system has sufficient swap space. This addition is recommended to make each zone operational. When planning your system size, consider this addition of RAM.

### Restricting Non-Global Zone Size

The following options can be used to restrict zone size.

- You can place the zone on a lofi-mounted partition. This action limits the amount of space consumed by the zone to that of the file used by lofi. For more information, see the  $lofi$ dm(1M) and  $lofi$ (7D) man pages.
- You can use soft partitions to divide disk slices or logical volumes into partitions. You can use these partitions as zone roots, and thus limit per-zone disk consumption. The soft partition limit is 8192 partitions. For more information, see Chapter 12, "Soft Partitions (Overview)," in *Solaris Volume Manager Administration Guide*.
- You can use the standard partitions of a disk for zone roots, and thus limit per-zone disk consumption.

# SPARC: 64–bit Packaging Changes

In previous Solaris releases, the Solaris OS was delivered in separate packages for 32-bit and 64-bit components. In the Solaris 10 OS, packaging has been simplified with the delivery of most 32-bit and 64-bit components in a single package. The combined packages retain the names of the original 32-bit packages, and the 64-bit packages are no longer delivered. This change reduces the number of packages and simplifies installation.

The 64-bit packages are renamed with the following conventions:

- If a 64-bit package has a 32-bit counterpart, the 64-bit package is named with the 32-bit package name. For example, a 64-bit library such as /usr/lib/sparcv9/libc.so.1 previously would have been delivered in SUNWcslx, but now is delivered in SUNWcsl. The 64-bit SUNWcslx package is no longer delivered.
- If a package does not have a 32-bit counterpart, the "x" suffix is removed from the name. For example, SUNW1394x becomes SUNW1394. This change means that you might need to modify your custom JumpStart script or other package installation scripts to remove references to the 64-bit packages.

## <span id="page-35-0"></span>x86: Partitioning Recommendations

When using the Solaris OS on x86 based systems, follow these guidelines for partitioning your system.

The Solaris installation program uses a default boot-disk partition layout. These partitions are called fdisk partitions. An fdisk partition is a logical partition of a disk drive that is dedicated to a particular operating system on x86 based systems. To install the Solaris software, you must set up at least one Solaris fdisk partition on an x86 based system. x86 based systems allow up to four different fdisk partitions on a disk. These partitions can be used to hold individual operating systems. Each operating system must be located on a unique fdisk partition. A system can only have one Solaris fdisk partition per disk.

| <b>Partitions</b>                        | <b>Partition Name</b>                                   | <b>Partition Size</b>                             |
|------------------------------------------|---------------------------------------------------------|---------------------------------------------------|
| First partition<br>(on some)<br>systems) | Diagnostic or Service partition Existing size on system |                                                   |
|                                          | Second partition x86 boot partition                     | Greater than 10 Mbytes, depending on disk<br>size |
| Third partition                          | Solaris OS partition                                    | Remaining space on the boot disk                  |

**TABLE 2–7** x86: Default Partitions

### Default Boot-Disk Partition Layout Preserves the Service Partition

The Solaris installation program uses a default boot-disk partition layout to accommodate the diagnostic or Service partition. If your system currently includes a diagnostic or Service partition, the default boot-disk partition layout enables you to preserve this partition.

**Note –** If you install the Solaris OS on an x86 based system that does not currently include a diagnostic or Service partition, the installation program does not create a new diagnostic or Service partition by default. If you want to create a diagnostic or Service partition on your system, see your hardware documentation.
# PART **II** Using Custom JumpStart

This part provides instructions for creating, preparing, and performing custom JumpStart installations.

### CHAPTER **3**

## Custom JumpStart (Overview)

This chapter provides an introduction and overview to the custom JumpStart installation process.

- "Custom JumpStart Introduction" on page 39
- ["How the JumpStart Program Installs Solaris Software"](#page-39-0) on page 40

## Custom JumpStart Introduction

The custom JumpStart installation method is a command–line interface that enables you to automatically install or upgrade several systems, based on profiles that you create. The profiles define specific software installation requirements. You can also incorporate shell scripts to include preinstallation and postinstallation tasks. You choose which profile and scripts to use for installation or upgrade. The custom JumpStart installation method installs or upgrades the system, based on the profile and scripts that you select. Also, you can use a sysidcfq file to specify configuration information so that the custom JumpStart installation is completely hands-off.

## Custom JumpStart Example Scenario

The custom JumpStart process can be described by using an example scenario. In this example scenario, the systems need to be set up with the following parameters:

- Install Solaris on 100 new systems.
- Seventy of the systems are SPARC based systems that are owned by the engineering group and need to be installed as standalone systems with the Solaris OS software group for developers.
- The remaining 30 systems are x86 based, owned by the marketing group and need to be installed as standalone systems with the Solaris OS software group for end users.

<span id="page-39-0"></span>First, the system administrator must create a rules file and a profile for each group of systems. The rules file is a text file that contains a rule for each group of systems or single systems on which you want to install the Solaris software. Each rule distinguishes a group of systems that are based on one or more system attributes. Each rule also links each group to a profile.

A profile is a text file that defines how the Solaris software is to be installed on each system in the group. Both the rules file and profile must be located in a JumpStart directory.

For the example scenario, the system administrator creates a rules file that contains two different rules, one for the engineering group and another for the marketing group. For each rule, the system's network number is used to distinguish the engineering group from the marketing group.

Each rule also contains a link to an appropriate profile. For example, in the rule for the engineering group, a link is added to the profile, eng\_profile, which was created for the engineering group. In the rule for the marketing group, a link is added to the profile, market profile, which was created for the marketing group.

You can save the rules file and the profiles on a diskette or on a server.

- A profile diskette is required when you want to perform custom JumpStart installations on nonnetworked, standalone systems.
- A profile server is used when you want to perform custom JumpStart installations on networked systems that have access to a server.

After creating the rules file and profiles, validate the files with the check script. If the check script runs successfully, the rules.ok file is created. The rules.ok is a generated version of the rules file that the JumpStart program uses to install the Solaris software.

## How the JumpStart Program Installs Solaris Software

After you validate the rules file and the profiles, you can begin a custom JumpStart installation. The JumpStart program reads the rules.ok file. Then, the JumpStart program searches for the first rule with defined system attributes that match the system on which the JumpStart program is attempting to install the Solaris software. If a match occurs, the JumpStart program uses the profile that is specified in the rule to install the Solaris software on the system.

[Figure 3–1](#page-40-0) illustrates how a custom JumpStart installation works on a standalone, nonnetworked system. The system administrator initiates the custom JumpStart installation on Pete's system. The JumpStart program accesses the rules files on the

<span id="page-40-0"></span>diskette in the system's diskette drive. The JumpStart program matches rule 2 to the system. rule 2 specifies that the JumpStart program use Pete's profile to install the Solaris software. The JumpStart program reads Pete's profile and installs the Solaris software, based on the instructions that the system administrator specified in Pete's profile.

Pete's System

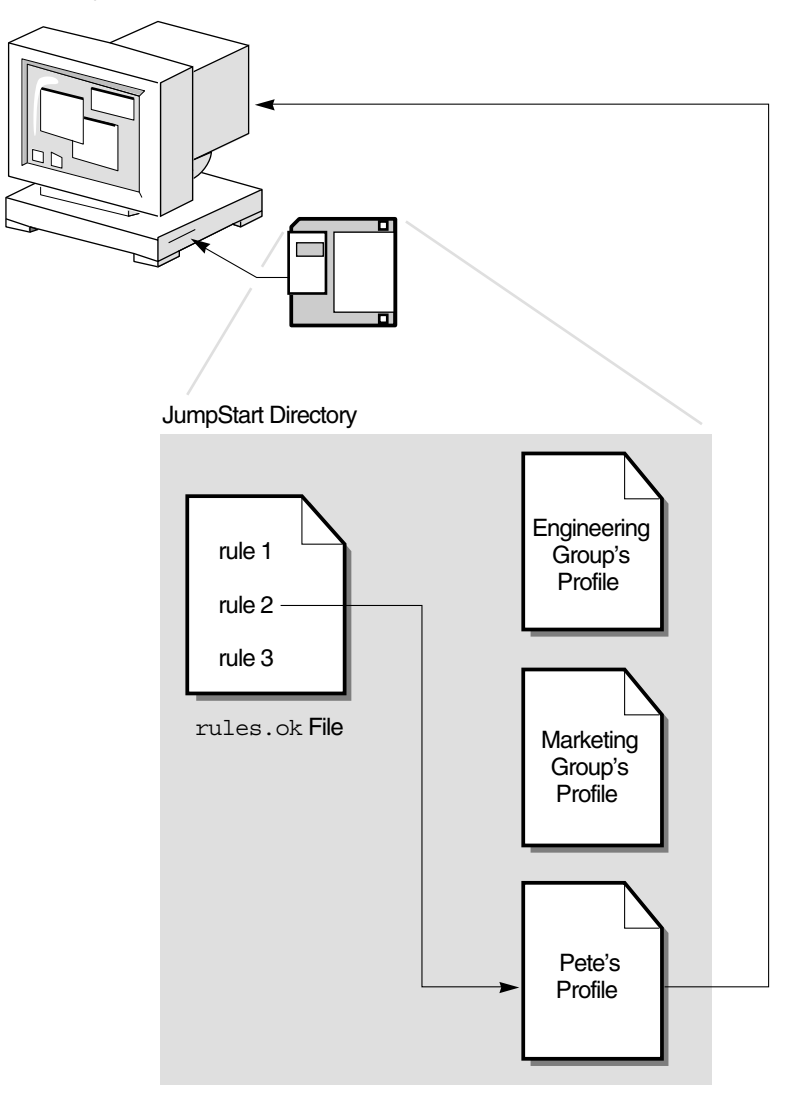

**FIGURE 3–1** How a Custom JumpStart Installation Works: nonnetworked Example

Figure 3–2 illustrates how a custom JumpStart installation works with more than one system on a network. Previously, the system administrator set up different profiles and saved the profiles on a single server. The system administrator initiates the custom JumpStart installation on one of the engineering systems. The JumpStart program accesses the rules files in the JumpStart/ directory on the server. The JumpStart program matches the engineering system to rule 1. rule 1 specifies that the JumpStart program use Engineering Group's Profile to install the Solaris software. The JumpStart program reads Engineering Group's Profile and installs the Solaris software, based on the instructions that the system administrator specified in Engineering Group's Profile.

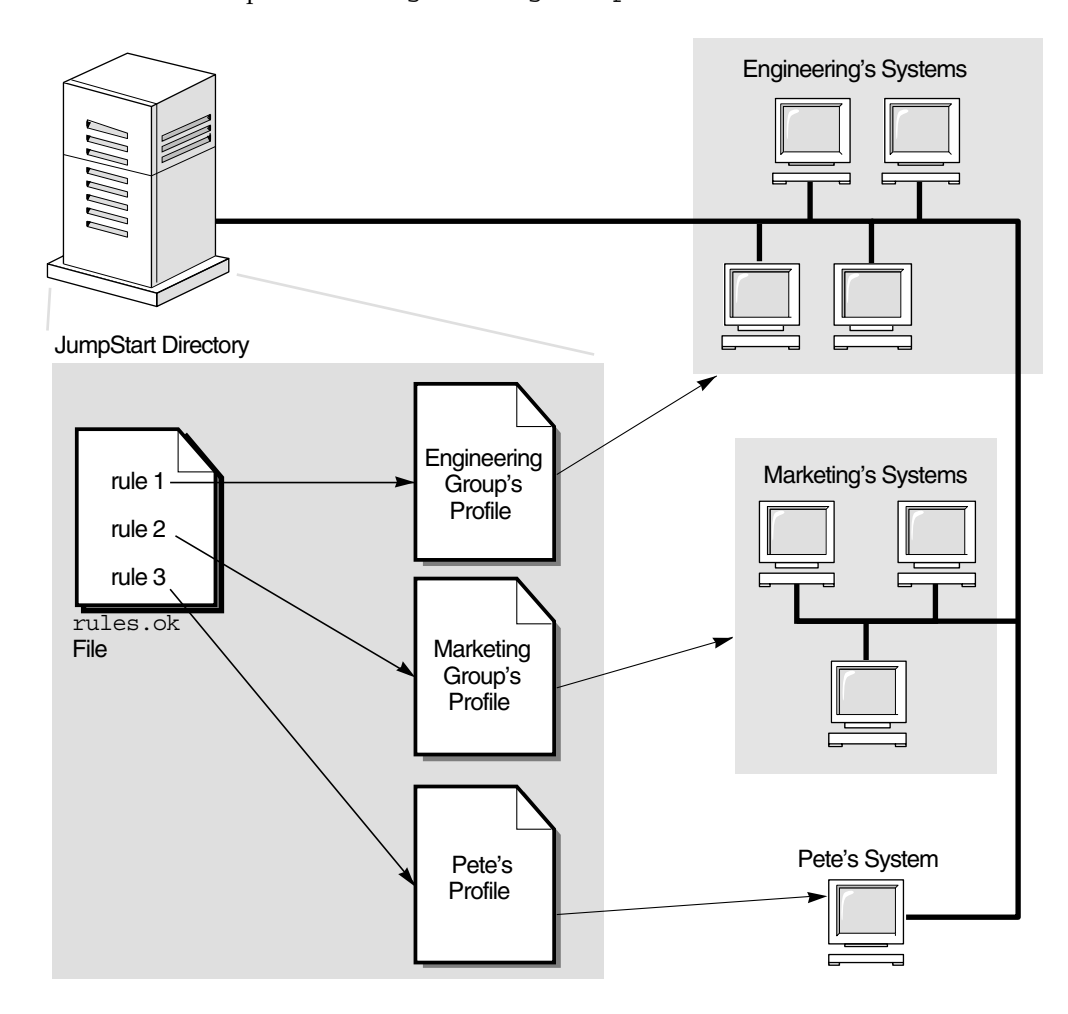

**FIGURE 3–2** How a Custom JumpStart Installation Works: Networked Example

[Figure 3–3](#page-42-0) describes the order in which the JumpStart program searches for custom JumpStart files.

<span id="page-42-0"></span>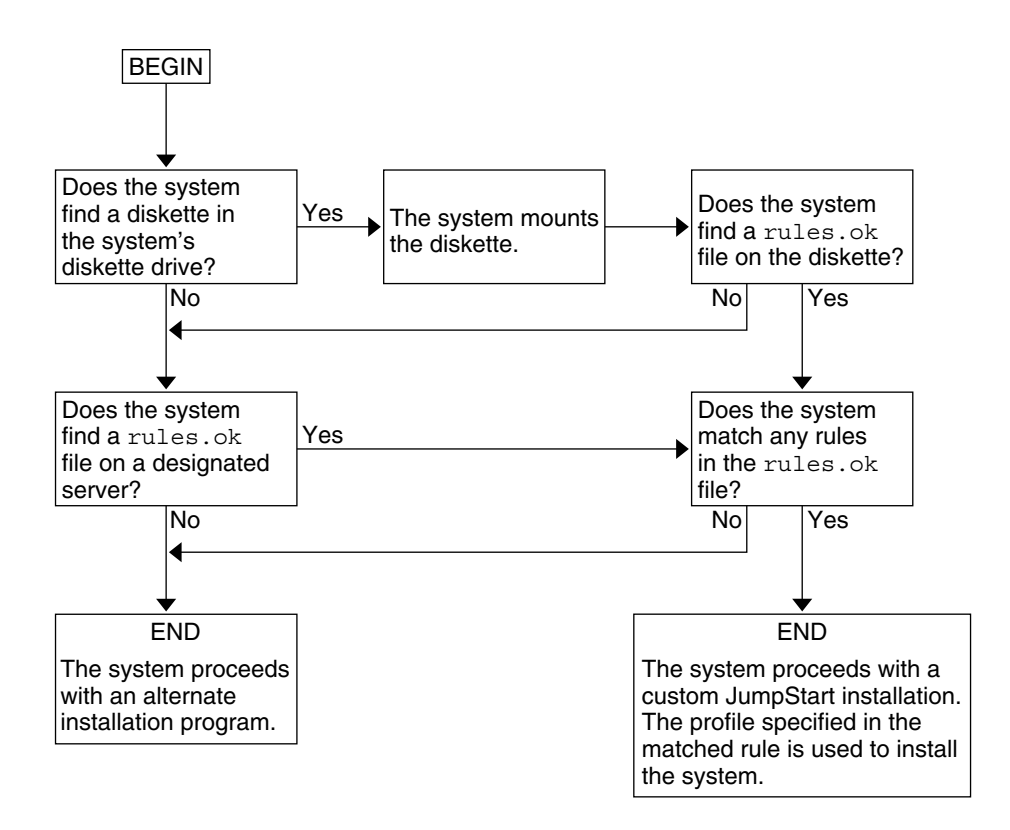

**FIGURE 3–3** What Happens During a Custom JumpStart Installation

### CHAPTER **4**

# Preparing Custom JumpStart Installations (Tasks)

This chapter provides step-by-step instructions about how to prepare the systems at your site from which and on which you intend to install the Solaris software by using the custom JumpStart installation method.

- *"Task Map: Preparing Custom JumpStart Installations"* on page 45
- ["Creating a Profile Server for Networked Systems"](#page-46-0) on page 47
- ["Creating a Profile Diskette for Standalone Systems"](#page-50-0) on page 51
- ["Creating the](#page-55-0) rules File" on page 56
- ["Creating a Profile"](#page-58-0) on page 59
- ["Testing a Profile"](#page-69-0) on page 70
- ["Validating the](#page-74-0) rules File" on page 75

# Task Map: Preparing Custom JumpStart Installations

**TABLE 4–1** Task Map: Preparing Custom JumpStart Installations

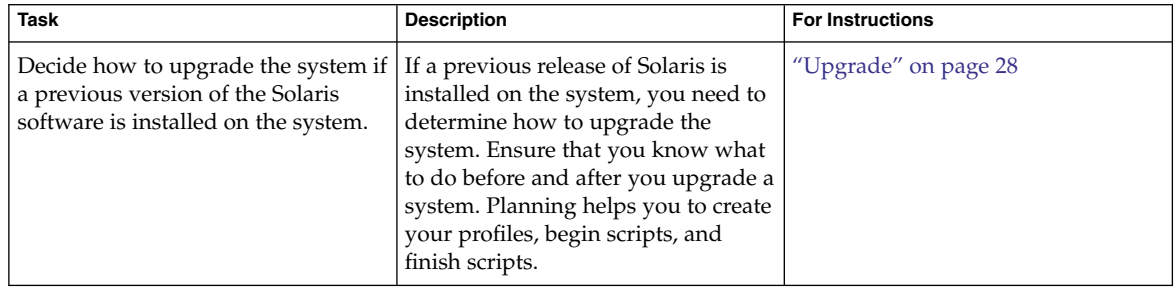

**TABLE 4–1** Task Map: Preparing Custom JumpStart Installations *(Continued)*

| <b>Task</b>                      | <b>Description</b>                                                                                                    | <b>For Instructions</b>                                            |
|----------------------------------|----------------------------------------------------------------------------------------------------|--------------------------------------------------------------------|
| Create a JumpStart directory.    | On a server<br>If you want to perform custom<br>JumpStart installations on systems<br>that are connected to a network, you<br>must create a profile server. The<br>profile server contains a JumpStart<br>directory for the custom JumpStart<br>files.                                                                                                    | "Creating a Profile Server for<br>Networked Systems" on page 47    |
|                                  | On a diskette<br>If you want to perform custom<br>JumpStart installations on systems<br>that are not connected to a network,<br>you must create a profile diskette. A<br>profile diskette contains the custom<br>JumpStart files.                                                                                                    | "Creating a Profile Diskette for<br>Standalone Systems" on page 51 |
| Add rules to the rules file.     | After you decide how you want<br>each group of systems or single<br>systems to be installed, create a rule<br>for each group that you want to<br>install. Each rule distinguishes a<br>group, based on one or more system<br>attributes. The rule links each group<br>to a profile.                                                                                                    | "Creating the rules File" on page<br>56                            |
| Create a profile for every rule. | A profile is a text file that defines<br>how to install the Solaris software,<br>for example, which software group<br>to install on a system. Every rule<br>specifies a profile to define how a<br>system is to be installed with the<br>Solaris software when the rule is<br>matched. You usually create a<br>different profile for every rule.<br>However, the same profile can be<br>used in more than one rule. | "Creating a Profile" on page 59                                    |
| (Optional) Test the profiles.    | After you create a profile, use the<br>pfinstall(1M) command to test<br>the profile before you use the profile<br>to install or upgrade a system.                                                                                                    | "Testing a Profile" on page 70                                     |

<span id="page-46-0"></span>**TABLE 4–1** Task Map: Preparing Custom JumpStart Installations *(Continued)*

| <b>Task</b>              | <b>Description</b>                                                                                                    | <b>For Instructions</b>                   |
|--------------------------|----------------------------------------------------------------------------------------------------|-------------------------------------------|
| Validate the rules file. | The rules. ok file is a generated<br>version of the rules file that the<br>JumpStart program uses to match<br>the system to be installed with a<br>profile. You must use the check<br>script to validate the rules file. | "Validating the rules File"<br>on page 75 |

## Creating a Profile Server for Networked Systems

When setting up custom JumpStart installations for systems on the network, you need to create a directory on a server that is called a JumpStart directory. The JumpStart directory contains all of the essential custom JumpStart files, for example, the rules file, rules.  $ok$  file, and profiles. You must save the JumpStart directory in the root  $\binom{7}{k}$ directory of the profile server.

The server that contains a JumpStart directory is called a profile server. A profile server can be the same system as an install server or a boot server, or the server can be a completely different server. A profile server can provide custom JumpStart files for different platforms. For example, an x86 server can provide custom JumpStart files for both SPARC based systems and x86 based systems.

**Note –** After you create a profile server, you must allow systems to access the server. For detailed instructions, see ["To Allow All Systems Access to the Profile Server"](#page-48-0) [on page 49.](#page-48-0)

## To Create a JumpStart Directory on a Server

**Note –** This procedure assumes that the system is running *Volume Manager*. If you are not using Volume Manager to manage discs, refer to *System Administration Guide: Devices and File Systems* for detailed information about managing removable media without Volume Manager.

#### **1. Log in as superuser on the server on which you want to create the JumpStart directory. Steps**

Chapter 4 • Preparing Custom JumpStart Installations (Tasks) **47**

#### **2. Create the JumpStart directory anywhere on the server.**

# **mkdir -m 755** *jumpstart\_dir\_path*

In the command, *jumpstart\_dir\_path* is the absolute path of the JumpStart directory. For example, the following command creates a directory that is called jumpstart in the root (/) directory and sets the permissions to 755:

# **mkdir -m 755 /jumpstart**

**3. Edit the /etc/dfs/dfstab file by adding the following entry.**

**share -F nfs -o ro,anon=0** *jumpstart\_dir\_path* For example, the following entry shares the /jumpstart directory:

**share -F nfs -o ro,anon=0 /jumpstart**

- **4. Type shareall and press Enter.**
- **5. Determine if you want to copy examples of custom JumpStart files to your JumpStart directory.**
	- If no, go to [Step 8.](#page-48-0)
	- If yes, use the following decision table to determine what to do next.

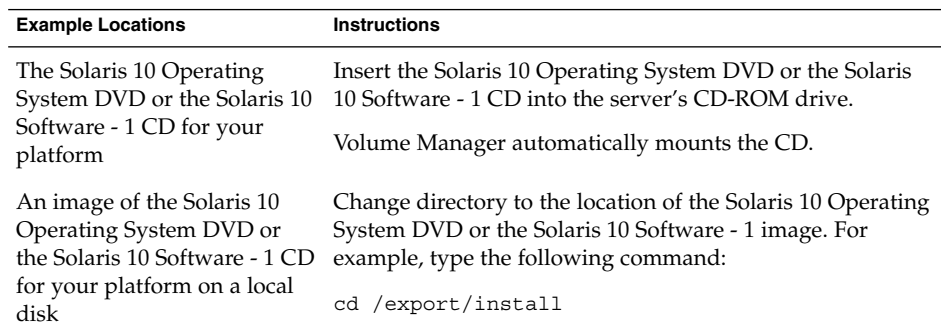

**6. Copy the example custom JumpStart files into the JumpStart directory on the profile server.**

# **cp -r** *media\_path***/Solaris\_10/Misc/jumpstart\_sample/\*** *jumpstart\_dir\_path*

```
media_path The path to the CD, DVD, or image on the local disk
```
*jumpstart\_dir\_path* The path on the profile server where you are placing the example custom JumpStart files

For example, the following command copies the jumpstart sample directory into the /jumpstart directory on the profile server:

■ For SPARC based systems:

```
cp -r /cdrom/cdrom0/s0/Solaris_10/Misc/jumpstart_sample/* /jumpstart
```
**<sup>48</sup>** Solaris 10 Installation Guide: Custom JumpStart and Advanced Installations • January 2005

<span id="page-48-0"></span>■ For x86 based systems:

```
cp -r /cdrom/cdrom0/s2/Solaris_10/Misc/jumpstart_sample/* /jumpstart
```
**cp -r /cdrom/cdrom0/s0/Solaris\_10/Misc/jumpstart\_sample/\* /jumpstart**

- **7. Update the example JumpStart files so that the files work in your environment.**
- **8. Ensure that root owns the JumpStart directory and that the permissions are set to 755.**
- **9. Allow systems on the network to access the profile server.** For detailed instructions, see "To Allow All Systems Access to the Profile Server" on page 49.

## To Allow All Systems Access to the Profile Server

When you create a profile server, you must ensure that systems can access the JumpStart directory on the profile server during a custom JumpStart installation. Use one of the following ways to ensure access:

- add install client command Each time that you add a system for network installation, use the -c option with the add\_install\_client command. For detailed instructions, refer to "Adding Systems to Be Installed From the Network With a CD Image" in *Solaris 10 Installation Guide: Network-Based Installations*.
- boot command Specify the location of the JumpStart directory on the profile server when you boot the system. You must compress the custom JumpStart configuration files into one file. Then, save the compressed configuration file on an NFS server, an HTTP server, or on media that the system can access locally. For detailed instructions, refer to ["Creating a Compressed Configuration File"](#page-84-0) on page [85.](#page-84-0)

When you boot the system to initiate the custom JumpStart installation, specify the location of the compressed file.

- For detailed instructions for SPARC based systems, refer to [Step 5](#page-102-0) in ["SPARC:](#page-102-0) [To Perform an Installation or Upgrade With the Custom JumpStart Program"](#page-102-0) [on page 103.](#page-102-0)
- For x86 based systems, refer to [Step 8](#page-107-0) in ["x86: To Perform an Installation or](#page-105-0) [Upgrade With the Custom JumpStart Program"](#page-105-0) on page 106.
- /etc/bootparams file Use a wildcard in the /etc/bootparams file. Use the following steps to add a wildcard in the etc/bootparams file.

**Note –** The following procedure is not necessary if you save the JumpStart directory on a diskette or if you specify the location of the profile server when you boot the system.

The following procedure is valid only if you store network installation information in the /etc/bootparams file. You can also store network installation information in one of the following places:

- Name service database If you store network installation information in the name service bootparams database, you must update the bootparams database with the entry that is shown in Step 3.
- DHCP server If you store network installation information on a DHCP server, use the boot command to specify that the custom JumpStart program use the DHCP server.
	- For detailed instructions for SPARC based systems, refer to [Step 5](#page-102-0) in ["SPARC:](#page-102-0) [To Perform an Installation or Upgrade With the Custom JumpStart Program"](#page-102-0) [on page 103.](#page-102-0)
	- For x86 based systems, refer to [Step 8](#page-107-0) in ["x86: To Perform an Installation or](#page-105-0) [Upgrade With the Custom JumpStart Program"](#page-105-0) on page 106

#### **1. On the install or boot server, log in as superuser. Steps**

- **2. Use a text editor to open /etc/bootparams.**
- **3. Add this entry.**
	- \* install\_config=*server:jumpstart\_dir\_path*
	- A wildcard character that specifies that all systems have access
	- *server* The host name of the profile server where the JumpStart directory is located

*jumpstart\_dir\_path* The absolute path of the JumpStart directory

For example, the following entry allows all systems to access the /jumpstart directory on the profile server that is named sherlock:

\* install\_config=sherlock:/jumpstart

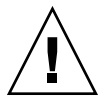

**Caution –** Use of this procedure might produce the following error message when an install client is booted:

WARNING: getfile: RPC failed: error 5: (RPC Timed out).

["Booting From the Network, Error Messages"](#page-192-0) on page 193 contains details about this error message.

All systems can now access the profile server.

# <span id="page-50-0"></span>Creating a Profile Diskette for Standalone Systems

A diskette that contains a JumpStart directory is called a profile diskette. A system that is not connected to the network does not have access to a profile server. As a result, you must create a JumpStart directory on a diskette if a system is not connected to a network. The system on which you create a profile diskette must have a diskette drive.

The JumpStart directory contains all of the essential custom JumpStart files, for example, the rules file, rules.ok file, and profiles. You must save the JumpStart directory in the root (/) directory of the profile diskette.

## **SPARC: To Create a Profile Diskette**

**Note –** This procedure assumes that the system is running Volume Manager. If you are not using Volume Manager to manage diskettes, CDs, and DVDs, refer to *System Administration Guide: Devices and File Systems* for detailed information about managing removable media without Volume Manager.

#### **1. Log in as superuser on a SPARC based system to which a diskette drive is attached. Steps**

- **2. Insert a blank diskette or a diskette that can be overwritten in the diskette drive.**
- **3. Mount the diskette.**

# **volcheck**

**4. Determine if the diskette contains a UNIX file system (UFS).**

Examine the contents of the file /etc/mnttab on the system for an entry such as the following:

/vol/dev/diskette0/scrap /floppy/scrap ufs suid,rw,largefiles,dev=1740008 927147040

- If the entry exists, go to [Step 7.](#page-51-0)
- If the entry does not exist, go to the next step.
- **5. Format the diskette.**

<span id="page-51-0"></span>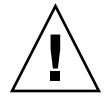

- # **fdformat -U**
- **6. Create a UFS on the diskette.**
	- # **newfs /vol/dev/aliases/floppy0**
- **7. Determine if you want to copy examples of custom JumpStart files to your JumpStart directory.**
	- If no, go to [Step 10.](#page-52-0)
	- If yes, use the following decision table to determine what to do next.

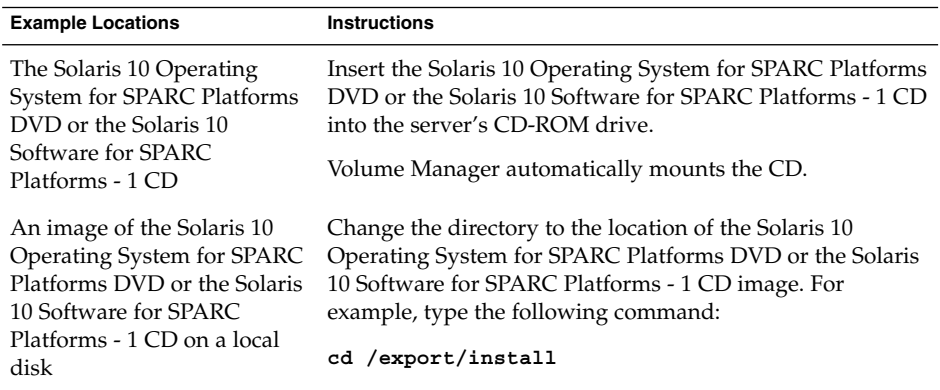

**8. Copy the example custom JumpStart files into the JumpStart directory on the profile diskette.**

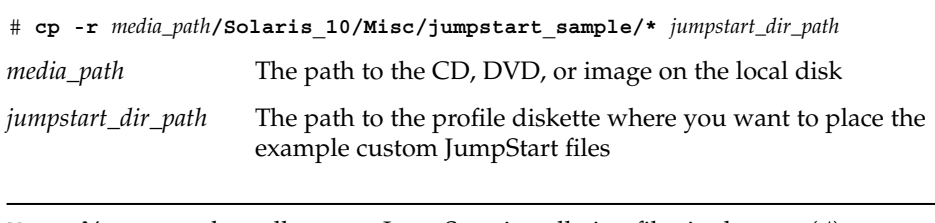

**Note –** You must place all custom JumpStart installation files in the root (/) directory on the diskette.

For example, the following command copies the contents of jumpstart sample on the Solaris 10 Software for SPARC Platforms - 1 CD to the root (/) directory on a profile diskette that is named scrap:

- <span id="page-52-0"></span>**cp -r /cdrom/sol\_10\_sparc/s0/Solaris\_10/Misc/jumpstart\_sample/\* /floppy/scrap**
	- **9. Update the example JumpStart files on the profile diskette so that the files work in your environment.**
	- **10. Ensure that root owns the JumpStart directory and that permissions are set to 755.**
	- **11. Eject the diskette.**
		- # **eject floppy**

You have completed the creation of a profile diskette. You can now update the rules file and create profiles on the profile diskette to perform custom JumpStart installations. To continue, go to ["Creating the](#page-55-0) rules File" on page 56.

## ▼ x86: To Create a Profile Diskette

**Note –** This procedure assumes that the system is running Volume Manager. If you are not using Volume Manager to manage diskettes, CDs, and DVDs, refer to *System Administration Guide: Devices and File Systems* for detailed information about managing removable media without Volume Manager.

#### **1. Log in as superuser on an x86 based system to which a diskette drive is attached. Steps**

**2. Insert the Solaris 10 Device Configuration Assistant diskette into the diskette drive (usually drive A). You use this diskette as the profile diskette.**

**x86 only –** You can copy the Device Configuration Assistant software to a diskette from the Solaris 10 Operating System for x86 Platforms DVD or Solaris 10 Software for x86 Platforms - 2 CD by using the procedure in Appendix C, "Preparing to Boot From the Solaris 10 Device Configuration Assistant or the Network (Tasks)," in *Solaris 10 Installation Guide: Network-Based Installations*.

**3. Mount the diskette.**

# **volcheck**

**4. Copy the image of the Solaris 10 Device Configuration Assistant to the system's hard disk.**

# **dd if=/vol/dev/aliases/floppy0 of=***boot\_image*

In the command, *boot\_image* is the name of the file into which you want to copy the image of the Solaris 10 Device Configuration Assistant. You can specify an absolute path name.

For example, the following command copies the boot diskette to a file that is named boot\_save:

**dd if=/vol/dev/aliases/floppy0 of=boot\_save**

- **5. Eject the diskette by clicking Eject Disk in the File Manager window or by typing eject floppy on the command line.**
- **6. In the Removable Media Manager dialog box, click OK.**
- **7. Manually eject the Solaris 10 Device Configuration Assistant diskette.**
- **8. Insert a blank diskette or a diskette that can be overwritten into the diskette drive.**
- **9. Mount the diskette.**
	- # **volcheck**

**10. Format the diskette.**

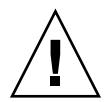

**Caution –** Formatting erases all data on the diskette.

# **fdformat -d -U**

**11. Copy the Solaris 10 Device Configuration Assistant image from the system's hard disk to the formatted diskette.**

# **dd if=***boot\_image* **of=/vol/dev/aliases/floppy0**

In the command, *boot\_image* is the name of the file where you want to copy the image of the Solaris 10 Device Configuration Assistant. You can specify an absolute path name.

### **12. Determine if you want to copy examples of custom JumpStart files to your JumpStart directory.**

- If no, go to [Step 15.](#page-54-0)
- If yes, use the following decision table to determine what to do next.

<span id="page-54-0"></span>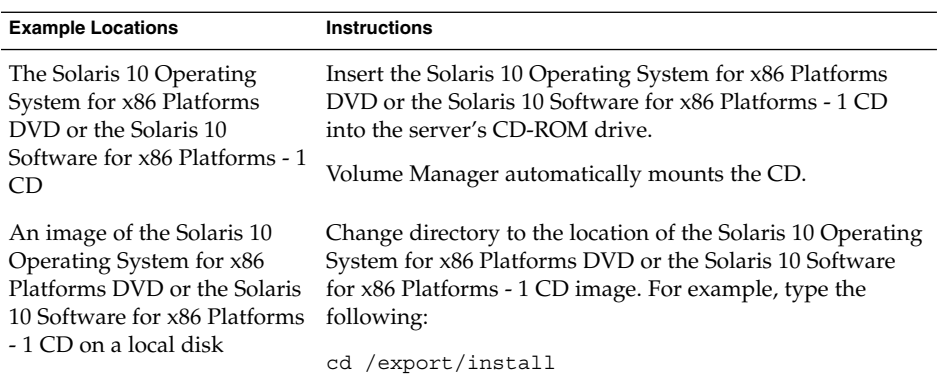

### **13. Copy the example custom JumpStart files into the JumpStart directory on the profile diskette.**

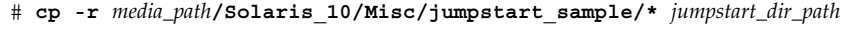

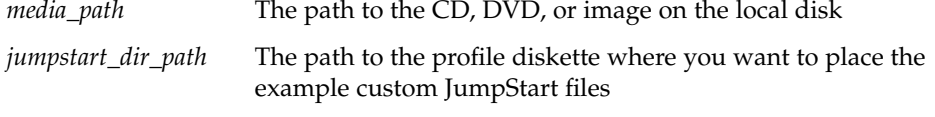

**Note –** You must place all custom JumpStart installation files in the root (/) directory on the profile diskette.

For example, the following command copies the contents of jumpstart\_sample on the Solaris 10 Software for x86 Platforms - 1 CD to the root (/) directory on a profile diskette that is named scrap:

**cp -r /cdrom/sol\_10\_x86/s2/Solaris\_10/Misc/jumpstart\_sample/\* /floppy/scrap**

- **14. Update the example JumpStart files on the profile diskette so that the files work in your environment.**
- **15. Ensure that root owns the JumpStart directory and that permissions are set to 755.**
- **16. Eject the diskette by clicking Eject Disk in the File Manager window or by typing eject floppy on the command line.**
- **17. In the Removable Media Manager dialog box, click OK.**
- **18. Manually eject the diskette.**

<span id="page-55-0"></span>You have completed the creation of a profile diskette. Now you can update the rules file and create profiles on the profile diskette to perform custom JumpStart installations. To continue, go to "Creating the rules File" on page 56. **See Also**

## Creating the rules File

The rules file is a text file that contains a rule for each group of systems on which you want to install the Solaris OS. Each rule distinguishes a group of systems that are based on one or more system attributes. Each rule also links each group to a profile. A profile is a text file that defines how the Solaris software is to be installed on each system in the group. For example, the following rule specifies that the JumpStart program use the information in the basic\_prof profile to install any system with the sun4u platform group.

karch sun4u - basic\_prof -

The rules file is used to create the rules.ok file, which is required for custom JumpStart installations.

**Note –** If you set up the JumpStart directory by using the procedures in ["Creating a](#page-50-0) [Profile Diskette for Standalone Systems"](#page-50-0) on page 51 or ["Creating a Profile Server for](#page-46-0) [Networked Systems"](#page-46-0) on page 47, an example rules file is already located in the JumpStart directory. The sample rules file contains documentation and some example rules. If you use the sample rules file, ensure that you comment out the example rules you do not intend to use.

## Syntax of the rules File

The rules file must have the following attributes:

- The file must be assigned the name rules.
- The file must contain at least one rule.

The rules file can contain any of the following:

Commented text

Any text that is included after the # symbol on a line is treated by JumpStart as commented text. If a line begins with the # symbol, the entire line is treated as a comment.

■ One or more blank lines

■ One or more multiline rules

To continue a single rule onto a new line, include a backslash character (\) just before pressing Return.

## ▼ To Create a rules File

- **1. Use a text editor to create a text file that is named rules. Or, open the sample rules file in the JumpStart directory that you created. Steps**
	- **2. Add a rule in the rules file for each group of systems on which you want to install the Solaris software.**

For a list of rules file keywords and values, see ["Rule Keywords and Values"](#page-120-0) [on page 121.](#page-120-0)

A rule within a rules file must adhere to the following syntax:

!*rule\_keyword rule\_value* && !*rule\_keyword rule\_value* ... *begin profile finish*

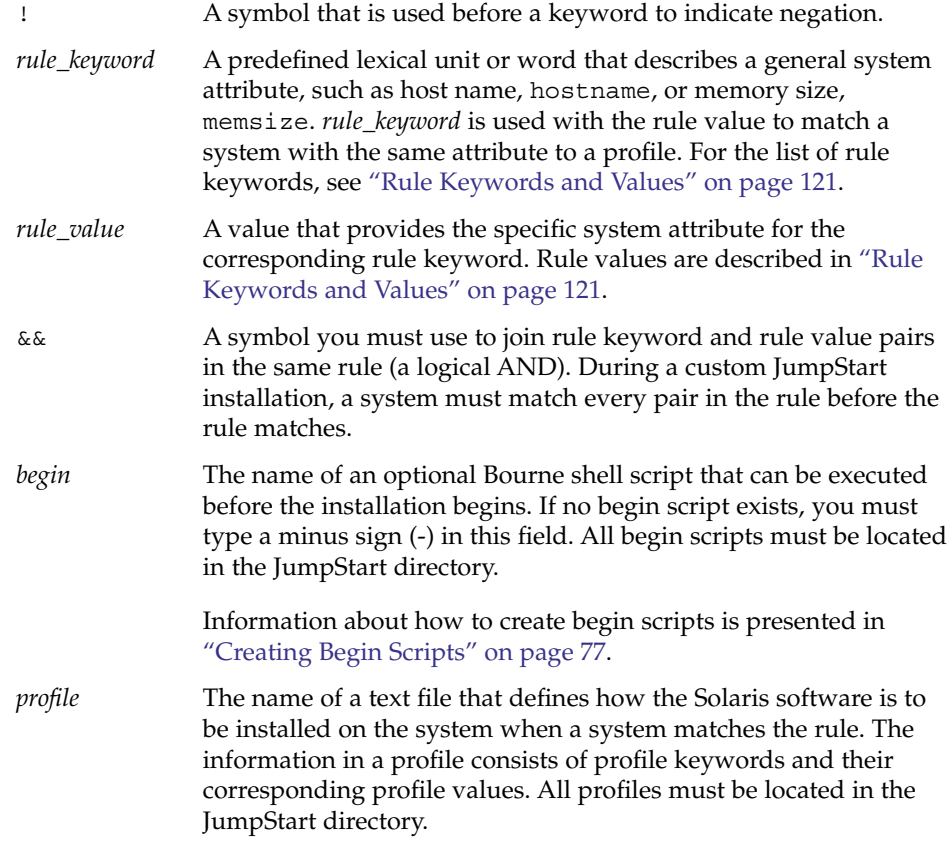

**Note –** Optional ways to use the profile field are described in ["Using a Site-Specific Installation Program"](#page-91-0) on page 92 and ["Creating Derived Profiles With a Begin Script"](#page-77-0) on page 78.

*finish* The name of an optional Bourne shell script that can be executed after the installation is completed. If no finish script exists, you must type a minus sign (-) in this field. All finish scripts must be located in the JumpStart directory.

> Information about how to create finish scripts is presented in ["Creating Finish Scripts"](#page-78-0) on page 79.

At the minimum, each rule must contain the following:

- A keyword, a value, and a corresponding profile
- A minus sign (-) in the *begin* and *finish* fields if no begin or finish scripts are specified
- **3. Save the rules file in the JumpStart directory.**
- **4. Ensure that root owns the rules file and that the permissions are set to 644.**

### rules File Example

The following example shows several example rules in a rules file. Each line has a rule keyword and a valid value for that keyword. The JumpStart program scans the rules file from top to bottom.

When the JumpStart program matches a rule keyword and value with a known system, the JumpStart program installs the Solaris software that is specified by the profile that is listed in the profile field.

#### **EXAMPLE 4–1** rule File

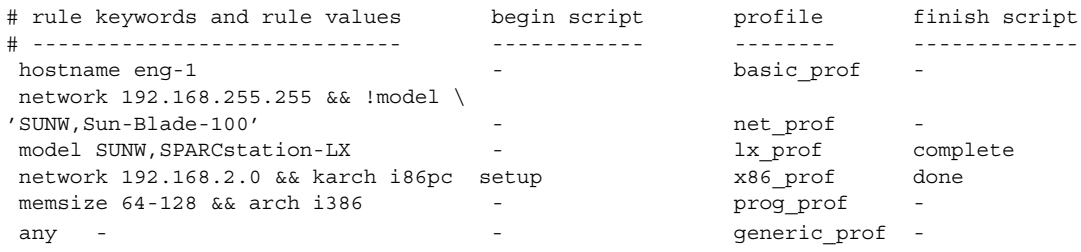

The following list describes some of the keywords and values from this example.

#### <span id="page-58-0"></span>**EXAMPLE 4–1** rule File *(Continued)*

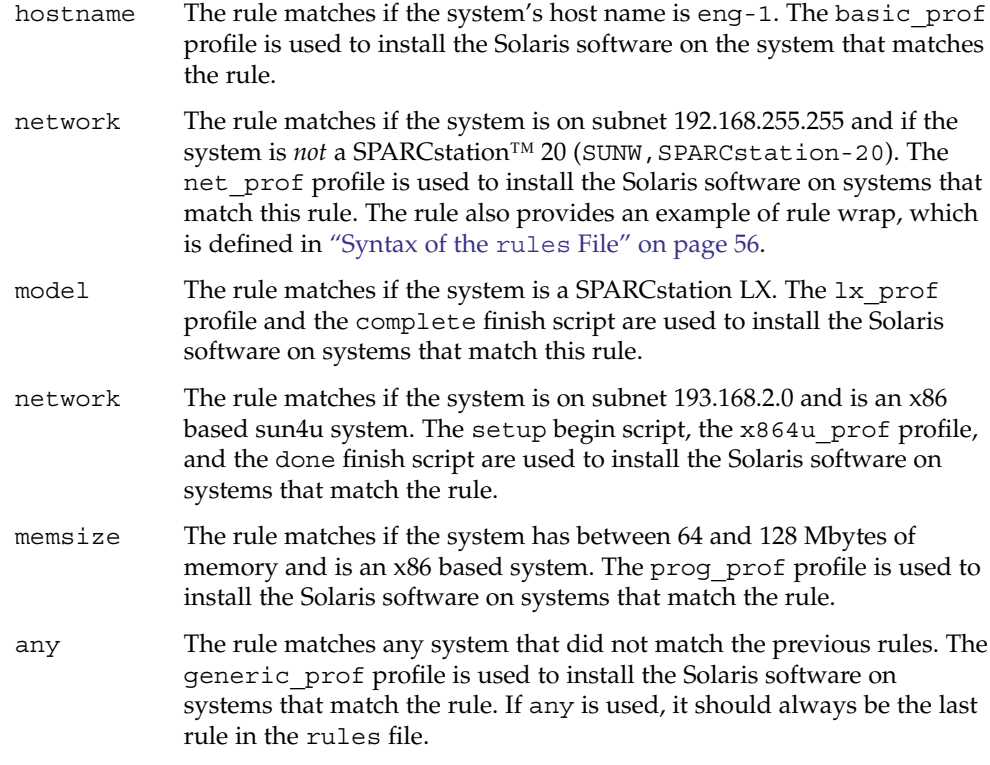

# Creating a Profile

A profile is a text file that defines how to install the Solaris software on a system. A profile defines elements of the installation, for example, the software group to install. Every rule specifies a profile that defines how a system is to be installed. You can create different profiles for every rule or the same profile can be used in more than one rule.

A profile consists of one or more profile keywords and their values. Each profile keyword is a command that controls one aspect of how the JumpStart program is to install the Solaris software on a system. For example, the following profile keyword and value specify that the JumpStart program install the system as a server:

system\_type server

**Note –** Sample profiles are already located in the JumpStart directory if you created the JumpStart directory by using either of these procedures:

- ["Creating a Profile Server for Networked Systems"](#page-46-0) on page 47
- ["Creating a Profile Diskette for Standalone Systems"](#page-50-0) on page 51

### Syntax of Profiles

A profile must contain the following:

- The install\_type profile keyword as the first entry
- One keyword per line
- The root device keyword if the systems that are being upgraded by the profile contain more than one root (/) file system that can be upgraded

A profile can contain the following:

■ Commented text

Any text that is included after the # symbol on a line is treated by the JumpStart program as commented text. If a line begins with the # symbol, the entire line is treated as a comment.

One or more blank lines

## ▼ To Create a Profile

**1. Use a text editor to create a text file. Name the file descriptively. Or, open a sample profile in the JumpStart directory that you created. Steps**

> **Note –** Ensure that the name of the profile reflects how you intend to use the profile to install the Solaris software on a system. For example, you might name the profiles basic\_install, eng\_profile, or user\_profile.

### **2. Add profile keywords and values to the profile.**

For a list of profile keywords and values, see ["Profile Keywords and Values"](#page-124-0) [on page 125.](#page-124-0)

- **3. Save the profile in the JumpStart directory.**
- **4. Ensure that root owns the profile and that the permissions are set to 644.**
- **5. Test the profile (optional).**

["Testing a Profile"](#page-69-0) on page 70 contains information about testing profiles.

## Profile Examples

The following examples of profiles show how to use different profile keywords and profile values to control how the Solaris software is installed on a system. ["Profile](#page-124-0) [Keywords and Values"](#page-124-0) on page 125 contains a description of profile keywords and values.

**EXAMPLE 4–2** Mounting Remote File Systems and Adding and Deleting Packages

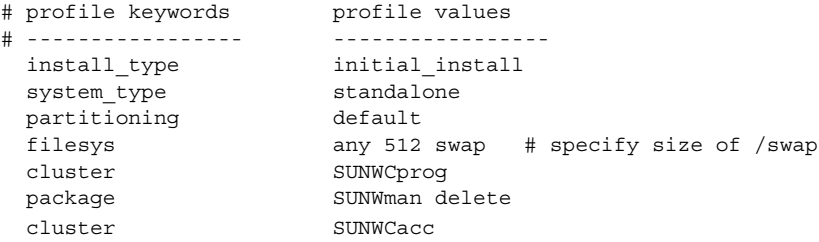

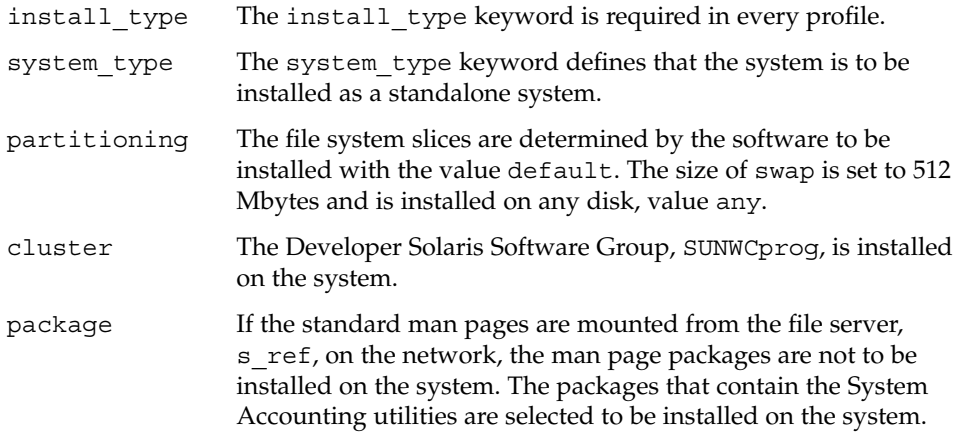

**EXAMPLE 4–3** Mounting Remote File Systems and Adding a Third-Party Package

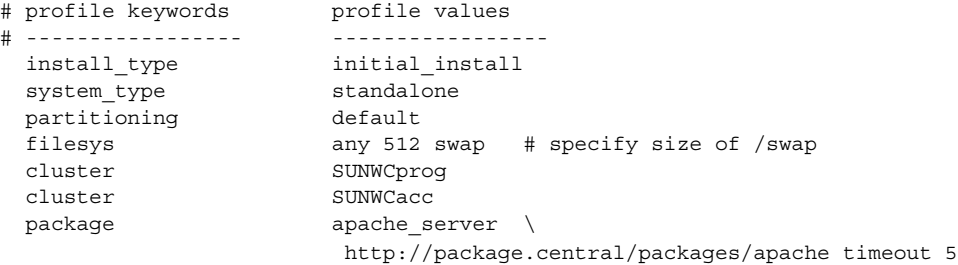

The following list describes some of the keywords and values from this example.

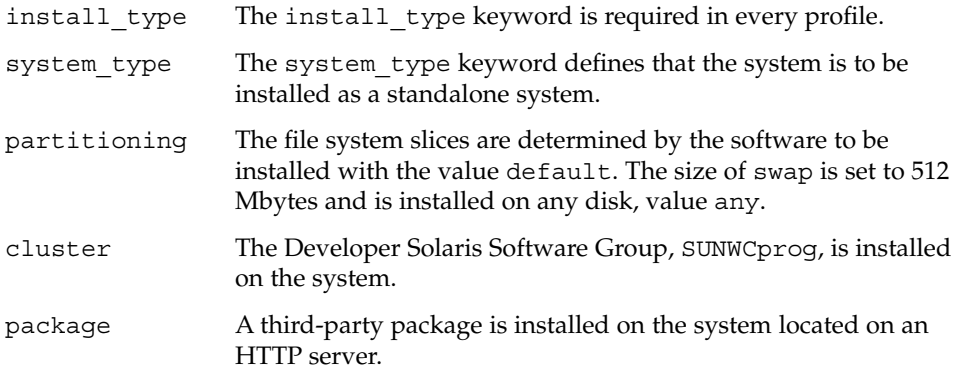

### **EXAMPLE 4–4** Specifying Where to Install File Systems

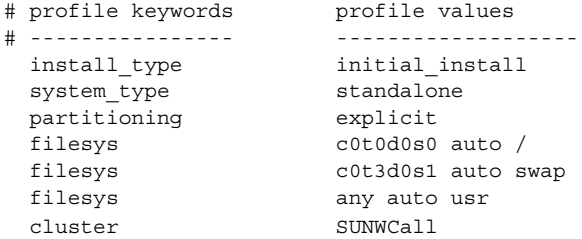

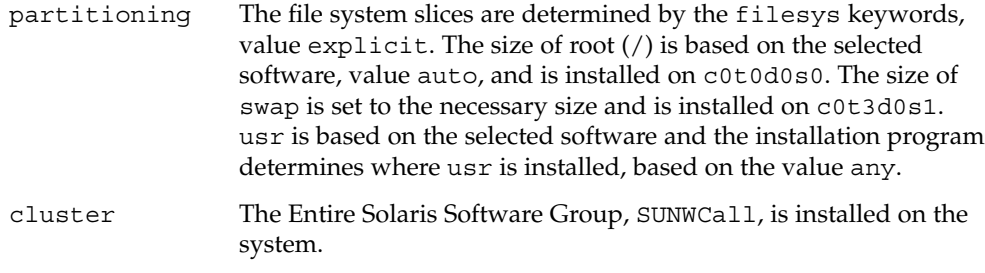

**EXAMPLE 4–5** Upgrading and Installing Patches

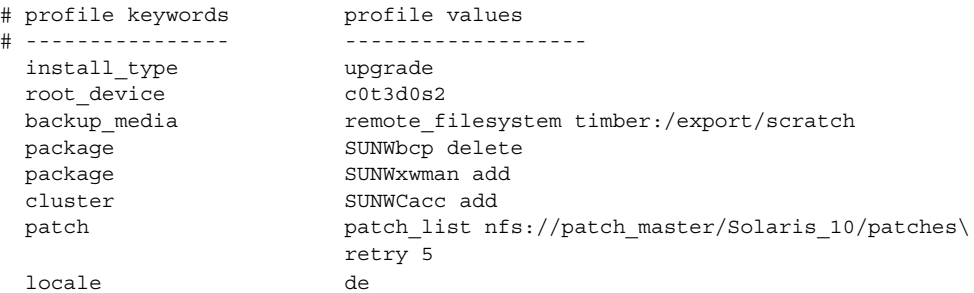

The following list describes some of the keywords and values from this example.

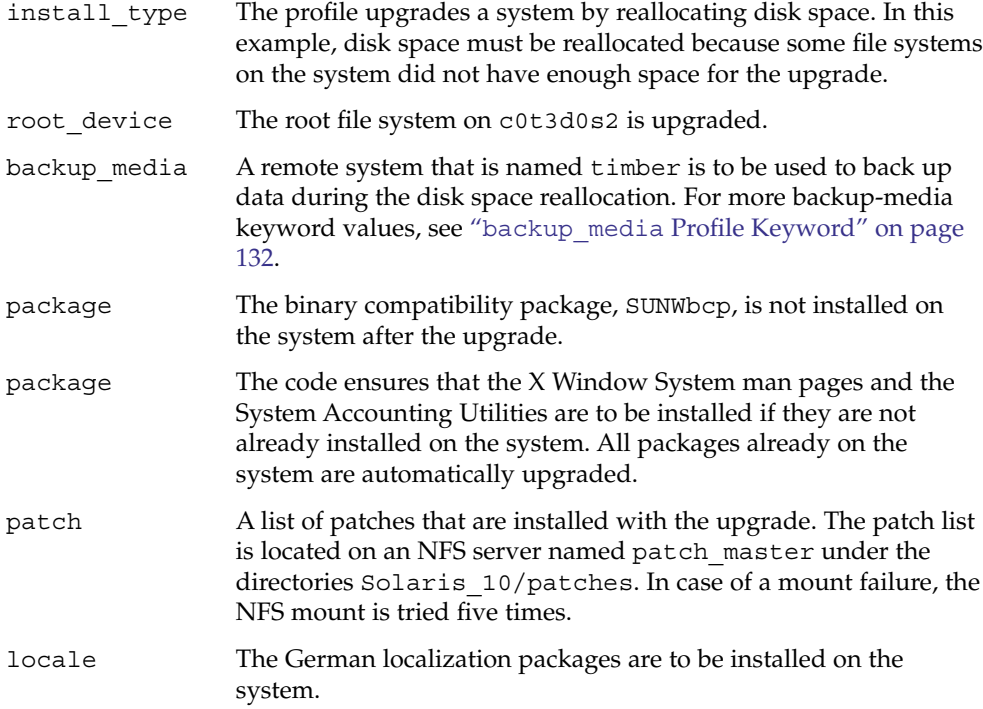

### **EXAMPLE 4–6** Reallocating Disk Space for an Upgrade

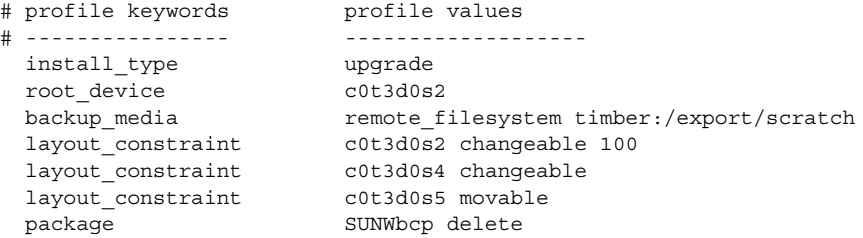

Chapter 4 • Preparing Custom JumpStart Installations (Tasks) **63**

**EXAMPLE 4–6** Reallocating Disk Space for an Upgrade *(Continued)*

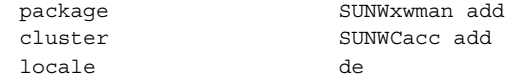

The following list describes some of the keywords and values from this example.

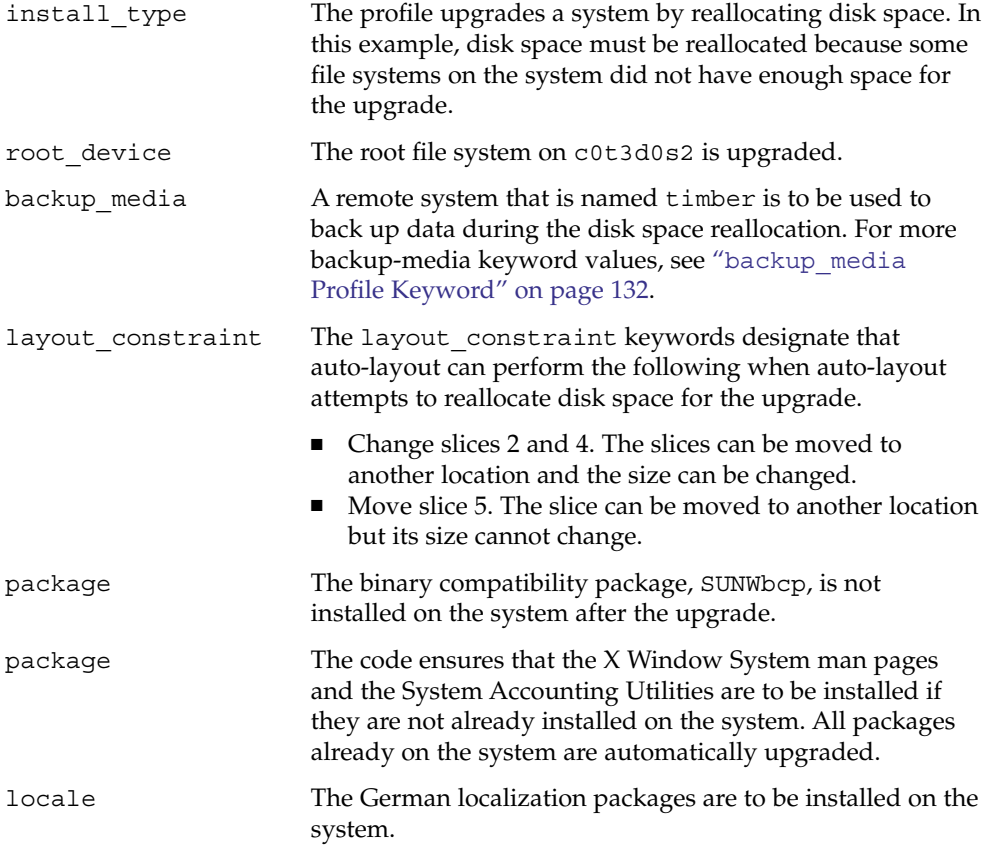

#### **EXAMPLE 4–7** Retrieving a Solaris Flash Archive From an HTTP Server

In the following example, the profile indicates that the custom JumpStart program retrieves the Solaris Flash archive from an HTTP server.

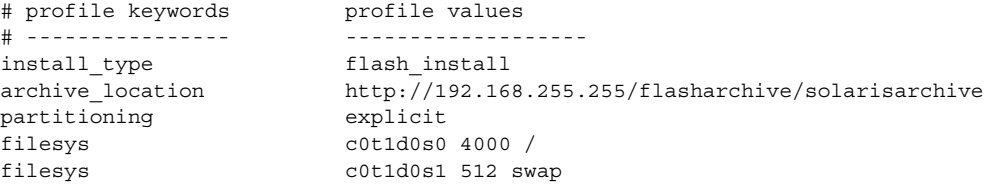

filesys c0t1d0s7 free /export/home

The following list describes some of the keywords and values from this example.

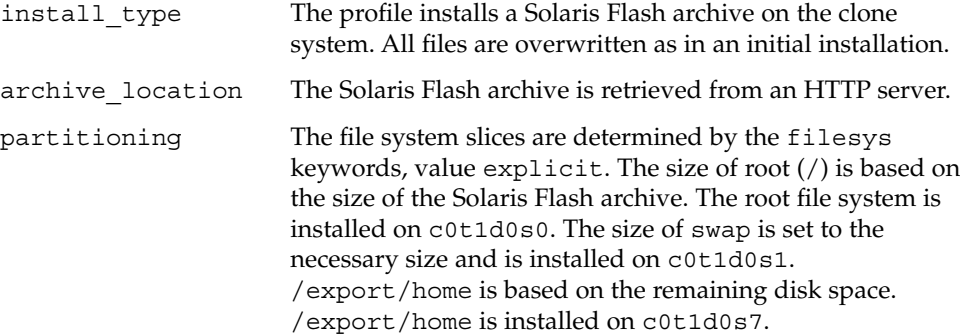

**EXAMPLE 4–8** Retrieving a Solaris Flash Archive From a Secure HTTP Server

In the following example, the profile indicates that the custom JumpStart program retrieves the Solaris Flash archive from a secure HTTP server.

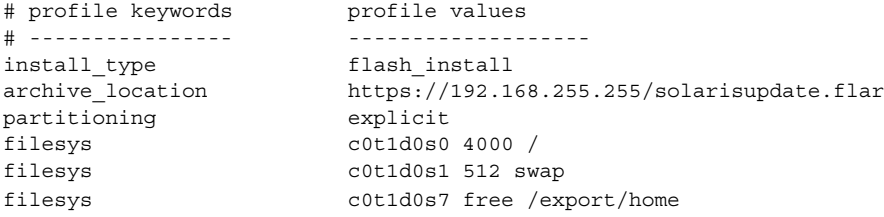

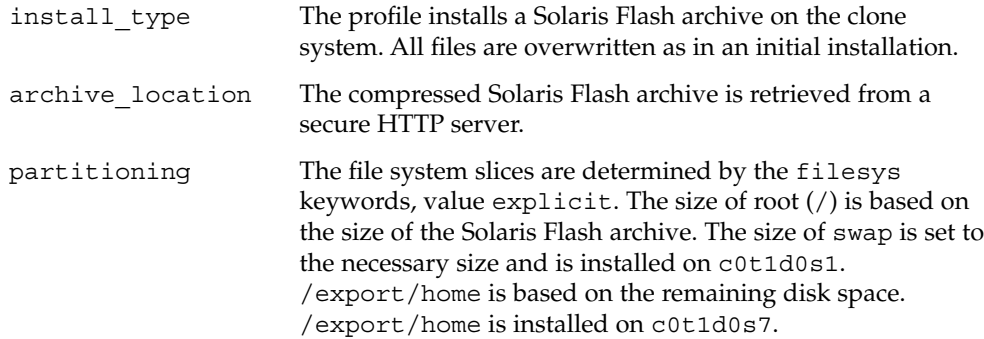

**EXAMPLE 4–9** Retrieving a Solaris Flash Archive and Installing a Third-Party Package

In the following example, the profile indicates that the custom JumpStart program retrieves the Solaris Flash archive from an HTTP server.

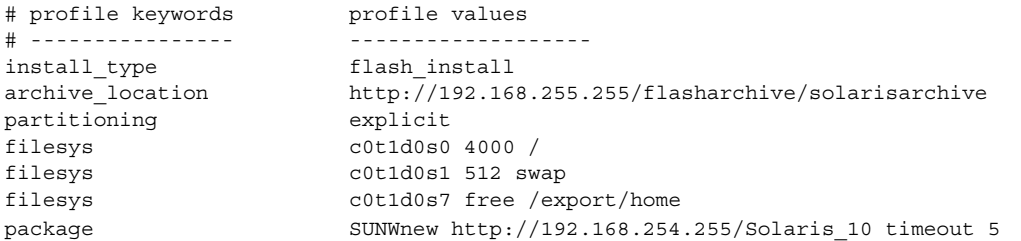

The following list describes some of the keywords and values from this example.

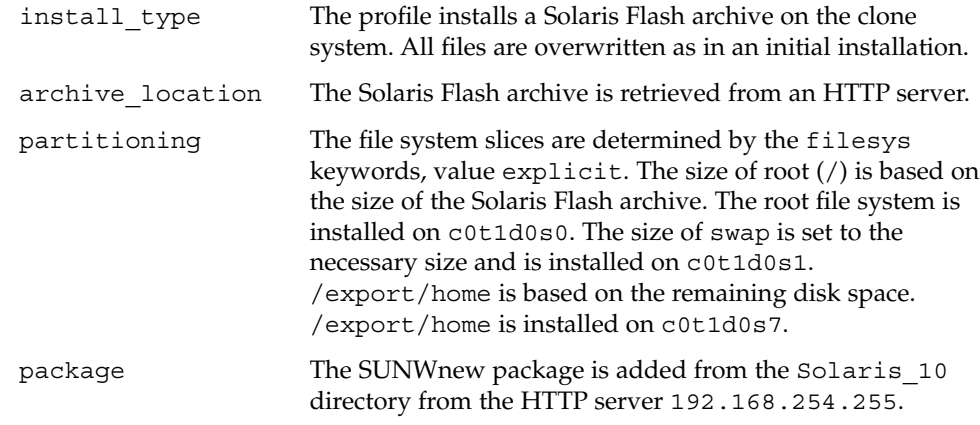

**EXAMPLE 4–10** Retrieving a Solaris Flash Differential Archive From an NFS Server

In the following example, the profile indicates that the custom JumpStart program retrieves the Solaris Flash archive from an NFS server. The flash update keyword indicates that this is a differential archive. A differential archive installs only the differences between two system images.

```
# profile keywords profile values
# ---------------- -------------------
install type flash update
\begin{minipage}[c]{0.9\linewidth} \textit{archive\_location} & \textit{nfs}~\textit{installserver:}/\textit{export/solaris/flasharchive} \end{minipage}/solarisdiffarchive
```
no\_master\_check

The following list describes some of the keywords and values from this example.

install type The profile installs a Solaris Flash differential archive on the clone system. Only files that are specified by the archive are installed.

**EXAMPLE 4–10** Retrieving a Solaris Flash Differential Archive From an NFS Server *(Continued)*

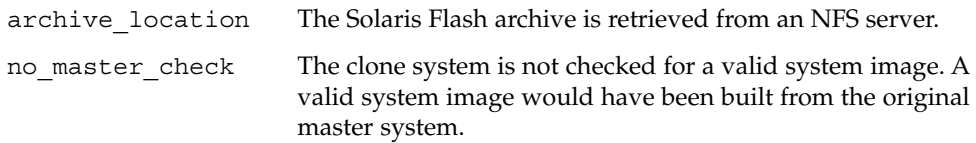

**EXAMPLE 4–11** Creating an Empty Boot Environment

In the following example, the profile indicates that the custom JumpStart program creates an empty boot environment. An empty boot environment contains no file systems and no copy from the current boot environment occurs. The boot environment can be populated later with a Solaris Flash archive and then activated.

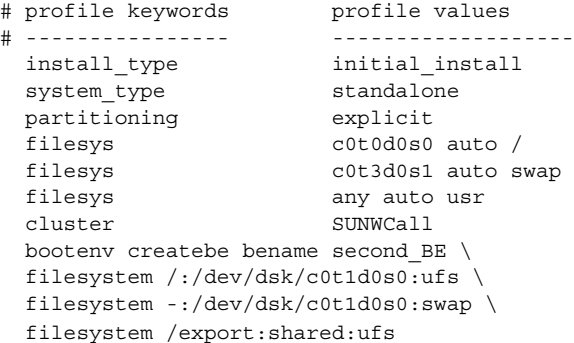

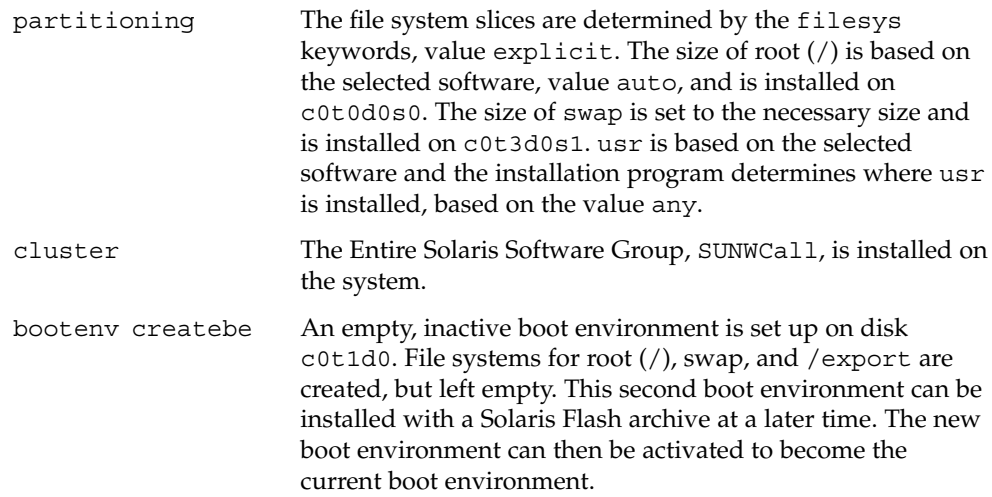

For keyword values and background about using this keyword, see the following references:

- For descriptions of keyword values, see ["Profile](#page-124-0) [Keywords and Values"](#page-124-0) on page 125.
- For background about using Solaris Live Upgrade that creates, upgrades, and activates inactive boot environments, see Chapter 4, "Solaris Live Upgrade (Overview)," in *Solaris 10 Installation Guide: Solaris Live Upgrade and Upgrade Planning*.
- For background about using a Solaris Flash archive, see Chapter 1, "Solaris Flash (Overview)," in *Solaris 10 Installation Guide: Solaris Flash Archives (Creation and Installation)*.

**EXAMPLE 4–12** Creating a RAID-1 Volume to Mirror the Root File System

In the following example, the profile indicates that the custom JumpStart program uses Solaris Volume Manager technology to create a RAID-1 volume (mirror) for the root (/) file system.

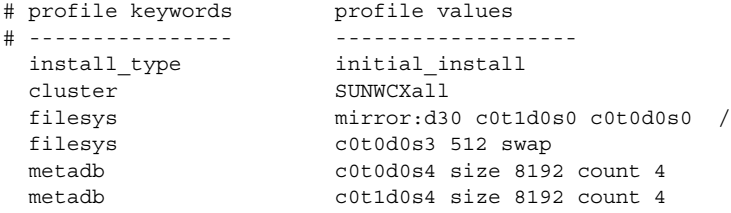

- cluster The Entire Solaris Software Plus OEM Support software group, SUNWCXall, is installed on the system.
- filesys The root  $\binom{7}{1}$  file system is created and mirrored on the slices c0t1d0s0 and c0t0d0s0. The RAID-1 volume that mirrors c0t1d0s0 and c0t0d0s0 is named d30. The custom JumpStart program assigns names to the two submirrors.
- filesys The swap file system is created and mirrored on the slice c0t0d0s3, and is sized at 512 Mbytes.
- metadb Four state database replicas (metadbs) are installed on slice  $cot0d0s4$ , and are sized at 8192 blocks (4 Mbytes).
- metadb Four state database replicas (metadbs) are installed on slice  $c0t1d0s4$ , and are sized at 8192 blocks (4 Mbytes).
- **68** Solaris 10 Installation Guide: Custom JumpStart and Advanced Installations January 2005

**EXAMPLE 4–12** Creating a RAID-1 Volume to Mirror the Root File System *(Continued)*

- For overview information about how to create RAID-1 volumes during your installation, see [Chapter 10.](#page-170-0)
- For guidelines and requirements about creating RAID-1 volumes, see [Chapter 11.](#page-178-0)
- For descriptions of keyword values, see "filesys [Profile Keyword \(Creating](#page-143-0) [RAID-1 Volumes\)"](#page-143-0) on page 144 and "metadb [Profile Keyword \(Creating State](#page-149-0) [Database Replicas\)"](#page-149-0) on page 150.

**EXAMPLE 4–13** Creating RAID-1 Volumes to Mirror Multiple File Systems

In the following example, the profile indicates that the custom JumpStart program uses Solaris Volume Manager technology to create RAID-1 volumes (mirrors) for the root (/), swap, and /usr file systems.

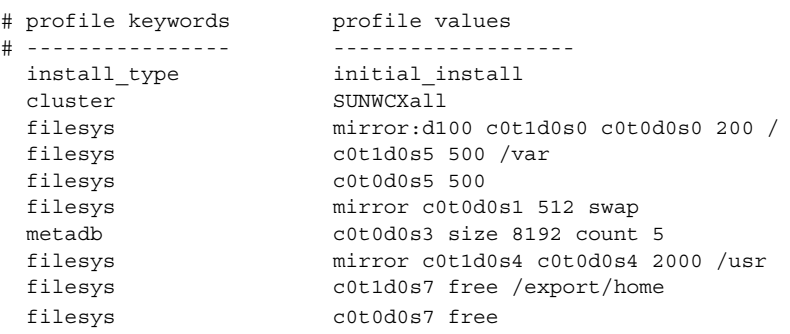

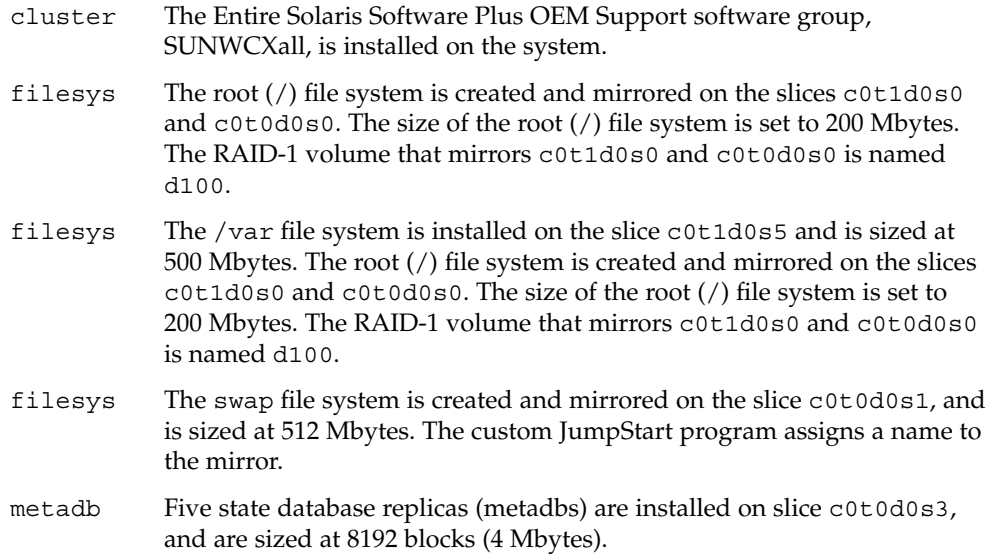

<span id="page-69-0"></span>**EXAMPLE 4–13** Creating RAID-1 Volumes to Mirror Multiple File Systems *(Continued)*

- filesys The /usr file system is created and mirrored on the slices c0t1d0s4 and c0t0d0s4. The size of the /usr file system is set to 2000 Mbytes. The custom JumpStart program assigns a name to the mirror.
- For overview information about how to create mirrored file systems during your installation, see [Chapter 10.](#page-170-0)
- For guidelines and requirements of creating mirrored file systems, see [Chapter 11.](#page-178-0)
- For descriptions of keyword values, see "filesys [Profile Keyword \(Creating](#page-143-0) [RAID-1 Volumes\)"](#page-143-0) on page 144 and "metadb [Profile Keyword \(Creating State](#page-149-0) [Database Replicas\)"](#page-149-0) on page 150.

**EXAMPLE 4–14** x86: Using the fdisk Keyword

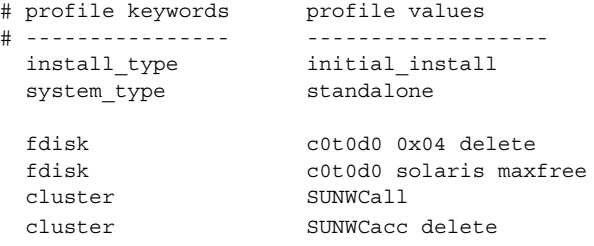

The following list describes some of the keywords and values from this example.

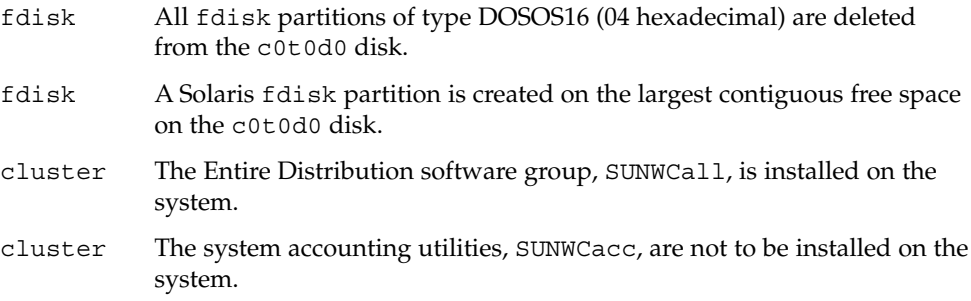

## Testing a Profile

After you create a profile, use the pfinstall(1M) command to test the profile. Test the profile before you use the profile to install or upgrade a system. Testing a profile is especially useful when you are creating upgrade profiles that reallocate disk space.

<span id="page-70-0"></span>By looking at the installation output that is generated by  $pfinstall$ , you can quickly determine if a profile works as you intended. For example, use the profile to determine if a system has enough disk space to upgrade to a new release of the Solaris software before you perform the upgrade on that system.

pfinstall enables you to test a profile against the following:

- The system's disk configuration where pfinstall is being run.
- Other disk configurations. You use a disk configuration file that represents a structure of a disk, for example, a disk's bytes/sector, flags, and slices. Creating disk configuration files is described in ["Creating Disk Configuration Files"](#page-85-0) [on page 86](#page-85-0) and ["x86: To Create a Disk Configuration File"](#page-87-0) on page 88.

**Note –** You cannot use a disk configuration file to test a profile you intend to use to upgrade a system. Instead, you must test the profile against the system's actual disk configuration and the software that is currently installed on that system.

## To Create a Temporary Solaris Environment to Test a Profile

To test a profile for a particular Solaris release successfully and accurately, you must test a profile within the Solaris environment of the same release. For example, if you want to test a Solaris initial installation profile, run the pfinstall command on a system that is running the Solaris 10 OS.

You need to create a temporary installation environment if you are testing a profile under one of the following conditions:

- You want to test a Solaris 10 upgrade profile on a system that is running a previous version of the Solaris software.
- You do not have a Solaris 10 system installed yet to test Solaris 10 initial installation profiles.

#### **1. Boot a system from an image of one of the following: Steps**

For SPARC based systems:

- Solaris 10 Operating System for SPARC Platforms DVD
- Solaris 10 Software for SPARC Platforms 1 CD

For x86 based systems:

- Solaris 10 Operating System for x86 Platforms DVD
- Solaris 10 Software for x86 Platforms 1 CD

**Note –** If you want to test an upgrade profile, boot the system that you are upgrading.

- **2. Respond to the system identification questions.**
- **3. To exit from the installation program, type ! at the following prompt.**

```
Solaris Web Start will assist you in installing software for Solaris.
<Press ENTER to continue> {"!" exits}
```
**4. Execute the pfinstall command from the shell. For details about using the pfinstall command, see [Step 7](#page-72-0) in "To Test a Profile" on page 72.**

### ▼ To Test a Profile

**1. Locate a system on which to test the profile that is the same type of platform, SPARC or x86, for which the profile was created. Steps**

> If you are testing an upgrade profile, you must test the profile on the actual system that you intend to upgrade.

**2. Use the following decision table to determine what to do next.**

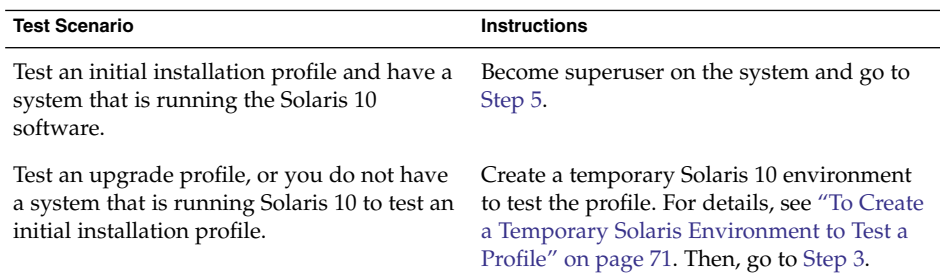

- **3. Create a temporary mount point.**
	- # **mkdir /tmp/mnt**
- **4. Mount the directory that contains the profile or profiles that you want to test.**
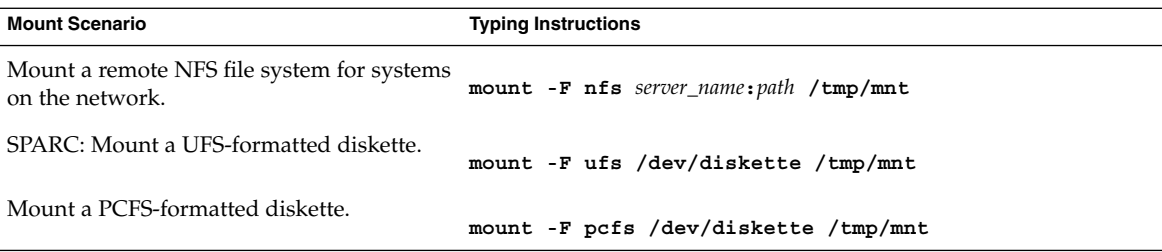

**5. To test the profile with a specific system memory size, set SYS\_MEMSIZE to the specific memory size in Mbytes.**

```
# SYS_MEMSIZE=memory_size
# export SYS_MEMSIZE
```
- **6. Did you mount a directory in [Step 4?](#page-71-0)**
	- If yes, change the directory to /tmp/mnt.
		- # **cd /tmp/mnt**
	- If no, change the directory to where the profile is located, which is usually the JumpStart directory.

# **cd** *jumpstart\_dir\_path*

### **7. Test the profile with the pfinstall(1M) command.**

# **/usr/sbin/install.d/pfinstall** -D:-d *disk\_config\_file* -c *path profile*

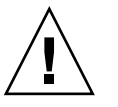

**Caution –** You *must* include the -d or -D option. If you do not include one of these options, pfinstall uses the profile you specify to install the Solaris software. All of the data on the system is overwritten.

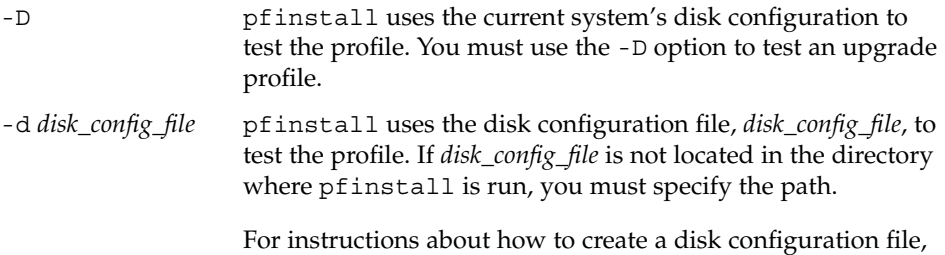

see ["Creating Disk Configuration Files"](#page-85-0) on page 86.

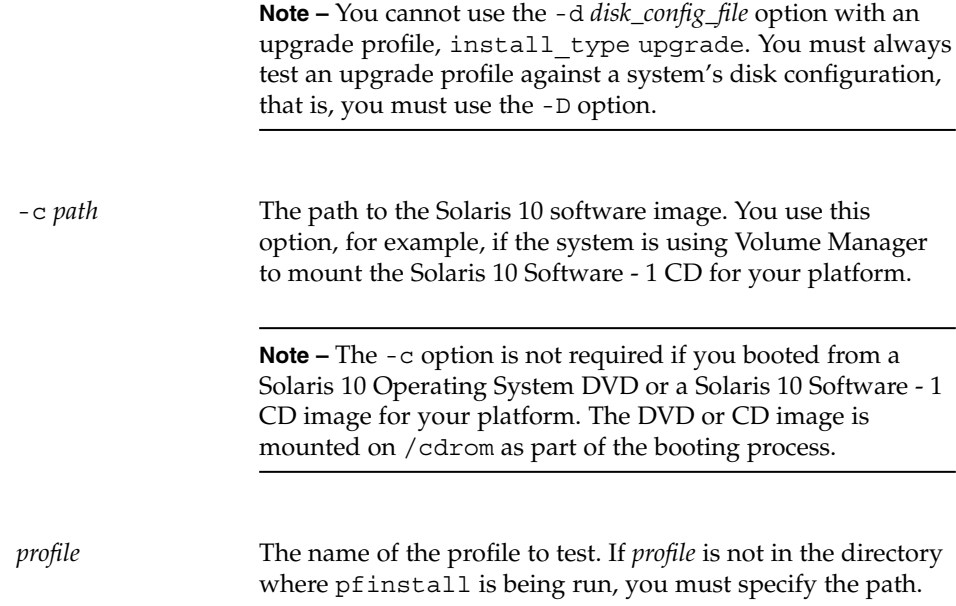

## Profile Test Examples

The following example shows how to use pfinstall to test a profile that is named basic\_prof. The profile is tested against the disk configuration on a system on which the Solaris 10 software is installed. The basic profile is located in the /jumpstart directory, and the path to the Solaris 10 Software for SPARC Platforms - 1 CD or Solaris 10 Software for x86 Platforms - 1 CD image is specified because Volume Manager is being used.

**EXAMPLE 4–15** Profile Test Using a Solaris 10 System

### # **cd /jumpstart**

# **/usr/sbin/install.d/pfinstall -D -c /cdrom/***pathname* **basic\_prof**

The following example shows how to use pfinstall to test the profile that is named basic\_prof on a Solaris 10 system. The test is performed against the 535\_test disk configuration file. The test checks for 64 Mbytes of system memory. This example uses a Solaris 10 Software for SPARC Platforms - 1 CD or Solaris 10 Software for x86 Platforms - 1 CD image that is located in the /export/install directory.

**EXAMPLE 4–16** Profile Test Using a Disk Configuration File

```
# SYS_MEMSIZE=64
```

```
# export SYS_MEMSIZE
```

```
# /usr/sbin/install.d/pfinstall -d 535_test -c /export/install basic_prof
```
## Validating the rules File

Before you can use a profile and rules file, you must run the check script to validate that the files are set up correctly. If all rules and profiles are correctly set up, the rules.ok file is created, which is required by the custom JumpStart installation software to match a system to a profile.

Table 4–2 describes what the check script does.

**TABLE 4–2** What Happens When You Use the check Script

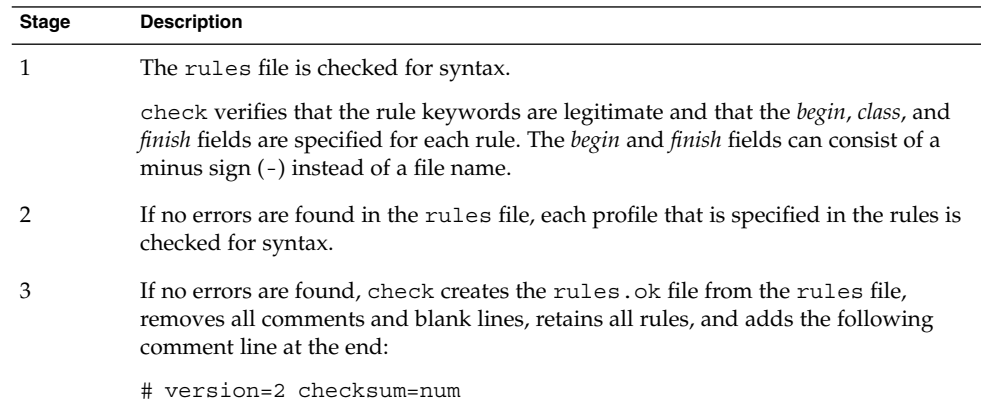

## ▼ To Validate the rules File

**1. Ensure that the check script is located in the JumpStart directory. Steps**

> **Note –** The check script is in the Solaris\_10 /Misc/jumpstart\_sample directory on the Solaris 10 Operating System DVD or on the Solaris 10 Software - 1 CD.

**2. Change the directory to the JumpStart directory.**

### **3. Run the check script to validate the rules file:**

### \$ **./check -p** *path* **-r** *file\_name*

-p *path* Validates the rules by using the check script from the Solaris 10 software image instead of the check script from the system you are using. *path* is the image on a local disk or a mounted Solaris 10 Operating System DVD or a Solaris 10 Software - 1 CD.

> Use this option to run the most recent version of check if your system is running a previous version of Solaris.

-r *file\_name* Specifies a rules file other than the one that is named rules. Using this option, you can test the validity of a rule before you integrate the rule into the rules file.

As the check script runs, the script reports the checking of the validity of the rules file and each profile. If no errors are encountered, the script reports the following information.

The custom JumpStart configuration is ok

- **4. Ensure that root owns the rules.ok file and that the permissions are set to 644.**
- After you validate the rules file, you can learn more about optional custom JumpStart features in [Chapter 5.](#page-76-0) You can learn about performing custom JumpStart installations in [Chapter 7.](#page-98-0) **See Also**

## <span id="page-76-0"></span>CHAPTER **5**

# Using Optional Custom JumpStart Features (Tasks)

This chapter describes the optional features that are available to create additional custom JumpStart installation tools.

- "Creating Begin Scripts" on page 77
- *["Creating Finish Scripts"](#page-78-0)* on page 79
- ["Creating a Compressed Configuration File"](#page-84-0) on page 85
- *["Creating Disk Configuration Files"](#page-85-0)* on page 86
- *"*Using a Site-Specific Installation Program" on page 92

**Note –** Instructions in this chapter are valid for either a SPARC server or an x86 server that is being used to provide custom JumpStart files, called a profile server. A profile server can provide custom JumpStart files for different platform types. For example, a SPARC server can provide custom JumpStart files for both SPARC based systems and x86 based systems.

# Creating Begin Scripts

A begin script is a user-defined Bourne shell script that you specify in the rules file. A begin script performs tasks before the Solaris software is installed on a system. You can use begin scripts only when using custom JumpStart to install the Solaris software.

Use a begin script to perform one of the following tasks:

- Creating derived profiles
- Backing up files before upgrading

## Important Information About Begin Scripts

- Do not specify something in the script that would prevent the mounting of file systems onto /a during an initial or upgrade installation. If the JumpStart program cannot mount the file systems onto /a, an error occurs and installation fails.
- During the installation, output from the begin script is deposited in /tmp/begin.log. After the installation is completed, the log file is redirected to /var/sadm/system/logs/begin.log.
- Ensure that root owns the begin script and that the permissions are set to 644.
- You can use custom JumpStart environment variables in your begin scripts. For a list of environment variables, see ["Custom JumpStart Environment Variables"](#page-164-0) [on page 165.](#page-164-0)
- Save begin scripts in the JumpStart directory.

## Creating Derived Profiles With a Begin Script

A derived profile is a profile that is dynamically created by a begin script during a custom JumpStart installation. Derived profiles are needed when you cannot set up the rules file to match specific systems to a profile. For example, you might need to use derived profiles for identical system models that have different hardware components, such as systems that contain different frame buffers.

To set up a rule to use a derived profile, you must perform the following tasks:

- Set the profile field to an equal sign (=) instead of a profile.
- Set the begin field to a begin script that creates a derived profile that depends on the system on which you intend to install Solaris.

When a system matches a rule with the profile field equal to an equal sign  $(=)$ , the begin script creates the derived profile that is used to install the Solaris software on the system.

The following is an example of a begin script that creates the same derived profile every time. You can write a begin script to create different derived profiles that depend on the evaluation of rules.

**EXAMPLE 5–1** Begin Script That Creates a Derived Profile

#!/bin/sh

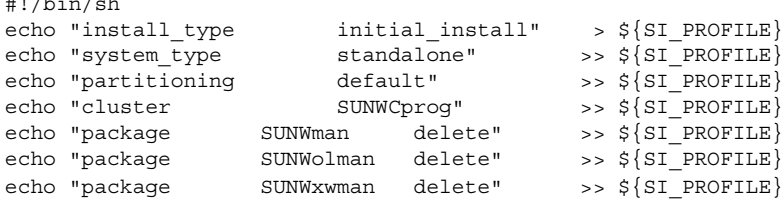

In the example, the begin script must use the SI\_PROFILE environment variable for the name of the derived profile, which is set to  $/\text{tmp}/\text{install}$ . input by default.

<span id="page-78-0"></span>**Note –** If a begin script is used to create a derived profile, ensure the script does not have any errors. A derived profile is not verified by the check script because derived profiles are not created until the execution of the begin script.

# Creating Finish Scripts

A finish script is a user-defined Bourne shell script that you specify in the rules file. A finish script performs tasks after the Solaris software is installed on a system, but before the system reboots. You can use finish scripts only when using custom JumpStart to install Solaris.

Tasks that you can perform with a finish script include the following:

- Adding files
- Adding individual packages or patches in addition to the ones that are installed in a particular software group
- Customizing the root environment
- Setting the system's root password
- Installing additional software

## Important Information About Finish Scripts

- The Solaris installation program mounts the system's file systems on  $\alpha$ . The file systems remain mounted on /a until the system reboots. You can use the finish script to add, change, or remove files from the newly installed file system hierarchy by modifying the file systems that are respective to /a.
- During the installation, output from the finish script is deposited in /tmp/finish.log. After the installation is completed, the log file is redirected to /var/sadm/system/logs/finish.log.
- Ensure that root owns the finish script and that the permissions are set to 644.
- You can use custom JumpStart environment variables in your finish scripts. For a list of environment variables, see ["Custom JumpStart Environment Variables"](#page-164-0) [on page 165.](#page-164-0)
- Save finish scripts in the JumpStart directory.

## To Add Files With a Finish Script

Through a finish script, you can add files from the JumpStart directory to an already installed system. You can add the files because the JumpStart directory is mounted on the directory that is specified by the SI\_CONFIG\_DIR variable. The directory is set to /tmp/install\_config by default.

**Note –** You can also replace files by copying files from the JumpStart directory to already existing files on the installed system.

- **1. Copy all of the files that you are adding to the installed system to the JumpStart directory. Steps**
	- **2. Insert the following line in the finish script for each file that you want to be copied to the newly installed file system hierarchy:**

cp \${SI\_CONFIG\_DIR}/*file\_name* /a/*path\_name*

#### Adding a File With a Finish Script **Example 5–2**

For example, assume you have a special application, site\_prog, developed for all users at your site. If you place a copy of site\_prog into the JumpStart directory, the following line in a finish script copies site\_prog from the JumpStart directory into a system's /usr/bin directory:

cp \${SI\_CONFIG\_DIR}/site\_prog /a/usr/bin

## Adding Packages or Patches With a Finish Script

You can create a finish script to automatically add packages or patches after the Solaris software is installed on a system. By adding packages with a finish script, you reduce time and ensure consistency in which packages and patches are installed on different systems at your site.

When you use the pkgadd $(1M)$  or patchadd $(1M)$  commands in finish scripts, use the -R option to specify /a as the root path.

- Example 5–3 shows an example of a finish script that adds packages.
- [Example 5–4](#page-80-0) shows an example of a finish script that adds patches.

**EXAMPLE 5–3** Adding Packages With a Finish Script

#!/bin/sh  $BASE = /a$ MNT=/a/mnt

**80** Solaris 10 Installation Guide: Custom JumpStart and Advanced Installations • January 2005

### <span id="page-80-0"></span>**EXAMPLE 5–3** Adding Packages With a Finish Script *(Continued)*

```
ADMIN_FILE=/a/tmp/admin
mkdir ${MNT}
mount -f nfs sherlock:/export/package ${MNT}
cat >${ADMIN_FILE} <<DONT_ASK
mail=root
instance=overwrite
partial=nocheck
runlevel=nocheck
idepend=nocheck
rdepend=nocheck
space=ask
setuid=nocheck
conflict=nocheck
action=nocheck
basedir=default
DONT_ASK
/usr/sbin/pkgadd -a ${ADMIN_FILE} -d ${MNT} -R ${BASE} SUNWxyz
umount ${MNT}
rmdir ${MNT}
```
The following describes some commands for this example.

■ The following command mounts a directory on a server that contains the package to install.

mount -f nfs sherlock:/export/package \${MNT}

■ The following command creates a temporary package administration file, admin, to force the pkgadd(1M) command not to perform checks or prompt for questions when installing a package. Use the temporary package administration file to maintain a hands-off installation when you are adding packages.

cat >\${ADMIN\_FILE} <<DONT\_ASK

■ The following pkgadd command adds the package by using the -a option, specifying the package administration file, and the -R option, specifying the root path.

/usr/sbin/pkgadd -a \${ADMIN\_FILE} -d \${MNT} -R \${BASE} SUNWxyz

### **EXAMPLE 5–4** Adding Patches With a Finish Script

```
#!/bin/sh
########
#
# USER-CONFIGURABLE OPTIONS
#
########
```
# The location of the patches to add to the system after it's installed.

Chapter 5 • Using Optional Custom JumpStart Features (Tasks) **81**

### **EXAMPLE 5–4** Adding Patches With a Finish Script *(Continued)*

```
# The OS rev (5.x) and the architecture ('mach') will be added to the
# root. For example, /foo on a 8 SPARC would turn into /foo/5.8/sparc
LUPATCHHOST=ins3525-svr
LUPATCHPATHROOT=/export/solaris/patchdb
#########
#
# NO USER-SERVICEABLE PARTS PAST THIS POINT
#
#########
BASEDIR=/a
# Figure out the source and target OS versions
echo Determining OS revisions...
SRCREV='uname -r'
echo Source $SRCREV
LUPATCHPATH=$LUPATCHPATHROOT/$SRCREV/'mach'
#
# Add the patches needed
#
echo Adding OS patches
mount $LUPATCHHOST:$LUPATCHPATH /mnt >/dev/null 2>&1
if [ $? = 0 ] ; then
    for patch in 'cat /mnt/*Recommended/patch_order' ; do
        (cd /mnt/*Recommended/$patch ; echo yes | patchadd -u -d -R $BASEDIR .)
   done
   cd /tmp
   umount /mnt
else
   echo "No patches found"
if
```
**Note –** In the past, the chroot(1M) command was used with the pkgadd and patchadd commands in the finish script environment. In rare instances, some packages or patches do not work with the -R option. You must create a dummy /etc/mnttab file in the /a root path before issuing the chroot command.

To create a dummy /etc/mnttab file, add the following line to your finish script:

cp /etc/mnttab /a/etc/mnttab

## Customizing the Root Environment With a Finish Script

You can also use finish scripts to customize files that are already installed on a system. For example, the finish script in Example 5–5 customizes the root environment by appending information to the .cshrc file in the root (/) directory.

**EXAMPLE 5–5** Customizing the Root Environment With a Finish Script

```
#!/bin/sh
#
# Customize root's environment
#
echo "***adding customizations in /.cshrc"
test -f a/.cshrc || {
cat >> a/.cshrc <<EOF
set history=100 savehist=200 filec ignoreeof prompt="\$user@'uname -n'> "
alias cp cp -i
alias mv mv -i
alias rm rm -i
alias ls ls -FC
alias h history
alias c clear
unset autologout
EOF
}
```
## Setting a System's Root Password With a Finish Script

After the Solaris software is installed on a system, the system reboots. Before the boot process is completed, the system prompts for the root password. Until someone types a password, the system cannot finish booting.

A finish script that is named set\_root\_pw is saved in the auto\_install\_sample directory. The finish script shows how to set the root password automatically, without prompting. set\_root\_pw is shown in Example 5–6.

**Note –** If you set the system's root password with a finish script, users might attempt to discover the root password from the encrypted password in your finish script. Ensure that you safeguard against users who might try to determine the root password.

**EXAMPLE 5–6** Setting the System's Root Password With a Finish Script

```
#!/bin/sh
#
# @(#)set_root_pw 1.4 93/12/23 SMI
```
Chapter 5 • Using Optional Custom JumpStart Features (Tasks) **83**

**EXAMPLE 5–6** Setting the System's Root Password With a Finish Script *(Continued)*

```
#
    # This is an example Bourne shell script to be run after installation.
    # It sets the system's root password to the entry defined in PASSWD.
    # The encrypted password is obtained from an existing root password entry
    # in /etc/shadow from an installed machine.
    echo "setting password for root"
    # set the root password
PASSWD=dKO5IBkSF42lw
    #create a temporary input file
cp /a/etc/shadow /a/etc/shadow.orig
   mv /a/etc/shadow /a/etc/shadow.orig
   nawk -F: '{
       if (S1 == "root")printf"%s:%s:%s:%s:%s:%s:%s:%s:%s\n",$1,passwd,$3,$4,$5,$6,$7,$8,$9
    else
               printf"%s:%s:%s:%s:%s:%s:%s:%s:%s\n",$1,$2,$3,$4,$5,$6,$7,$8,$9
    }' passwd="$PASSWD" /a/etc/shadow.orig > /a/etc/shadow
#remove the temporary file
rm -f /a/etc/shadow.orig
# set the flag so sysidroot won't prompt for the root password
sed -e 's/0 # root/1 # root/' \S{SI_SYS_STATE} > /tmp/state.$$
mv /tmp/state.$$ ${SI_SYS_STATE}
```
The following describes some of the commands in this example.

The following command sets the variable PASSWD to an encrypted root password that is obtained from an existing entry in a system's /etc/shadow file.

```
#create a temporary input file
```
■ The following command creates a temporary input file of  $/a/etc/shadow$ .

cp /a/etc/shadow /a/etc/shadow.orig

■ The following command changes the root entry in the /etc/shadow file for the newly installed system by using \$PASSWD as the password field.

if ( \$1 == "root" )

The following command removes the temporary  $/a/etc/shadow$  file.

```
rm -f /a/etc/shadow.orig
```
 $\blacksquare$  The following command changes the entry from 0 to a 1 in the state file so that the user is not prompted for the root password. The state file is accessed by using the variable SI\_SYS\_STATE, which has a value currently of /a/etc/.sysIDtool.state. To avoid problems with your scripts if this value changes, always reference this file by using \$SI\_SYS\_STATE. The sed command that is shown here contains a tab character after the 0 and after the 1.

sed -e 's/0 # root/1 # root/' \${SI\_SYS\_STATE} > /tmp/state.\$\$

**84** Solaris 10 Installation Guide: Custom JumpStart and Advanced Installations • January 2005

## <span id="page-84-0"></span>Non-Interactive Installations With Finish Scripts

You can use finish scripts to install additional software after the Solaris OS is installed. The Solaris installation program prompts you to enter information during the installation. To maintain a hands-off installation, you can run the Solaris installation program with the -nodisplay or -noconsole options.

**TABLE 5–1** Solaris Installation Options

| Option     | <b>Description</b>                                                                                                    |
|------------|----------------------------------------------------------------------------------------------------|
| -nodisplay | Runs the installer without a graphic user interface. Use the<br>default product installation unless the installation was<br>modified by the -locales option. |
| -noconsole | Runs the installation without any interactive text console<br>device. Useful when paired with -nodisplay for UNIX<br>script use.                             |

For more information, see the man page installer(1M).

## Creating a Compressed Configuration File

Rather than using the add install client command to specify the location of the custom JumpStart configuration files, you can specify the location of the files when you boot the system. However, you can only specify the name of one file when you issue the boot command. As a result, you must compress all of the custom JumpStart configuration files into one file. The compressed configuration file can be one of the following types:

- tar
- Compressed tar
- zip
- bzip tar

## To Create a Compressed Configuration File

#### **1. Change the directory to the JumpStart directory on the profile server. Steps**

# **cd** *jumpstart\_dir\_path*

<span id="page-85-0"></span>**2. Use a compression tool to compress the custom JumpStart configuration files into one file.**

**Note –** The compressed configuration file cannot contain relative paths. The custom JumpStart configuration files must be in the same directory as the compressed file.

The compressed configuration file must contain the following files:

- Profile
- rules
- rules.ok

You can also include the syside file in the compressed configuration file.

**3. Save the compressed configuration file on an NFS server, an HTTP server, or on a local hard disk.**

## Compressed Configuration File Example

The following example shows how to use the tar command to create a compressed configuration file that is named config.tar. The custom JumpStart configuration files are located in the /jumpstart directory.

**EXAMPLE 5–7** Creating a Compressed Configuration File

```
# cd /jumpstart
# tar -cvf config.tar *
a profile 1K
a rules 1K
a rules.ok 1K
a sysidcfg 1K
```
# Creating Disk Configuration Files

This section describes how to create single-disk and multiple-disk configuration files. Disk configuration files enable you to use  $pfinstall(1M)$  from a single system to test profiles against different disk configurations.

## ▼ SPARC: To Create a Disk Configuration File

**1. Locate a SPARC based system with a disk you want to test. Steps**

**2. Become superuser or assume an equivalent role.**

```
86 Solaris 10 Installation Guide: Custom JumpStart and Advanced Installations • January 2005
```
Roles contain authorizations and privileged commands. For more information about roles, see "Configuring RBAC (Task Map)" in *System Administration Guide: Security Services*.

### **3. Create a single–disk configuration file by redirecting the output of the prtvtoc(1M) command to a file.**

# **prtvtoc /dev/rdsk/***device\_name* **>***disk\_config\_file*

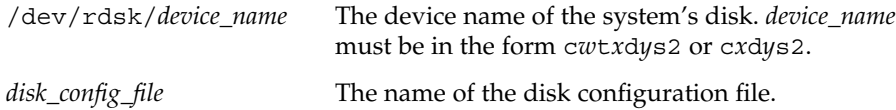

- **4. Determine if you are testing the installation of Solaris software on multiple disks.**
	- If no, stop. You are finished.
	- If yes, concatenate the single-disk configuration files and save the output in a new file.

# **cat** *disk\_file1 disk\_file2* **>***multi\_disk\_config*

The new file becomes the multiple-disk configuration file, as in the following example.

# **cat 104\_disk2 104\_disk3 104\_disk5 >multi\_disk\_test**

- **5. Determine if the target numbers in the disk device names are unique in the multiple-disk configuration file that you created in the previous step.**
	- If yes, stop. You are finished.
	- If no, open the file with a text editor and make the target numbers unique in the disk device names.

For example, assume that the file contains the same target number, t0, for different disk device names, as shown here.

\* /dev/rdsk/c0t0d0s2 partition map

...

...

\* /dev/rdsk/c0t0d0s2 partition map

Change the second target number to  $t2$ , as shown here:

- \* /dev/rdsk/c0t0d0s2 partition map
- \* /dev/rdsk/c0t2d0s2 partition map

## SPARC: Disk Configuration File Example

The following example shows how to create a single–disk configuration file, 104 test, on a SPARC based system with a 104-Mbyte disk.

**EXAMPLE 5–8** SPARC: Creating a Disk Configuration File

You redirect the output of the prtvtoc command to a single-disk configuration file that is named 104\_test:

# **prtvtoc /dev/rdsk/c0t3d0s2 >104\_test**

The contents of the 104 test file resemble the following:

```
* /dev/rdsk/c0t3d0s2 partition map
*
* Dimensions:
* 512 bytes/sector
* 72 sectors/track
* 14 tracks/cylinder
* 1008 sectors/cylinder
* 2038 cylinders* 2036 accessible cylinders
* Flags:
 1: unmountable
* 10: read-only
*
             First Sector Last
* Partition Tag Flags Sector Count Sector Mount Directory
     1 2 00 0 164304 164303 /
     2 5 00 0 2052288 2052287
     3 0 00 164304 823536 987839 /disk2/b298
     5 0 00 987840 614880 1602719 /install/298/sparc/work
     7 0 00 1602720 449568 2052287 /space
```
You have created disk configuration files for a SPARC based system. ["Testing a](#page-69-0) Profile" [on page 70](#page-69-0) contains information about using disk configuration files to test profiles.

## ▼ x86: To Create a Disk Configuration File

#### **1. Locate an x86 based system that contains a disk that you are testing. Steps**

**2. Become superuser or assume an equivalent role.**

Roles contain authorizations and privileged commands. For more information about roles, see "Configuring RBAC (Task Map)" in *System Administration Guide: Security Services*.

**3. Create part of the single-disk configuration file by saving the output of the fdisk(1M) command in a file.**

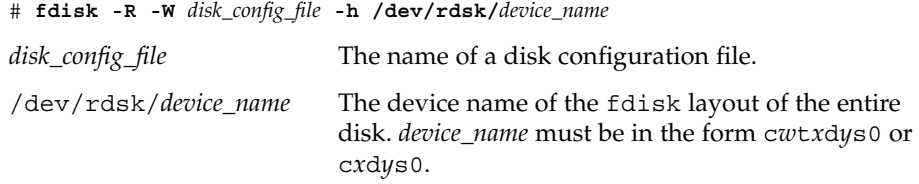

### **4. Append the output of the prtvtoc(1M) command to the disk configuration file:**

# **prtvtoc /dev/rdsk/***device\_name* **>>***disk\_config*

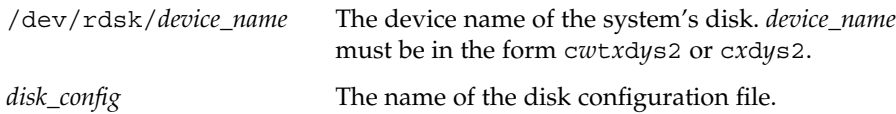

- **5. Determine if you are testing the installation of Solaris software on multiple disks.**
	- If no, stop. You are finished.
	- If yes, concatenate the single-disk configuration files and save the output in a new file.

# **cat** *disk\_file1 disk\_file2* **>***multi\_disk\_config*

The new file becomes the multiple-disk configuration file, as in the following example.

# **cat 104\_disk2 104\_disk3 104\_disk5 >multi\_disk\_test**

- **6. Determine if the target numbers in the disk device names are unique in the multiple-disk configuration file that you created in the previous step.**
	- If yes, stop. You are finished.
	- If no, open the file with a text editor and make the target numbers unique. For example, the file might contain the same target number, t0, for different disk device names as shown here:
		- \* /dev/rdsk/c0t0d0s2 partition map
		- \* /dev/rdsk/c0t0d0s2 partition map

Change the second target number to  $t2$ , as shown here:

- \* /dev/rdsk/c0t0d0s2 partition map
- ...

...

\* /dev/rdsk/c0t2d0s2 partition map

## x86: Disk Configuration File Example

The following example shows how to create a single-disk configuration file, 500\_test, on an x86 based system that contains a 500-Mbyte disk.

**EXAMPLE 5–9** x86: Creating a Disk Configuration File

First, you save the output of the fdisk command to a file that is named 500 test:

# **fdisk -R -W 500\_test -h /dev/rdsk/c0t0d0p0**

The 500 test file looks like the following:

```
* /dev/rdsk/c0t0d0p0 default fdisk table
* Dimensions:
* 512 bytes/sector
* 94 sectors/track
* 15 tracks/cylinder
* 1455 cylinders
*
* HBA Dimensions:
   512 bytes/sector
* 94 sectors/track
* 15 tracks/cylinder
* 1455 cylinders
*
* systid:
* 1: DOSOS12
* 2: PCIXOS
* 4: DOSOS16
* 5: EXTDOS
* 6: DOSBIG
* 86: DOSDATA
* 98: OTHEROS
  99: UNIXOS
* 130: SUNIXOS
*
* Id Act Bhead Bsect Bcyl Ehead Esect Ecyl Rsect Numsect
130 128 44 3 0 46 30 1001 1410 2050140
```
Second, you append the output of the prtvtoc command to the 500 test file:

# **prtvtoc /dev/rdsk/c0t0d0s2 >>500\_test**

The 500 test file is now a complete disk configuration file:

\* /dev/rdsk/c0t0d0p0 default fdisk table

```
* Dimensions:
```
- \* 512 bytes/sector
- \* 94 sectors/track
- 15 tracks/cylinder
- \* 1455 cylinders
- \* \* HBA Dimensions:

**90** Solaris 10 Installation Guide: Custom JumpStart and Advanced Installations • January 2005

**EXAMPLE 5–9** x86: Creating a Disk Configuration File *(Continued)*

```
* 512 bytes/sector
* 94 sectors/track
* 15 tracks/cylinder
   1455 cylinders
*
* systid:
* 1: DOSOS12
* 2: PCIXOS
* 4: DOSOS16<br>* 5: EXTDOS
      \tt EXTDOS* 6: DOSBIG
* 86: DOSDATA
* 98: OTHEROS
* 99: UNIXOS
* 130: SUNIXOS
*
* Id Act Bhead Bsect Bcyl Ehead Esec Ecyl Rsect Numsect
130 128 44 3 0 46 30 1001 1410 2050140
* /dev/rdsk/c0t0d0s2 partition map
*
* Dimensions:
    512 bytes/sector
* 94 sectors/track
* 15 tracks/cylinder
* 1110 sectors/cylinder
    1454 cylinders
    1452 accessible cylinders
*
* Flags:
  1: unmountable
* 10: read-only
                     First Sector Last
* Partition Tag Flags Sector Count Sector Mount Directory
      2 5 01 1410 2045910 2047319
      7 6 00 4230 2043090 2047319 /space
      8 1 01 0 1410 1409
      9 9 01 1410 2820 422987
```
You have created disk configuration files for an x86 based system. ["Testing a Profile"](#page-69-0) [on page 70](#page-69-0) contains information about using disk configuration files to test profiles.

# <span id="page-91-0"></span>Using a Site-Specific Installation Program

You can also use begin and finish scripts to create your own installation program to install Solaris software.

When you specify a minus sign  $(-)$  in the profile field, begin and finish scripts control how Solaris software is installed on a system instead of the profile and the Solaris installation program.

For example, if the following rule matches a system, the x\_install.beg begin script and the x install.fin finish script install Solaris software on the system that is named clover:

hostname clover x\_install.beg - x\_install.fin

### <span id="page-92-0"></span>CHAPTER **6**

# Creating Custom Rule and Probe Keywords (Tasks)

This chapter provides information and procedures for creating your own custom rule and probe keywords.

- "Probe Keywords" on page 93
- "Creating a custom probes File" on page 94
- "Validating the custom probes File" on page 97

## Probe Keywords

To understand what a probe keyword is, you first need to recall what a rule keyword is. A rule keyword is a predefined lexical unit or word that describes a general system attribute, such as host name, hostname, or memory size, memsize. Rule keywords and the values that are associated with them enable you to match a system that has the same attribute to a profile. This match of a system's attributes defines how the Solaris software is to be installed on each system in the group.

Custom JumpStart environment variables, which you use in begin and finish scripts, are set on demand. For example, information about which operating system is already installed on a system is only available in SI\_INSTALLED after the installed rule keyword is used.

In some situations, you might need to extract the same information in a begin or finish script for a purpose other than to match a system and run a profile. Probe keywords provide the solution. Probe keywords extract attribute information and remove the need for you to set up a matching condition and run a profile.

For a list of probe keywords and values, see ["Probe Keywords and Values"](#page-166-0) on page [167.](#page-166-0)

# <span id="page-93-0"></span>Creating a custom\_probes File

The rule and probe keywords that are described in ["Rule Keywords and Values"](#page-120-0) [on page 121](#page-120-0) and ["Probe Keywords and Values"](#page-166-0) on page 167 might not be precise enough for your needs. You can define your own custom rule or probe keywords by creating a custom\_probes file.

The custom probes file is a Bourne shell script that contains two types of functions. You must save the custom\_probes file in the same JumpStart directory where you saved the rules file. The two types of functions that you can define in a custom\_probes file are as follows:

- Probe Gathers the information you want or does the actual work and sets a corresponding SI\_ environment variable that you define. Probe functions become probe keywords.
- Comparison Calls a corresponding probe function, compares the output of the probe function, and returns 0 if the keyword matches or 1 if the keyword does not match. Comparison functions become rule keywords.

## Syntax of the custom\_probes File

The custom\_probes file can contain any valid Bourne shell command, variable, or algorithm.

**Note –** You can define probe and comparison functions that require a single argument in the custom\_probes file. When you use the corresponding custom probe keyword in the rules file, the argument after the keyword is interpreted (as \$1).

When you use the corresponding custom rule keyword in the rules file, the arguments are interpreted in sequence. The sequence starts after the keyword and ends before the next && or begin script, whichever comes first.

The custom probes file must meet the following requirements:

- Have the name custom probes
- Have root as its owner
- Be executable and have permissions set to 755
- Contain at least one probe function and one corresponding comparison function

To improve clarity and organization, define all probe functions first, at the top of the file, followed by all comparison functions.

**94** Solaris 10 Installation Guide: Custom JumpStart and Advanced Installations • January 2005

## Syntax of Function Names in custom\_probes

The name of a probe function must begin with probe\_. The name of a comparison function must begin with cmp\_.

Functions that begin with probe define new probe keywords. For example, the function probe tcx defines the new probe keyword tcx. Functions that begin with cmp\_ define new rule keywords. For example, cmp\_tcx defines the new rule keyword tcx.

## To Create a custom probes File

#### **1. Use a text editor to create a Bourne shell script text file. Name the file custom\_probes. Steps**

**2. In the custom\_probes text file, define your probe and comparison functions.**

**Note –** You can define probe and comparison functions that require arguments in the custom\_probes file. When you use the corresponding custom probe keyword in the rules file, the arguments after the keyword are interpreted in sequence (as \$1, \$2, and so on).

When you use the corresponding custom rule keyword in the rules file, the arguments are interpreted in sequence. The sequence starts after the keyword and ends before the next && or begin script, whichever comes first.

- **3. Save the custom\_probes file in the JumpStart directory next to the rules file.**
- **4. Ensure that root owns the rules file and that the permissions are set to 644.**

## Examples of a custom\_probes File and Keyword

You can find additional examples of probe and comparison functions in the following directories:

- $\blacksquare$  /usr/sbin/install.d/chkprobe on a system that has the Solaris software installed
- /Solaris 10/Tools/Boot/usr/sbin/install.d/chkprobe on the Solaris 10 Operating System DVD or on the Solaris 10 Software - 1 CD

The following custom\_probes file contains a probe and comparison function that tests for the presence of a TCX graphics card.

```
EXAMPLE 6–1 custom_probes File
```

```
#!/bin/sh
#
# custom probe script to test for the presence of a TCX graphics card.
#
#
# PROBE FUNCTIONS
#
probe_tcx() {
 SI_TCX='modinfo | grep tcx | nawk '{print $6}''
  export SI_TCX
}
#
# COMPARISON FUNCTIONS
#
cmp_tcx() {
 probe_tcx
  if [ "X${SI_TCX}" = "X${1}" ]; then
    return 0
  else
    return 1
  if
}
```
The following example rules file shows the use of the probe keyword that is defined in the preceding example, tcx. If a TCX graphics card is installed and found in a system, profile\_tcx is run. Otherwise, profile is run.

**Note –** Always place probe keywords at or near the beginning of the rules file. This placement ensures that the keywords are read and run before other rule keywords that might rely on the probe keywords.

**EXAMPLE 6–2** Custom Probe Keyword Used in a rules File

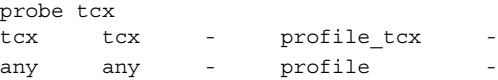

# <span id="page-96-0"></span>Validating the custom\_probes File

Before you can use a profile, rules, and custom\_probes file, you must run the check script to validate that the files are set up correctly. If all profiles, rules, and probe and comparison functions are correctly set up, the rules.ok and custom\_probes.ok files are created. Table 6–1 describes what the check script does.

**TABLE 6–1** What Happens When You Use the check Script

| <b>Stage</b>  | <b>Description</b>                                                                                                    |
|---------------|----------------------------------------------------------------------------------------------------|
|               | check searches for a custom probes file.                                                                                                    |
| $\mathcal{P}$ | If the file exists, check creates the custom probes. ok file from the<br>custom probes file, removes all comments and blank lines, and retains all<br>Bourne shell commands, variables, and algorithms. Then, check adds the<br>following comment line at the end: |
|               | # version=2 checksum=num                                                                                                    |

## ▼ To Validate the custom\_probes File

**1. Verify that the check script is located in the JumpStart directory. Steps**

> **Note –** The check script is in the Solaris\_10 /Misc/jumpstart\_sample directory on the Solaris 10 Operating System DVD or on the Solaris 10 Software - 1 CD.

- **2. Change to the JumpStart directory.**
- **3. Run the check script to validate the rules and custom\_probes files.**

\$ **./check -p** *path* **-r** *file\_name*

-p *path* Validates the custom\_probes file by using the check script from the Solaris 10 software image for your platform instead of the check script from the system you are using. *path* is the image on a local disk or a mounted Solaris 10 Operating System DVD or Solaris 10 Software - 1 CD.

Use this option to run the most recent version of check if your system is running a previous version of Solaris.

-r *file\_name* Specifies a file name other than the one that is named custom\_probes. By using the -r option, you can test the validity

Chapter 6 • Creating Custom Rule and Probe Keywords (Tasks) **97**

of a set of functions before integrating the functions into the custom\_probes file.

As the check script runs, the script reports the validity of the rules and custom\_probes files and each profile. If no errors are encountered, the script reports: "The custom JumpStart configuration is ok" and creates the rules.ok and custom\_probes.ok files in the JumpStart directory.

- **4. Determine if the custom\_probes.ok file is executable.**
	- If yes, go to Step 5.
	- If no, type the following command.
		- # **chmod +x custom\_probes**
- **5. Ensure that root owns the custom\_probes.ok file and that the permissions are set to 755.**

### <span id="page-98-0"></span>CHAPTER **7**

# Performing a Custom JumpStart Installation (Tasks)

This chapter describes how to perform a custom JumpStart installation on a SPARC based or an x86 based system. You need to follow these procedures on the system on which you intend to install the Solaris 10 software.

- ["SPARC: To Perform an Installation or Upgrade With the Custom JumpStart](#page-102-0) Program" [on page 103](#page-102-0)
- ["x86: To Perform an Installation or Upgrade With the Custom JumpStart Program"](#page-105-0) [on page 106](#page-105-0)

# SPARC: Task Map: Setting Up a System for a Custom JumpStart Installation

**TABLE 7–1** Task Map: Setting Up a System for a Custom JumpStart Installation

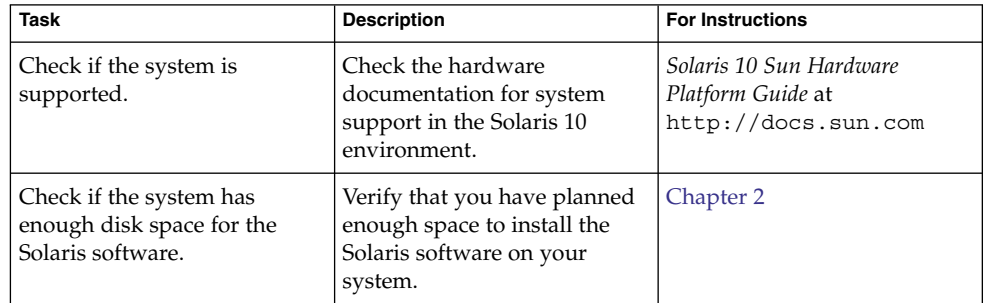

| Task                                                                       | <b>Description</b>                                                                                                    | <b>For Instructions</b>                                                                                                    |
|----------------------------------------------------------------------------|----------------------------------------------------------------------------------------------------|----------------------------------------------------------------------------------------------------|
| (Optional) Set system<br>parameters.                                       | You can preconfigure system<br>information to avoid being<br>prompted for the information<br>during the installation or<br>upgrade.                                                                                                    | Chapter 4, "Preconfiguring<br><b>System Configuration</b><br>Information (Tasks)," in<br>Solaris 10 Installation Guide:<br>Network-Based Installations                                                                                                    |
| Prepare the system for custom<br>JumpStart installation.                   | Create and validate a rules<br>file and profile files.                                                                                                    | Chapter 4                                                                                                    |
| (Optional) Prepare optional<br>custom JumpStart features.                  | If you are using begin scripts,<br>finish scripts, or other<br>optional features, prepare the<br>scripts or files.                                                                                                    | Chapter 5 and Chapter 6                                                                                                    |
| (Optional) Prepare to install<br>the Solaris software from the<br>network. | To install a system from a<br>remote Solaris 10 Operating<br>System DVD or Solaris 10<br>Software for SPARC Platforms<br>CD image, you need to set up<br>the system to boot and install<br>from an install server or a<br>boot server. | Chapter 6, "Preparing to<br>Install From the Network<br>With DVD Media (Tasks)," in<br>Solaris 10 Installation Guide:<br>Network-Based Installations<br>Chapter 7, "Preparing to<br>Install From the Network<br>With CD Media (Tasks)," in<br>Solaris 10 Installation Guide:<br>Network-Based Installations |
| (Optional) Prepare for a<br>Solaris Flash archive<br>installation.         | Set up specifics for a Solaris<br>Flash archive installation.                                                                                                    | "To Prepare to Install a Solaris"<br>Flash Archive With a Custom<br>JumpStart Installation"<br>on page 101                                                                                                    |
| Perform an installation or<br>upgrade.                                     | Boot the system to initiate the<br>installation or upgrade.                                                                                                    | "SPARC: To Perform an<br>Installation or Upgrade With<br>the Custom JumpStart<br>Program" on page 103                                                                                                    |

**TABLE 7–1** Task Map: Setting Up a System for a Custom JumpStart Installation *(Continued)*

# <span id="page-100-0"></span>SPARC: Performing a Custom JumpStart Installation

During a custom JumpStart installation, the JumpStart program attempts to match the system that is being installed to the rules in the rules.ok file. The JumpStart program reads the rules from the first rule through the last. A match occurs when the system that is being installed matches all the system attributes that are defined in the rule. When a system matches a rule, the JumpStart program stops reading the rules.ok file and begins to install the system, based on the matched rule's profile.

## To Prepare to Install a Solaris Flash Archive With a Custom JumpStart Installation

You can install a full archive for an initial installation or if you have already installed an archive, a differential archive for an update. You can use the custom JumpStart installation method or use Solaris Live Upgrade to install an archive on an inactive boot environment. This procedure provides the instructions to install an archive with custom JumpStart.

- For an overview of a full or differential archive, see Chapter 1, "Solaris Flash (Overview)," in *Solaris 10 Installation Guide: Solaris Flash Archives (Creation and Installation)*.
- For procedures about installing an archive on an inactive boot environment by using Solaris Live Upgrade, see "To Install a Solaris Flash Archive With a Profile (Command-Line Interface)" in *Solaris 10 Installation Guide: Solaris Live Upgrade and Upgrade Planning*.

#### **1. On the install server, create the custom JumpStart rules file. Steps**

For detailed instructions about creating custom JumpStart files, refer to [Chapter 4.](#page-44-0)

**2. On the install server, create the custom JumpStart profile file.**

For examples of Solaris Flash archive profiles, see ["Profile Examples"](#page-60-0) on page 61. From the existing list of custom JumpStart keywords in [Table 9–2,](#page-125-0) the only keywords valid when you install a Solaris Flash archive are the following:

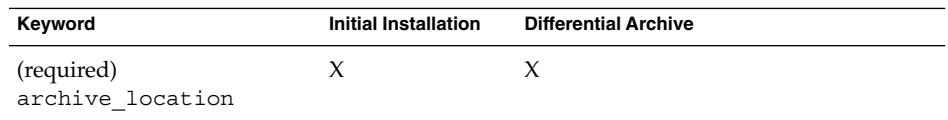

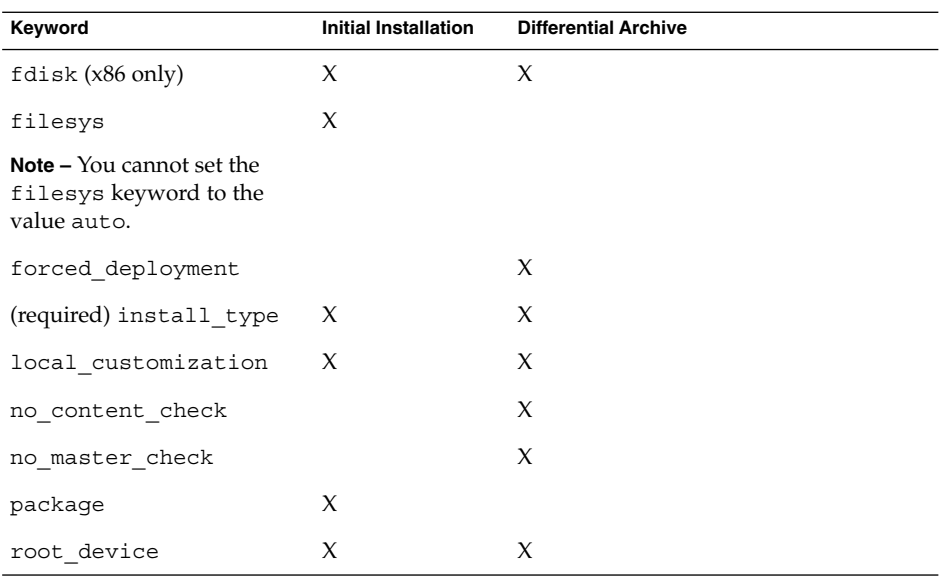

- **a. Set the value of the keyword install\_type to one of the following types.**
	- For a full archive installation, set the value to flash install.
	- For a differential archive installation, set the value to flash update.

### **b. Add the path to the Solaris Flash archive by using the archive\_location keyword.**

For details about the archive\_location keyword, refer to "archive location Keyword" on page 127.

### **c. Specify the file system configuration.**

The Solaris Flash archive extraction process does not support auto-layout of partitions.

- **d. (Optional) If you want to install additional packages at the same time you install an archive, use the package keyword. For more information, see "package [Profile Keyword"](#page-151-0) on page 152.**
- **e. (Optional) If you want to install an additional Solaris Flash archive on the clone system, add one archive\_location line for each archive that you want to install.**
- **3. On the install server, add the clients that you are installing with the Solaris Flash archive.**

For detailed instructions, refer to the following:

■ "Adding Systems to Be Installed From the Network With a DVD Image" in *Solaris 10 Installation Guide: Network-Based Installations*

- <span id="page-102-0"></span>■ "Adding Systems to Be Installed From the Network With a CD Image" in *Solaris 10 Installation Guide: Network-Based Installations*
- **4. Perform the custom JumpStart installation on the clone systems.**

For detailed instructions, refer to "SPARC: To Perform an Installation or Upgrade With the Custom JumpStart Program" on page 103.

## ▼ SPARC: To Perform an Installation or Upgrade With the Custom JumpStart Program

- **1. If the system is part of a network, ensure that an Ethernet connector or similar network adapter is attached to your system. Steps**
	- **2. If you are installing a system that is connected through a tip(1) line, ensure that your window display is at least 80 columns wide and 24 rows long.**

To determine the current dimensions of your  $tip$  window, use the  $stty(1)$ command.

- **3. If you are using the system's DVD-ROM or CD-ROM drive to install the Solaris 10 software, insert the Solaris 10 Operating System for SPARC Platforms DVD or the Solaris 10 Software for SPARC Platforms - 1 CD in the drive.**
- **4. If you are using a profile diskette, insert the profile diskette in the system's diskette drive.**
- **5. Boot the system.**
	- If the system is new, out–of–the–box, turn on the system.
	- If you want to install or upgrade an existing system, shut down the system. At the ok prompt, type the following command.

ok **boot cdrom:net - install** *url***:ask dhcp nowin**

cdrom Specifies to boot from a CD or a DVD.

For a system with an older EEPROM, replace cdrom with sd(0,6,2) to boot from the system's CD-ROM or DVD-ROM drive.

- net Specifies to boot from an install server on the network.
- *url* Specifies the location of the custom JumpStart files. You can specify a URL for files that are located in the following places:
	- Local hard disk

file://*jumpstart\_dir\_path/compressed\_config\_file*

■ NFS server

nfs://*server\_name:IP\_address/jumpstart\_dir\_path/compressed\_config\_file*

Chapter 7 • Performing a Custom JumpStart Installation (Tasks) **103**

■ HTTP server

http://*server\_name:IP\_address/jumpstart\_dir\_path/ compressed\_config\_file&proxy\_info*

If you placed a sysidcfg file in the compressed configuration file, you must specify the IP address of the server that contains the file, as in the following example:

http://131.141.2.32/jumpstart/config.tar

If you saved the compressed configuration file on an HTTP server that is behind a firewall, you must use a proxy specifier during boot. You do not need to specify an IP address for the server that contains the file. You must specify an IP address for the proxy server, as in the following example:

http://www.shadow.com/jumpstart/ config.tar&proxy=131.141.6.151

ask Specifies that the installation program prompt you to type the location of the compressed configuration file after the system boots and connects to the network.

> If you bypass the prompt by pressing Return, the installation program interactively configures the network parameters. The installation program then prompts you for the location of the compressed configuration file. If you bypass the prompt by pressing Return, the Solaris installation program begins.

dhcp Specifies to use a DHCP server to obtain network installation information that is needed to boot the system.

> If you do not specify to use a DHCP server, the system uses the /etc/bootparams file or the name service bootparams database.

nowin Specifies not to begin the X program. You do not need to use the X program to perform a custom JumpStart installation, so you can reduce the installation time by using the nowin option.

**SPARC only –** The system checks hardware and system components and your SPARC based system boots. Booting lasts several minutes.

- **6. If you did not preconfigure system information in the sysidcfg file, when prompted, answer the questions about system configuration.**
- **7. Follow the instructions on the screen to install the software.**

When the JumpStart program finishes installing the Solaris software, the system reboots automatically.

After the installation is finished, installation logs are saved in a file. You can find the installation logs in the following directories:

- /var/sadm/system/logs
- /var/sadm/install/logs

# x86: Task Map: Setting Up a System for a Custom JumpStart Installation

**TABLE 7–2** x86: Task Map: Setting Up a System for a Custom JumpStart Installation

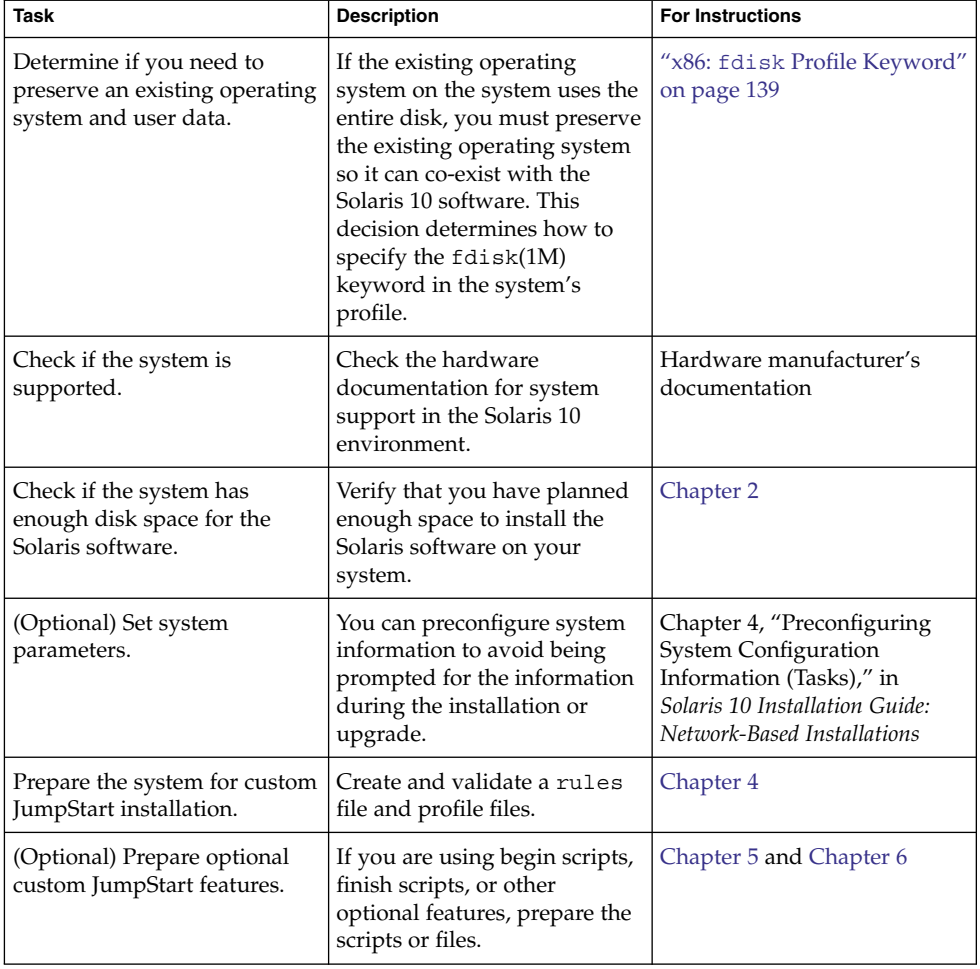

| <b>Task</b>                                                                | <b>Description</b>                                                                                                    | <b>For Instructions</b>                                                                                                    |
|----------------------------------------------------------------------------|----------------------------------------------------------------------------------------------------|----------------------------------------------------------------------------------------------------|
| (Optional) Prepare to install<br>the Solaris software from the<br>network. | To install a system from a<br>remote Solaris 10 Operating<br>System for x86 Platforms<br>DVD or Solaris 10 Software<br>For x86 Platforms CD image,<br>you need to set up the system<br>to boot and install from an<br>install server or a boot server. | Chapter 7, "Preparing to<br>Install From the Network<br>With CD Media (Tasks)," in<br>Solaris 10 Installation Guide:<br>Network-Based Installations |
| (Optional) Prepare for a<br>Solaris Flash archive<br>installation.         | Set up specifics for a Solaris<br>Flash archive installation.                                                                                                    | "To Prepare to Install a Solaris<br>Flash Archive With a Custom<br>JumpStart Installation"<br>on page 101                                           |
| Perform an installation or<br>upgrade.                                     | Boot the system to initiate the<br>installation or upgrade.                                                                                                    | "x86: To Perform an<br>Installation or Upgrade With<br>the Custom JumpStart<br>Program" on page 106                                                 |

<span id="page-105-0"></span>**TABLE 7–2** x86: Task Map: Setting Up a System for a Custom JumpStart Installation *(Continued)*

## x86: Performing a Custom JumpStart Installation

During a custom JumpStart installation, the JumpStart program attempts to match the system that is being installed to the rules in the rules.ok file. The JumpStart program reads the rules from the first rule through the last rule. A match occurs when the system that is being installed matches all of the system attributes that are defined in the rule. As soon as a system matches a rule, the JumpStart program stops reading the rules.ok file and begins to install the system, based on the matched rule's profile.

You can install a Solaris Flash archive with custom JumpStart. For instructions, see ["To](#page-100-0) [Prepare to Install a Solaris Flash Archive With a Custom JumpStart Installation"](#page-100-0) [on page 101.](#page-100-0)

## ▼ x86: To Perform an Installation or Upgrade With the Custom JumpStart Program

**1. If the system is part of a network, ensure that an Ethernet connector or similar network adapter is attached to your system. Steps**

**106** Solaris 10 Installation Guide: Custom JumpStart and Advanced Installations • January 2005

**2. If you want to install a system that is connected through a tip(1) line, ensure that your window display is at least 80 columns wide and 24 rows long.**

To determine the current dimensions of your  $\tt tip$  window, use the  $stty(1)$ command.

**3. If you are using a profile diskette, insert the profile diskette into the system's diskette drive.**

**Note –** The profile diskette contains a copy of the Solaris 10 Device Configuration Assistant in addition to profile information. If you are using PXE network boot to boot the system over the network, you must configure your system so that the system boots from the network and not from the diskette.

- **4. If you are using the system's DVD-ROM or CD-ROM drive to install the Solaris 10 software, insert the Solaris 10 Operating System for x86 Platforms DVD or the Solaris 10 Software for x86 Platforms - 1 CD in the drive.**
- **5. Decide how to boot the system.**
	- If you boot from the Solaris 10 Operating System DVD or the Solaris 10 Software - 1 CD, insert the disc. Your system's BIOS must support booting from a DVD or CD.
	- If you boot from the network, use Preboot Execution Environment (PXE) network boot. The system must support PXE. Enable the system to use PXE by using the system's BIOS setup tool or the network adapter's configuration setup tool.
	- If you boot from a Diskette Use the profile diskette that you inserted into the drive in Step 3 or insert the Solaris 10 Device Configuration Assistant diskette into the system's diskette drive.

**x86 only –** You can copy the Device Configuration Assistant software to a diskette from the Solaris 10 Operating System for x86 Platforms DVD or Solaris 10 Software for x86 Platforms - 2 CD by using the procedure in Appendix C, "Preparing to Boot From the Solaris 10 Device Configuration Assistant or the Network (Tasks)," in *Solaris 10 Installation Guide: Network-Based Installations*.

- **6. If the system is off, turn the system on. If the system is on, reboot the system.** The Device Configuration Assistant identifies the system's devices.
- **7. On the Boot Solaris screen, select the device from which to boot the system. Select DVD, CD, Net, or Disk.**

### **8. At the prompt, perform one of the following:**

Select the type of installation you want to perform:

```
1 Solaris Interactive
2 Custom JumpStart
```
Enter the number of your choice followed by the <ENTER> key.

If you enter anything else, or if you wait for 30 seconds, an interactive installation will be started.

To select the custom JumpStart method, perform one of the following actions:

**Note –** If you do not type 2 or type a boot command within 30 seconds, the Solaris installation program begins. You can stop the timer by typing any key on the command line.

- Type 2 and press Enter.
- To specify the location of the custom JumpStart configuration files, type the following command.

**b install** *url***:ask dhcp nowin**

- *url* Specifies the location of the custom JumpStart files. You can specify a URL for files that are located in the following places:
	- Local hard disk

file://*jumpstart\_dir\_path/compressed\_config\_file*

■ NFS server

nfs://*server\_name:IP\_address/jumpstart\_dir\_path/compressed\_config \_file*

■ HTTP server

http://*server\_name:IP\_address/jumpstart\_dir\_path/* \ *compressed\_config\_file&proxy\_info*

If you placed a sysidcfg file in the compressed configuration file, you must specify the IP address of the server that contains the file, as in the following example:

http://131.141.2.32/jumpstart/config.tar

If you saved the compressed configuration file on an HTTP server that is behind a firewall, you must use a proxy specifier during boot. You do not need to specify an IP address for the server that contains the file. You must specify an IP address for the proxy server, as in the following example:

```
http://www.shadow.com/jumpstart/
config.tar&proxy=131.141.6.151
```
ask Specifies that the installation program prompt you to type the location of the compressed configuration file after the system boots and connects to the network.

> If you bypass the prompt by pressing Return, the installation program interactively configures the network parameters. The installation program then prompts you for the location of the compressed configuration file. If you bypass the prompt by pressing Return, the Solaris installation program begins.

dhcp Specifies to use a DHCP server to obtain network installation information that is needed to boot the system.

> If you do not specify to use a DHCP server, the system uses the /etc/bootparams file or the name service bootparams database.

- nowin Specifies not to begin the  $X$  program. You do not need to use the  $X$ program to perform a custom JumpStart installation, so you can reduce the installation time by using the nowin option.
- **9. If you did not preconfigure system information in the sysidcfg file, when prompted, answer the questions about system configuration.**

#### **10. Follow the instructions on the screen to install the software.**

When the JumpStart program finishes installing the Solaris software, the system reboots automatically.

After the installation is finished, installation logs are saved in a file. You can find the installation logs in the following directories:

- /var/sadm/system/logs
- /var/sadm/install/logs

Solaris 10 Installation Guide: Custom JumpStart and Advanced Installations • January 2005

## CHAPTER **8**

# Installing With Custom JumpStart (Examples)

This chapter provides an example of setting up and installing Solaris software on both SPARC based and x86 based systems by using a custom JumpStart installation.

- "Sample Site Setup" on page 111
- *["Create an Install Server"](#page-112-0)* on page 113
- ["x86: Create a Boot Server for Marketing Systems"](#page-113-0) on page 114
- ["Create a JumpStart Directory"](#page-114-0) on page 115
- ["Share the JumpStart Directory"](#page-114-0) on page 115
- ["SPARC: Create the Engineering Group's Profile"](#page-114-0) on page 115
- *"x86*: Create the Marketing Group's Profile" on page 116
- ["Update the](#page-116-0) rules File" on page 117
- ["Validate the](#page-116-0) rules File" on page 117
- ["SPARC: Set Up Engineering Systems to Install From the Network"](#page-117-0) on page 118
- *["x86: Set Up Marketing Systems to Install From the Network"](#page-117-0)* on page 118
- ["SPARC: Boot the Engineering Systems and Install Solaris 10 Software"](#page-118-0) on page [119](#page-118-0)
- ["x86: Boot the Marketing Systems and Install Solaris 10 Software"](#page-119-0) on page 120

## Sample Site Setup

[Figure 8–1](#page-111-0) shows the site setup for this example.

<span id="page-111-0"></span>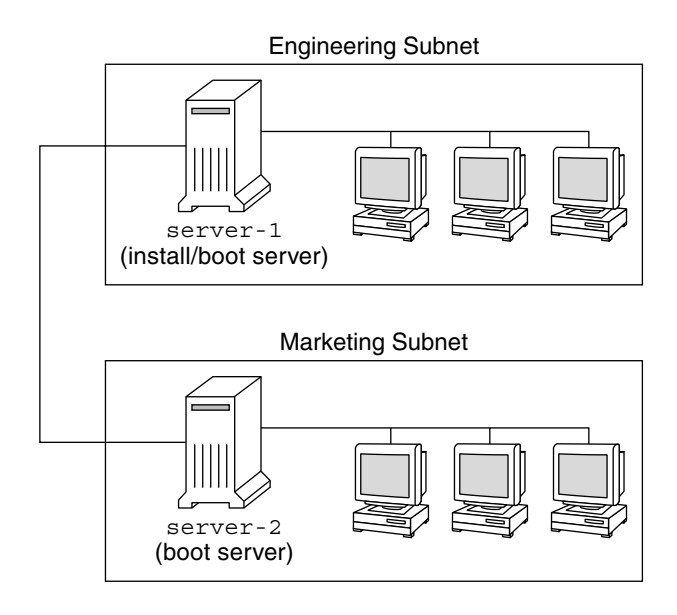

**FIGURE 8–1** Sample Site Setup

At this sample site, the conditions are as follows:

- SPARC: The engineering group is located on its own subnet. This group uses SPARCstation™ systems for software development.
- x86: The marketing group is located on its own subnet. This group uses x86 based systems for running word processors, spreadsheets, and other office productivity tools.
- The site uses NIS. The Ethernet addresses, IP addresses, and host names of the systems are preconfigured in the NIS maps. The subnet mask, date and time, and geographic region for the site are also preconfigured in the NIS maps.

**Note –** The peripheral devices for the marketing systems are preconfigured in the sysidcfg file.

■ Both the engineering and marketing systems are to be installed with Solaris 10 software from the network.

## <span id="page-112-0"></span>Create an Install Server

Because the groups need to install Solaris 10 software from the network, you make server-1 an install server for both groups. You use the setup install  $server(1M)$  command to copy the images to the server-1 local disk (in the /export/install directory). Copy the images from the either of the following media.

- Solaris 10 Software CDs and the Solaris 10 Languages CD
- Solaris 10 Operating System DVD

You must copy the image from the disc to an empty directory, in these examples the sparc 10 directory and the x86 10 directory.

**EXAMPLE 8–1** SPARC: Copying the Solaris 10 CDs

Insert the Solaris 10 Software for SPARC Platforms - 1 CD in the CD-ROM drive that is attached to server-1 and type the following commands:

```
server-1# mkdir -p /export/install/sparc_10
server-1# cd /CD_mount_point/Solaris_10/Tools
server-1# ./setup_install_server /export/install/sparc_10
```
Insert the Solaris 10 Software for SPARC Platforms - 2 CD in the CD-ROM drive that is attached to server-1 and type the following commands:

```
server-1# cd /CD_mount_point/Solaris_10/Tools
server-1# ./add_to_install_server /export/install/sparc_10
```
Repeat the previous command for each Solaris 10 Software you want to install.

Insert the SPARC: Solaris 10 Languages for SPARC Platforms CD in the CD-ROM drive that is attached to server-1 and type the following commands:

```
server-1# cd /CD_mount_point/Solaris_10/Tools
server-1# ./add_to_install_server /export/install/sparc_10
```
**EXAMPLE 8–2** x86: Copying the Solaris 10 CDs

Insert the Solaris 10 Software for x86 Platforms - 1 CD in the CD-ROM drive that is attached to server-1 and type the following commands:

```
server-1# mkdir -p /export/install/x86_10
server-1# cd /CD_mount_point/Solaris_10/Tools
server-1# ./setup_install_server /export/install/x86_10
```
Insert the Solaris 10 Software for x86 Platforms - 2 CD in the CD-ROM drive that is attached to server-1 and type the following commands:

```
server-1# cd /CD_mount_point/Solaris_10/Tools
server-1# ./add_to_install_server /export/install/x86_10
```
Chapter 8 • Installing With Custom JumpStart (Examples) **113**

<span id="page-113-0"></span>**EXAMPLE 8–2** x86: Copying the Solaris 10 CDs *(Continued)*

Repeat the previous command for each Solaris 10 Software you want to install.

Insert the Solaris 10 Languages for x86 Platforms CD in the CD-ROM drive that is attached to server-1 and type the following commands:

```
server-1# cd /CD_mount_point/Solaris_10/Tools
server-1# ./add_to_install_server /export/install/x86_10
```
**EXAMPLE 8–3** SPARC: Copying the Solaris 10 DVD

Insert the Solaris 10 Operating System for SPARC Platforms DVD in the DVD-ROM drive that is attached to server-1 and type the following commands:

```
server-1# mkdir -p /export/install/sparc_10
server-1# cd /DVD_mount_point/Solaris_10/Tools
server-1# ./setup_install_server /export/install/sparc_10
```
**EXAMPLE 8–4** x86: Copying the Solaris 10 DVD

Insert the Solaris 10 Operating System for x86 Platforms DVD in the DVD-ROM drive that is attached to server-1 and type the following commands:

```
server-1# mkdir -p /export/install/x86_10
server-1# cd /DVD_mount_point/Solaris_10/Tools
server-1# ./setup_install_server /export/install/x86_10
```
# x86: Create a Boot Server for Marketing Systems

Systems cannot boot from an install server on a different subnet, so you make server-2 a boot server on the marketing group's subnet. You use the setup install server(1M) command to copy the boot software from the Solaris 10 Operating System for x86 Platforms DVD or the Solaris 10 Software for x86 Platforms - 1 CD. The boot software is copied to the server-2 local disk in the /export/boot directory.

Choose the media and install the boot software to local disk.

■ If you insert the Solaris 10 Software for x86 Platforms - 1 CD in the CD-ROM drive that is attached to server-2, type the following command:

```
server-2# cd /CD_mount_point/Solaris_10/Tools
server-2# ./setup_install_server -b /export/boot
```
■ If you insert the Solaris 10 Operating System for x86 Platforms DVD in the DVD-ROM drive that is attached to server-2, type the following command:

```
114 Solaris 10 Installation Guide: Custom JumpStart and Advanced Installations • January 2005
```

```
server-2# cd /DVD_mount_point/Solaris_10/Tools
server-2# ./setup_install_server -b /export/boot
```
In the setup install server command, -b specifies that setup install server is to copy the boot information to the directory that is named /export/boot.

## Create a JumpStart Directory

Now that you have the install server and boot server set up, you create a JumpStart directory on server-1. You can use any system on the network. This directory holds files that are required for a custom JumpStart installation of Solaris software. You set up this directory by copying the sample directory from the Solaris 10 Operating System DVD image or from the Solaris 10 Software - 1 CD image that has been copied to /export/install:

```
server-1# mkdir /jumpstart
server-1# cp -r /export/install/sparc_10/Solaris_10/Misc/jumpstart_sample /jumpstart
```
## Share the JumpStart Directory

To make the rules file and profiles accessible to systems on the network, you share the /jumpstart directory. To enable the sharing of a directory, you add the following line to the /etc/dfs/dfstab file:

share -F nfs -o ro,anon=0 /jumpstart

Then, at the command line, you type the shareall command:

server-1# **shareall**

# SPARC: Create the Engineering Group's Profile

For the engineering systems, you create a file that is named eng prof in the /jumpstart directory. The eng\_prof file contains the following entries, which define the Solaris 10 software to be installed on systems in the engineering group:

Chapter 8 • Installing With Custom JumpStart (Examples) **115**

<span id="page-115-0"></span>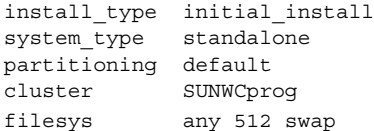

The previous example profile specifies the following installation information.

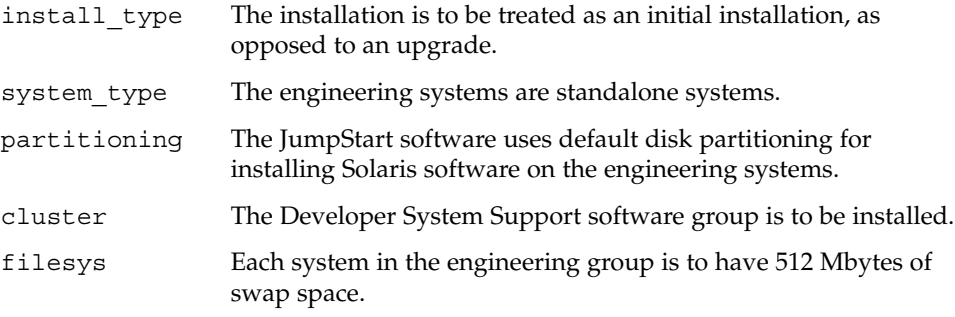

# x86: Create the Marketing Group's Profile

For the marketing systems, you create a file that is named marketing\_prof in the /jumpstart directory. The marketing\_prof file contains the following entries, which define the Solaris 10 software to be installed on systems in the marketing group:

install\_type initial\_install system type standalone partitioning default cluster SUNWCuser package SUNWaudio

The previous example profile specifies the following installation information.

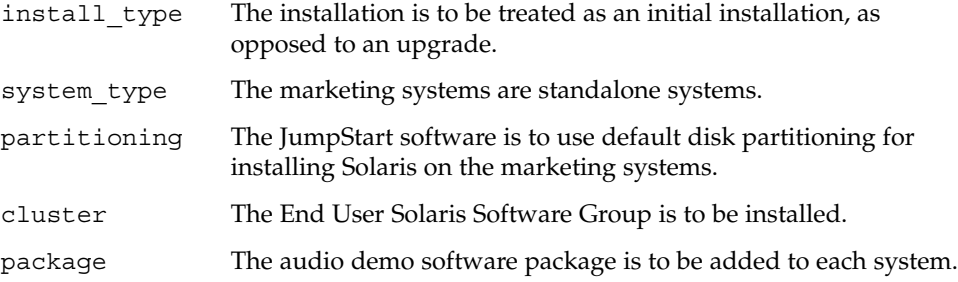

## <span id="page-116-0"></span>Update the rules File

Now you must add rules to the rules file. The Solaris installation program uses the rules to select the correct installation (profile) for each system during a custom JumpStart installation.

At this site, each department is located on its own *subnet* and has its own network address. The engineering department is located on subnet 255.222.43.0. The marketing department is located on 255.222.44.0. You can use this information to control how the engineering and marketing systems are installed with the Solaris 10 software. In the /jumpstart directory, you edit the rules file, delete all of the example rules, and add the following lines to the file:

network 255.222.43.0 - eng\_prof network 255.222.44.0 - marketing\_prof -

Basically, these rules state that systems on the 255.222.43.0 network are to be installed with the Solaris 10 software by using the eng prof profile. The systems on the 255.222.44.0 network are to be installed with the Solaris 10 software by using the marketing\_prof profile.

**Note –** You can use the sample rules to use a network address to identify the systems to be installed with the Solaris 10 software by using eng\_prof and marketing prof, respectively. You can also use host names, memory size, or model type as the rule keyword. [Table 9–1](#page-120-0) contains a complete list of keywords you can use in a rules file.

## Validate the rules File

After the rules and profiles are set up, you run the check script to verify that the files are correct:

```
server-1# cd /jumpstart
server-1# ./check
```
If the check script does not find any errors, the script creates the rules.ok file.

# <span id="page-117-0"></span>SPARC: Set Up Engineering Systems to Install From the Network

After setting up the /jumpstart directory and files, you use the add install client command on the install server, server-1, to set up the engineering systems to install the Solaris 10 software from the install server. server-1 is also the boot server for the engineering group's subnet.

```
server-1# cd /export/install/sparc_10/Solaris_10/Tools
server-1# ./add_install_client -c server-1:/jumpstart host-eng1 sun4u
server-1# ./add_install_client -c server-1:/jumpstart host-eng2 sun4u
```
In the add install client command, the options that are used have the following meanings:

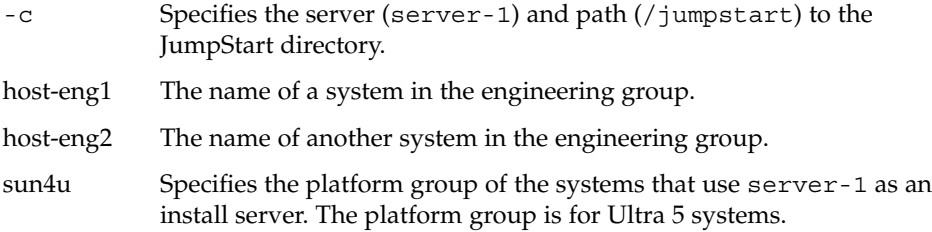

## x86: Set Up Marketing Systems to Install From the Network

Next, you use the add install client command on the boot server (server-2). This command sets up the marketing systems to boot from the boot server and install the Solaris 10 software from the install server (server-1):

```
server-2# cd /marketing/boot-dir/Solaris_10/Tools
server-2# ./add_install_client -s server-1:/export/install/x86_10 \
-c server-1:/jumpstart host-mkt1 i86pc
server-2# ./add_install_client -s server-1:/export/install/x86_10 \
-c server-1:/jumpstart host-mkt2 i86pc
server-2# ./add_install_client -d -s server-1:/export/install/x86_10 \
-c server-1:/jumpstart SUNW.i86pc i86pc
server-2# ./add_install_client -c server-1:/jumpstart host-mkt1 sun4u
server-2# ./add_install_client -c server-1:/jumpstart host-mkt2 sun4u
```
**118** Solaris 10 Installation Guide: Custom JumpStart and Advanced Installations • January 2005

<span id="page-118-0"></span>In the add\_install\_client command, the options that are used have the following meanings:

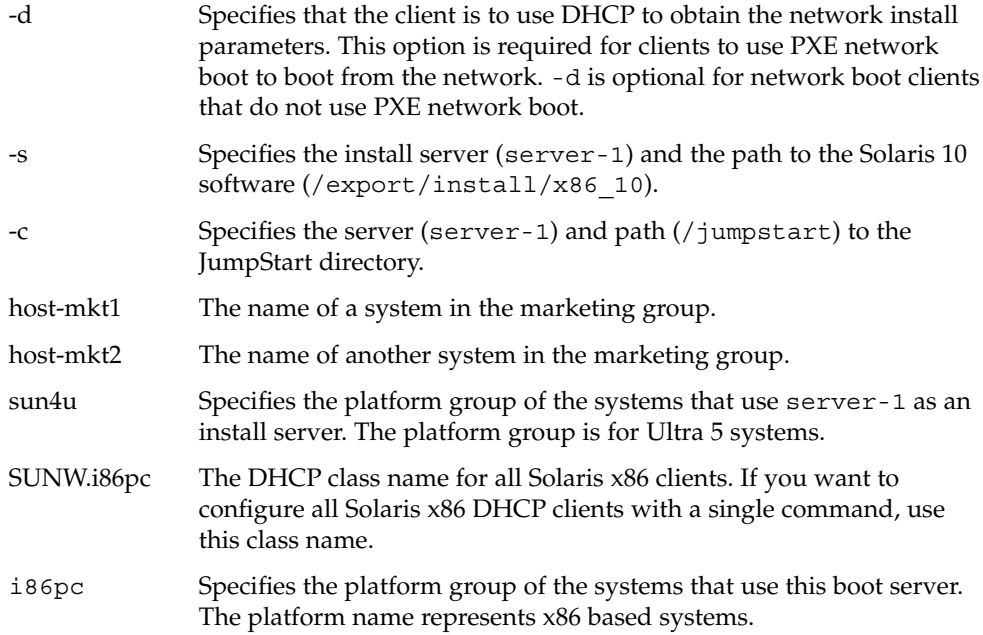

# SPARC: Boot the Engineering Systems and Install Solaris 10 Software

After setting up the servers and files, you can boot the engineering systems by using the following boot command at the ok (PROM) prompt of each system:

```
ok boot net - install
```
The Solaris OS is automatically installed on the engineering group's systems.

# <span id="page-119-0"></span>x86: Boot the Marketing Systems and Install Solaris 10 Software

You can boot the system from one of the following:

- Solaris 10 Software for x86 Platforms 1 CD
- Solaris 10 Operating System for x86 Platforms DVD
- The network by using PXE network boot
- The profile diskette
- The Solaris 10 Device Configuration Assistant diskette

Solaris 10 is automatically installed on the marketing group's systems.

<span id="page-120-0"></span>CHAPTER **9**

# Custom JumpStart (Reference)

This chapter lists keywords and values that you can use in the rules file, profiles, and begin and finish scripts.

- "Rule Keywords and Values" on page 121
- ["Profile Keywords and Values"](#page-124-0) on page 125
- ["Custom JumpStart Environment Variables"](#page-164-0) on page 165
- ["Probe Keywords and Values"](#page-166-0) on page 167

## Rule Keywords and Values

Table 9–1 describes the keywords and values that you can use in the rules file. For detailed instructions to create a rules file, see ["Creating the](#page-55-0) rules File" on page 56.

| Keyword | Value                                                                                 | <b>Matches</b>                                               |
|---------|---------------------------------------------------------------------------------------|--------------------------------------------------------------|
| any     | minus sign $(-)$                                                                      | Anything. The any keyword always<br>succeeds.                |
| arch    | processor_type                                                                        | A system's processor type.                                   |
|         | Valid values for <i>processor_type</i> are the following:<br>SPARC: sparc<br>x86:1386 | The uname -p command reports the<br>system's processor type. |

**TABLE 9–1** Descriptions of Rule Keywords and Values

**TABLE 9–1** Descriptions of Rule Keywords and Values *(Continued)*

| Keyword     | Value                                                                                                    | <b>Matches</b>                                                                                                    |
|-------------|----------------------------------------------------------------------------------------------------|----------------------------------------------------------------------------------------------------|
| disksize    | actual_disk_name size_range                                                                                                    | The name and size of a system's disk in<br>Mbytes.                                                                                                    |
|             | actual disk name – A disk name in the form<br>cxtydz, such as c0t3d0 or c0d0, or the special<br>word rootdisk. If rootdisk is used, the disk to<br>be matched is determined in the following order:<br>SPARC: The disk that contains the preinstalled<br>■<br>boot image, which is a new SPARC based<br>system with factory JumpStart installed<br>The c0t3d0s0 disk, if the disk exists<br>The first available disk that is searched in<br>п<br>kernel probe order<br>size_range - The size of the disk, which must be<br>specified as a range of Mbytes $(x-x)$ . | Example:                                                                                                    |
|             |                                                                                                    | disksize c0t3d0 250-300                                                                                                    |
|             |                                                                                                    | In the example, the JumpStart program<br>attempts to match a system disk that is<br>named c0t3d0. The disk can hold<br>between 250 and 300 Mbytes of<br>information.<br>Example:<br>disksize rootdisk 750-1000                                                                                                    |
|             | Note - When calculating size_range, remember that<br>a Mbyte equals 1,048,576 bytes. A disk might be<br>advertised as a "535-Mbyte" disk, but the disk<br>might contain only 510 million bytes of disk space.<br>The JumpStart program views the "535-Mbyte"<br>disk as a 510-Mbyte disk because 535,000,000 /<br>1,048,576 = 510. A "535-Mbyte" disk does not<br>match a size_range equal to 530-550.                                                                                                    | In the example, the JumpStart program<br>attempts to match a disk in the following<br>order:<br>A system disk that contains a<br>1.<br>preinstalled boot image<br>The c0t3d0s0 disk, if the disk exists<br>2.<br>The first available disk that can hold<br>3.<br>between 750 Mbytes and 1 Gbyte of<br>information |
| domainname  | actual_domain_name                                                                                                    | A system's domain name, which controls<br>how a name service determines<br>information.                                                                                                    |
|             |                                                                                                    | If you have a system already installed, the<br>domainname command reports the<br>system's domain name.                                                                                                    |
| hostaddress | actual_IP_address                                                                                                    | A system's IP address.                                                                                                    |
| hostname    | actual_host_name                                                                                                    | A system's host name.                                                                                                    |
|             |                                                                                                    | If you have a system that is already<br>installed, the uname -n command reports<br>the system's host name.                                                                                                    |

**TABLE 9–1** Descriptions of Rule Keywords and Values *(Continued)*

| Keyword   | Value                                                                                                    | <b>Matches</b>                                                                                                    |
|-----------|----------------------------------------------------------------------------------------------------|----------------------------------------------------------------------------------------------------|
| installed | slice version<br>slice – A disk slice name in the form $\text{cwt} x \text{d} y \text{m} z$ ,<br>such as c0t3d0s5, or the special words any or<br>rootdisk. If any is used, the JumpStart program<br>attempts to match all of the system's disks in<br>kernel probe order. If rootdisk is used, the disk<br>to be matched is determined in the following<br>order:<br>п<br>SPARC: The disk that contains the preinstalled<br>boot image, which is a new SPARC based<br>system with factory JumpStart installed<br>The c0t3d0s0 disk, if the disk exists<br>п<br>The first available disk that is searched in<br>п<br>kernel probe order | A disk that has a root $\left(\frac{1}{1}\right)$ file system that<br>corresponds to a particular version of<br>Solaris software.<br>Example:<br>installed c0t3d0s1 Solaris 10<br>In the example, the JumpStart program<br>attempts to match a system that has a<br>Solaris root $\left(\frac{1}{2}\right)$ file system on c0t3d0s1. |
|           | <i>version</i> $- A$ version name or the special words any<br>or upgrade. If any is used, any Solaris or SunOS<br>release is matched. If upgrade is used, any Solaris<br>7 or compatible release that can be upgraded is<br>matched.                                                                                                    |                                                                                                    |
|           | If the JumpStart program finds a Solaris release<br>but is unable to determine the version, the version<br>that is returned is SystemV.                                                                                                    |                                                                                                    |
| karch     | actual_platform_group                                                                                                    | A system's platform group.                                                                                                    |
|           | Valid values are sun4u, i86pc, and prep. A list of If you have a system that is already<br>systems and their corresponding platform group is<br>presented in the Solaris 10 Sun Hardware Platform<br>Guide at http://docs.sun.com.                                                                                                    | installed, the arch - k command or the<br>uname -m command reports the system's<br>platform group.                                                                                                    |
| memsize   | physical_mem                                                                                                    | A system's physical memory size in                                                                                                    |
|           | The value must be a range of Mbytes, x-x, or a<br>single Mbyte value.                                                                                                    | Mbytes.                                                                                                    |
|           |                                                                                                    | Example:<br>memsize 64-128                                                                                                    |
|           |                                                                                                    |                                                                                                    |
|           |                                                                                                    | The example tries to match a system with<br>a physical memory size between 64 and<br>128 Mbytes.                                                                                                    |
|           |                                                                                                    | If you have a system that is already<br>installed, the output of the prtconf<br>command, line 2, reports the system's<br>physical memory size.                                                                                                    |

| Keyword | Value                | <b>Matches</b>                                                                                                    |
|---------|----------------------|----------------------------------------------------------------------------------------------------|
| model   | actual_platform_name | A system's platform name. See the Solaris<br>10 Sun Hardware Platform Guide at<br>http://docs.sun.comforalistofvalid<br>platform names.                     |
|         |                      | To find the platform name of an installed<br>system, use the uname -i command or<br>the output of the prtconf command, line<br>5.                           |
|         |                      | <b>Note –</b> If the <i>actual_platform_name</i> contains<br>spaces, you must replace spaces with<br>underscores $(\_)$ .                                   |
|         |                      | Example:                                                                                                    |
|         |                      | SUNW, Sun 4 50                                                                                                    |
| network | network_num          | A system's network number, which the<br>JumpStart program determines by<br>performing a logical AND between the<br>system's IP address and the subnet mask. |
|         |                      | Example:                                                                                                    |
|         |                      | network 192.168.2.0                                                                                                    |
|         |                      | The example tries to match a system with<br>a 192.168.2.8 IP address, if the subnet mask<br>is 255.255.255.0.                                               |
| osname  | Solaris $x$          | A version of Solaris software that is<br>already installed on a system.                                                                                     |
|         |                      | Example:                                                                                                    |
|         |                      | osname Solaris 10                                                                                                    |
|         |                      | In the example, the JumpStart program<br>attempts to match a system with the<br>Solaris 10 OS already installed.                                            |

**TABLE 9–1** Descriptions of Rule Keywords and Values *(Continued)*

| Keyword   | Value                                                                                                    | <b>Matches</b>                                                                                                    |
|-----------|----------------------------------------------------------------------------------------------------|----------------------------------------------------------------------------------------------------|
| probe     | probe_keyword                                                                                                    | A valid probe keyword or a valid custom<br>probe keyword.                                                                                                    |
|           |                                                                                                    | Example:                                                                                                    |
|           |                                                                                                    | probe disks                                                                                                    |
|           |                                                                                                    | The example returns the size of a system's<br>disks in Mbytes and in kernel probe order,<br>for example, c0t3d0s1, c0t4d0s0, on a<br>SPARC based system. The JumpStart<br>program sets the SI_DISKLIST,<br>SI DISKSIZES, SI NUMDISKS, and<br>SI TOTALDISK environment variables.       |
|           |                                                                                                    | <b>Note –</b> The probe keyword is unique in<br>that the keyword does not attempt to<br>match an attribute and run a profile. The<br>probe keyword returns a value.<br>Consequently, you cannot specify begin<br>scripts, profiles, and finish scripts with the<br>probe rule keyword. |
|           |                                                                                                    | Probe keywords are described in<br>Chapter 6.                                                                                                    |
| totaldisk | size_range                                                                                                    | The total disk space on a system in                                                                                                    |
|           | The value must be specified as a range of Mbytes<br>$(x-x)$ .                                                                                                    | Mbytes. The total disk space includes all<br>the operational disks that are attached to a<br>system.                                                                                                    |
|           | <b>Note –</b> When calculating size_range, remember that<br>one Mbyte equals 1,048,576 bytes. A disk might be<br>advertised as a "535–Mbyte" disk, but the disk<br>might have only 510 million bytes of disk space.<br>The JumpStart program views the "535-Mbyte"<br>disk as a 510–Mbyte disk because $535,000,000 /$<br>$1,048,576 = 510$ . A "535-Mbyte" disk does not<br>match a size_range equal to 530-550. | Example:                                                                                                    |
|           |                                                                                                    | totaldisk 300-500                                                                                                    |
|           |                                                                                                    | In the example, the JumpStart program<br>tries to match a system with a total disk<br>space between 300 and 500 Mbytes.                                                                                                    |

<span id="page-124-0"></span>**TABLE 9–1** Descriptions of Rule Keywords and Values *(Continued)*

# Profile Keywords and Values

This section describes the profile keywords and values that you can use in a profile. For detailed instructions to create a profile, see ["Creating a Profile"](#page-58-0) on page 59.

## Profile Keywords Quick Reference

Table 9–2 provides a quick way to determine which keywords you can use, based on your installation scenario. Unless otherwise noted in the keyword descriptions, the keyword can only be used with the initial installation option.

**TABLE 9–2** Profile Keywords Overview

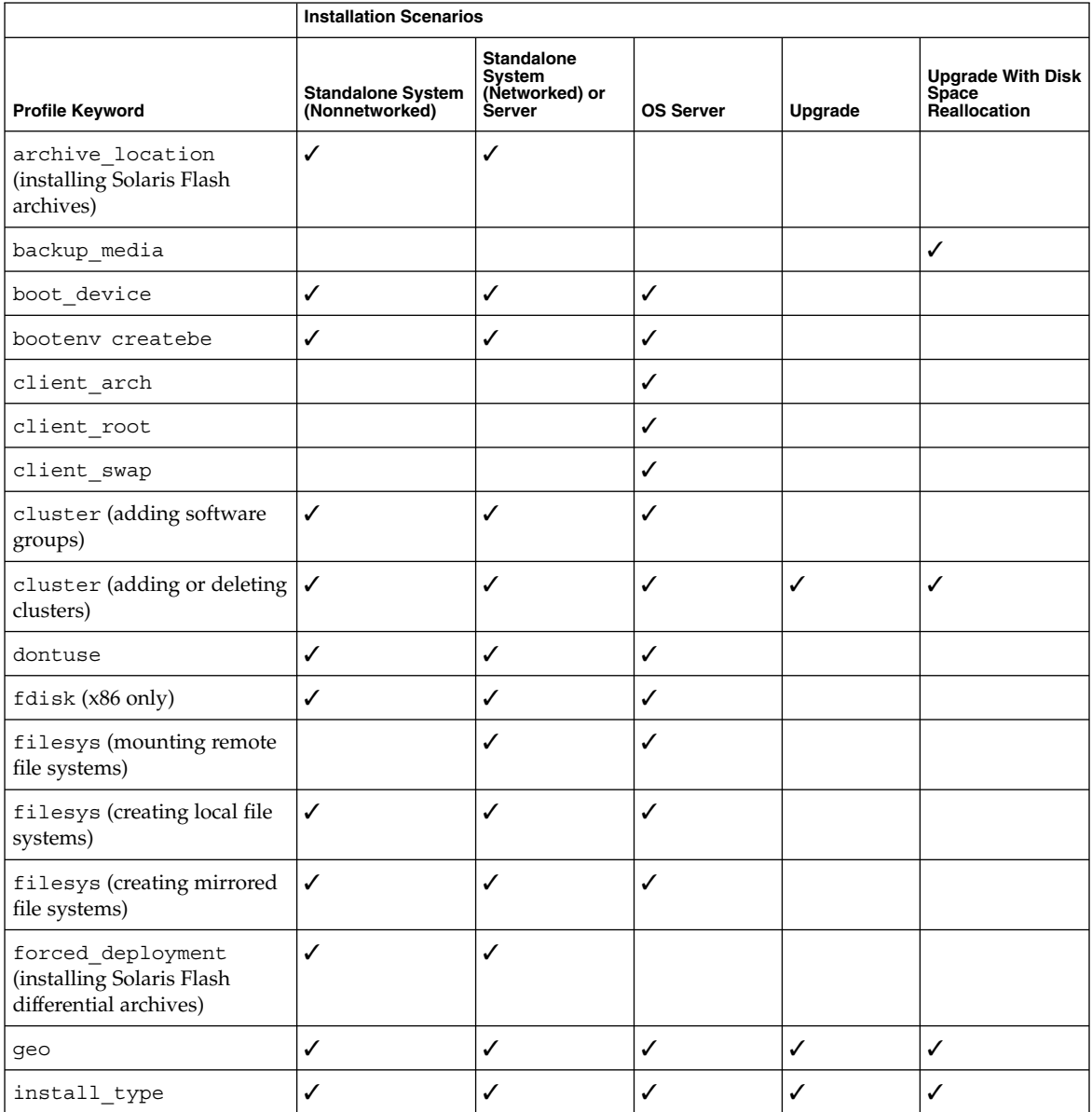

**126** Solaris 10 Installation Guide: Custom JumpStart and Advanced Installations • January 2005

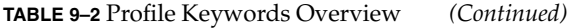

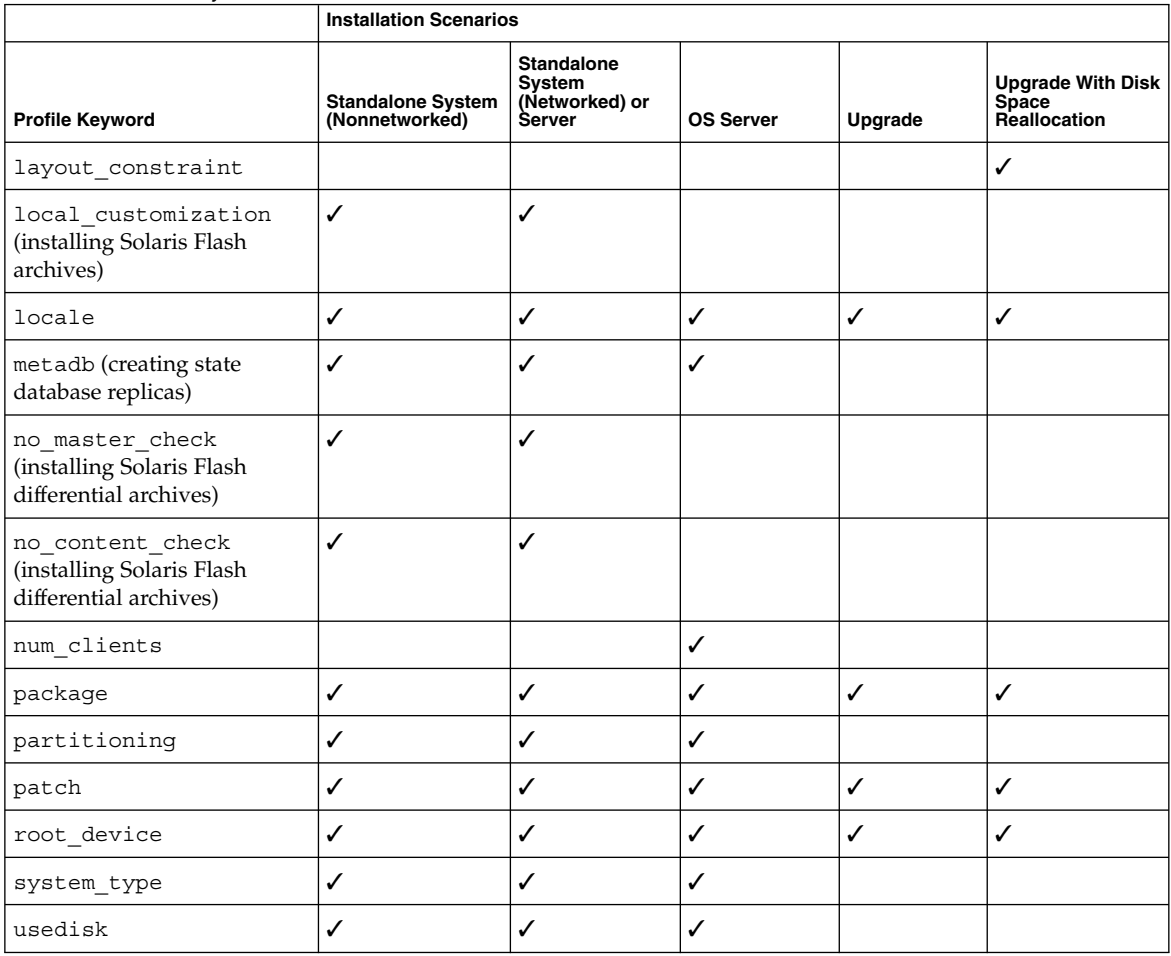

## Profile Keyword Descriptions and Examples

## archive\_location Keyword

archive\_location *retrieval\_type location*

- *retrieval\_type* The values of *retrieval\_type* and *location* depend on where the Solaris Flash archive is stored. The following sections contain the values you can use for *retrieval\_type* and *location* and examples of how to use the archive\_location keyword.
	- ["Archive Stored on an NFS Server"](#page-127-0) on page 128
- "Archive Stored on an HTTP or HTTPS Server" on page 128
- ["Archive Stored on an FTP Server"](#page-128-0) on page 129
- ["Archive Stored on a Local Tape"](#page-129-0) on page 130
- ["Archive Stored on a Local Device"](#page-130-0) on page 131
- ["Archive Stored on a Local File"](#page-131-0) on page 132

<span id="page-127-0"></span>*location* Specifics for locations are noted in the following sections.

#### *Archive Stored on an NFS Server*

If the archive is stored on an NFS server, use the following syntax for the archive\_location keyword.

archive\_location nfs *server\_name:/path/filename retry n*

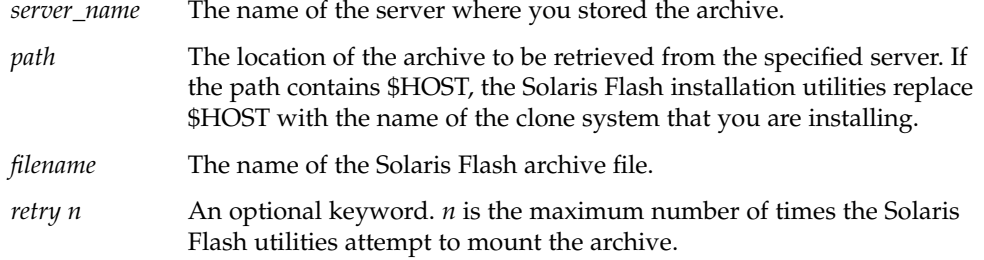

**EXAMPLE 9–1** Archive Stored on an NFS Server

archive\_location nfs golden:/archives/usrarchive

archive\_location nfs://golden/archives/usrarchive

### *Archive Stored on an HTTP or HTTPS Server*

If the archive is stored on an HTTP server, use the following syntax for the archive\_location keyword.

archive\_location http://*server\_name:port/path/filename optional\_keywords*

If the archive is stored on an HTTPS server, use the following syntax for the archive\_location keyword.

archive\_location https://*server\_name:port/path/filename optional\_keywords*

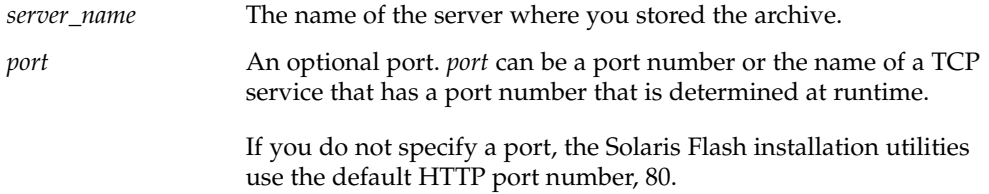

<span id="page-128-0"></span>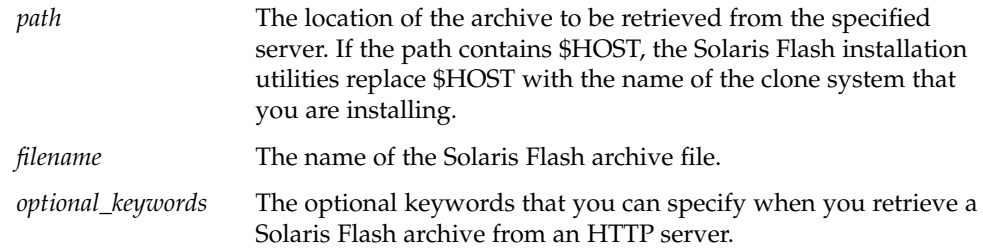

**TABLE 9–3** Optional Keywords to Use With archive\_location HTTP

| Keyword                       | <b>Value Definition</b>                                                                                                    |
|-------------------------------|----------------------------------------------------------------------------------------------------|
| auth basic user_name password | If the archive is located on an HTTP server that is password protected, you<br>must include the user name and password that you need to access the HTTP<br>server in the profile file.                                                                                                    |
|                               | <b>Note</b> – The use of this authentication method in a profile that is intended for use<br>with custom JumpStart is risky. Unauthorized users might have access to the<br>profile file that contains the password.                                                                                                    |
| timeout <i>min</i>            | The timeout keyword enables you to specify, in minutes, the maximum length<br>of time that is allowed to pass without receipt of data from the HTTP server. If<br>a timeout occurs, the connection is closed, reopened, and resumed. If you<br>specify a timeout value of $0$ (zero), the connection is not reopened.<br>If a timeout reconnection occurs, the Solaris Flash installation utilities<br>attempt to resume the installation at the last known position in the archive.<br>If the Solaris Flash installation utilities cannot resume the installation at the<br>last known position, the retrieval restarts from the beginning of the archive<br>and the data that was retrieved prior to the timeout is discarded.<br>If a timeout reconnection occurs while a package is being installed, the<br>ш<br>package is retried from the beginning of the package and the data that was<br>retrieved prior to the timeout is discarded. |
| proxy host:port               | The proxy keyword enables you to specify a proxy host and proxy port. You<br>can use a proxy host to retrieve a Solaris Flash archive from the other side of a<br>firewall. You must supply a proxy port when you specify the proxy keyword.                                                                                                    |

**EXAMPLE 9–2** Archive Stored on a HTTP or HTTPS Server

archive\_location http://silver/archives/usrarchive.flar timeout 5

Example of the auth basic *user\_name password* keyword:

archive\_location http://silver/archives/usrarchive.flar timeout 5 user1 secret

#### *Archive Stored on an FTP Server*

If the archive is stored on an FTP server, use the following syntax for the archive\_location keyword.

archive\_location ftp://*user\_name:password*@*server\_name:port/path/filename optional\_keywords*

<span id="page-129-0"></span>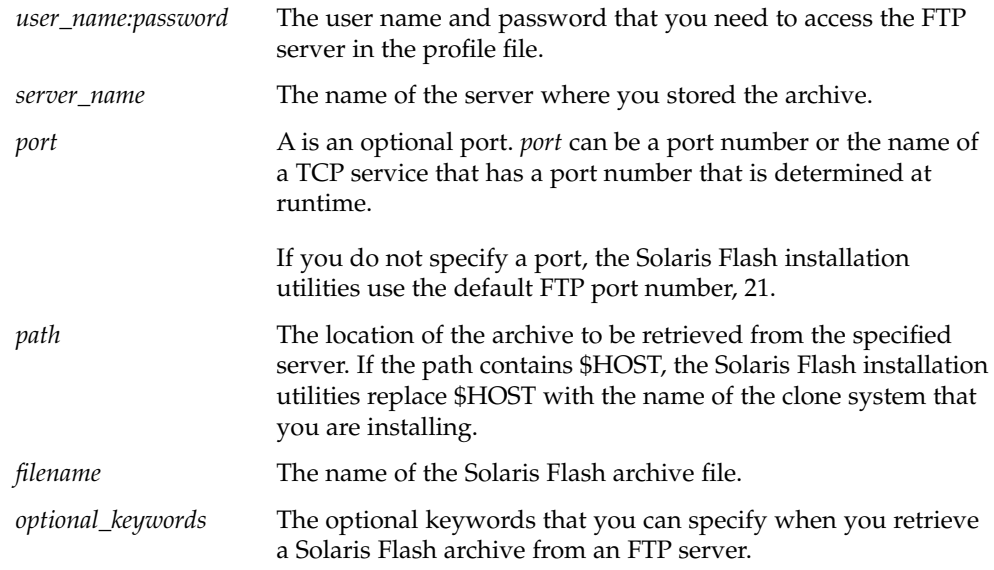

#### **TABLE 9–4** Optional Keywords to Use With archive\_location FTP

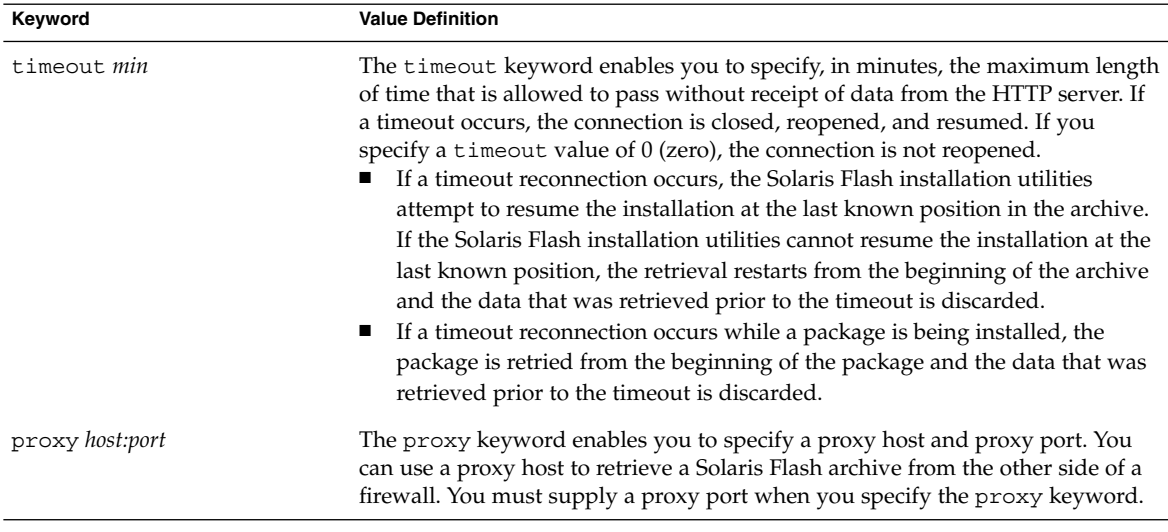

#### **EXAMPLE 9–3** Archive Stored on an FTP Server

archive\_location ftp://user1:secret@silver/archives/usrarchive.flar timeout 5

### *Archive Stored on a Local Tape*

If the archive is stored on a tape, use the following syntax for the archive\_location keyword.

<span id="page-130-0"></span>archive\_location local\_tape *device position*

- *device* The name of the tape drive where you stored the Solaris Flash archive. If the device name is a canonical path, the Solaris Flash installation utilities retrieve the archive from the path to the device node. If you supply a device name that is not a canonical path, the Solaris Flash installation utilities add /dev/rmt/ to the path.
- *position* Designates the place on the tape drive where you saved the archive. If you do not supply a position, the Solaris Flash installation utilities retrieve the archive from the current position on the tape drive. By specifying a *position*, you can place a begin script or a sysidcfg file on the tape drive before the archive.

**EXAMPLE 9–4** Archive Stored on a Local Tape

archive location local tape /dev/rmt/0n 5

archive location local tape 0n 5

### *Archive Stored on a Local Device*

You can retrieve a Solaris Flash archive from a local device if you stored the Solaris Flash archive on a file system-oriented, random-access device, such as a diskette or a DVD. Use the following syntax for the archive\_location keyword.

**Note –** You can retrieve an archive from stream-oriented devices, such as tape, by using the syntax for local tape.

archive\_location local\_device *device path/filename file\_system\_type*

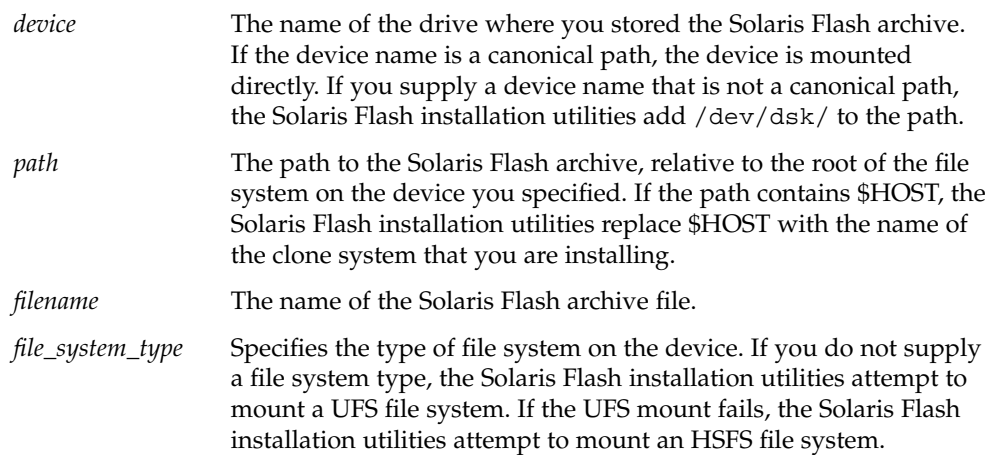

#### <span id="page-131-0"></span>**EXAMPLE 9–5** Archive Stored on a Local Device

To retrieve an archive from a local hard drive that is formatted as a UFS file system, use the following command:

archive\_location local\_device c0t0d0s0 /archives/\$HOST

To retrieve an archive from a local CD-ROM that has an HSFS file system, use the following command:

archive\_location local\_device c0t0d0s0 /archives/usrarchive

#### *Archive Stored on a Local File*

You can retrieve an archive that you stored in the miniroot from which you booted the clone system as a local file. When you perform a custom JumpStart installation, you boot the system from a DVD, CD, or an NFS-based miniroot. The installation software is loaded and run from this miniroot. Therefore, a Solaris Flash archive that you stored in the DVD, CD, or NFS-based miniroot is accessible as a local file. Use the following syntax for the archive\_location keyword.

archive\_location local\_file *path/filename*

- *path* The location of the archive. The path must be accessible to the system as a local file while the system is booted from the Solaris 10 Software - 1 CD or from the Solaris 10 Operating System DVD. The system cannot access /net or any other automounted directory when it is booted from the Solaris 10 Software - 1 CD or from the Solaris 10 Operating System DVD.
- *filename* The name of the Solaris Flash archive file.

**EXAMPLE 9–6** Archive Stored on a Local File

archive\_location local\_file /archives/usrarchive

### backup\_media Profile Keyword

backup\_media *type path*

**Note –** You can use backup\_media only with the upgrade option when disk space reallocation is required.

backup\_media defines the media that is to be used to back up file systems if space needs to be reallocated during an upgrade because of insufficient space. If multiple tapes or diskettes are required for the backup, you are prompted to insert tapes or diskettes during the upgrade.

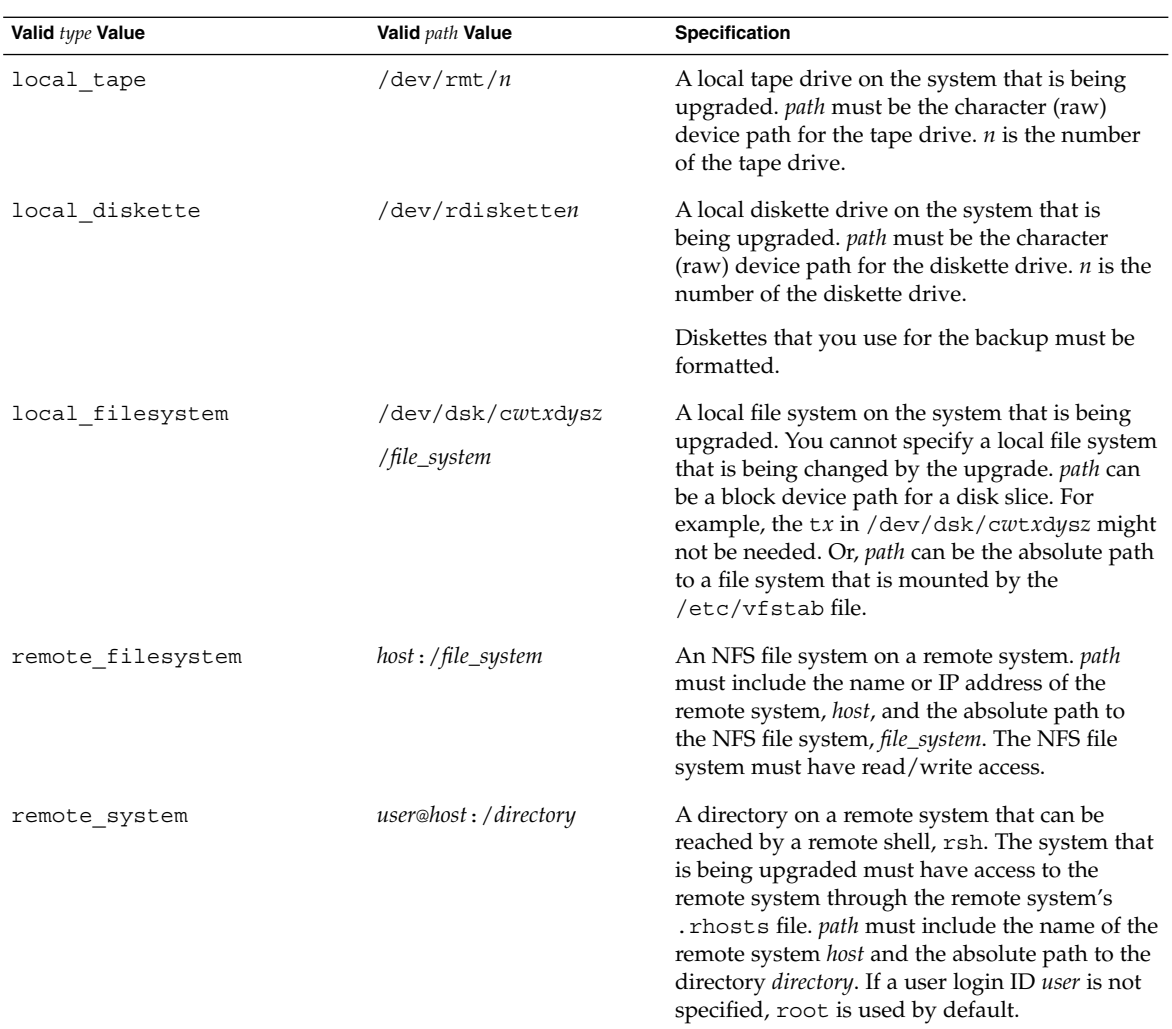

### **EXAMPLE 9–7** backup\_media Profile Keyword

backup\_media local\_tape /dev/rmt/0 backup\_media local\_diskette /dev/rdiskette1 backup\_media local\_filesystem /dev/dsk/c0t3d0s4 backup\_media local\_filesystem /export backup\_media remote\_filesystem system1:/export/temp backup\_media remote\_system user1@system1:/export/temp

### boot\_device Profile Keyword

boot\_device *device eeprom*

boot\_device designates the device where the JumpStart program is to install the root (/) file system and the system's boot device. boot\_device must match any filesys keywords that specify the root (/) file system and the root\_device keyword.

If you do not specify the boot\_device keyword in a profile, the following boot\_device keyword is specified by default during the installation:

boot\_device any update

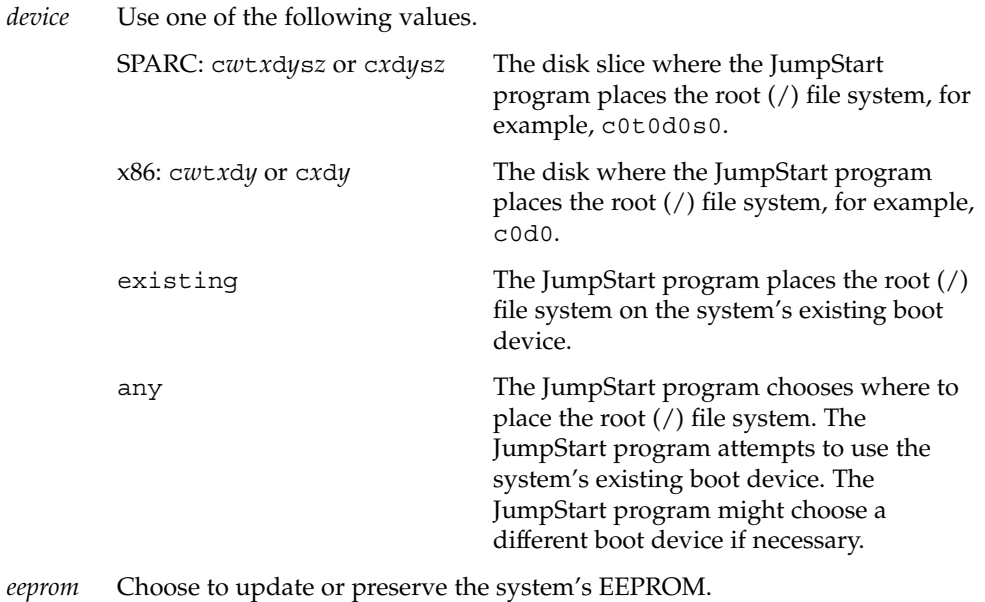

The *eeprom* value enables you to update the system's EEPROM if you change the system's current boot device. By updating the system's EEPROM, the system can automatically boot from the new boot device.

**Note –** x86: You must specify the preserve value.

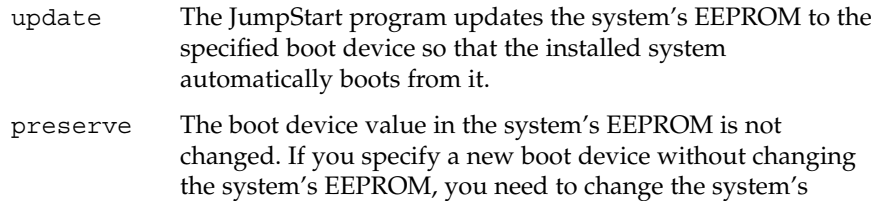

**134** Solaris 10 Installation Guide: Custom JumpStart and Advanced Installations • January 2005

EEPROM manually so it can automatically boot from the new boot device.

#### **EXAMPLE 9–8** boot\_device Profile Keyword

boot device c0t0d0s2 update

### bootenv createbe Profile Keyword

bootenv createbe bename *new\_BE\_name* filesystem *mountpoint*:*device*:*fs\_options* [filesystem...]

bootenv createbe keyword enables you to quickly create an empty-and-inactive boot environment at the same time you are installing the Solaris OS. At the least, you must create the root  $\left(\frac{\ }{\right)}$  file system. The slices are reserved for the file systems specified, but no file systems are copied. The boot environment is named, but not actually created until installed with a Solaris Flash archive. When the empty boot environment is installed with an archive, file systems are installed on the reserved slices. The following lists the values for *bename* and *filesystem*.

#### bename *new\_BE\_name*

bename specifies the name of the new boot environment to be created. *new\_BE\_name* can be no longer than 30 characters, can contain only alphanumeric characters, and can contain no multibyte characters. The name must be unique on the system.

#### filesystem *mountpoint*:*device*:*fs\_options*

filesystem determines the type and number of file systems that are to be created in the new boot environment. At least one slice that contains the root (/) file system must be defined. File systems can be on the same disk or spread across multiple disks.

- *mountpoint* can be any valid mount point or (hyphen), indicating a swap slice.
- device must be available when the operating system that is being installed is first booted. The device has no relation to JumpStart special storage devices such as *free*. The device cannot be a Solaris Volume Manager volume or Veritas Volume Manager volume. *device* is the name of a disk device, of the form /dev/dsk/c*w*t*x*d*y*s*z*.
- *fs\_options* can be one of the following:
	- ufs, which indicates a UFS file system.
	- $\blacksquare$  swap, which indicates a swap file system. The swap mount point must be a  $\blacksquare$ (hyphen).

For a profile example and background about using this keyword, see the following references:

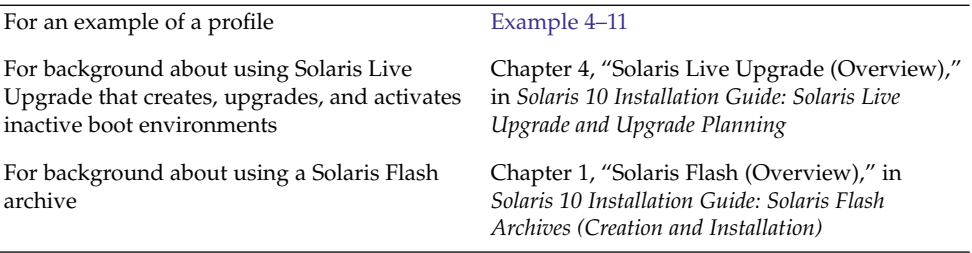

### client\_arch Profile Keyword

client\_arch *karch\_value* ...

client\_arch specifies that the operating system server is to support a different platform group than the server uses. If you do not specify client\_arch in the profile, any diskless client that uses the operating system server must contain the same platform group as the server. You must specify each platform group that you want the operating system server to support.

Valid values for *karch\_value* are sun4u and i86pc. For a detailed list of platform names and various systems, see *Solaris 10 Sun Hardware Platform Guide* at <http://docs.sun.com>.

**Note –** You can use client\_arch only when system\_type is specified as server.

### client\_root Profile Keyword

client\_root *root\_size*

client\_root defines the amount of root space, *root\_size* in Mbytes, to allocate for each client. If you do not specify client root in a server's profile, the installation software allocates 15 Mbytes of root space per client. The size of the client root area is used in combination with the num\_clients keyword to determine how much space to reserve for the /export/root file system.

**Note –** You can use client\_root only when system\_type is specified as server.

### client\_swap Profile Keyword

client\_swap *swap\_size*

client\_swap defines the amount of swap space, *swap\_size* in Mbytes, to allocate for each diskless client. If you do not specify client\_swap in the profile, 32 Mbytes of swap space is allocated by default.

**136** Solaris 10 Installation Guide: Custom JumpStart and Advanced Installations • January 2005

**Note –** You can use client\_swap only when system\_type is specified as server.

**EXAMPLE 9–9** client\_swap Profile Keyword

The following example specifies that each diskless client is to have a swap space of 64 Mbytes.

client\_swap 64

#### *How the Size of swap Is Determined*

If a profile does not specify the size of swap, the JumpStart program determines the size of the swap space, based on the system's physical memory. Table 9–5 shows how the size of swap is determined during a custom JumpStart installation.

**TABLE 9–5** Determining swap Size

| <b>Physical Memory (in Mbytes)</b> | Swap Space (in Mbytes) |
|------------------------------------|------------------------|
| $16 - 64$                          | 32                     |
| $64 - 128$                         | 64                     |
| 128–512                            | 128                    |
| Greater than 512                   | 256                    |

The JumpStart program makes the size of swap no more than 20 percent of the disk where swap is located. The allocation is different if the disk contains free space after laying out the other file systems. If free space exists, the JumpStart program allocates the free space to swap, and if possible, allocates the amount that is shown in Table 9–5.

**Note –** Physical memory plus swap space must total a minimum of 32 Mbytes.

## cluster Profile Keyword (Adding Software Groups)

cluster *group\_name*

cluster designates the software group to add to the system. The *group\_name* for each software group is listed in the following table.

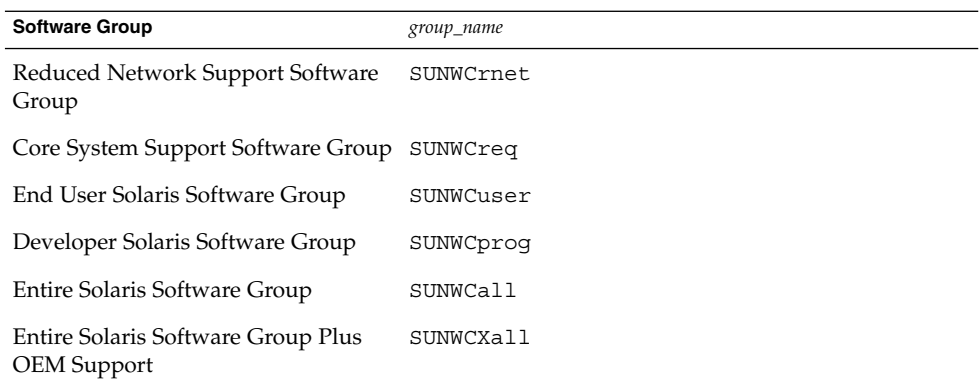

The following limitations apply:

- You can specify only one software group in a profile.
- The software group must be specified before other cluster and package entries.
- If you do not specify a software group with cluster in the profile, the end–user software group, SUNWCuser, is installed on the system.

For more information about software groups, see ["Disk Space Recommendations for](#page-25-0) [Software Groups"](#page-25-0) on page 26.

## cluster Profile Keyword (Adding or Deleting Clusters)

cluster *cluster\_name add\_delete\_switch*

cluster designates whether a cluster is to be added or deleted from the software group that is to be installed on the system.

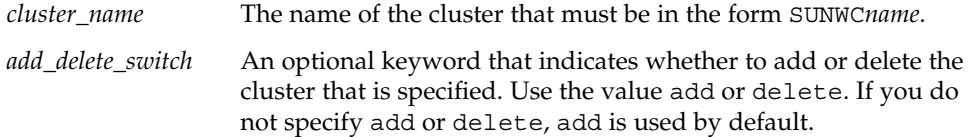

When you use cluster during an upgrade, the following conditions apply:

- All clusters that are already on the system are automatically upgraded.
- If you specify *cluster\_name* add, and *cluster\_name* is not installed on the system, the cluster is installed.
- If you specify *cluster\_name* delete, and *cluster\_name* is installed on the system, the package is deleted *before* the upgrade begins.

## dontuse Profile Keyword

dontuse *disk\_name* ...

By default, the JumpStart program uses all of the operational disks on the system when partitioning default is specified. dontuse designates one or more disks that you do not want the JumpStart program to use. *disk\_name* must be specified in the form c*x*t*y*d*z*or c*y*d*z*, for example, c0t0d0.

**Note –** You cannot specify the dontuse keyword and the usedisk keyword in the same profile.

## x86: fdisk Profile Keyword

fdisk *disk\_name type size*

fdisk defines how the fdisk partitions are set up on an x86 based system. You can specify fdisk more than once. When fdisk partitions an x86 based system, the following occurs:

- All fdisk partitions on the disk are preserved unless you delete the partitions with the fdisk keyword by assigning *size* the value of delete or 0. Also, all existing fdisk partitions are deleted when *size* is set to all.
- $\blacksquare$  A Solaris fdisk partition that contains a root  $\binom{1}{k}$  file system is always designated as the active partition on the disk.

**Note –** The system boots from the active partition by default.

■ If the fdisk keyword is not specified in a profile, the following fdisk keyword is used by default during the installation.

fdisk all solaris maxfree

■ fdisk entries are processed in the order in which the entries are listed in the profile.

*disk\_name* Use the following values to specify where the fdisk partition is to be created or deleted:

- c*xtydz* or cyd*z* A specific disk, for example, c0t3d0.
- rootdisk The variable that contains the value of the system's root disk, which is determined by the JumpStart program as described in ["How the System's Root Disk Is Determined"](#page-162-0) on page 163.
- all All the selected disks.

*type* Use the following values to specify the type of fdisk partition that is to be created or deleted on the specified disk:

- solaris A Solaris fdisk partition (SUNIXOS fdisk type).
- dosprimary An alias for primary DOS fdisk partitions, not for fdisk partitions that are extended or reserved for data DOS. When you delete fdisk partitions by assigning *size* the value delete, dosprimary is an alias for the DOSHUGE, DOSOS12, and DOSOS16 fdisk types. When you create an fdisk partition, dosprimary is an alias for the DOSHUGE fdisk partition.
- *DDD* An integer fdisk partition. *DDD* is an integer between 1 and 255 inclusive.

**Note –** You can specify this value only if *size* is delete.

■ 0x*HH* – A hexadecimal fdisk partition. *HH* is a hexadecimal number between 01 and FF.

**Note –** You can specify this value only if *size* is delete.

The following table shows the integer and hexadecimal numbers for some of the fdisk types.

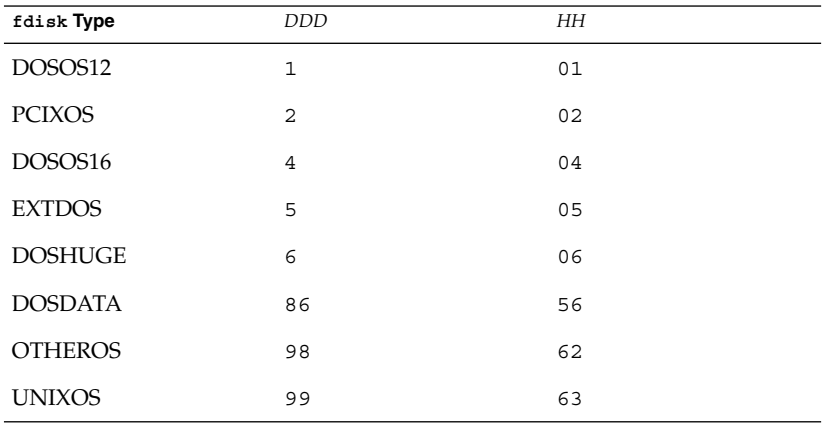

*size* Use one of the following values:

- *DDD* An fdisk partition of size *DDD* in Mbytes is created on the specified disk. *DDD* must be an integer, and the JumpStart program automatically rounds the number up to the nearest cylinder boundary. Specifying a value of 0 is the same as specifying delete.
- all An fdisk partition is created on the entire disk. All existing fdisk partitions are deleted.

**x86 only –** The all value can be specified only if *type* is solaris.

 $maxfree - An fdisk partition is created in the largest contiguous$ free space on the specified disk. If an fdisk partition of the specified *type* already exists on the disk, the existing fdisk partition is used. A new fdisk partition is *not* created on the disk.

**x86 only –** The disk must contain at least one unused fdisk partition. Also, the disk must have free space or the installation fails. The maxfree value can be specified only if *type* is solaris or dosprimary.

delete – All fdisk partitions of the specified *type* are deleted on the specified disk.

## filesys Profile Keyword (Mounting Remote File Systems)

filesys *server*:*path server\_address mount\_pt\_name mount\_options*

By using filesys with the listed values, the JumpStart program sets up the installed system to automatically mount remote file systems when the system boots. You can specify filesys more than once.

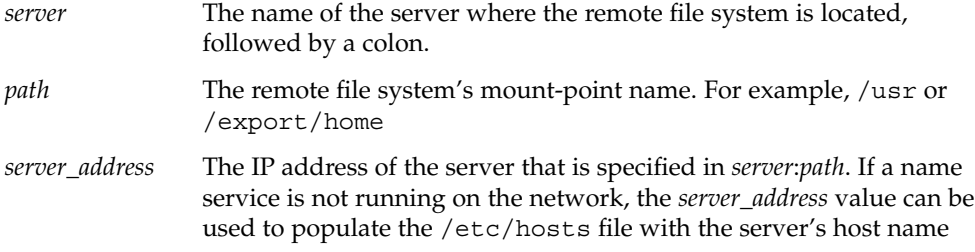

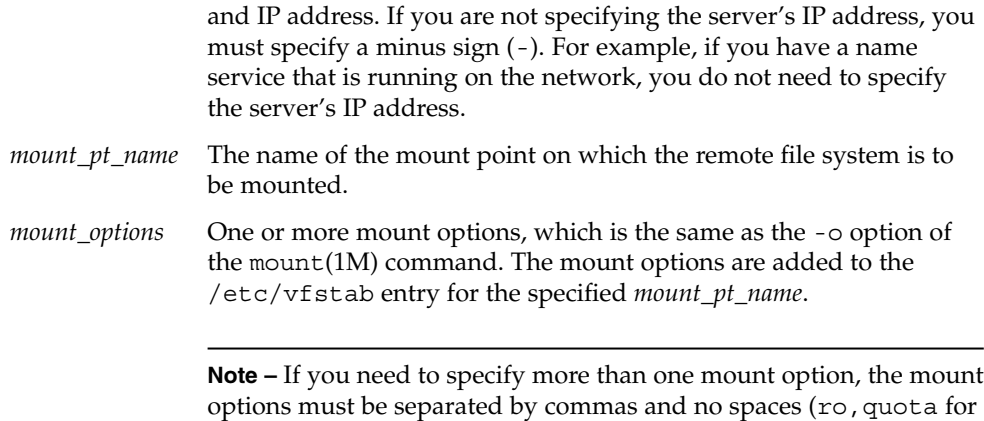

**EXAMPLE 9–10** filsys Profile Keyword

filesys sherlock:/export/home/user2 - /home

example).

## filesys Profile Keyword (Creating Local File Systems)

filesys *slice size file\_system optional\_parameters*

By using filesys with the values that are listed, the JumpStart program creates local file systems during the installation. You can specify filesys more than once.

*slice* Use one of the following values:

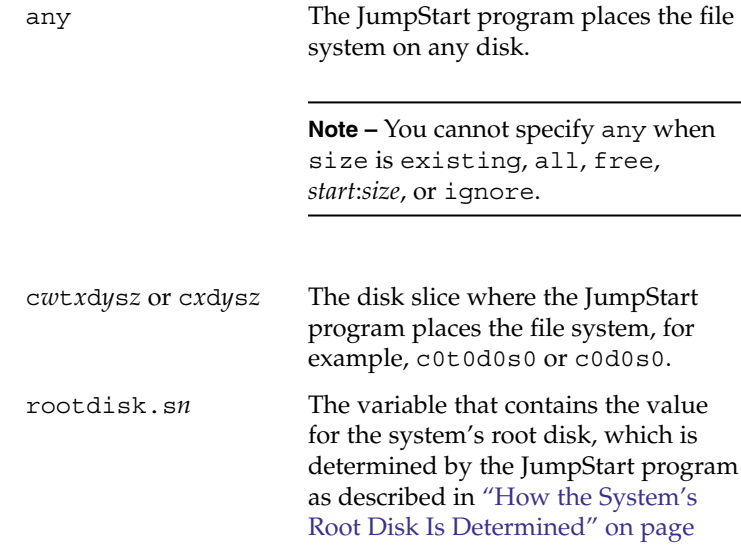

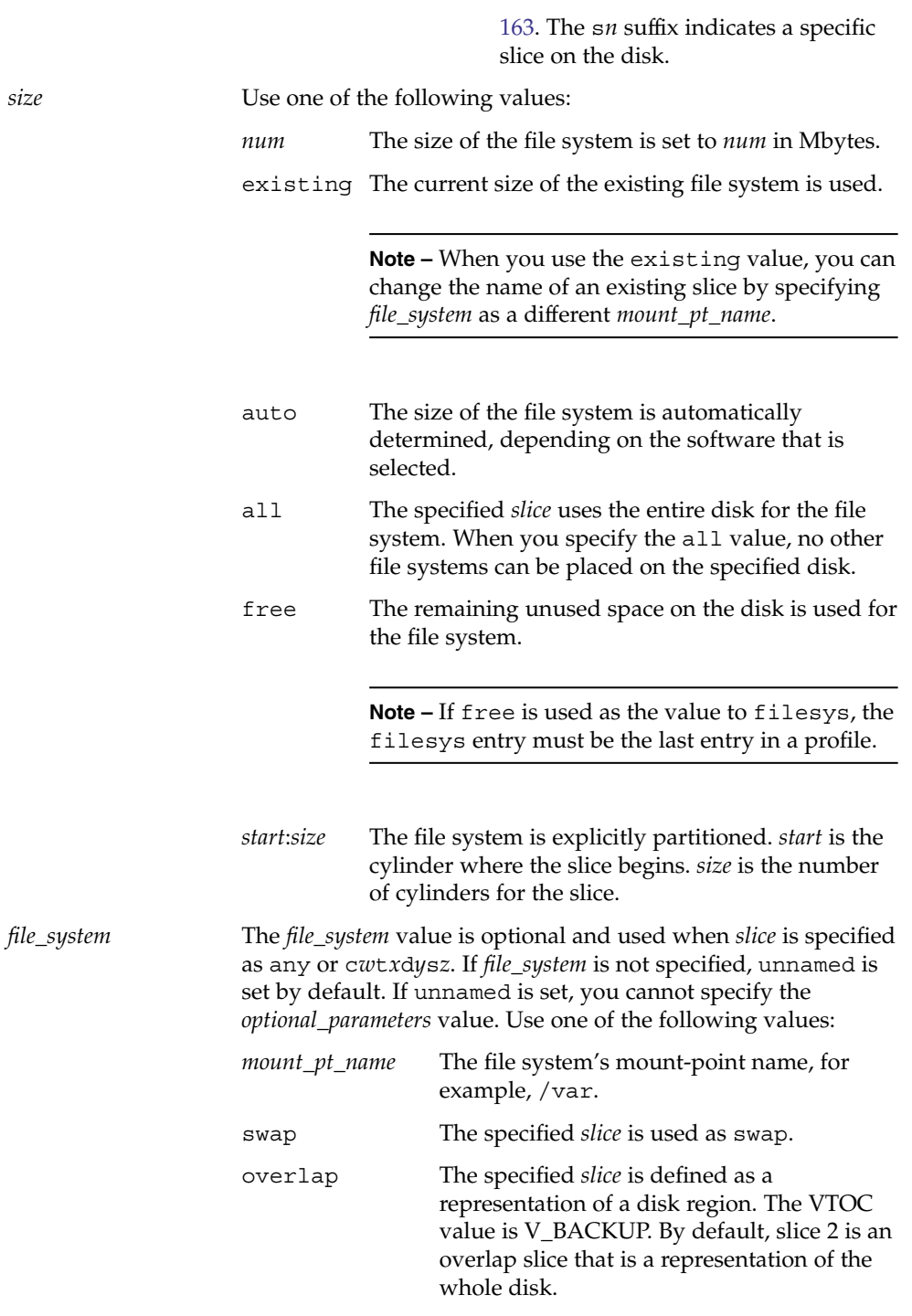

Chapter 9 • Custom JumpStart (Reference) **143**

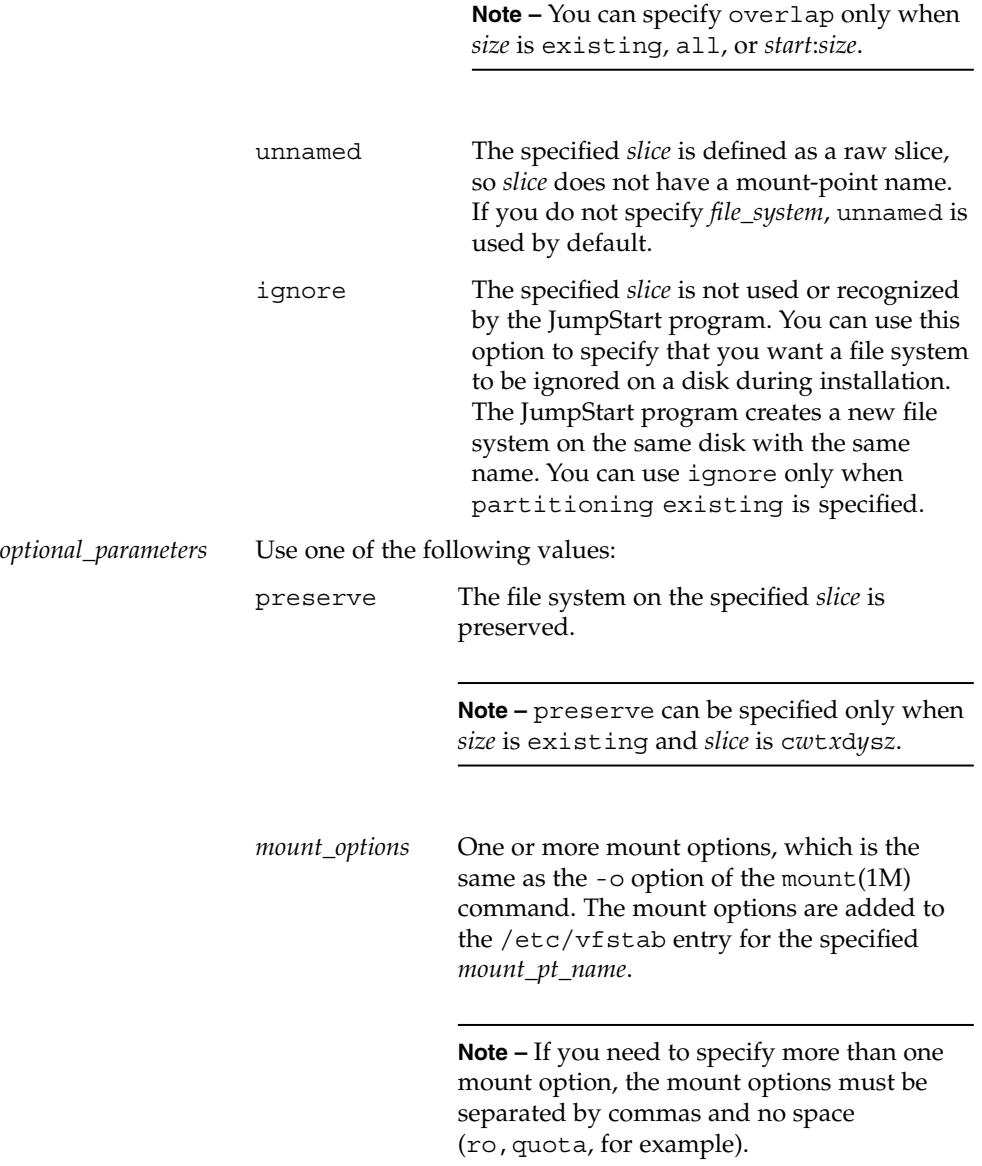

## filesys Profile Keyword (Creating RAID-1 Volumes)

filesys mirror[:*name*]*slice* [*slice*] *size file\_system optional\_parameters*
By using the filesys mirror keywords with the values that are listed, the JumpStart program creates the RAID-1 and RAID-0 volumes that are necessary to create a mirrored file system. You can specify filesys mirror more than once to create RAID-1 volumes (mirrors) for different file systems.

**Note –** The filesys mirror keyword is only supported for initial installations.

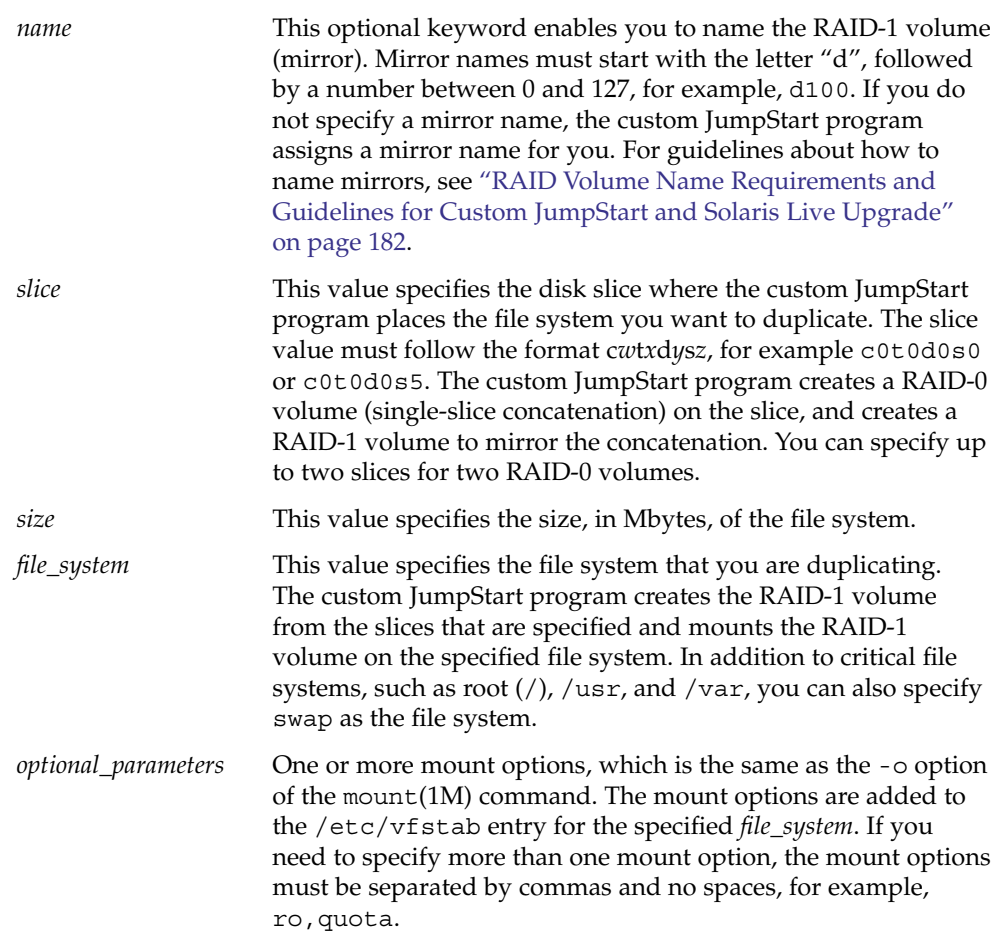

For more information about creating mirrored file systems during your installation, see [Chapter 10.](#page-170-0)

Chapter 9 • Custom JumpStart (Reference) **145**

## forced\_deployment Profile Keyword (Installing Solaris Flash Differential Archives)

forced\_deployment

forced\_deployment forces the installation of a Solaris Flash differential archive onto a clone system that is different than the software expects.

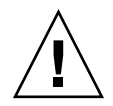

**Caution –** If you use forced\_deployment, all new files are deleted to bring the clone system to the expected state. If you are not certain that you want files deleted, use the default, which protects new files by stopping the installation.

## geo Profile Keyword

geo *locale*

geo designates the regional locale or locales that you want to install on a system or to add when upgrading a system. Values you can specify for *locale* are listed in the following table.

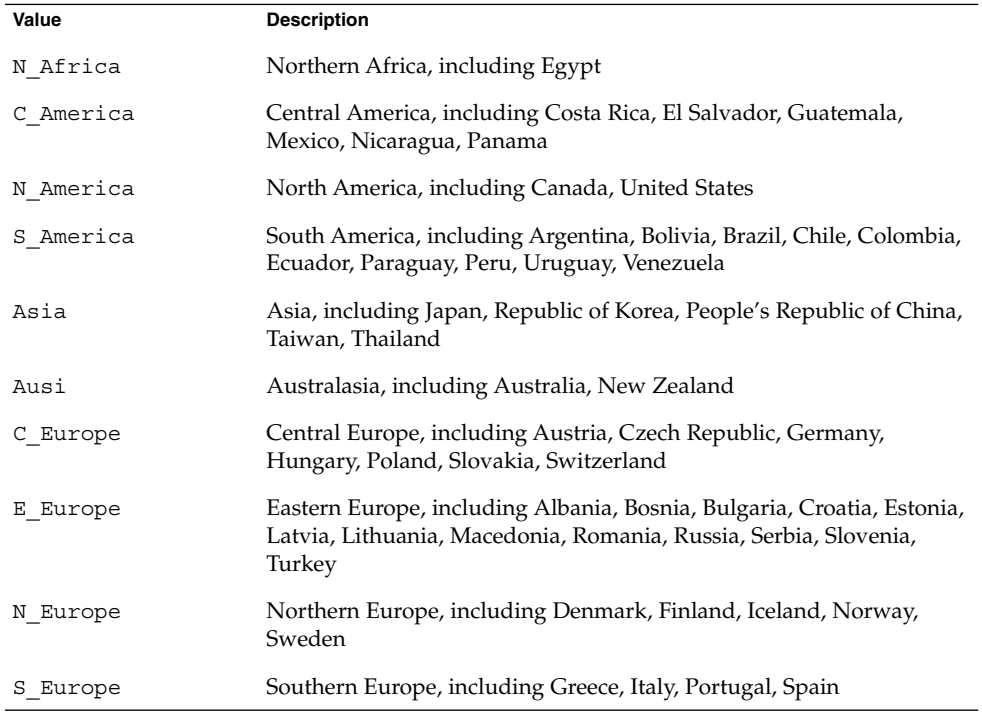

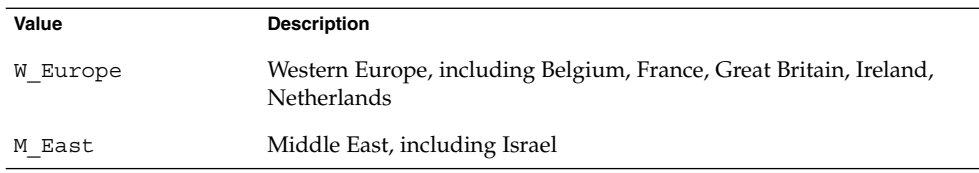

A complete list of the component locale values that compose each regional locale that is listed previously is presented in *International Language Environments Guide*.

**Note –** You can specify a geo keyword for each locale you need to add to a system.

## install\_type Profile Keyword

install\_type *initial\_upgrade\_flash\_switch*

install type defines whether to erase and install a new Solaris OS on a system, upgrade the existing Solaris OS on a system, or install a Solaris Flash archive on the system.

**Note –** You must specify install\_type in a profile, and install\_type must be the first profile keyword in every profile.

You must use one of the following options for the *initial\_upgrade\_flash\_switch*:

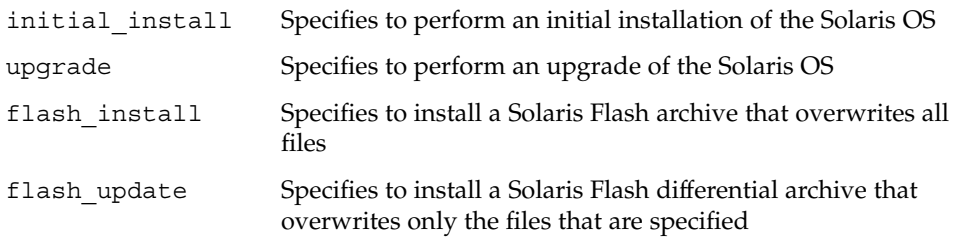

**Note –** Some profile keywords can only be used with the initial\_install option. Some profile keywords can only be used with the upgrade option. Some profile keywords can only be used with the flash\_install option.

### layout\_constraint Profile Keyword

layout\_constraint *slice constraint minimum\_size*

Chapter 9 • Custom JumpStart (Reference) **147**

**Note –** You can use layout\_constraint only for the upgrade option when you need to reallocate disk space.

layout\_constraint designates the constraint auto-layout has on a file system if auto-layout needs to reallocate space during an upgrade because of space problems.

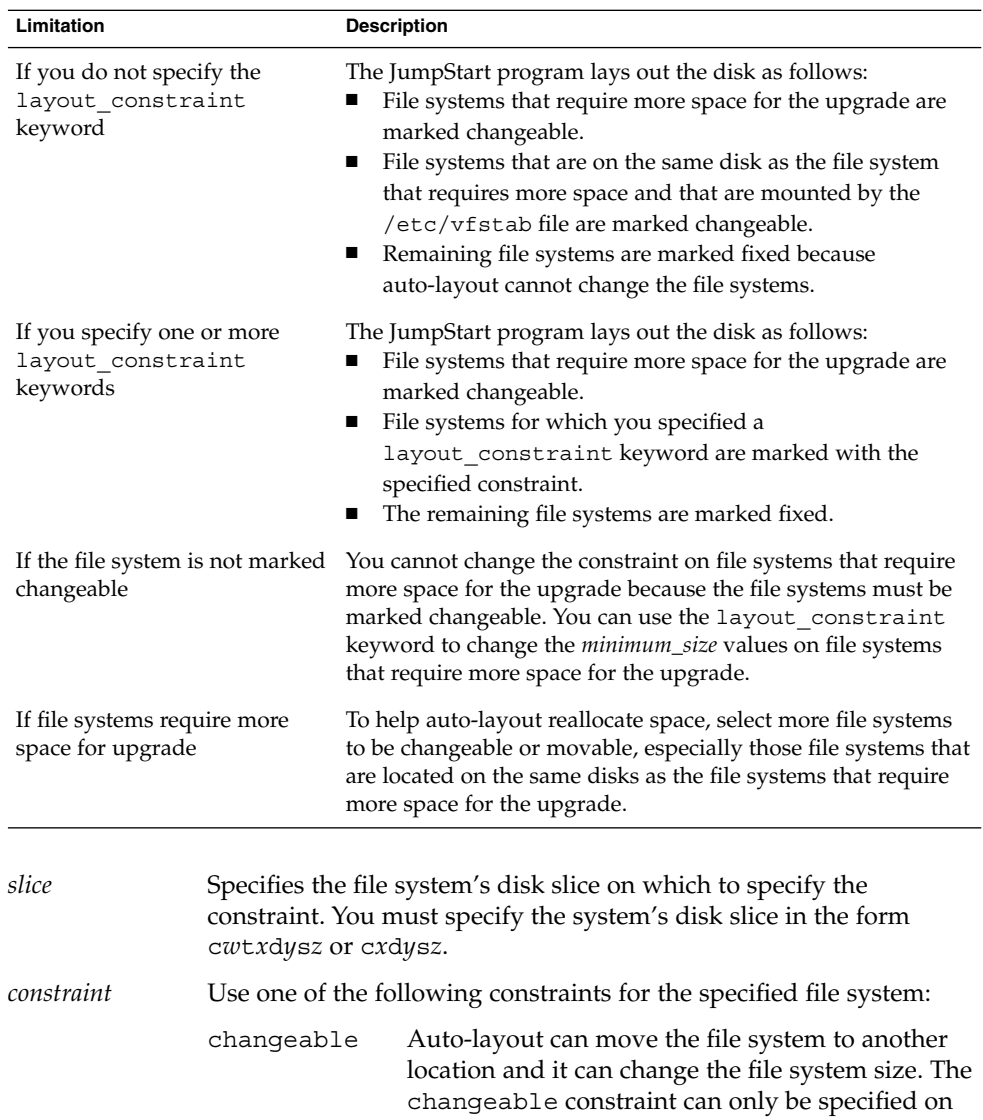

file systems that are mounted by the /etc/vfstab file. You can change the file system's size by specifying the *minimum\_size* value. When you mark a file system as changeable and *minimum\_size* is not specified, the file system's minimum size is set to 10 percent more than the minimum size that is required. For example, if the minimum size for a file system is 100 Mbytes, the changed size is 110 Mbytes. If *minimum\_size* is specified, any free space that remains, original size minus minimum size, is used for other file systems. movable Auto-layout can move the file system to another slice on the same disk or different disk. The file system size remains the same. available Auto-layout can use all of the space on the file system to reallocate space. All of the data in the file system is lost. The available constraint can only be specified on file systems that are not mounted by the /etc/vfstab file. collapse Auto-layout moves and collapses the specified file system into the parent file system. You can use the collapse option to reduce the number of file systems on a system as part of the upgrade. For example, if a system has the /usr and /usr/share file systems, collapsing the /usr/share file system moves the file system into /usr, the parent file system. You can specify the collapse constraint only on file systems that are mounted by the /etc/vfstab file. *minimum\_size* Specifies the size of the file system after auto-layout reallocates space. The *minimum\_size* option enables you to change the size of a file system. The size of the file system might be larger if unallocated space is added to the file system. But, the size is never less than the value you specify. The *minimum\_size* value is optional. Use this value only if you have marked a file system as changeable and the minimum size cannot be less than what the file system needs for the existing file system contents. **EXAMPLE 9–11** layout\_constraint Profile Keyword

layout constraint c0t3d0s1 changeable 200

layout constraint c0t3d0s4 movable

<span id="page-149-0"></span>**EXAMPLE 9–11** layout\_constraint Profile Keyword *(Continued)*

layout constraint c0t3d1s3 available

layout constraint c0t2d0s1 collapse

## local\_customization Profile Keyword (Installing Solaris Flash Archives)

local\_customization *local\_directory*

Before you install a Solaris Flash archive on a clone system, you can create custom scripts to preserve local configurations on the clone system. The local customization keyword designates the directory where you have stored these scripts. *local\_directory* is the path to the script on the clone system.

For information about predeployment and postdeployment scripts, see "Creating Customization Scripts" in *Solaris 10 Installation Guide: Solaris Flash Archives (Creation and Installation)*.

### locale Profile Keyword

locale *locale\_name*

**Note –** You can use locale with both the initial installation and upgrade options.

locale designates the locale packages you want to install or add when upgrading for the specified *locale\_name*. The *locale\_name* values are the same as those values that are used for the \$LANG environment variable. *International Language Environments Guide* contains a list of valid locale values.

When you use the local keyword, consider the following:

- If you have preconfigured a default locale, the locale is automatically installed. The English language packages are installed by default.
- You can specify a locale keyword for each locale you need to add to a system.

## metadb Profile Keyword (Creating State Database Replicas)

metadb *slice* [size *size-in-blocks*] [count *number-of-replicas*]

The metadb keyword enables you to create Solaris Volume Manager state database replicas (mediates) during your custom JumpStart installation. You can use the metadb keyword multiple times in your profile file to create state database replicas on different disk slices.

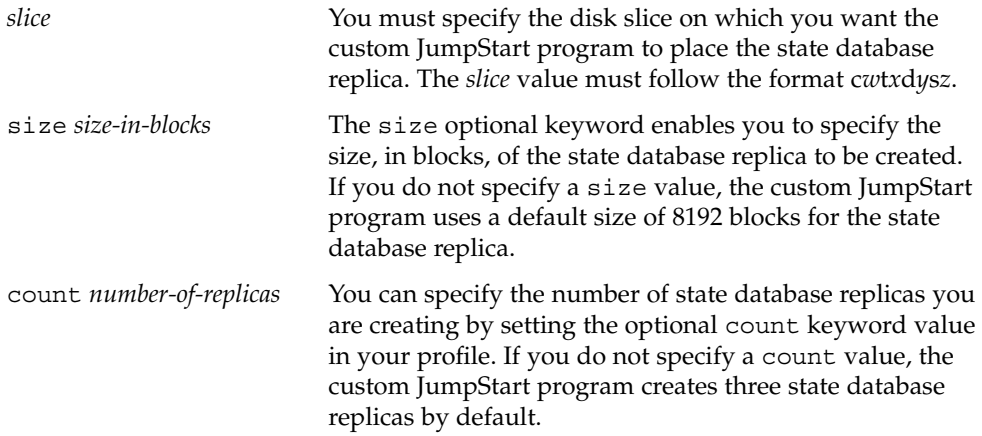

For more information about creating Solaris Volume Manager state database replicas during your installation, see ["State Database Replicas Guidelines and Requirements"](#page-179-0) [on page 180.](#page-179-0)

## no\_content\_check Profile Keyword (Installing Solaris Flash Archives)

#### no\_content\_check

When installing a clone system with a Solaris Flash differential archive, you can use the no\_content\_check keyword to ignore file-by-file validation. File-by-file validation ensures that the clone system is a duplicate of the master system. Avoid using this keyword unless you are sure the clone system is a duplicate of the original master system.

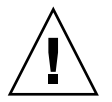

**Caution –** If you use no\_content\_check, all new files are deleted to bring the clone system to the expected state. If you are not certain that you want files deleted, use the default, which protects new files by stopping the installation.

For information about installing Solaris Flash differential archives, see ["To Prepare to](#page-100-0) [Install a Solaris Flash Archive With a Custom JumpStart Installation"](#page-100-0) on page 101.

## no\_master\_check Profile Keyword (Installing Solaris Flash Archives)

#### no\_master\_check

When installing a clone system with a Solaris Flash differential archive, you can use the no\_master\_check keyword to ignore checking the clone system to make sure it was built from the original master system. Avoid using this keyword unless you are sure the clone system is a duplicate of the original master system.

For information about installing Solaris Flash differential archives, see ["To Prepare to](#page-100-0) [Install a Solaris Flash Archive With a Custom JumpStart Installation"](#page-100-0) on page 101.

### num\_clients Profile Keyword

#### num\_clients *client\_num*

When a server is installed, space is allocated for each diskless client's root (/) and swap file systems. num clients defines the number of diskless clients, *client\_num*, that a server supports. If you do not specify num\_clients in the profile, five diskless clients are allocated by default.

**Note –** You can use num\_clients only when system\_type is specified as server.

## package Profile Keyword

package *package\_name* [add [*retrieval\_type location*]| delete]

You can use package with both the initial installation and upgrade options. The package keyword enables you to do the following:

- Add a package to the software group from the Solaris distribution that is to be installed.
- Add a package to the software group from outside the distribution that is being installed.
- Exclude or remove a package from the software group that is to be installed or upgraded.
- Add a package from outside the distribution that is being installed when installing a Solaris Flash archive.

*package\_name* Specifies the package name in the form SUNW*name*. To view detailed information about packages and their names, on an installed system, use the pkginfo -l command.

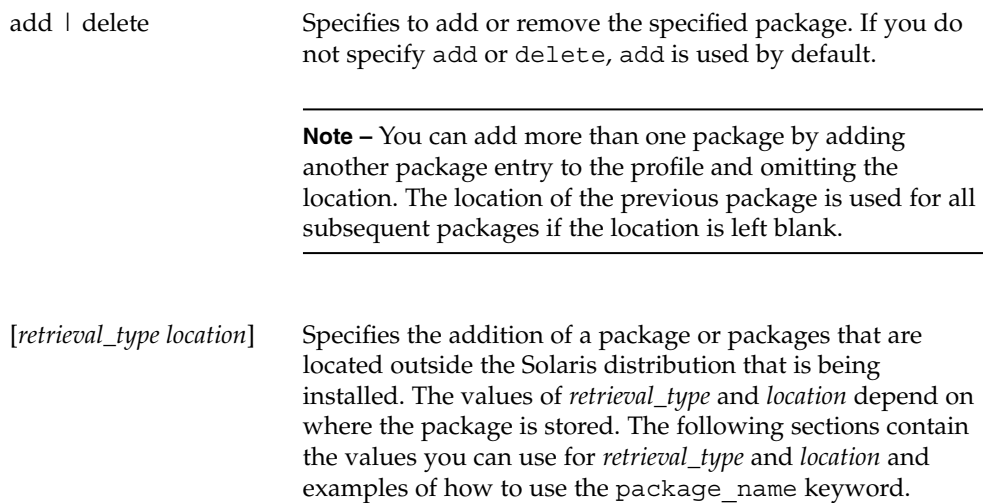

### *Packages Stored on an NFS Server*

If the package is stored on an NFS server, use one of the following syntaxes for the package keyword.

package *package\_name* add nfs *server\_name:/path* [retry *n*] package *package\_name* add nfs://*server\_name:/path* [retry *n*]

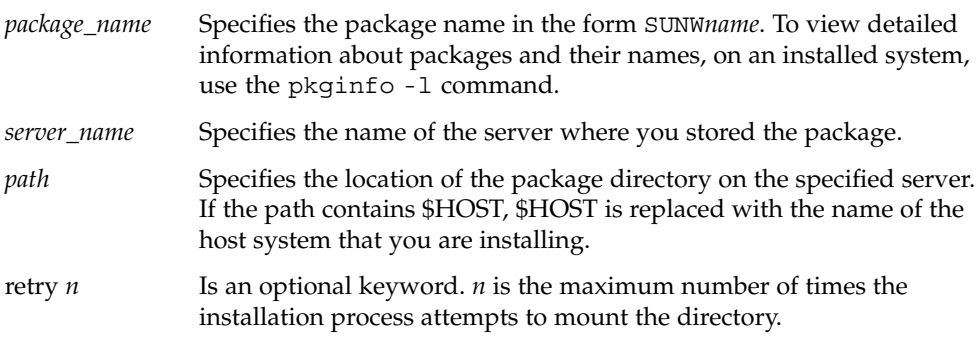

**EXAMPLE 9–12** Adding a Package by Using NFS

In this example, the package profile keyword adds the SUNWnew package from the NFS location nfs://golden/packages/Solaris\_10/. If a mount fails, the NFS mount is tried five times.

package SUNWnew add nfs golden:/packages/Solaris\_10 retry 5

Chapter 9 • Custom JumpStart (Reference) **153**

#### *Packages Stored on an HTTP Server*

If the package is stored on an HTTP server, use one of the following syntaxes for the package keyword.

package *package\_name* add http://*server\_name[:port] path optional\_keywords* package *package\_name* add http *server\_name[:port] path optional\_keywords*

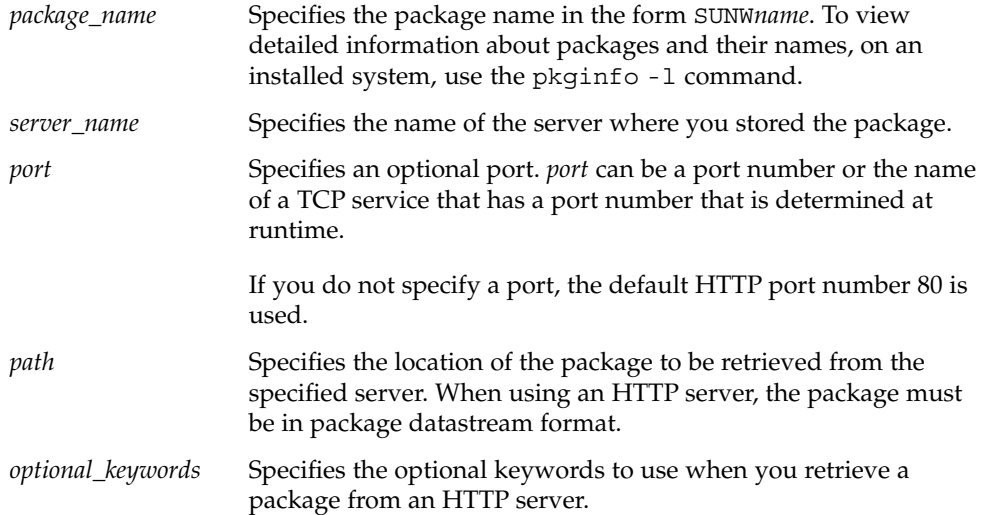

#### **TABLE 9–6** Optional package Keywords to Use With HTTP

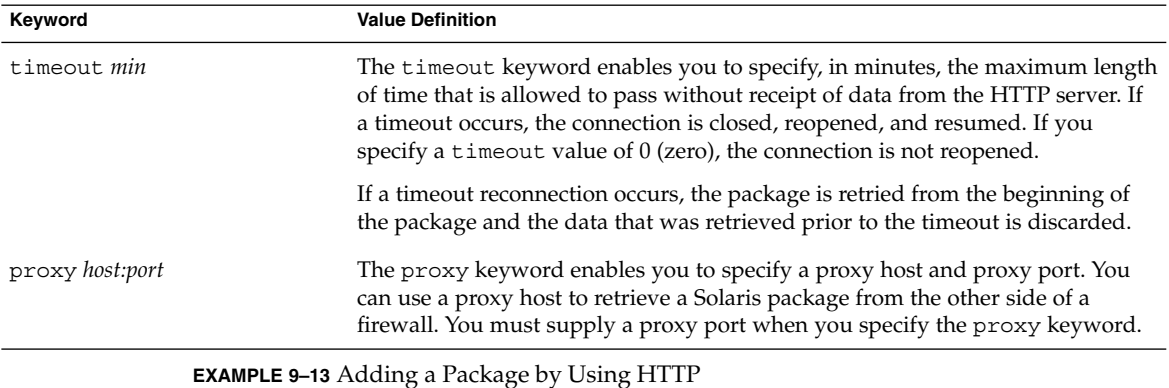

In this example, the package profile keyword adds all the packages listed in the

Solaris 10 directory from the HTTP location http://package.central/Solaris\_10. If five minutes pass and no data is received, the package data is retrieved again. Previous package data is discarded. Either of the following formats can be used.

package SUNWnew add http package.central/Solaris\_10 timeout 5

package SUNWnew add http://package.central/Solaris\_10 timeout 5

**EXAMPLE 9–14** Adding a Package by Using HTTP with a Proxy Port

In this example, the package profile keyword adds all the packages listed in the Solaris 10 directory from the HTTP location http://package.central/Solaris\_10. The package is retrieved across a firewall by using the proxy keyword.

package SUNWnew add http://package.central/Solaris\_10 proxy webcache.east:8080

#### *Packages Stored on a Local Device*

You can retrieve a Solaris package from a local device if you stored the package on a file system-oriented, random-access device, such as a diskette or a DVD-ROM. Use the following syntax for the package keyword.

package *package\_name* add local\_device *device path file\_system\_type*

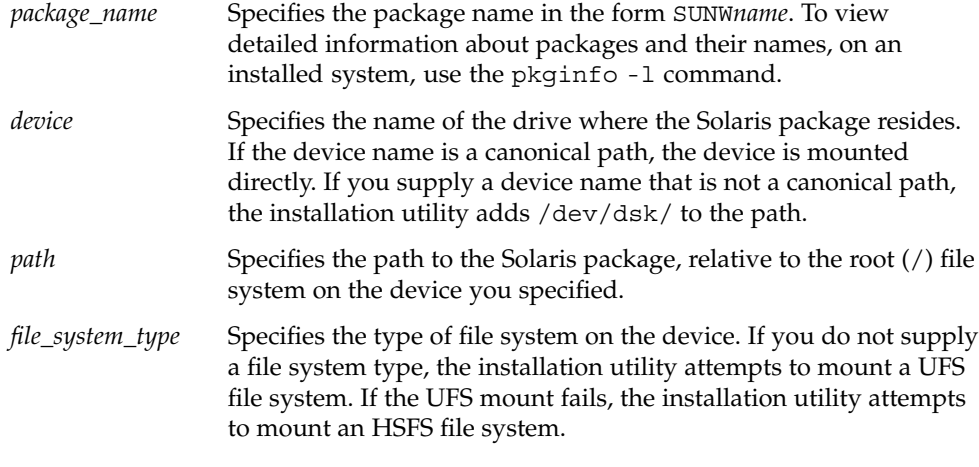

**EXAMPLE 9–15** Adding a Package by Using a Local Device With a UFS File System

In this example, the package profile keyword adds the SUNWnew package from the directory /Solaris 10/Product from the local device c0t6d0s0. This is a UFS file system.

package SUNWnew add local\_device c0t6d0s0 /Solaris\_10/Product ufs

**EXAMPLE 9–16** Adding a Package by Using a Local Device From an HSFS File System

In this example, the package profile keyword adds the SUNWnew package from the directory /Solaris\_10/Product from the local device c0t6d0s0. This is an HSFS file system.

package SUNWnew add local\_device c0t6d0s0 /Solaris\_10/Product hsfs

#### *Packages Stored on a Local File*

A package can be installed from the miniroot from which you booted the system. When you perform a custom JumpStart installation, you boot the system from a DVD, CD, or an NFS-based miniroot. The installation software is loaded and run from this miniroot. Therefore, a package that you stored in the DVD, CD, or NFS-based miniroot is accessible as a local file. Use the following syntax for the package keyword.

package *package\_name* add local\_file *path*

- *package\_name* Specifies the package name in the form SUNW*name*. To view detailed information about packages and their names, on an installed system, use the pkginfo -l command. *path* Specifies the location of the package. The path must be accessible to
	- the system as a local file while the system is booted from the Solaris 10 Software - 1 CD or from the Solaris 10 Operating System DVD. The system cannot access /net when it is booted from the Solaris 10 Software - 1 CD or from the Solaris 10 Operating System DVD.

**EXAMPLE 9–17** Adding a Package by Using a Local File

In this example, the package profile keyword adds the SUNWnew package from the /Solaris\_10/Product directory.

package SUNWnew add local\_file /Solaris\_10/Product

#### *Limitations When Using the package Keyword*

Note these limitations when using the package keyword:

- Some packages are required and cannot be deleted.
- You cannot individually add or delete localization packages by using the package profile keyword. To add localization packages, use the locale profile keyword.
- Packages cannot be retrieved from an FTP server location or local backup, such as tape.
- Packages within the Solaris distribution being installed cannot be added from alternate locations. If a package from the Solaris distribution is specified, the package cannot be followed by an alternative location in order to maintain consistency with the resulting installed system.
- In order to install without manual intervention, the package must be installable by using the pkgadd command. The same admin file must be used to install the software group packages and the package that resides in another location.
	- If the retrieval\_type is HTTP, then the package must be in stream format.
	- If the retrieval\_type is NFS server, local device, or local file, then the package should follow standard packaging format with the directory name being the same as the package being installed.

- If a package is being added from a separate location and a package depends on another package that is not currently installed, the package is not installed. An error message is logged into the install or upgrade log file.
- If the package is being installed with a Solaris Flash archive, follow these guidelines.
	- Any package installed must be compatible with the archive.
	- If a package is present in the archive, the JumpStart overwrites the existing package.

#### *Upgrade Behavior When Using the package Keyword*

When you use package for an upgrade, the JumpStart program performs the following actions:

- All packages already on the system are automatically upgraded.
- If you specify *package\_name* add and *package\_name* is not installed on the system, the package is installed.
- If you specify *package\_name* delete and *package\_name* is installed on the system, the package is deleted *before* the upgrade begins.
- If you specify *package\_name* delete and *package\_name* is not installed on the system, the package is not installed if the package is part of a cluster that is designated to be installed.

## partitioning Profile Keyword

#### partitioning *type*

partitioning defines how the disks are divided into slices for file systems during the installation.

If you do not specify partitioning in the profile, the default type of partitioning is used by default.

- *type* Use one of the following values:
	- default The JumpStart program selects the disks and creates the file systems on which to install the specified software, except for any file systems that are specified by the filesys keywords. rootdisk is selected first. The JumpStart program uses additional disks if the specified software does not fit on rootdisk.

existing The JumpStart program uses the existing file systems on the system's disks. All file systems except /, /usr, /usr/openwin, /opt, and /var are preserved. The JumpStart program uses the last mount-point field from the file system superblock to determine which file-system mount point the slice represents.

> **Note –** When you use both the filesys and partitioning existing profile keywords, you must set size *size* to existing.

explicit The JumpStart program uses the disks and creates the file systems that are specified by the filesys keywords. If you specify only the root  $\left(\frac{1}{1}\right)$  file system with the filesys keyword, all of the Solaris software is installed in the root (/) file system.

> **Note –** If you use the explicit profile value, you must use the filesys keyword to specify the disks to use and file systems to create.

## patch Profile Keyword

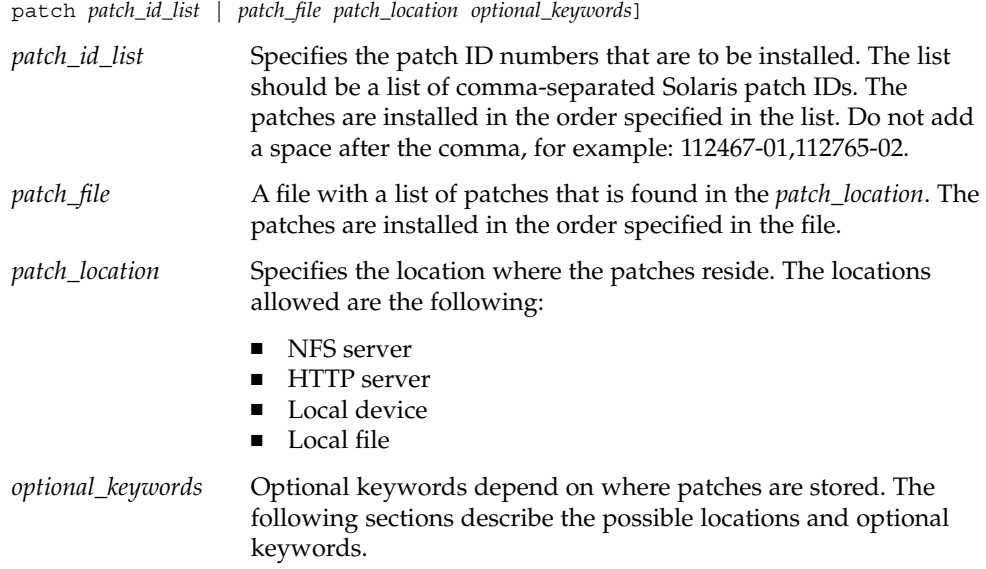

#### *Patches Stored on an NFS Server*

If the patch is stored on an NFS server, use one of the following syntaxes for the patch keyword.

patch *patch\_id\_list* | *patch\_file* nfs *server\_name:/patch\_directory* [retry *n*] patch *patch\_id\_list* | *patch\_file* nfs://*server\_name/patch\_director* [retry *n*]

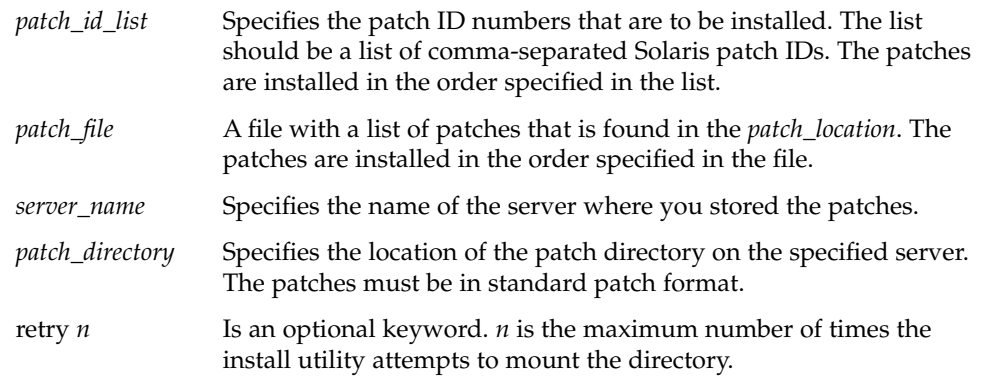

**EXAMPLE 9–18** Adding a Patch With an Ordered List by Using NFS

In this example, the patch profile keyword adds all the patches listed in the patch file from the NFS patch directory nfs://patch master/Solaris/v10/patches. Patches are installed in the order listed in the patch. If a mount fails, the NFS mount is tried five times.

patch patch file nfs://patch master/Solaris/v10/patches retry 5

**EXAMPLE 9–19** Adding a Patch by Using NFS

In this example, the patch profile keyword adds the patches 112467–01 and 112765–02 from the patch directory /Solaris/v10/patches on the server patch master.

patch 112467-01,112765-02 nfs patch\_master:/Solaris/v10/patches

#### *Patches Stored on an HTTP Server*

If the patch is stored on an HTTP server, use one of the following syntaxes for the patch keyword.

patch *patch\_id\_list* | *patch\_file* http://*server\_name [:port] patch\_directory optional\_http\_keywords*

patch *patch\_id\_list* | *patch\_file* http *server\_name [:port] patch\_directory optional\_http\_keywords*

*patch id list* Specifies the patch ID numbers that are to be installed. The list should be a list of comma-separated Solaris patch IDs. The patches are installed in the order specified in the list. Do not add a space after the comma, for example: 112467-01,112765-02.

Chapter 9 • Custom JumpStart (Reference) **159**

| patch_file        | A file with a list of patches that is found in the <i>patch_location</i> . The<br>patches are installed in the order specified in the file.                |
|-------------------|----------------------------------------------------------------------------------------------------|
| server_name       | Specifies the name of the server where you stored the patch.                                                                                               |
| port              | Specifies an optional port. <i>port</i> can be a port number or the name<br>of a TCP service that has a port number that is determined at<br>runtime.      |
|                   | If you do not specify a port, the default HTTP port number 80 is<br>used.                                                                                  |
| patch_directory   | Specifies the location of the patch directory to be retrieved from<br>the specified server. When using an HTTP server, the patch must<br>be in JAR format. |
| optional_keywords | Specifies the optional keywords to use when you retrieve a patch<br>from an HTTP server.                                                                   |

**TABLE 9–7** Optional patch Keywords to Use With HTTP

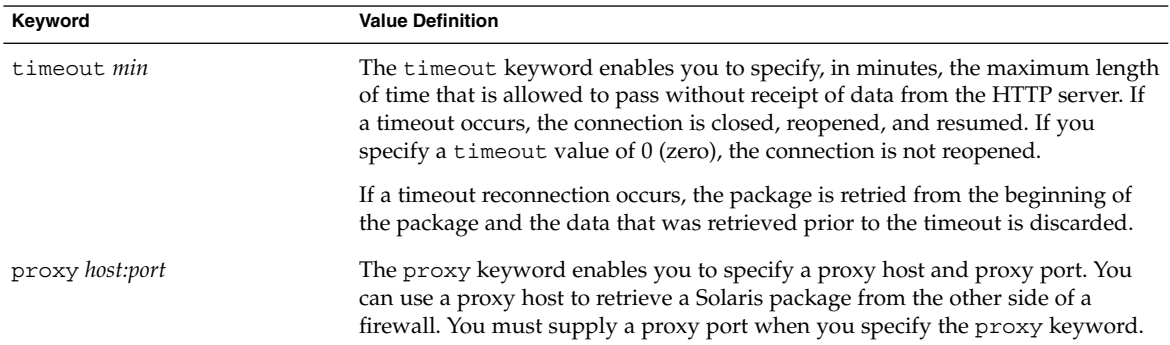

**EXAMPLE 9–20** Adding a Patch With an Ordered List by Using HTTP

In this example, the patch profile keyword adds all the patches listed in the patch\_file file from the HTTP location http://patch.central/Solaris/v10/patches. The patches are installed in the order specified in the file the patch file. If five minutes pass and no data is received, the patch data is retrieved again. Previous patch data is discarded.

patch patch\_file http://patch.central/Solaris/v10/patches timeout 5

#### **EXAMPLE 9–21** Adding a Patch by Using HTTP

In this example, the patch profile keyword entry adds the patches 112467–01 and 112765–02 from the patch location http://patch\_master/Solaris/v10/patches.

patch 112467-01,112765-02 http://patch.central/Solaris/v10/patches

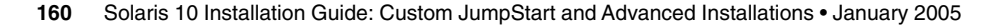

#### *Patches Stored on a Local Device*

You can retrieve a Solaris package from a local device if you stored the package on a file system-oriented, random-access device, such as a diskette or a DVD-ROM. Use the following syntax for the patch keyword.

patch *patch\_id\_list* | *patch\_file* local\_device \ *device path file\_system\_type*

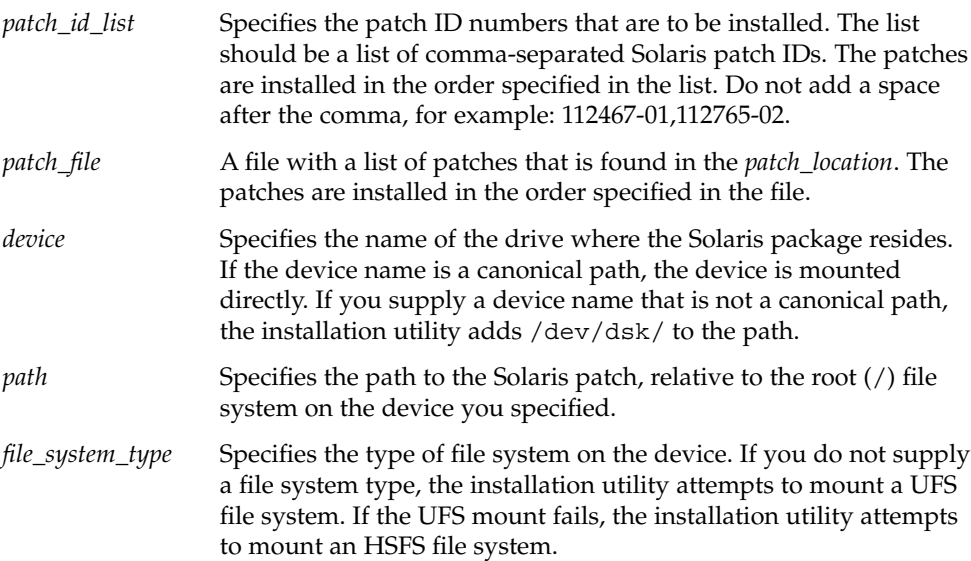

**EXAMPLE 9–22** Adding a Patch With an Ordered List by Using a Local Device

In this example, the patch profile keyword adds all the patches listed in the patch\_file file from the directory /Solaris10/patches from the local device c0t6d0s0. The patch file determines the order of patches to be installed.

patch patch\_cal\_device c0t6d0s0 /Solaris\_10/patches

**EXAMPLE 9–23** Adding a Patch by Using a Local Device

In this example, the patch profile keyword adds the patches 112467–01 and 112765–02 from the patch directory / Solaris 10/patches from local device c0t6d0s0.

patch 112467-01,112765-02 local\_device c0t6d0s0 /Solaris\_10/patches

#### *Patches Stored on a Local File*

A patch can be installed from the miniroot from which you booted the system. When you perform a custom JumpStart installation, you boot the system from a DVD, CD, or an NFS-based miniroot. The installation software is loaded and run from this miniroot. Therefore, a package that you stored in the DVD, CD, or NFS-based miniroot is accessible as a local file. Use the following syntax for the patch keyword.

patch *patch\_id\_list* | *patch\_file* local\_file *patch \_directory*

- *patch\_id\_list* Specifies the patch ID numbers that are to be installed. The list should be a list of comma-separated Solaris patch IDs. The patches are installed in the order specified in the list. Do not add a space after the comma, for example: 112467-01,112765-02.
- *patch\_file* A file with a list of patches that is found in the *patch\_location*. The patches are installed in the order specified in the file.
- *patch\_directory* Specifies the location of the patch directory. The patch directory must be accessible to the system as a local file while the system is booted from the Solaris 10 Software - 1 CD or from the Solaris 10 Operating System DVD. The system cannot access /net when it is booted from the Solaris 10 Software - 1 CD or from the Solaris 10 Operating System DVD.

**EXAMPLE 9–24** Adding a Patch With an Ordered List by Using a Local File

In this example, the patch profile keyword adds all the patches that are listed in the patch file file from the /Solaris 10/patches directory. The patch file determines the order of patches to be installed.

patch patch\_cal\_file /Solaris\_10/patches

**EXAMPLE 9–25** Adding a Patch by Using a Local File

In this example, the patch profile keyword adds the patches 112467–01 and 112765–02 from the patch directory /Solaris\_10/patches.

patch 112467-01,112765-02 local\_file /Solaris\_10/patches

#### *Limitations When Using the patch Keyword*

Note the following limitations when using the package keyword:

- Patches cannot be retrieved from FTP locations or local backup, such as tape.
- Signed patches cannot be added.
- Patches must be installable with the patchadd command.
- If a patch depends on a patch that is not currently installed, the patch is not installed. An error message is logged into the installation or upgrade log file.

<span id="page-162-0"></span>■ You must determine the correct order of the patches for a correct installation of the patches.

## root\_device Profile Keyword

root\_device *slice*

root\_device designates the system's root disk. "How the System's Root Disk Is Determined" on page 163 contains additional information.

When you are upgrading a system, root device designates the root  $\left(\frac{\ }{\ }{\right)}$  file system and the file systems that are mounted by its /etc/vfstab file to be upgraded. You must specify root device if more than one root (/) file system can be upgraded on a system. You must specify *slice* in the form c*w*t*x*d*y*s*z* or c*x*d*y*s*z*.

When you use the root device keyword, consider the following:

- If you specify root device on a system with only one disk, the root device and the disk must match. Also, any filesys keywords that specify the root (/) file system must match root\_device.
- If you are upgrading a RAID-1 volume (mirror), the value that is specified for root\_device should be one side of the mirror. The other side of the mirror is automatically upgraded.

#### **EXAMPLE 9–26** root\_device Profile Keyword

root\_device c0t0d0s2

#### *How the System's Root Disk Is Determined*

A system's root disk is the disk on the system that contains the root (/) file system. In a profile, you can use the rootdisk variable in place of a disk name, which the JumpStart program sets to the system's root disk. Table 9–8 describes how the JumpStart program determines the system's root disk for the installation.

**Note –** The JumpStart program only determines a system's root disk size during an initial installation. You cannot change a system's root disk during an upgrade.

**TABLE 9–8** How JumpStart Determines a System's Root Disk (Initial Installation)

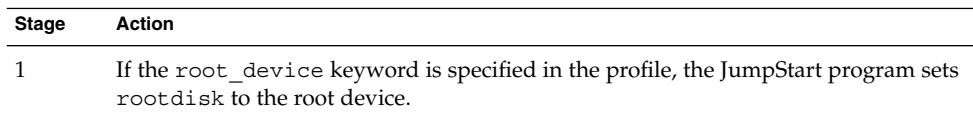

| Stage          | <b>Action</b>                                                                                                    |
|----------------|----------------------------------------------------------------------------------------------------|
| $\mathcal{P}$  | If rootdisk is not set and the boot_device keyword is specified in the profile, the<br>JumpStart program sets rootdisk to the boot device.                                                                                                    |
| 3              | If rootdisk is not set and a filesys cwtxdysz size / entry is specified in the<br>profile, the JumpStart program sets rootdisk to the disk that is specified in the<br>entry.                                                                                                    |
| $\overline{4}$ | If rootdisk is not set and a rootdisk. sn entry is specified in the profile, the<br>JumpStart program searches the system's disks in kernel probe order for an existing<br>root file system on the specified slice. If a disk is found, the JumpStart program sets<br>rootdisk to the found disk.                                                                         |
| 5              | If rootdisk is not set and partitioning existing is specified in the profile, the<br>JumpStart program searches the system's disks in kernel probe order for an existing<br>root file system. If a root file system is not found or more than one is found, an error<br>occurs. If a root file system is found, the JumpStart program sets rootdisk to the<br>found disk. |
| 6              | If rootdisk is not set, the JumpStart program sets rootdisk to the disk where the<br>root (/) file system is installed.                                                                                                    |

**TABLE 9–8** How JumpStart Determines a System's Root Disk (Initial Installation) *(Continued)*

### system\_type Profile Keyword

system\_type *type\_switch*

system type defines the type of system on which the Solaris OS is to be installed.

*type\_switch* represents the option standalone or server, which you use to indicate the type of system on which the Solaris software is to be installed. If you do not specify system\_type in a profile, standalone is used by default.

## usedisk Profile Keyword

usedisk *disk\_name* ...

By default, the JumpStart program uses all of the operational disks on the system when you specify partitioning default. The usedisk profile keyword designates one or more disks that you want the JumpStart program to use. You must specify *disk\_name* in the form c*x*t*y*d*z* or c*y*d*z*, for example, c0t0d0 or c0d0s0.

If you specify usedisk in a profile, the JumpStart program uses only the disks that you specify after the usedisk keyword.

**Note –** You cannot specify the usedisk keyword and the dontuse keyword in the same profile.

## Custom JumpStart Environment Variables

You can use environment variables in your begin and finish scripts. For example, a begin script might extract the disk size, SI\_DISKSIZES, and install or not install particular packages on a system, based on the actual disk size the script extracts.

Information that is gathered about a system is stored in these environment variables, which are generally set or not, depending on the rule keywords and values you use in the rules file.

For example, information about which operating system is already installed on a system is only available in SI\_INSTALLED after the installed keyword is used.

Table 9–9 describes these variables and their values.

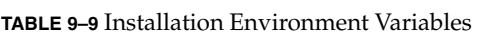

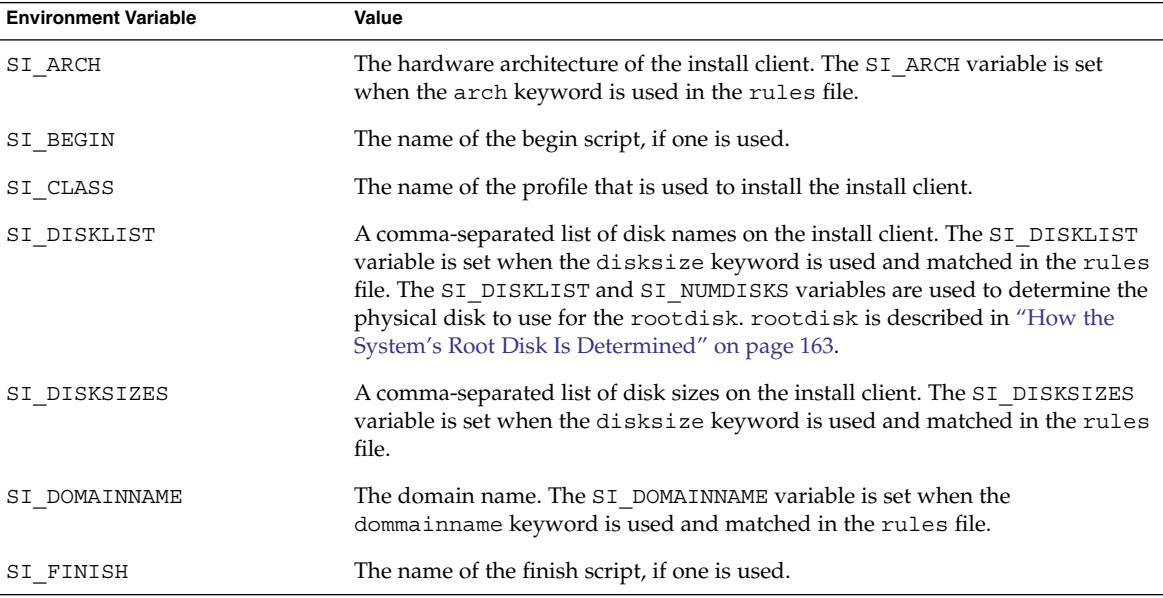

Chapter 9 • Custom JumpStart (Reference) **165**

**TABLE 9–9** Installation Environment Variables *(Continued)*

| <b>Environment Variable</b> | Value                                                                                                    |
|-----------------------------|----------------------------------------------------------------------------------------------------|
| SI HOSTADDRESS              | The install client's IP address.                                                                                                    |
| SI HOSTNAME                 | The install client's host name. The SI HOSTNAME variable is set when the<br>hostname keyword is used and matched in the rules file.                                                                                                    |
| SI INSTALLED                | The device name of a disk with a specific operating system on the disk, for<br>example, Solaris, SunOS, or System V. The SI_INSTALLED variable is set when<br>the installed keyword is used and matched in the rules file. SI_INST_OS<br>and SI_INST_VER are used to determine the value of SI_INSTALLED.                                          |
| SI_INST_OS                  | The name of the operating system. SI_INST_OS and SI_INST_VER are used<br>to determine the value of SI INSTALLED.                                                                                                    |
| SI_INST_VER                 | The version of the operating system. SI_INST_OS and SI_INST_VER are used<br>to determine the value of SI_INSTALLED.                                                                                                    |
| SI KARCH                    | The install client's kernel architecture. The SI KARCH variable is set when the<br>karch keyword is used and matched in the rules file.                                                                                                    |
| SI MEMSIZE                  | The amount of physical memory on the install client. The SI MEMSIZE<br>variable is set when the memsize keyword is used and matched in the rules<br>file.                                                                                                    |
| SI MODEL                    | The install client's model name. The SI_MODEL variable is set when the model<br>keyword is used and matched in the rules file.                                                                                                    |
| SI NETWORK                  | The install client's network number. The SI NETWORK variable is set when the<br>network keyword is used and matched in the rules file.                                                                                                    |
| SI NUMDISKS                 | The number of disks on an install client. The SI NUMDISKS variable is set<br>when the disksize keyword is used and matched in the rules file. The<br>SI_NUMDISKS and SI_DISKLIST variables are used to determine the physical<br>disk to use for the rootdisk. rootdisk is described in "How the System's<br>Root Disk Is Determined" on page 163. |
| SI OSNAME                   | The operating system release on the Solaris software image. For example, you<br>can use the SI OSNAME variable in a script if you are installing the Solaris<br>software on systems that are based on the version of the operating system on<br>the Solaris 10 Operating System DVD or the Solaris 10 Software - 1 CD image.                       |
| SI ROOTDISK                 | The device name of the disk that is represented by the logical name rootdisk.<br>The SI_ROOTDISK variable is set when the disksize or the installed<br>keyword is set to rootdisk in the rules file.                                                                                                    |
| SI ROOTDISKSIZE             | The size of the disk that is represented by the logical name rootdisk. The<br>SI_ROOTDISKSIZE variable is set when the disksize or the installed<br>keyword is set to rootdisk in the rules file.                                                                                                    |
| SI TOTALDISK                | The total amount of disk space on the install client. The SI TOTALDISK<br>variable is set when the totaldisk keyword is used and matched in the<br>rules file.                                                                                                    |

# Probe Keywords and Values

Table 9–10 describes each rule keyword and its equivalent probe keyword.

**Note –** Always place probe keywords at or near the beginning of the rules file.

#### **TABLE 9–10** Descriptions of Probe Keywords

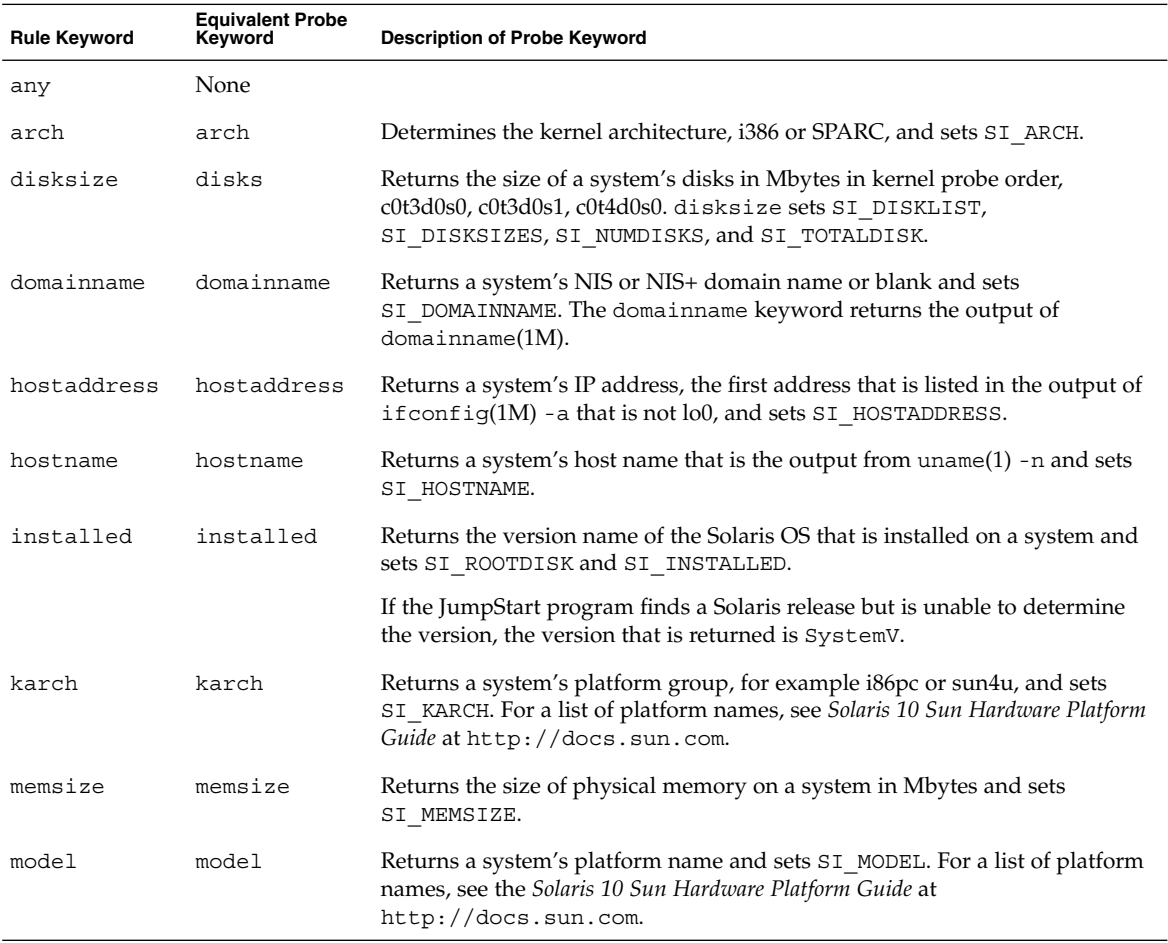

### **TABLE 9–10** Descriptions of Probe Keywords *(Continued)*

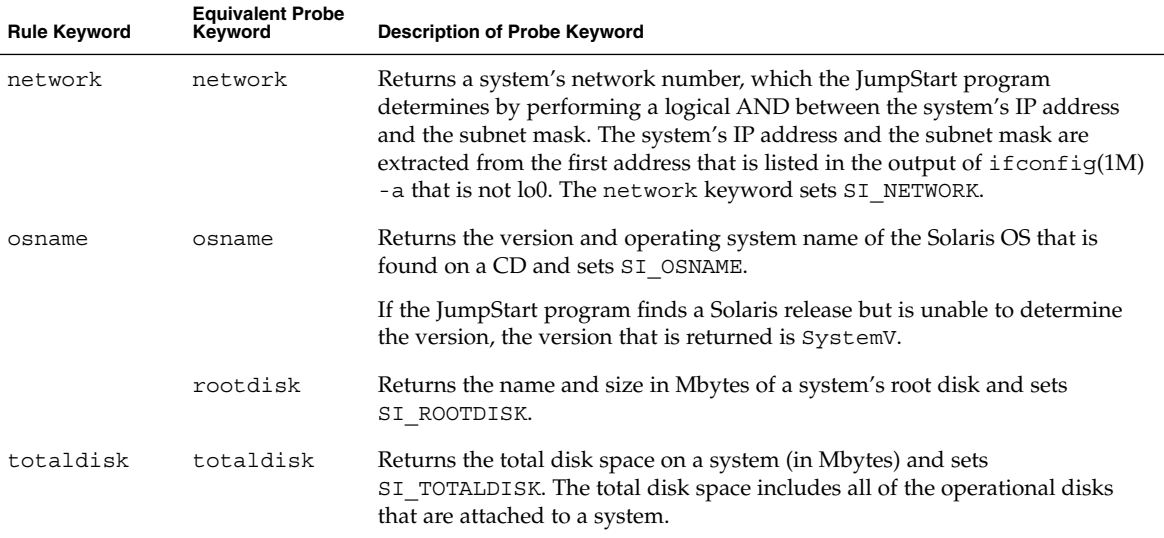

# PART **III** Using RAID-1 Volumes

This part provides an overview of Solaris Volume Manager components that can be used in a Solaris installation or upgrade. This part also includes guidelines and requirements that are necessary to use RAID-1 volumes.

## <span id="page-170-0"></span>CHAPTER **10**

# Creating RAID-1 Volumes (Mirrors) During Installation (Overview)

This section discusses the advantages of creating mirrored file systems. The section also describes the Solaris Volume Manager components that are required to create mirrored file systems.

This chapter describes the following topics.

- "Why Use RAID-1 Volumes?" on page 171
- *"*How Do RAID-1 Volumes Work?" on page 172
- ["Overview of Solaris Volume Manager Components"](#page-173-0) on page 174
- *["Example of RAID-1 Volume Disk Layout"](#page-176-0)* on page 177

For additional information about how to create mirrored file systems with Solaris Live Upgrade, see "General Guidelines When Creating RAID-1 Volumes (Mirrored) File Systems" in *Solaris 10 Installation Guide: Solaris Live Upgrade and Upgrade Planning*.

For additional information about how to create mirrored file systems with the custom JumpStart installation method, see "filesys [Profile Keyword \(Creating RAID-1](#page-143-0) Volumes)" [on page 144](#page-143-0) and "metadb [Profile Keyword \(Creating State Database](#page-149-0) Replicas)" [on page 150.](#page-149-0)

## Why Use RAID-1 Volumes?

During the installation or upgrade, you can create RAID-1 volumes to duplicate your system data over multiple physical disks. By duplicating your data over separate disks, you can protect your data from disk corruption or a disk failure.

The Solaris custom JumpStart and Solaris Live Upgrade installation methods use the Solaris Volume Manager technology to create RAID-1 volumes that mirror a file system. Solaris Volume Manager provides a powerful way to reliably manage your disks and data by using volumes. Solaris Volume Manager enables concatenations,

<span id="page-171-0"></span>stripes, and other complex configurations. The custom JumpStart and Solaris Live Upgrade installation methods enable a subset of these tasks, such as creating a RAID-1 volume for the root (/) file system. You can create RAID-1 volumes during your installation or upgrade, eliminating the need to create them after the installation.

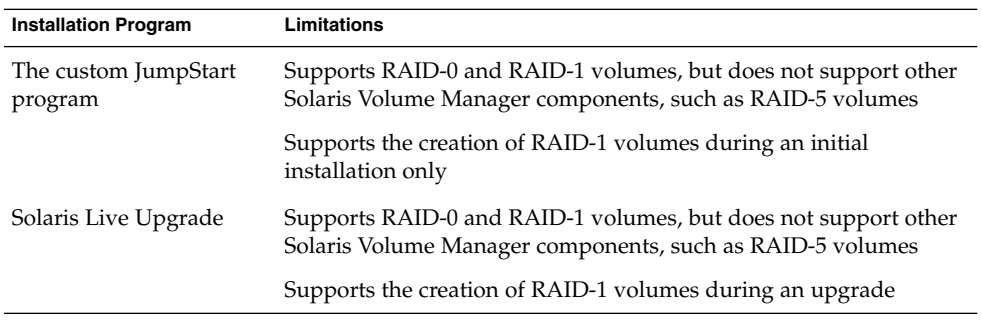

For detailed information about complex Solaris Volume Manager software and components, see *Solaris Volume Manager Administration Guide*.

## How Do RAID-1 Volumes Work?

Solaris Volume Manager uses virtual disks to manage physical disks and their associated data. In Solaris Volume Manager, a virtual disk is called a *volume*. A *volume* is a name for a group of physical slices that appear to the system as a single, logical device. Volumes are actually pseudo, or virtual, devices in standard UNIX® terms.

A volume is functionally identical to a physical disk in the view of an application or a file system (such as UFS). Solaris Volume Manager converts I/O requests that are directed at a volume into I/O requests to the underlying member disks.

Solaris Volume Manager volumes are built from slices (disk partitions) or from other Solaris Volume Manager volumes.

You use volumes to increase performance and data availability. In some instances, volumes can also increase I/O performance. Functionally, volumes behave the same way as slices. Because volumes look like slices, they are transparent to end users, applications, and file systems. Like physical devices, you can use Solaris Volume Manager software to access volumes through block or raw device names. The volume name changes, depending on whether the block or raw device is used.

The custom JumpStart installation method and Solaris Live Upgrade support the use of block devices to create mirrored file systems. See ["RAID Volume Name](#page-181-0) [Requirements and Guidelines for Custom JumpStart and Solaris Live Upgrade"](#page-181-0) [on page 182](#page-181-0) for details about volume names.

When you create RAID-0 volumes (single-slice concatenations) and RAID-1 volumes, Solaris Volume Manager duplicates data on the concatenations (submirrors), and treats the submirrors as one volume.

Figure 10–1 shows a mirror that duplicates the root (/) file system over two physical disks.

Original System with 2 physical disks

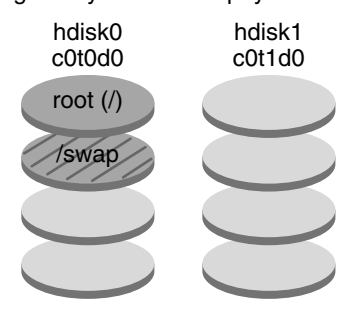

Mirrored Root File System with 2 RAID-0 Volumes (submirrors)

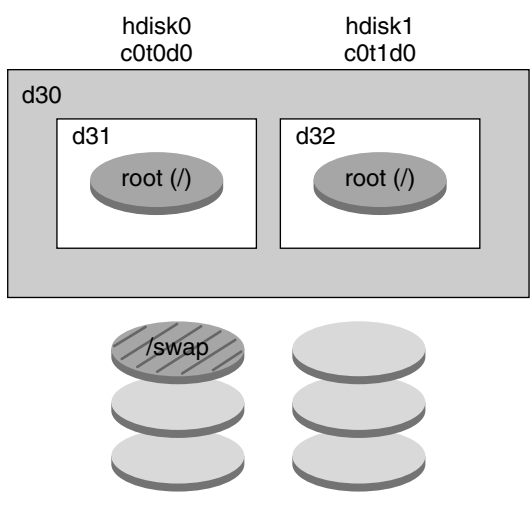

- d30 RAID-1 volume (mirror)
- d31 Single-slice concatenation (submirror)
- d32 Single-slice concatenation (submirror)

**FIGURE 10–1** Creating RAID-1 Volumes on the Root (/) File System on Two Disks

Figure 10–1 shows a system with the following configuration.

Chapter 10 • Creating RAID-1 Volumes (Mirrors) During Installation (Overview) **173**

- <span id="page-173-0"></span> $\blacksquare$  The root file system (/) on hdisk0 is included in the single-slice concatenation that is named d31.
- A single-slice concatenation that is named d32 is created on the hard disk that is named hdisk1.
- The mirror that is named d30 consists of the submirrors that are named d31 and d32.
- The mirror duplicates the data in the root file system on both submirrors.

## Overview of Solaris Volume Manager Components

The custom JumpStart installation method and Solaris Live Upgrade enable you to create the following components that are required to replicate data.

- State database and state database replicas (metadbs)
- Single-slice concatenations (submirrors)
- RAID-1 volumes (mirrors)

This section briefly describes each of these components. For complete information about these components, see *Solaris Volume Manager Administration Guide*.

## State Database and State Database Replicas

The *state database* is a database that stores information on a physical disk about the state of your Solaris Volume Manager configuration. The state database records and tracks changes that are made to your configuration. Solaris Volume Manager automatically updates the state database when a configuration or state change occurs. Creating a new volume is an example of a configuration change. A submirror failure is an example of a state change.

The state database is actually a collection of multiple, replicated database copies. Each copy, referred to as a *state database replica*, ensures that the data in the database is always valid. Having copies of the state database protects against data loss from single points of failure. The state database tracks the location and status of all known state database replicas.

Solaris Volume Manager cannot operate until you have created the state database and its state database replicas. A Solaris Volume Manager configuration must have an operating state database.

When you set up your configuration, you can locate the state database replicas on either of the following:

- Dedicated slices
- (Solaris Live Upgrade only) Slices that will later become part of volumes

You can keep more than one copy of a state database on one slice. However, you might make the system more vulnerable to a single point of failure by placing state database replicas on a single slice.

The state database replicas ensure that the data in the state database is always valid. When the state database is updated, each state database replica is also updated. The updates occur one at a time to protect against corruption of all updates if the system crashes.

If your system loses a state database replica, Solaris Volume Manager must identify which state database replicas still contain valid data. Solaris Volume Manager determines this information by using a *majority consensus algorithm*. This algorithm requires that a majority (half  $+ 1$ ) of the state database replicas be available and in agreement before any of them are considered valid. Because of this majority consensus algorithm, you must create at least three state database replicas when you set up your disk configuration. A consensus can be reached if at least two of the three state database replicas are available.

Each state database replica occupies 4 Mbytes (8192 disk sectors) of disk storage by default. Replicas can be stored on the following devices:

- A dedicated local disk slice
- (Solaris Live Upgrade only) A local slice that will be part of a volume
- (Solaris Live Upgrade only) A local slice that will be part of a UFS logging device

Replicas cannot be stored on the root  $\langle \cdot \rangle$ , swap, or  $\angle$ usr slices, or on slices that contain existing file systems or data. After the replicas have been stored, volumes or file systems can be placed on the same slice.

When using custom JumpStart or Solaris Live Upgrade to install RAID-1 volumes, review these guidelines and requirements ["State Database Replicas Guidelines and](#page-179-0) [Requirements"](#page-179-0) on page 180

For more detailed information about the state database and state database replicas *Solaris Volume Manager Administration Guide*

## RAID-0 Volumes (Concatenations)

The custom JumpStart and Solaris Live Upgrade installation methods enable you to create RAID-0 volumes. A RAID-0 volume single-slice concatenation is a volume whose data is organized serially and adjacently across components, forming one logical storage unit. The custom JumpStart installation method and Solaris Live Upgrade do not enable you to create stripes or other complex Solaris Volume Manager volumes.

During the installation or upgrade, you can create RAID-1 volumes (mirrors) and attach RAID-0 volumes to these mirrors. The RAID-0 volumes that are *mirrored* are called *submirrors*. A mirror is made of one or more RAID-0 volumes. After the installation, you can manage the data on separate RAID-0 submirror volumes by administering the RAID-1 mirror volume through the Solaris Volume Manager software.

The custom JumpStart installation method enables you to create a mirror that consists of up to two submirrors. Solaris Live Upgrade enables you to create a mirror that consists of up to three submirrors. Practically, a two-way mirror is usually sufficient. A third submirror enables you to make online backups without losing data redundancy while one submirror is offline for the backup.

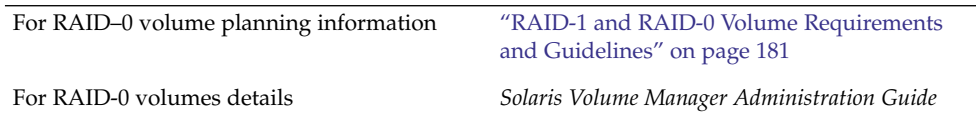

## RAID-1 Volumes (Mirrors)

A RAID-1 volume, or *mirror*, is a volume that maintains identical copies of the data in RAID-0 volumes (single-slice concatenations.) Using RAID-1 volumes to mirror file systems requires an investment in disks. You need at least twice as much disk space as the amount of data. Because Solaris Volume Manager software must write to all RAID-0 volumes, duplicating the data can also increase the time that is required for write requests to be written to disk.

With RAID-1 volumes, data can be read from both RAID-0 volumes simultaneously (either volume can service any request), providing improved performance. If one physical disk fails, you can continue to use the mirror with no loss in performance or loss of data.

After you configure a RAID-1 volume, the volume can be used just as if it were a physical slice.

You can duplicate any file system, including existing file systems. You can also use a RAID-1 volume for any application, such as a database.

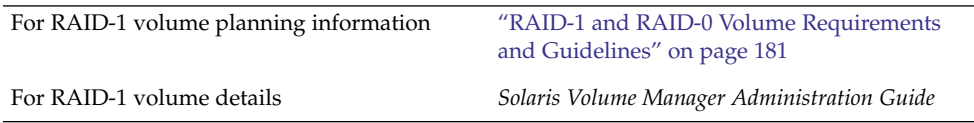

# <span id="page-176-0"></span>Example of RAID-1 Volume Disk Layout

The following figure shows a RAID-1 volume that duplicates the root file system (/) over two physical disks. State database replicas (metadbs) are placed on both disks.

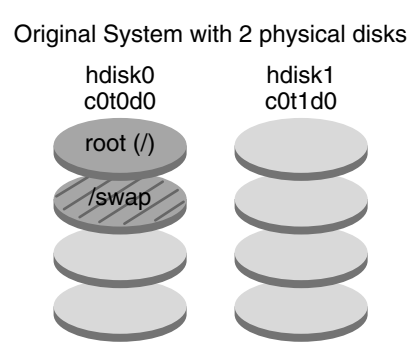

Mirrored File System with 2 RAID-0 Volumes and State Database Replicas (metadbs)

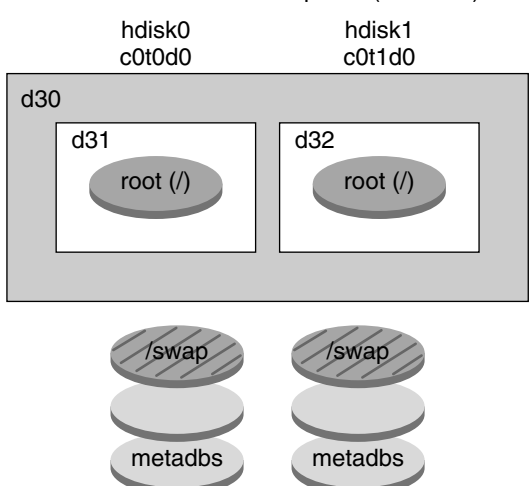

- d30 RAID-1 volume (mirror)
- d31 Single-slice concatenation (submirror)
- d32 Single-slice concatenation (submirror)

**FIGURE 10–2** RAID-1 Volume Disk Layout

Figure 10–2 shows a system with the following configuration.

Chapter 10 • Creating RAID-1 Volumes (Mirrors) During Installation (Overview) **177**

- The root file system (/) on hdisk0 is included in the single-slice concatenation that is named d31.
- A single-slice concatenation that is named d32 is created on the hard disk that is named hdisk1.
- The mirror that is named d30 consists of the submirrors that are named d31 and d32.
- The mirror duplicates the data in the root file system on both submirrors.
- State database replicas are created on slices both hdisk0 and hdisk1.

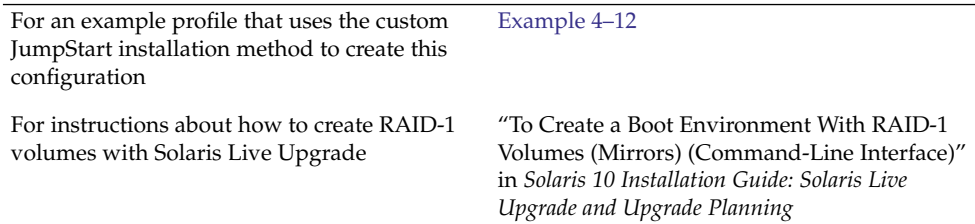

## CHAPTER **11**

# Creating RAID-1 Volumes (Mirrors) During Installation (Planning)

This chapter describes the requirements and guidelines that are necessary to create RAID-1 volumes with the custom JumpStart or Solaris Live Upgrade installation methods.

This chapter describes the following topics.

- "System Requirement" on page 179
- ["State Database Replicas Guidelines and Requirements"](#page-179-0) on page 180
- ["RAID-1 and RAID-0 Volume Requirements and Guidelines"](#page-180-0) on page 181
- ["How Booting Into Single-User Mode Affects RAID-1 Volumes"](#page-184-0) on page 185

For additional information about planning to create mirrored file systems with the Solaris Live Upgrade installation method, see "General Guidelines When Creating RAID-1 Volumes (Mirrored) File Systems" in *Solaris 10 Installation Guide: Solaris Live Upgrade and Upgrade Planning*.

For instructions about how to create mirrored file systems with the custom JumpStart installation method, see "filesys [Profile Keyword \(Creating RAID-1 Volumes\)"](#page-143-0) [on page 144](#page-143-0) and "metadb [Profile Keyword \(Creating State Database Replicas\)"](#page-149-0) [on page 150.](#page-149-0)

## System Requirement

To create RAID-1 volumes to duplicate data on specific slices, the disks that you plan to use must be directly attached and available to the system during the installation.

## <span id="page-179-0"></span>State Database Replicas Guidelines and Requirements

You should distribute state database replicas across slices, drives, and controllers, to avoid single points of failure. You want a majority of replicas to survive a single component failure. If you lose a replica, when a device fails, for example, the failure might cause problems with running Solaris Volume Manager software or when rebooting the system. Solaris Volume Manager software requires at least half of the replicas to be available to run, but a majority (half plus one) to reboot into multiuser mode.

For detailed instructions about creating and administering state database replicas, see *Solaris Volume Manager Administration Guide*.

## Selecting Slices for State Database Replicas

Before selecting slices for state database replicas, consider the following guidelines and recommendations.

- You should create state database replicas on a dedicated slice of at least 4 Mbytes per replica. If necessary, you could create state database replicas on a slice that is to be used as part of a RAID-0 or RAID-1 volume. You must create the replicas before you add the slice to the volume.
- By default, the size of a state database replica is 4 Mbytes or 8192 disk blocks. Because your disk slices might not be that small, you can resize a slice to hold the state database replica. For information about resizing a slice, see Chapter 12, "Administering Disks (Tasks)," in *System Administration Guide: Devices and File Systems*.
- You can create state database replicas on slices that are not in use. The part of a slice that is reserved for the state database replica should not be used for any other purpose.
- $\blacksquare$  You cannot create state database replicas on existing file systems, or the root  $\langle / \rangle$ , /usr, and swap file systems. If necessary, you can create a new slice (provided a slice name is available) by allocating space from swap and then put state database replicas on that new slice.
- When a state database replica is placed on a slice that becomes part of a volume, the capacity of the volume is reduced by the space that is occupied by the replica or replicas. The space that is used by a replica is rounded up to the next cylinder boundary and this space is skipped by the volume.
## Choosing the Number of State Database Replicas

Before choosing the number of state database replicas, consider the following guidelines.

- A minimum of 3 state database replicas are recommended, up to a maximum of 50 replicas per Solaris Volume Manager disk set. The following guidelines are recommended:
	- For a system with only a single drive: put all three replicas in one slice.
	- For a system with two to four drives: put two replicas on each drive.
	- For a system with five or more drives: put one replica on each drive.
- Additional state database replicas can improve the mirror's performance. Generally, you need to add two replicas for each mirror you add to the system.
- $\blacksquare$  If you have a RAID-1 volume that is to be used for small-sized random I/O (for example, for a database), consider your number of replicas. For best performance, ensure that you have at least two extra replicas per RAID-1 volume on slices (and preferably on disks and controllers) that are unconnected to the RAID-1 volume.

## Distributing State Database Replicas Across **Controllers**

If multiple controllers exist, replicas should be distributed as evenly as possible across all controllers. This strategy provides redundancy if a controller fails and also helps balance the load. If multiple disks exist on a controller, at least two of the disks on each controller should store a replica.

## RAID-1 and RAID-0 Volume Requirements and Guidelines

When you are working with RAID-1 volumes (mirrors) and RAID-0 volumes (single-slice concatenations), consider the following guidelines.

## Custom JumpStart and Solaris Live Upgrade Guidelines

The custom JumpStart installation method and Solaris Live Upgrade support a subset of the features that are available in the Solaris Volume Manager software. When you create mirrored file systems with these installation programs, consider the following guidelines.

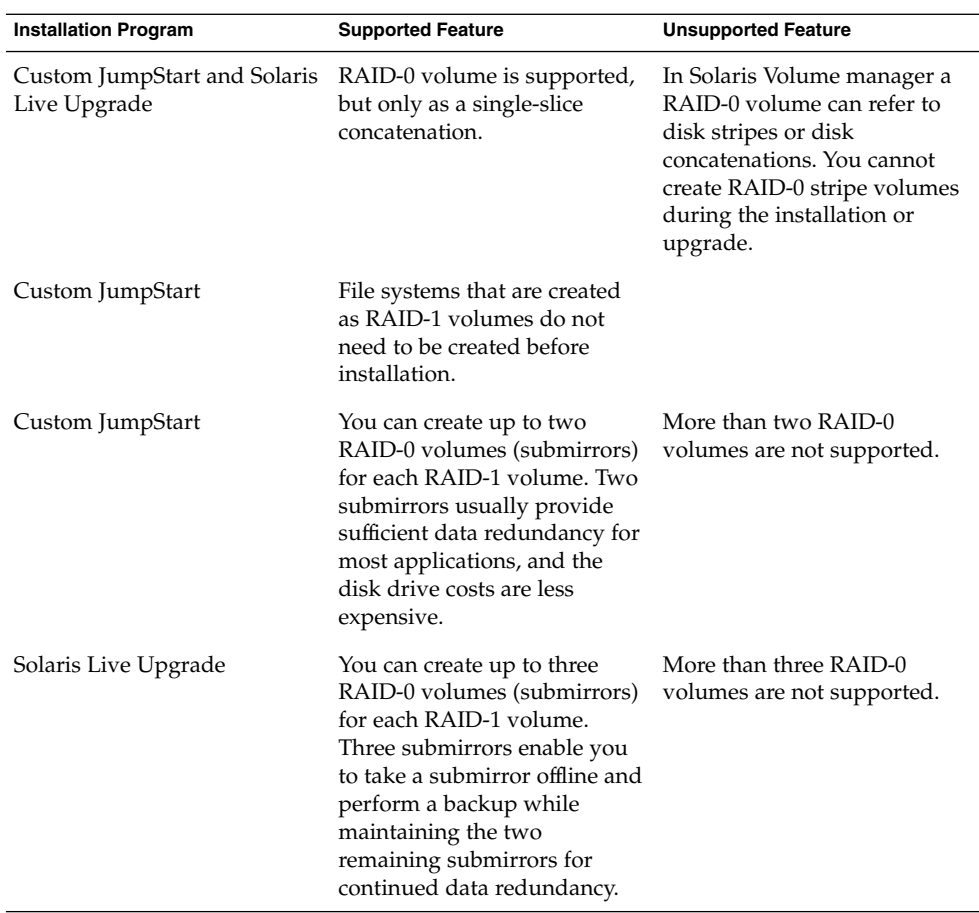

#### RAID Volume Name Requirements and Guidelines for Custom JumpStart and Solaris Live Upgrade

Observe the following rules when assigning names for volumes.

- Use a naming method that maps the slice number and disk number to volume numbers.
- Volume names must begin with the letter d followed by a number, for example, d0.
- Solaris Volume Manager has 128 default volume names from 0-127. The following list shows some example volume names.
	- Device /dev/md/dsk/d0 block volume d0
	- Device /dev/md/dsk/d1 block volume d1
- Use ranges for each particular type of volume. For example, assign numbers 0–20 for RAID-1 volumes, and 21–40 for RAID-0 volumes.

**■** Instead of specifying the full volume name, such as  $\frac{d}{dx}$   $\frac{d}{dx}$   $\frac{d}{dx}$   $\frac{d}{dx}$ , you can often use an abbreviated volume name, such as d1.

#### *RAID Volume Naming Conventions for Solaris Live Upgrade*

You can abbreviate the names of physical disk slices and Solaris Volume Manager volumes. The abbreviation is the shortest name that uniquely identifies a device. Examples follow.

- A Solaris Volume Manager volume can be identified by its dnum designation, so that, for example, /dev/md/dsk/d10 becomes simply d10.
- If a system has a single controller and multiple disks, you might use t0d0s0, but with multiple controllers use c0t0d0s0.

When you use the Solaris Live Upgrade to create RAID-1 volumes (mirrors) and RAID-0 volumes (submirrors), you can let the software detect and assign volume names, or you can assign the names. If you let the software detect the names, the software assigns the first mirror or submirror name that is available. If you assign mirror names, assign names ending in zero so that the installation can use the names ending in 1 and 2 for submirrors. If you assign submirror names, assign names ending in 1 or 2. If you assign numbers incorrectly, the mirror might not be created. For example, if you specify a mirror name with a number that ends in 1 or 2 ( $d1$  or  $d2$ ), Solaris Live Upgrade fails to create the mirror if the mirror name is a duplicate of a submirror's name.

In this example, Solaris Live Upgrade assigns the volume names. The RAID-1 volumes d0 and d1 are the only volumes in use. For the mirror d10, Solaris Live Upgrade chooses d2 for the submirror for the device c0t0d0s0 and d3 for the submirror for the device c1t0d0s0.

**lucreate -n newbe -m /:d10:mirror,ufs -m /:c0t0d0s0:attach -m /:c1t0d0s0:attach**

In this example, the volume names are assigned in the command. For the mirror d10, d11 is the name for the submirror for the device c0t0d0s0 and d12 is the name for the submirror for the device c1t0d0s0.

**lucreate -n newbe -m /:d10:mirror,ufs -m /:c0t0d0s0,d11:attach -m /:c1t0d0s0,d12:attach**

For detailed information about Solaris Volume Manager naming requirements, see *Solaris Volume Manager Administration Guide*.

#### *RAID Volume Naming Conventions for Custom JumpStart*

When you use the custom JumpStart installation method to create RAID-1 volumes (mirrors) and RAID-0 volumes (submirrors), you can let the software detect and assign volume names to mirrors, or you can assign the names in the profile. If you let the software detect the names, the software assigns the first volume number that is

Chapter 11 • Creating RAID-1 Volumes (Mirrors) During Installation (Planning) **183**

available. If you assign names in the profile, assign mirror names ending in zero so that the installation can use the names ending in 1 and 2 for submirrors. If you assign numbers incorrectly, the mirror might not be created. For example, if you specify a mirror name with a number that ends in 1 or 2 (d1 or d2), JumpStart fails to create the mirror if the mirror name is a duplicate of a submirror's name. In the following profile example, the mirror is assigned the first volume numbers that are available. If the next available mirror ending in zero is d10, then the names d11 and d12 are assigned to the submirrors.

filesys mirror c0t0d0s1 /

In the following profile example, the mirror number is assigned in the profile as d30. The submirror names are assigned by the software, based on the mirror number and the first available submirrors. In this example, the submirrors are named d31 and d32.

filesys mirror:d30 c0t1d0s0 c0t0d0s0

For detailed information about Solaris Volume Manager naming requirements, see *Solaris Volume Manager Administration Guide*.

### Guidelines for Selecting Disks and Controllers

When you choose the disks and controllers that you want to use to mirror a file system, consider the following guidelines.

- Use components that are on different controllers to increase the number of simultaneous reads and writes that can be performed.
- Keep the slices of different submirrors on different disks and controllers. Data protection is diminished considerably if slices of two or more submirrors of the same mirror are on the same disk.
- Organize submirrors across separate controllers, because controllers and associated cables tend to fail more often than disks. This practice also improves mirror performance.
- Use the same type of disks and controllers in a single mirror. Particularly in old SCSI storage devices, different models or brands of disk or controller can have widely varying performance. Mixing the different performance levels in a single mirror can cause performance to degrade significantly.

### Guidelines for Selecting Slices

When you choose the slices that you want to use to mirror a file system, consider the following guidelines.

Any file system, including root  $\langle \cdot \rangle$ , swap, and  $\langle \text{usr}, \text{can use a mirror. Any}$ application, such as a database, also can use a mirror.

- Make sure that your submirror slices are of equal size. Submirrors of different sizes result in unused disk space.
- If you have a mirrored file system in which the first submirror attached does not start on cylinder 0, all additional submirrors you attach must also not start on cylinder 0. If you attempt to attach a submirror starting on cylinder 0 to a mirror in which the original submirror does not start on cylinder 0, the following error message is displayed:

can't attach labeled submirror to an unlabeled mirror

You must ensure that all submirrors you plan to attach to a mirror either all start on cylinder 0, or that none of them start on cylinder 0.

Starting cylinders do not have to be identical across all submirrors, but all submirrors must either include or not include cylinder 0.

# How Booting Into Single-User Mode Affects RAID-1 Volumes

If a system with mirrors for root  $\frac{1}{1}$ ,  $\frac{1}{1}$  and swap is booted into single-user mode, the system indicates that these mirrors are in need of maintenance. When you view these mirrors with the metastat command, these mirrors, and possibly all mirrors on the system, appear in the "Needing Maintenance" state.

Though this situation appears to be potentially dangerous, do not be concerned. The metasync -r command, which normally occurs during boot to resynchronize mirrors, is interrupted when the system is booted into single-user mode. After the system is rebooted, the metasync -r command runs and resynchronizes all mirrors.

If this interruption is a concern, run the metasync  $-r$  command manually.

For more information about the metasync, see the metasync(1M) man page, and *Solaris Volume Manager Administration Guide*.

# PART **IV** Appendixes

This part contains troubleshooting and reference information.

APPENDIX **A**

# Troubleshooting (Tasks)

This chapter contains a list of specific error messages and general problems you might encounter when installing Solaris 10 software. The chapter also explains how to fix the problems. Start by using this list of sections to determine where in the installation process the problem occurred.

- "Problems With Setting Up Network Installations" on page 189
- ["Problems With Booting a System"](#page-189-0) on page 190
- ["Initial Installation of the Solaris OS"](#page-195-0) on page 196
- *"*Upgrading the Solaris OS" on page 198

**Note –** When you see the phrase "bootable media," this means the Solaris installation program and JumpStart installation method.

# Problems With Setting Up Network Installations

Unknown client "*host\_name*"

**Cause:** The *host\_name* argument in the add\_install\_client command is not a host in the name service.

**Description:** Add the host *host\_name* to the name service and execute the add install client command again.

## <span id="page-189-0"></span>Problems With Booting a System

#### Booting From Media, Error Messages

le0: No carrier - transceiver cable problem **Cause:** The system is not connected to the network.

**Solution:** If this is a nonnetworked system, ignore this message. If this is a networked system, ensure that the Ethernet cabling is attached securely.

The file just loaded does not appear to be executable **Cause:** The system cannot find the proper media for booting.

**Solution:** Verify that the system has been set up properly to install the Solaris 10 software from the network from an install server. The following are examples of checks you can make.

- If you copied the images of the Solaris 10 Operating System DVD or the Solaris 10 Software CDs to the install server, ensure that you specified the correct platform group for the system when you set it up.
- If you are using DVD or CD media, ensure that the Solaris 10 Operating System DVD or Solaris 10 Software - 1 CD is mounted and accessible on the install server.

boot: cannot open <*filename*> (*SPARC based systems only*) **Cause:** This error occurs when you override the location of the boot -file by explicitly setting it.

**Note –** *filename* is a variable for the name of the file affected.

**Solution:** Follow these instructions:

- Reset the boot -file in the PROM to "" (blank).
- Ensure that the diag-switch is set to off and to true.

Can't boot from file/device

**Cause:** The installation media cannot find the bootable media.

**Solution:** Ensure that the following conditions are met:

- The DVD-ROM or CD-ROM drive is installed properly and turned on.
- Solaris 10 Operating System DVD or the Solaris 10 Software 1 CD is inserted into the drive.

**<sup>190</sup>** Solaris 10 Installation Guide: Custom JumpStart and Advanced Installations • January 2005

■ The disc is free of damage or dirt.

WARNING: clock gained *xxx* days -- CHECK AND RESET DATE! (*SPARC based systems only*)

**Description:** This is an informational message.

**Solution:** Ignore the message and continue with the installation.

Not a UFS file system (*x86 based systems only*)

**Cause:** When Solaris 10 software was installed (either through the Solaris installation program or custom JumpStart), no boot disk was selected. You now must use the Solaris 10 Device Configuration Assistant diskette or edit the BIOS to boot the system.

**Solution:** Follow these instructions:

- Insert the Solaris 10 Device Configuration Assistant diskette into the system's boot diskette drive (usually drive A). For information about accessing the Solaris 10 Device Configuration Assistant diskette, see Appendix C, "Preparing to Boot From the Solaris 10 Device Configuration Assistant or the Network (Tasks)," in *Solaris 10 Installation Guide: Network-Based Installations*.
- If you cannot use the bootable media, select the BIOS to boot. See your BIOS documentation for instructions.

#### Booting From Media, General Problems

The system does not boot.

**Description:** When initially setting up a custom JumpStart server, you might encounter boot problems that do not return an error message. To verify information about the system and how the system is booting, run the boot command with the -v option. When you use the -v option, the boot command displays verbose debugging information about the screen.

**Note –** If this flag is not given, the messages are still printed, but the output is directed to the system log file. For more information, see syslogd(1M).

**Solution:** For SPARC based systems, at the ok prompt, type the following command.

**ok boot net -v - install**

For x86 based systems, when the installation program prompts you to "Select type of installation," type the following command.

**b - -v install**

Appendix A • Troubleshooting (Tasks) **191**

Boot from DVD media fails on systems with Toshiba SD—M 1401 DVD-ROM

**Description:** If your system has a Toshiba SD-M1401 DVD-ROM with firmware revision 1007, the system cannot boot from the Solaris 10 Operating System DVD.

**Solution:** Apply patch 111649–03, or later version, to update the Toshiba SD-M1401 DVD-ROM drive's firmware. The patch 111649–03 is available at [sunsolve.sun.com.](http://sunsolve.sun.com)

The system hangs or panics when nonmemory PC cards are inserted. (*x86 based systems only*)

**Cause:** Nonmemory PC cards cannot use the same memory resources that are used by other devices.

**Solution:** To correct this problem, see the instructions for your PC card and check for the address range.

The IDE BIOS primary drive on your system was not detected by the Solaris 10 Device Configuration Assistant diskette during the pre-booting phase. (*x86 based systems only*)

**Solution:** Follow these instructions:

- If you are using old drives, they might be unsupported. Check your hardware manufacturer's documentation.
- Make sure the ribbon and power cables are connected correctly. Check the manufacturer's documentation.
- If only one drive is attached to the controller, designate the drive as the master drive by setting jumpers. Some drives have different jumper settings for a single master, as opposed to a master operating with a slave. Connect the drive to the connector at the end of the cable to reduce signal ringing that occurs when an unused connector is dangling at the end of the cable.
- If two drives are attached to the controller, designate one drive as the master by setting jumpers (or as a master operating with a slave), and set the second drive as a slave by setting jumpers.
- If one drive is a hard disk and the second a CD-ROM drive, designate one drive as the slave drive by setting jumpers. You can designate either physical drive as the slave drive.
- If problems persist with two drives on a single controller, attach one drive at a time to verify that each drive works. Designate the drive as master or single master by setting jumpers, and use the drive connector at the end of the IDE ribbon cable to attach the drive. Verify that each drive works, then set the jumpers for the drives back to a master and slave configuration.
- If the drive is a disk drive, use the BIOS setup utility to ensure that the drive type (which indicates the number of cylinders, heads, and sectors) is configured correctly. Some BIOS software might have a feature that automatically detects the drive type.
- If the drive is a CD-ROM drive, use the BIOS setup screen to configure the drive type as a CD-ROM drive, provided the BIOS software offers this capability.

■ For many systems, IDE CD-ROM drives are only recognized by MS-DOS if an MS-DOS CD-ROM driver has been installed. Try another drive.

The IDE disk or CD-ROM drive on your system was not found by the Solaris 10 Device Configuration Assistant diskette during the pre-booting phase. (*x86 based systems only*)

**Solution:** Follow these instructions:

- If disks are disabled in the BIOS, use the Solaris 10 Device Configuration Assistant diskette to boot from the hard disk. For information about accessing the Solaris 10 Device Configuration Assistant, see Appendix C, "Preparing to Boot From the Solaris 10 Device Configuration Assistant or the Network (Tasks)," in *Solaris 10 Installation Guide: Network-Based Installations*.
- If the system has no disks, it might be a diskless client.

The system hangs before displaying the system prompt. (*x86 based systems only*)

**Solution:** You have hardware that is not supported. Check your hardware manufacturer's documentation.

#### Booting From the Network, Error Messages

WARNING: getfile: RPC failed: error 5 (RPC Timed out). **Description:** This error occurs when you have two or more servers on a network responding to an install client's boot request. The install client connects to the wrong boot server, and the installation hangs. The following specific reasons might cause this error to occur:

**Cause:** *Reason 1:*/etc/bootparams files might exist on different servers with an entry for this install client.

**Solution:** *Reason 1:* Ensure that servers on the network do not have multiple /etc/bootparams entries for the install client. If they do have multiple entries, remove duplicate client entries in the /etc/bootparams file on all install servers and boot servers except the one you want the install client to use.

**Cause:** Reason 2: Multiple /tftpboot or /rplboot directory entries might exist for this install client.

**Solution:** *Reason 2:* Ensure that servers on the network do not have multiple /tftpboot or /rplboot directory entries for the install client. If they do have multiple entries, remove duplicate client entries from the /tftpboot or /rplboot directories on all install servers and boot servers except the one you want the install client to use.

**Cause:** *Reason 3:* An install client entry might exist in the /etc/bootparams file on a server and an entry in another /etc/bootparams file that enables all systems to access the profile server. Such an entry resembles the following:

#### \* install\_config=*profile\_server*:*path*

A line that resembles the previous entry in the NIS or NIS+ bootparams table can also cause this error.

**Solution:** *Reason 3:* If a wildcard entry is in the name service bootparams map or table (for example,  $*$  install config=), delete it and add it to the /etc/bootparams file on the boot server.

No network boot server. Unable to install the system. See installation instructions. (*SPARC based systems only*)

**Cause:** This error occurs on a system that you are attempting to install from the network. The system is not set up correctly.

**Solution:** Ensure that you correctly set up the system to install from the network. See "Adding Systems to Be Installed From the Network With a CD Image" in *Solaris 10 Installation Guide: Network-Based Installations*.

prom\_panic: Could not mount file system (*SPARC based systems only*) **Cause:** This error occurs when you are installing Solaris from a network, but the boot software cannot locate the following:

- Solaris 10 Operating System DVD, either the DVD or a copy of the DVD image on the install server
- Solaris 10 Software 1 CD image, either the Solaris 10 Software 1 CD or a copy of the CD image on the install server

**Solution:** Ensure that the installation software is mounted and shared.

- If you are installing Solaris from the install server's DVD-ROM or CD-ROM drive, ensure that the Solaris 10 Operating System DVD or Solaris 10 Software - 1 CD is inserted in the CD-ROM drive, is mounted, and is shared in the /etc/dfs/dfstab file.
- If installing from a copy of the Solaris 10 Operating System DVD image or Solaris 10 Software - 1 CD image on the install server's disk, ensure that the directory path to the copy is shared in the /etc/dfs/dfstab file.
- Timeout waiting for ARP/RARP packet...(*SPARC based systems only*) **Cause:** *Reason 1:* The client is trying to boot from the network, but it cannot find a system that knows about the client.

**Solution:** *Reason 1:* Verify the system's host name is in the NIS or NIS+ name service. Also, verify the bootparams search order in the boot server's /etc/nsswitch.conf file.

For example, the following line in the /etc/nsswitch.conf file indicates that JumpStart or the Solaris installation program first looks in the NIS maps for bootparams information. If the program does not find any information, the installer looks in the boot server's /etc/bootparams file.

bootparams: nis files

**Cause:** *Reason 2:* The client's Ethernet address is not correct.

**Solution:** *Reason 2:* Verify that the client's Ethernet address in the install server's /etc/ethers file is correct.

**Cause:** *Reason 3:* In a custom JumpStart installation, the add install client command specifies the platform group that uses a specified server as an install server. If the wrong architecture value is used when using the add install client, this problem occurs. For example, the machine you want to install is a sun4u, but you used i86pc instead.

**Solution:** *Reason 3:* Rerun add install client with the correct architecture value.

ip: joining multicasts failed on tr0 - will use link layer broadcasts for multicast (*x86 based systems only*)

**Cause:** This error message is displayed when you boot a system with a token ring card. Ethernet multicast and token ring multicast do not work the same way. The driver returns this error message because an invalid multicast address was provided to it.

**Solution:** Ignore this error message. If multicast does not work, IP uses layer broadcasts instead and does not cause the installation to fail.

Requesting Internet address for *Ethernet\_Address* (*x86 based systems only*) **Cause:** The client is trying to boot from the network, but it cannot find a system that knows about the client.

**Solution:** Verify the system's host name is listed in the name service. If the system's host name is listed in the NIS or NIS+ name service, and the system continues to print this error message, try rebooting.

RPC: Timed out No bootparams (whoami) server responding; still trying... (*x86 based systems only*)

**Cause:** The client is trying to boot from the network, but it cannot find a system with an entry in the /etc/bootparams file on the install server.

**Solution:** Use add install client on the install server. Using this command adds the proper entry in the /etc/bootparams file, enabling the client to boot from the network.

Still trying to find a RPL server... (*x86 based systems only*) **Cause:** The system is trying to boot from the network, but the server is not set up to boot this system.

**Solution:** On the install server, execute add\_install\_client for the system to be installed. The add\_install\_client command sets up an /rplboot directory, which contains the necessary network boot program.

<span id="page-195-0"></span>CLIENT MAC ADDR: FF FF FF FF FF FF (*network installations with DHCP only*) **Cause:** The DHCP server is not configured correctly. This error might occur if the options or macros are not correctly defined in the DHCP Manager software.

**Solution:** In the DHCP Manager software, verify that the options and macros are correctly defined. Confirm that the Router option is defined, and that the value of the Router option is correct for the subnet you are using for the network installation.

#### Booting From the Network, General Problems

The system boots from the network, but from a system other than the specified install server.

**Cause:** An /etc/bootparams and perhaps an /etc/ethers entry exist on another system for the client.

**Solution:** On the name server, update the /etc/bootparams entry for the system that is being installed. The entry should conform to the following syntax:

*install\_system* root=*boot\_server*:*path* install=*install\_server*:*path*

Also, ensure that only one bootparams entry is on the subnet for the install client.

## Initial Installation of the Solaris OS

#### Initial installation fails

**Solution:** If the Solaris installation fails, you must restart the installation. To restart the installation, boot the system from the Solaris 10 Operating System DVD, the Solaris 10 Software - 1 CD, or from the network.

You cannot uninstall the Solaris software after the software has been partially installed. You must restore your system from a backup or begin the Solaris installation process again.

/cdrom/Solaris\_10/SUNW*xxxx*/reloc.cpio: Broken pipe

**Description:** This error message is informational and does not affect the installation. The condition occurs when a write on a pipe does not have a reading process.

**Solution:** Ignore the message and continue with the installation.

WARNING: CHANGE DEFAULT BOOT DEVICE *(x86 based systems only)* **Cause:** This is an informational message. The default boot device set in the system's BIOS might be set to a device that requires you to use the Solaris 10 Device Configuration Assistant diskette to boot the system.

**Solution:** Continue with the installation and, if necessary, change the system's default boot device specified in the BIOS after you install the Solaris software to a device that does not require the Solaris 10 Device Configuration Assistant diskette.

#### ▼ x86: To Check IDE Disk for Bad Blocks

IDE disk drives do not automatically map out bad blocks like other drives supported by Solaris software. Before installing Solaris on an IDE disk, you might want to perform a surface analysis on the disk. To perform surface analysis on an IDE disk, follow this procedure.

#### **1. Boot to the installation media in single-user mode. Steps**

# **b -s**

**2. Start the format(1M) program.**

# **format**

**3. Specify the IDE disk drive on which you want to perform a surface analysis.**

# **c***x***d***y*

- c*x* Is the controller number
- d*y* Is the device number
- **4. Determine if you have an fdisk partition.**
	- If a Solaris fdisk partition already exists, proceed to Step 5.
	- If a Solaris fdisk partition does not exist, use the fdisk command to create a Solaris partition on the disk.

format> **fdisk**

**5. To begin the surface analysis, type:**

format> **analyze**

**6. Determine the current settings, type:**

analyze> **config**

**7. (Optional) To change settings, type:**

analyze> **setup**

**8. To find bad blocks, type:**

analyze> *type\_of\_surface\_analysis*

*type\_of\_surface\_analysis* Is read, write, or compare

Appendix A • Troubleshooting (Tasks) **197**

<span id="page-197-0"></span>If format finds bad blocks, it remaps them.

**9. To exit the analysis, type:**

analyze> **quit**

**10. Determine if you want to specify blocks to remap.**

- If no, go to Step 11.
- If yes, type:

format> **repair**

**11. To exit the format program, type:**

**quit**

**12. To restart the media in multiuser mode, type:**

ok **b**

# Upgrading the Solaris OS

#### Upgrading, Error Messages

No upgradable disks

**Cause:** A swap entry in the /etc/vfstab file is causing the upgrade to fail.

**Solution:** Comment out the following lines in the /etc/vfstab file:

- All swap files and slices on disks not being upgraded
- Swap files that are no longer present
- Any unused swap slices

#### usr/bin/bzczt not found

**Cause:** Solaris Live Upgrade fails because of needing a patch cluster.

**Solution:** A patch is needed to install Solaris Live Upgrade. Go to [sunsolve.sun.com](http://sunsolve.sun.com) for the patch.

Upgradeable Solaris root devices were found, however, no suitable partitions to hold the Solaris install software were found. Upgrading using the Solaris Installer is not possible. It might be possible to upgrade using the Solaris Software 1 CDROM. (x86 based systems only)

**Cause:** You cannot upgrade with Solaris 10 Software - 1 because you do not have enough space.

**Solution:** To upgrade, you can either create a swap slice that is larger than or equal to 512 Mbytes or use another method of upgrading such as the Solaris installation program from Solaris 10 Operating System DVD, a net installation image, or JumpStart.

## Upgrading, General Problems

The upgrade option is not presented even though there is a version of Solaris software that's upgradable on the system.

**Cause:** *Reason 1:* The /var/sadm directory is a symlink or it is mounted from another file system.

**Solution:** *Reason 1:* Move the /var/sadm directory into the root (/) or /var file system.

**Cause:** *Reason 2:* The /var/sadm/softinfo/INST\_RELEASE file is missing.

**Solution:** *Reason 2:* Create a new INST\_RELEASE file by using the following template:

```
OS=Solaris
VERSION=x
REV=0
```
*x*

Is the version of Solaris software on the system

**Cause:** *Reason 3:* SUNWusr is missing from /var/sadm/softinfo.

**Solution:** *Solution 3:* You need to do an initial installation. The Solaris software is not upgradable.

Couldn't shut down or initialize the md driver **Solution:** Follow these instructions:

- If the file system is not a RAID-1 volume, comment out in the vsftab file.
- If the file system is a RAID-1 volume, break the mirror and reinstall. For information about unmirroring, see "Removing RAID-1 Volumes (Unmirroring)" in *Solaris Volume Manager Administration Guide*.

The upgrade fails because the Solaris installation program cannot mount a file system.

**Cause:** During an upgrade, the script attempts to mount all the file systems that are listed in the system's /etc/vfstab file on the root  $\binom{1}{1}$  file system that is being upgraded. If the installation script cannot mount a file system, it fails and exits.

**Solution:** Ensure that all file systems in the system's /etc/vfstab file can be mounted. Comment out any file systems in the /etc/vfstab file that cannot be mounted or that might cause the problem so that the Solaris installation program does not try to mount them during the upgrade. Any system-based file systems that contain software to be upgraded (for example,  $/\text{usr}$ ) cannot be commented out.

#### The upgrade fails

**Description:** The system does not have enough space for the upgrade.

**Cause:** Check ["Upgrading With Disk Space Reallocation"](#page-30-0) on page 31 for the space problem and see if you can fix it without using auto-layout to reallocate space.

Problems upgrading RAID—1 volume root (/) file systems **Solution:** If you have problems upgrading when using Solaris Volume Manager RAID-1 volumes that are the root (/) file system, see Chapter 25, "Troubleshooting Solaris Volume Manager (Tasks)," in *Solaris Volume Manager Administration Guide*.

## ▼ To Continue Upgrading After a Failed Upgrade

The upgrade fails and the system cannot be soft-booted. The failure is for reasons beyond your control, such as a power failure or a network connection failure.

#### **1. Reboot the system from the Solaris 10 Operating System DVD, the Solaris 10 Software - 1 CD, or from the network. Steps**

**2. Choose the upgrade option for installation.**

The Solaris installation program determines if the system has been partially upgraded and continues the upgrade.

## ▼ System Panics When Upgrading With Solaris Live Upgrade Running Veritas VxVm

When you use Solaris Live Upgrade while upgrading and running Veritas VxVM, the system panics on reboot unless you upgrade by using the following procedure. The problem occurs if packages do not conform to Solaris advanced packaging guidelines.

**1. Create an inactive boot environment. See "Creating a New Boot Environment" in** *Solaris 10 Installation Guide: Solaris Live Upgrade and Upgrade Planning***. Steps**

- **2. Before upgrading the inactive boot environment, you must disable the existing Veritas software on the inactive boot environment.**
	- **a. Mount the inactive boot environment.**

# **lumount** *inactive\_boot\_environment\_name mount\_point* For example:

# **lumount solaris8 /.alt.12345**

**b. Change to the directory that contains the vfstab, for example:**

# **cd /.alt.12345/etc**

**c. Make a copy of the inactive boot environment's vfstab file, for example:**

# **cp vfstab vfstab.501**

**d. In the copied vfstab, comment out all Veritas file system entries, for example:**

# **sed '/vx\/dsk/s/^/#/g' < vfstab > vfstab.novxfs** The first character of each line is changed to #, which makes the line a comment line. Note that this comment line is different than the system file-comment lines.

**e. Copy the changed vfstab file, for example:**

# **cp vfstab.novxfs vfstab**

**f. Change directories to the inactive boot environment's system file, for example:**

# **cd /.alt.12345/etc**

**g. Make a copy of the inactive boot environment's system file, for example:**

# **cp system system.501**

**h. Comment out all "forceload:" entries that include drv/vx.**

# **sed '/forceload: drv\/vx/s/^/\*/' <system> system.novxfs** The first character of each line is changed to \*, which makes the line a command line. Note that this comment line is different than the vfstab file comment lines.

**i. Change directories to the install-db file on the inactive boot environment, for example:**

# **cd /.alt.12345/etc**

**j. Create the Veritas install-db file, for example:**

# **touch vx/reconfig.d/state.d/install-db**

Appendix A • Troubleshooting (Tasks) **201**

- **k. Unmount the inactive boot environment.**
	- # **luumount** *inactive\_boot\_environment\_name mount\_point*
- **3. Upgrade the inactive boot environment. See Chapter 7, "Upgrading With Solaris Live Upgrade (Tasks)," in** *Solaris 10 Installation Guide: Solaris Live Upgrade and Upgrade Planning***.**
- **4. Activate the inactive boot environment. See "Activating a Boot Environment" in** *Solaris 10 Installation Guide: Solaris Live Upgrade and Upgrade Planning***.**
- **5. Shut down the system.**

# **init 0**

**6. Boot the inactive boot environment in single-user mode:**

```
OK boot -s
```
Several messages and error messages that contain "vxvm" or "VXVM" are displayed that can be ignored. The inactive boot environment becomes active.

- **7. Upgrade Veritas.**
	- **a. Remove the Veritas VRTSvmsa package from the system, for example:**

# **pkgrm VRTSvmsa**

**b. Change directories to the Veritas packages.**

# **cd /***location\_of\_Veritas\_software*

**c. Add the latest Veritas packages to the system:**

#**pkgadd -d 'pwd' VRTSvxvm VRTSvmsa VRTSvmdoc VRTSvmman VRTSvmdev**

**8. Restore the original vfstab and system files:**

```
# cp /etc/vfstab.original /etc/vfstab
   # cp /etc/system.original /etc/system
```
- **9. Reboot the system.**
	- # **init 6**

## x86: Service Partition Not Created by Default on Systems With No Existing Service Partition

If you install the Solaris 10 OS on a system that does not currently include a service or diagnostic partition, the installation program might not create a service partition by default. If you want to include a service partition on the same disk as the Solaris partition, you must re-create the service partition before you install the Solaris 10 OS.

If you installed the Solaris 8 2/02 OS on a system with a service partition, the installation program might not have preserved the service partition. If you did not manually edit the fdisk boot partition layout to preserve the service partition, the installation program deleted the service partition during the installation.

**Note –** If you did not specifically preserve the service partition when you installed the Solaris 8 2/02 OS, you might not be able to re-create the service partition and upgrade to the Solaris 10 OS.

If you want to include a service partition on the disk that contains the Solaris partition, choose one of the following workarounds.

## To Install Software From a Network Installation Image or From the Solaris 10 Operating System DVD

To install the software from a net installation image or from the Solaris 10 Operating System DVD over the network, follow these steps.

#### **1. Delete the contents of the disk. Steps**

**2. Before you install, create the service partition by using the diagnostics CD for your system.**

For information about how to create the service partition, see your hardware documentation.

#### **3. Boot the system from the network.**

The Customize fdisk Partitions screen is displayed.

**4. To load the default boot disk partition layout, click Default.**

The installation program preserves the service partition and creates the x86 boot partition and the Solaris partition.

### ▼ To Install From the Solaris 10 Software - 1 CD or From a Network Installation Image

To use the Solaris installation program to install from the Solaris 10 Software - 1 CD or from a network installation image on a boot server, follow these steps.

#### **1. Delete the contents of the disk. Steps**

**2. Before you install, create the service partition by using the diagnostics CD for your system.**

For information about how to create the service partition, see your hardware documentation.

- **3. The installation program prompts you to choose a method for creating the Solaris partition.**
- **4. Boot the system.**
- **5. Select the Use rest of disk for Solaris partition option.** The installation program preserves the service partition and creates the Solaris partition.
- **6. Complete the installation.**

APPENDIX **B**

# Additional SVR4 Packaging Requirements (Reference)

This appendix is for system administrators who install or remove packages, especially third-party packages. Following these packaging requirements enables the following:

- Avoids modifying the currently running system so you can upgrade with Solaris Live Upgrade and create and maintain non-global zones and diskless clients
- Prevents a package from being interactive to automate installations when using installation programs such as custom JumpStart

This chapter contains the following sections:

- "Preventing Modification of the Current Solaris OS" on page 205
- ["Preventing User Interaction When Installing or Upgrading"](#page-208-0) on page 209

# Preventing Modification of the Current Solaris OS

Following the requirements in this section keeps the currently running Solaris OS unaltered.

## Using Absolute Paths

For an installation of an operating system to be successful, packages must recognize and correctly interact with alternate root (/) file systems, such as a Solaris Live Upgrade inactive boot environment.

Packages can include absolute paths in their pkgmap file (package map). If these files exist, they are written relative to the -R option of the pkgadd command. Packages that contain both absolute and relative (relocatable) paths can be installed on an alternative root (/) as well. \$PKG\_INSTALL\_ROOT is prepended to both absolute and relocatable files so all paths are resolved properly when being installed by pkgadd.

#### Using the pkgadd -R Command

Packages being installed by using the pkgadd -R option or being removed by using the pkgrm -R option must not alter the currently running system. This feature is used by custom JumpStart, Solaris Live Upgrade, non-global zones, and diskless client.

Any procedure scripts that are included in the packages being installed with the pkgadd command -R option or being removed by using the pkgrm command -R option must not alter the currently running system. Any installation scripts that you provide must reference any directory or file that is prefixed with the \$PKG\_INSTALL\_ROOT variable. The package must write all directories and files with the \$PKG\_INSTALL\_ROOT prefix. The package must not remove directories without a \$PKG\_INSTALL\_ROOT prefix.

Table B–1 provides examples of script syntax.

**TABLE B–1** Examples of Installation Script Syntax

| <b>Script Type</b>                          | <b>Correct Syntax</b>                                                                | <b>Incorrect Syntax</b>                     |
|---------------------------------------------|--------------------------------------------------------------------------------------|---------------------------------------------|
| Bourne shell "if"<br>statement<br>fragments | if $[-f \$ $PKG$ INSTALL ROOT}<br>/etc/myproduct.conf ] ; then                       | if $[-f / etc / myproduct.comf ]$ ;<br>then |
| Removing a file                             | $\binom{m - f}{r}$ + $\frac{r}{r}$ $\text{PKG INSTALL ROOT}}$<br>/etc/myproduct.conf | /bin/rm -f /etc/myproduct.conf              |
| Changing a file                             | echo "test=no" > $\S$ {PKG INSTALL ROOT}\ echo "test=no" > \<br>/etc/myproduct.conf  | /etc/myproduct.conf                         |

## Differences Between \$PKG\_INSTALL\_ROOT and \$BASEDIR Overview

\$PKG\_INSTALL\_ROOT is the location of the root (/) file system of the machine to which you are adding the package. The location is set to the -R argument of the pkgadd command. For example, if the following command is invoked, then \$PKG\_INSTALL\_ROOT becomes /a during the installation of the package.

```
# pkgadd -R /a SUNWvxvm
```

```
206 Solaris 10 Installation Guide: Custom JumpStart and Advanced Installations • January 2005
```
\$BASEDIR points to the *relocatable* base directory into which relocatable package objects are installed. Only relocatable objects are installed here. Nonrelocatable objects (those that have *absolute* paths in the pkgmap file) are always installed relative to the inactive boot environment, but not relative to the \$BASEDIR in effect. If a package has no relocatable objects, then the package is said to be an absolute package (or nonrelocatable), and \$BASEDIR is undefined and not available to package procedure scripts.

For example, suppose a package's pkgmap file has two entries:

1 f none sbin/ls 0555 root sys 3541 12322 1002918510 1 f none /sbin/ls2 0555 root sys 3541 12322 2342423332

The pkginfo file has a specification for \$BASEDIR:

BASEDIR=/opt

If this package is installed with the following command, then ls is installed in /a/opt/sbin/ls, but ls2 is installed as /a/sbin/ls2.

```
# pkgadd -R /a SUNWtest
```
### Guidelines for Writing Scripts

Your package procedure scripts must be independent of the currently running Solaris OS to prevent modifying the Solaris OS. Procedure scripts define actions that occur at particular points during package installation and removal. Four procedure scripts can be created with these predefined names: preinstall, postinstall, preremove, and postremove.

**TABLE B–2** Guidelines for Creating Scripts

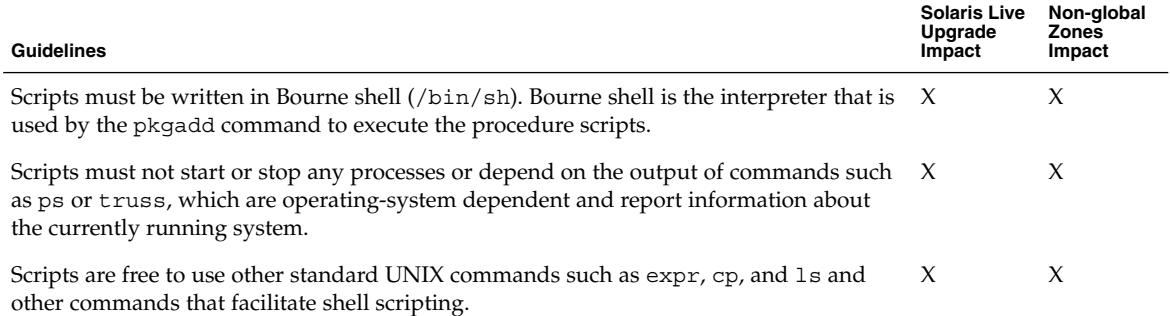

#### **TABLE B–2** Guidelines for Creating Scripts *(Continued)*

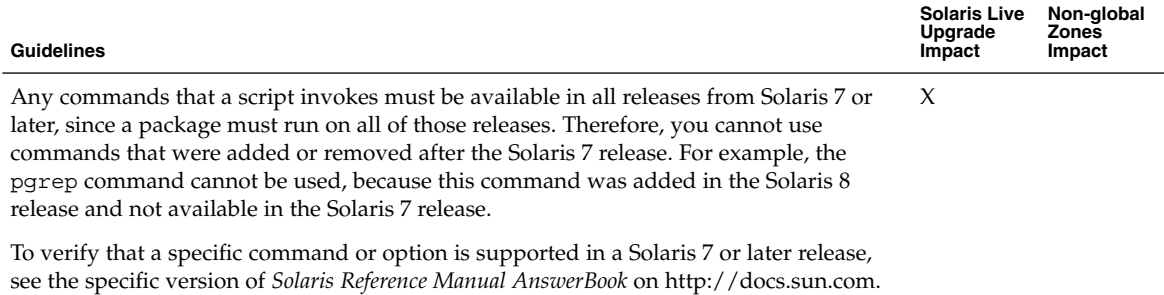

#### Maintaining Diskless Client Compatibility

Packages must not execute commands that the package itself delivers. This requirement is to maintain diskless client compatibility and avoids running commands that might require shared libraries that are not installed yet.

### Verifying Packages

All packages must pass pkgchk validation. After a package is created and before it is installed, it must be checked with the following command.

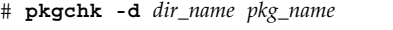

*dir\_name* Specifies the name of the directory where the package resides

*pkg\_name* Specifies the name of the package

**EXAMPLE B–1** Testing a Package

After a package is created, it must be tested by installing it in an alternate root (/) location by using the -R *dir\_name* option to pkgadd. After the package is installed, it must be checked for correctness by using pkgchk, as in this example.

```
# pkgadd -d . -R /a SUNWvxvm
# pkgchk -R /a SUNWvxvm
```
No errors should be displayed.

**EXAMPLE B–2** Testing a Package on /export/SUNWvxvm

If a package exists at /export/SUNWvxvm, then you would issue the following command.

# **pkgchk -d /export SUNWvxvm**

No errors should be displayed.

<span id="page-208-0"></span>Other commands can check the package when you are creating, modifying, and deleting files. The following commands are some examples.

- For example, the dircmp or fssnap commands can be used to verify that packages behave properly.
- Also, the ps command can be used for testing daemon compliance by making sure daemons are not stopped or started by the package.
- The truss, pkgadd -v, and pkgrm commands can test runtime package installation compliance, but might not work in all situations. In the following example, the truss command strips out all read-only, non-\$TEMPDIR access. The command shows only non-read-only access to paths that do not lie within the specified inactive boot environment.

```
# TEMPDIR=/a; export TEMPDIR
# truss -t open /usr/sbin/pkgadd -R ${TEMPDIR} SUNWvxvm \
2>&1 > /dev/null | grep -v O_RDONLY | grep -v \
'open("'${TEMPDIR}
```
# Preventing User Interaction When Installing or Upgrading

Packages must be added or removed without the user being prompted for information when using the following standard Solaris utilities.

- The custom JumpStart program
- Solaris Live Upgrade
- Solaris installation program
- Solaris Zones

To test a package to ensure that it will install with no user interaction, a new administration file can be set up with the pkgadd command -a option. The -a option defines an installation administration file to be used in place of the default administration file. Using the default file might result in the user being prompted for more information. You can create an administration file that indicates to pkgadd that it should bypass these checks and install the package without user confirmation. For details, see the man page admin(4) or pkgadd(1M).

The following examples show how the pkgadd command uses the administration file.

- If no administration file is provided, pkgadd uses /var/sadm/install/admin/default. Using this file might result in user interaction.
	- # **pkgadd**

■ If a relative administration file is provided on the command line, pkgadd looks in /var/sadm/install/admin for the file name and uses it. In this example, the relative administration file is named nocheck and pkgadd looks for /var/sadm/install/admin/nocheck.

# **pkgadd -a nocheck**

■ If an absolute file is provided, pkgadd uses it. In this example, pkgadd looks in /tmp for the nocheck administration file.

# **pkgadd -a /tmp/nocheck**

**EXAMPLE B–3** Installation Administration File

The following is an example of an installation administration file that requires very little user interaction with the pkgadd utility. Unless the package requires more space than is available on the system, the pkgadd utility uses this file and installs the package without prompting the user for more information.

mail= instance=overwrite partial=nocheck runlevel=nocheck idepend=nocheck space=ask setuid=nocheck confiict=nocheck action=nocheck basedir=default

## For More Information

The following references provide background information about packaging requirements and specific command syntax.

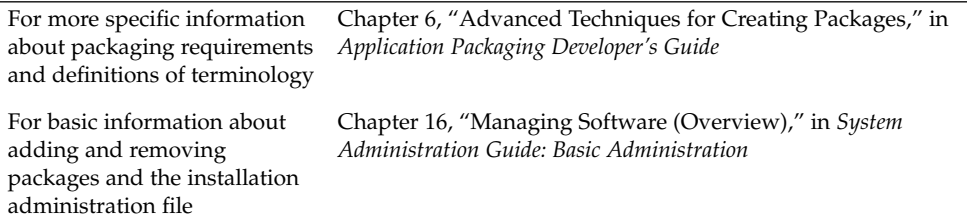

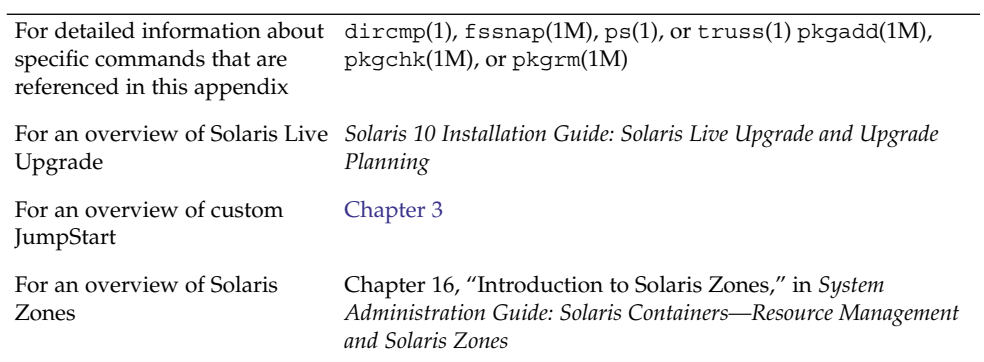

# Glossary

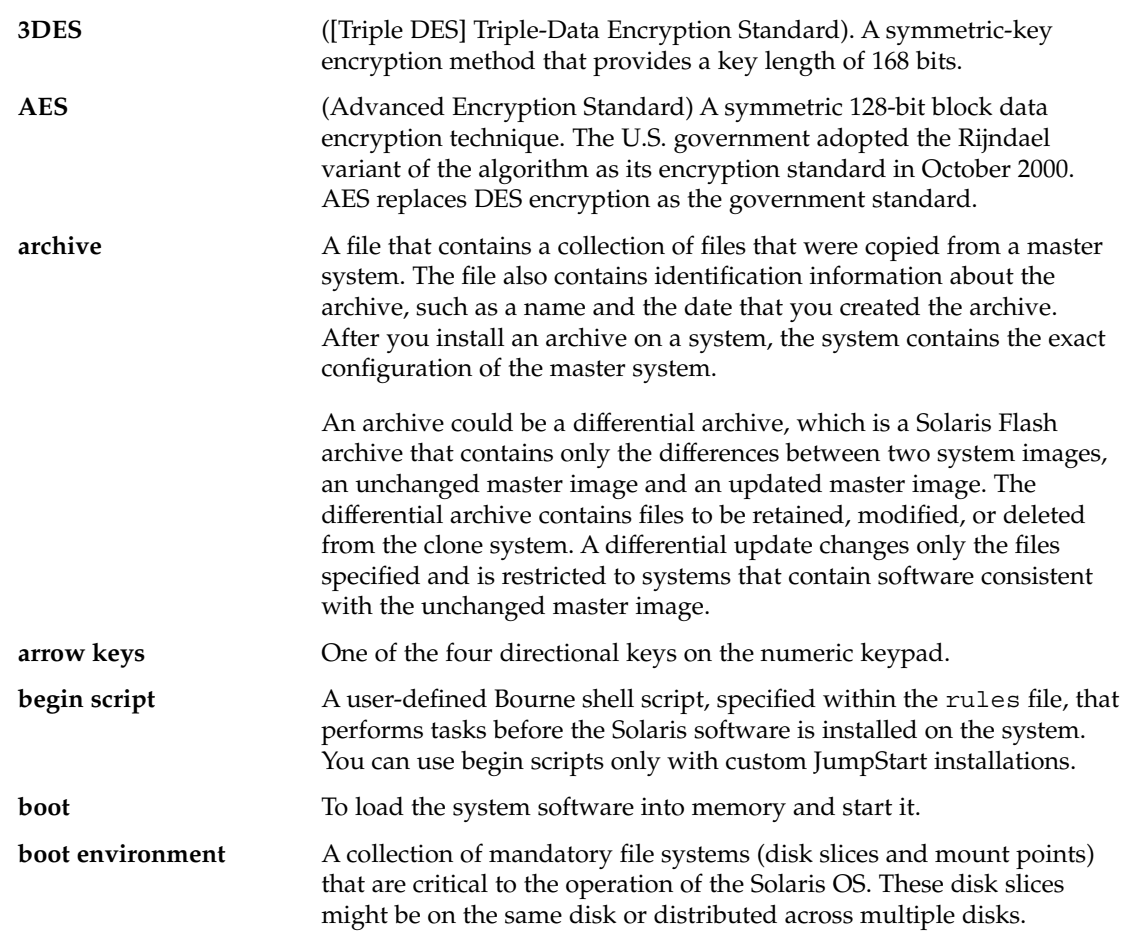

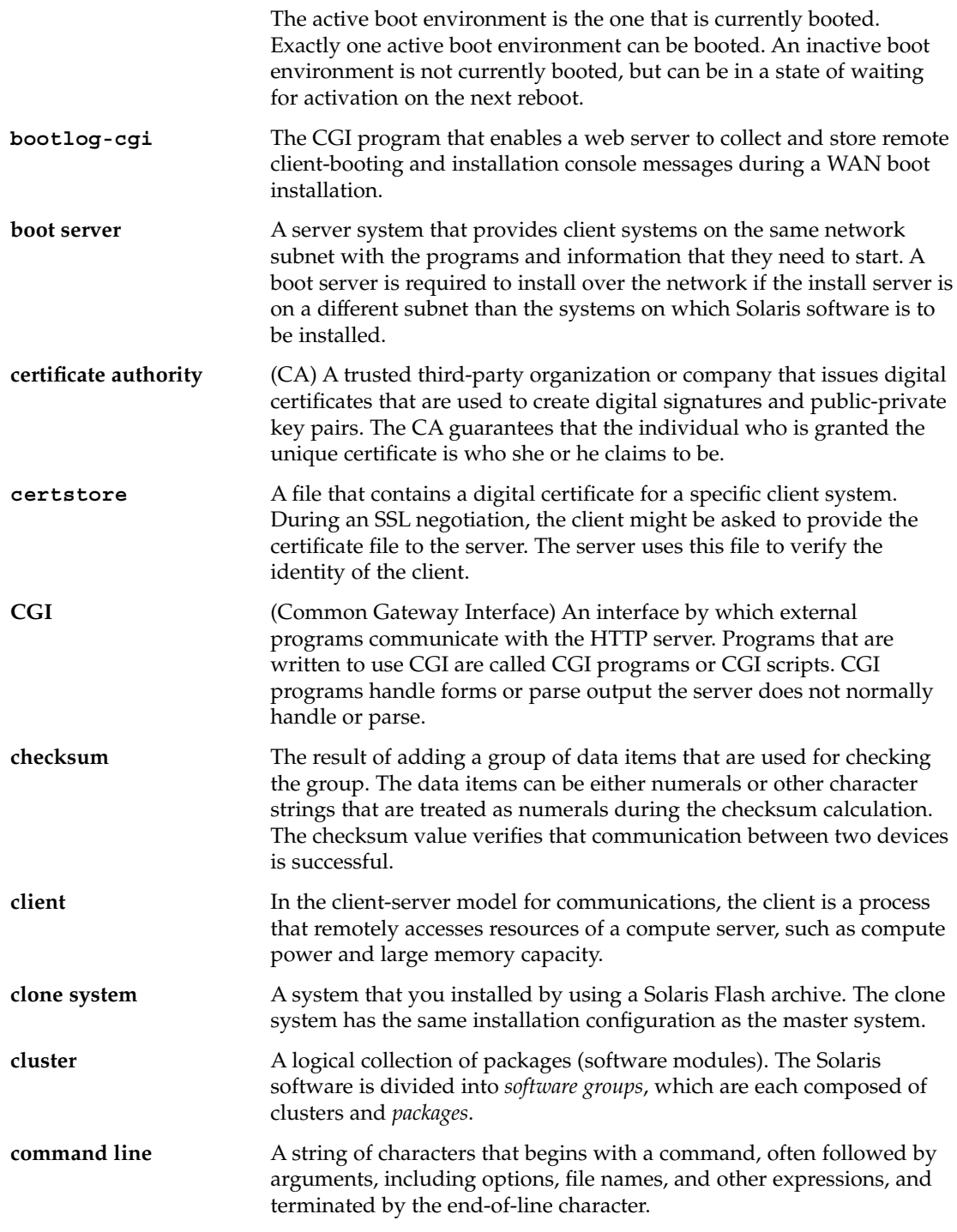

<span id="page-214-0"></span>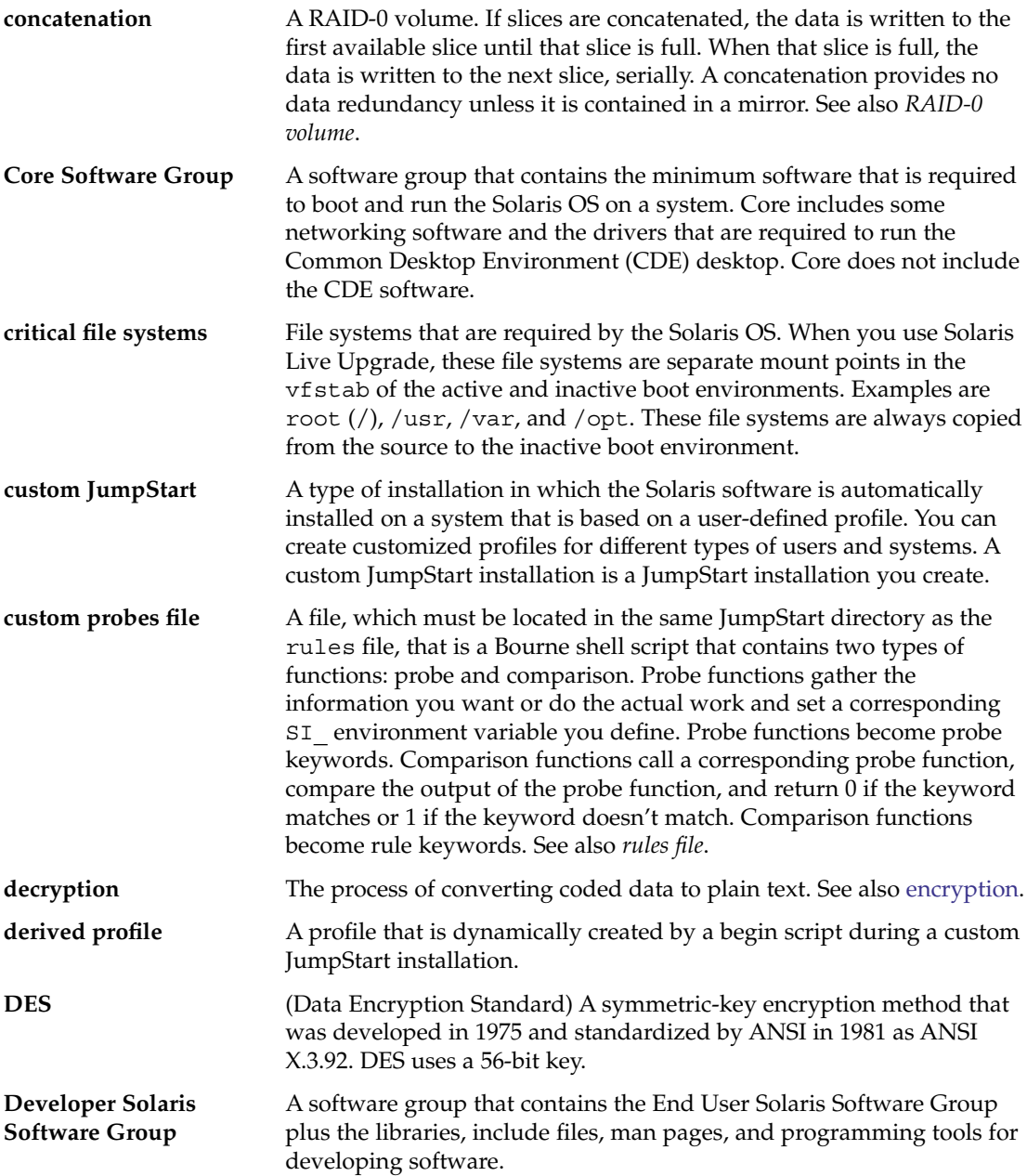

<span id="page-215-0"></span>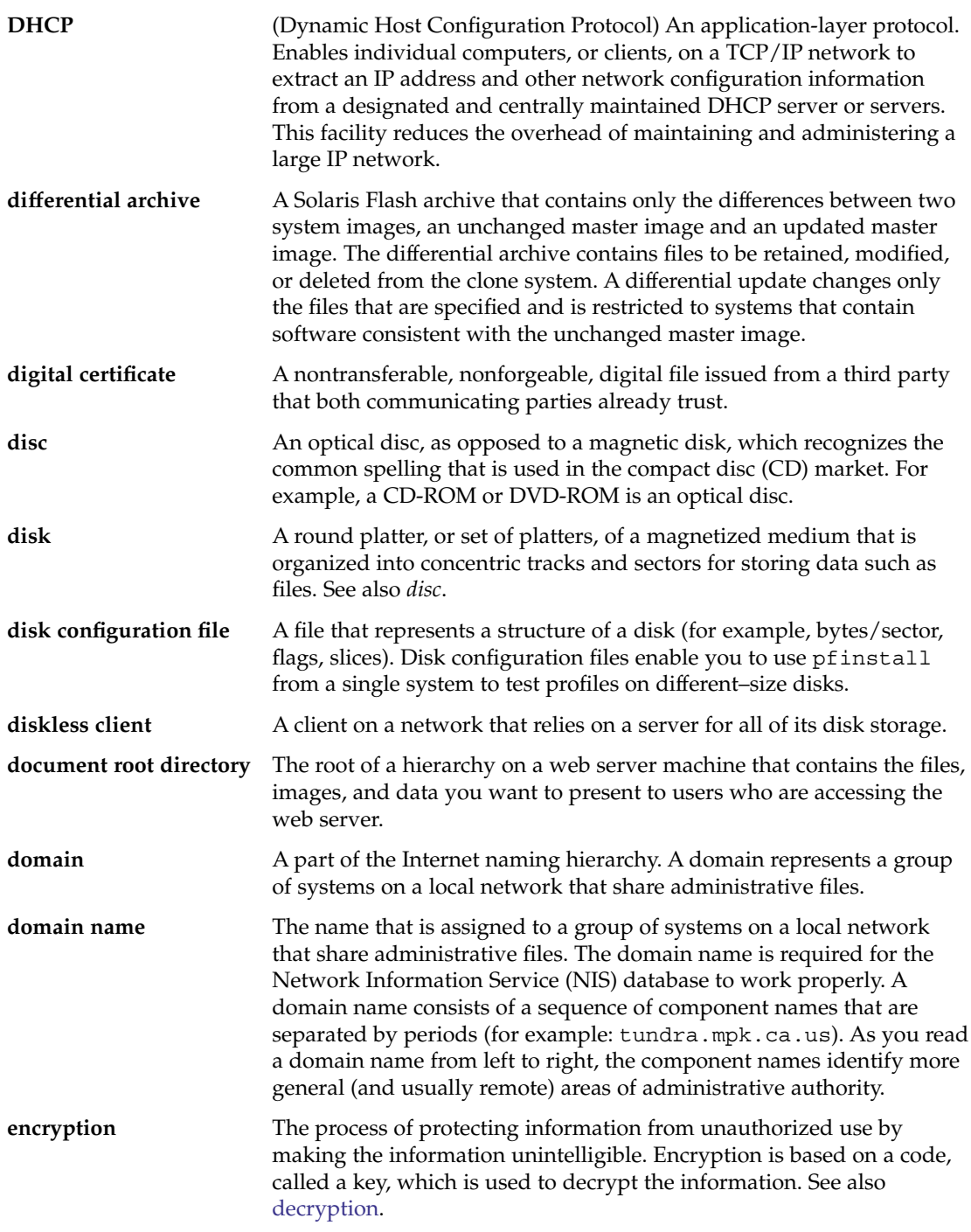
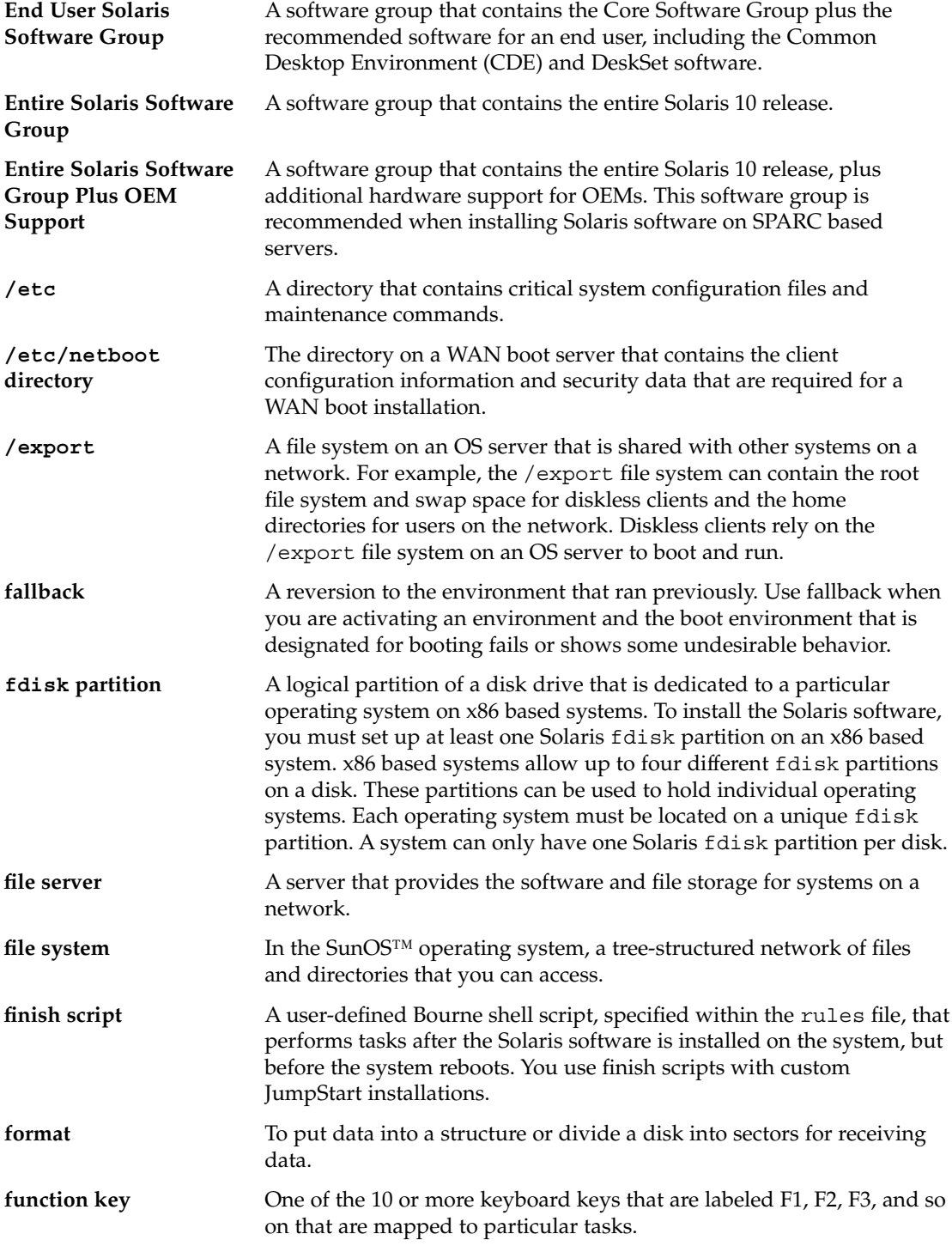

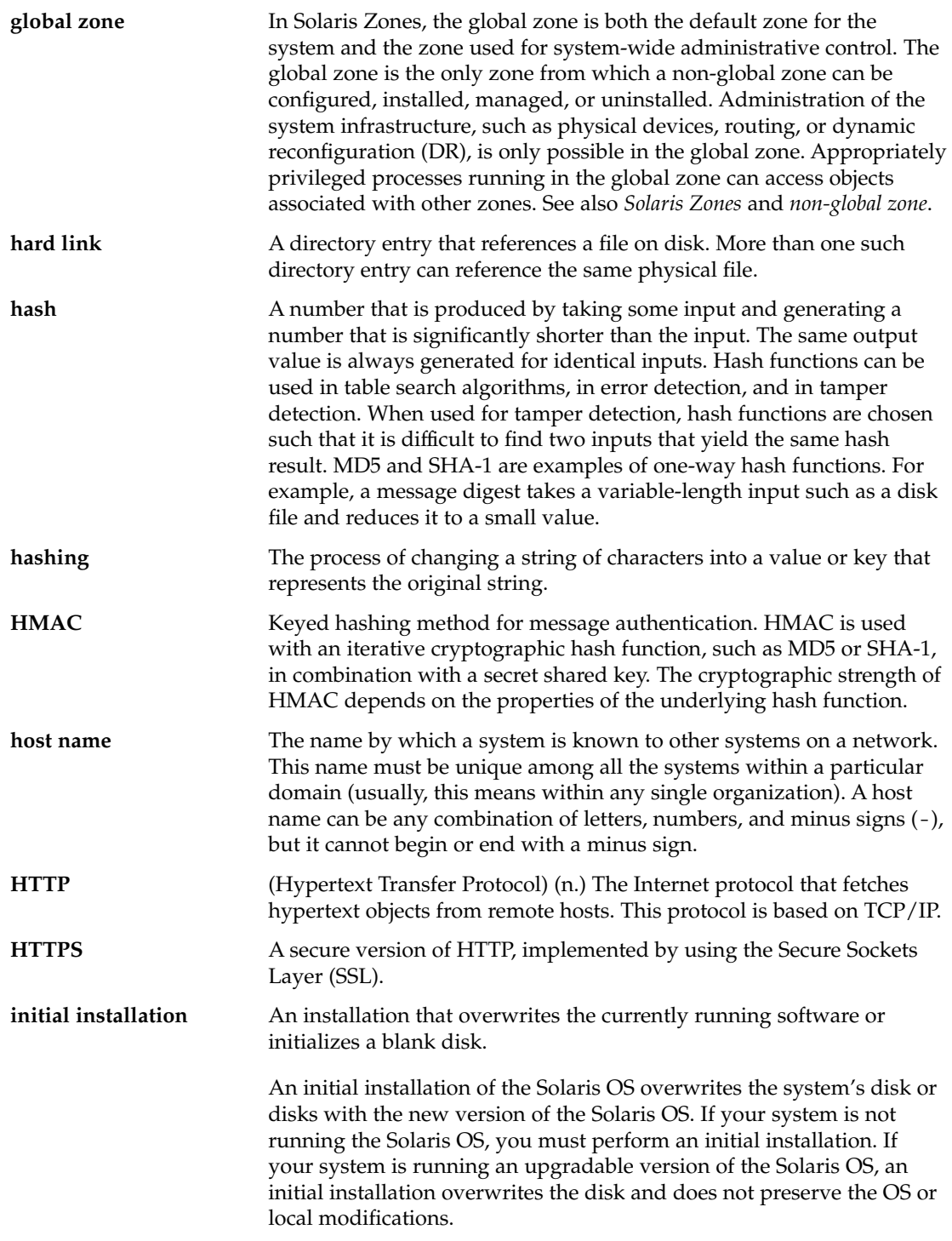

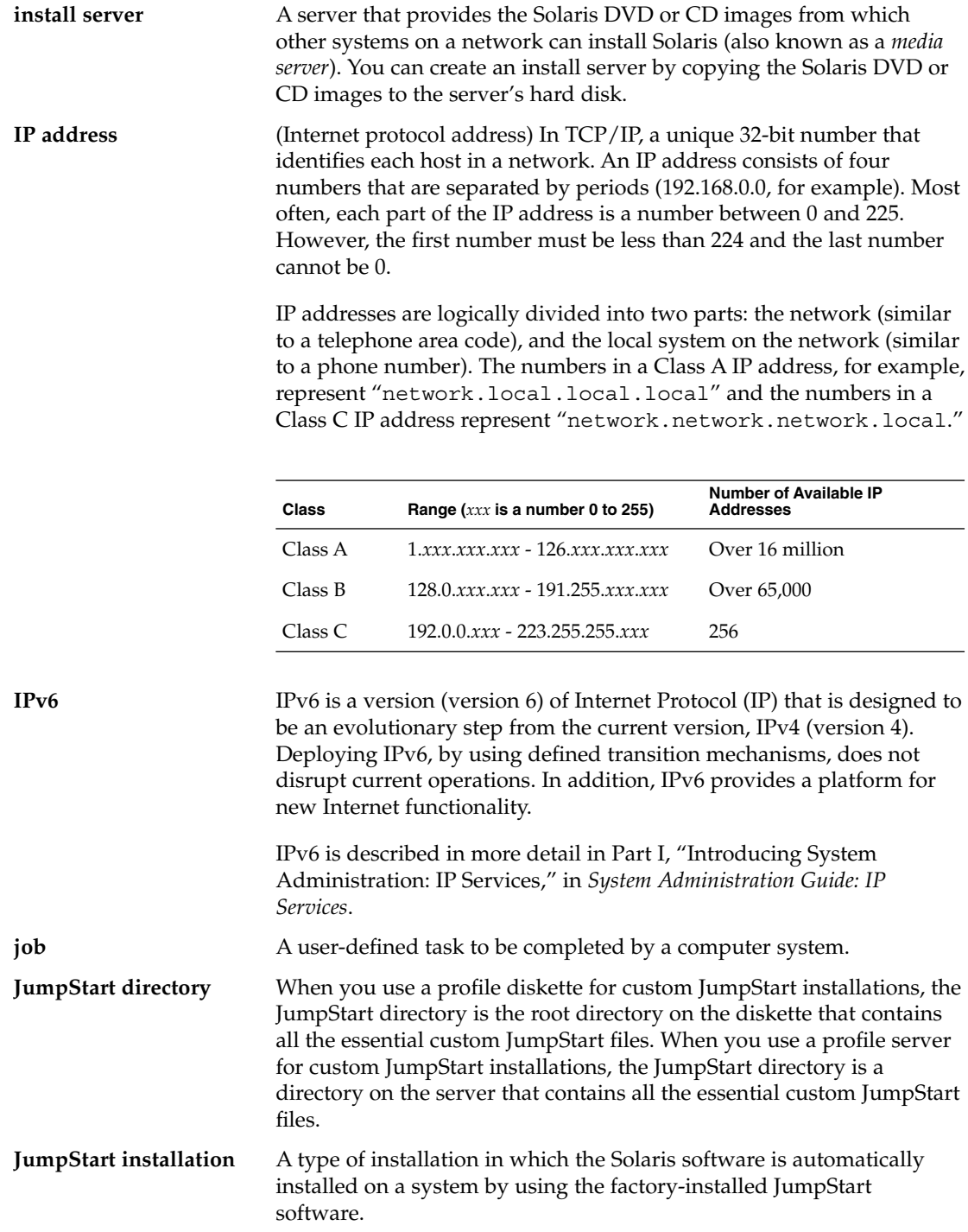

<span id="page-219-0"></span>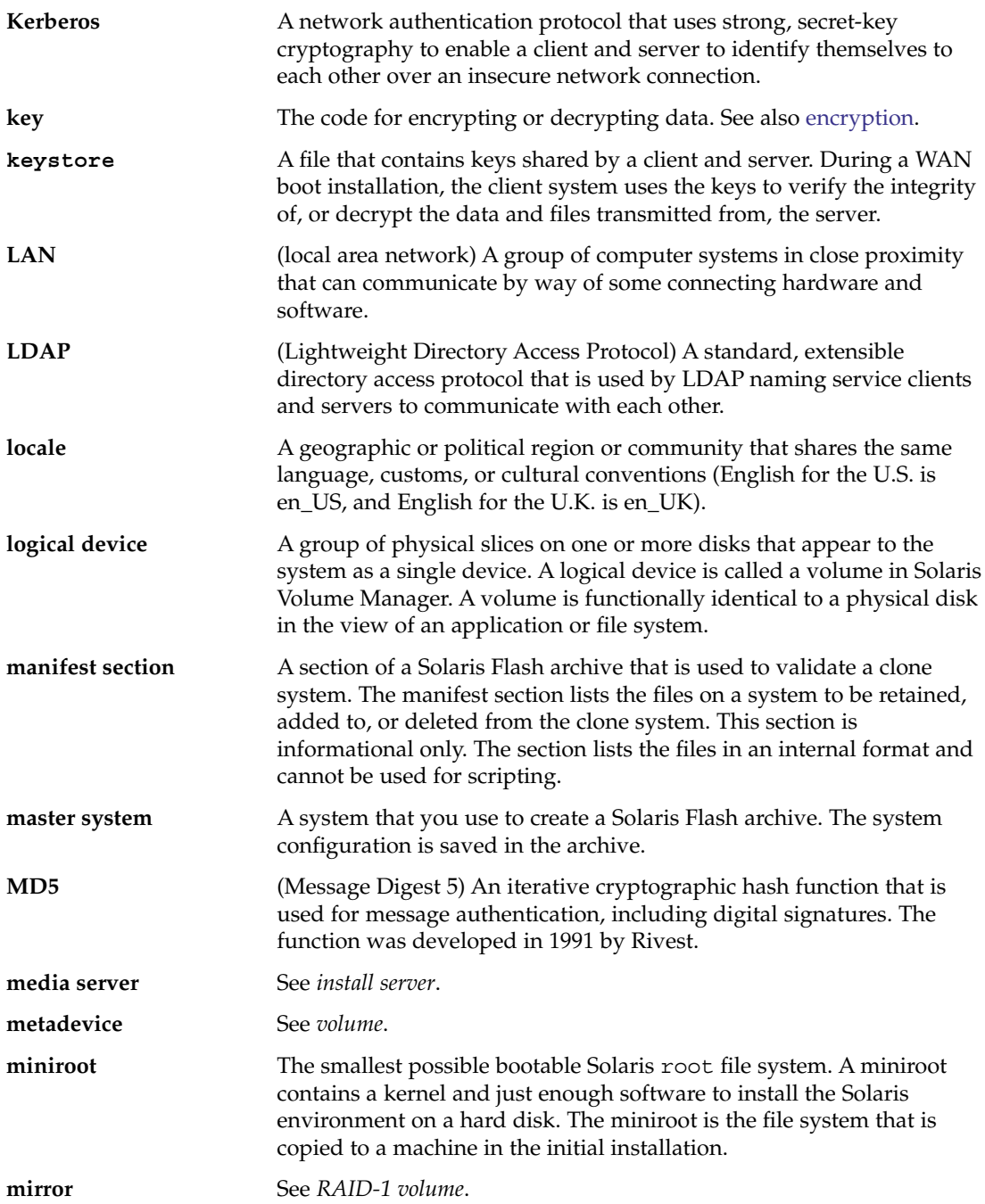

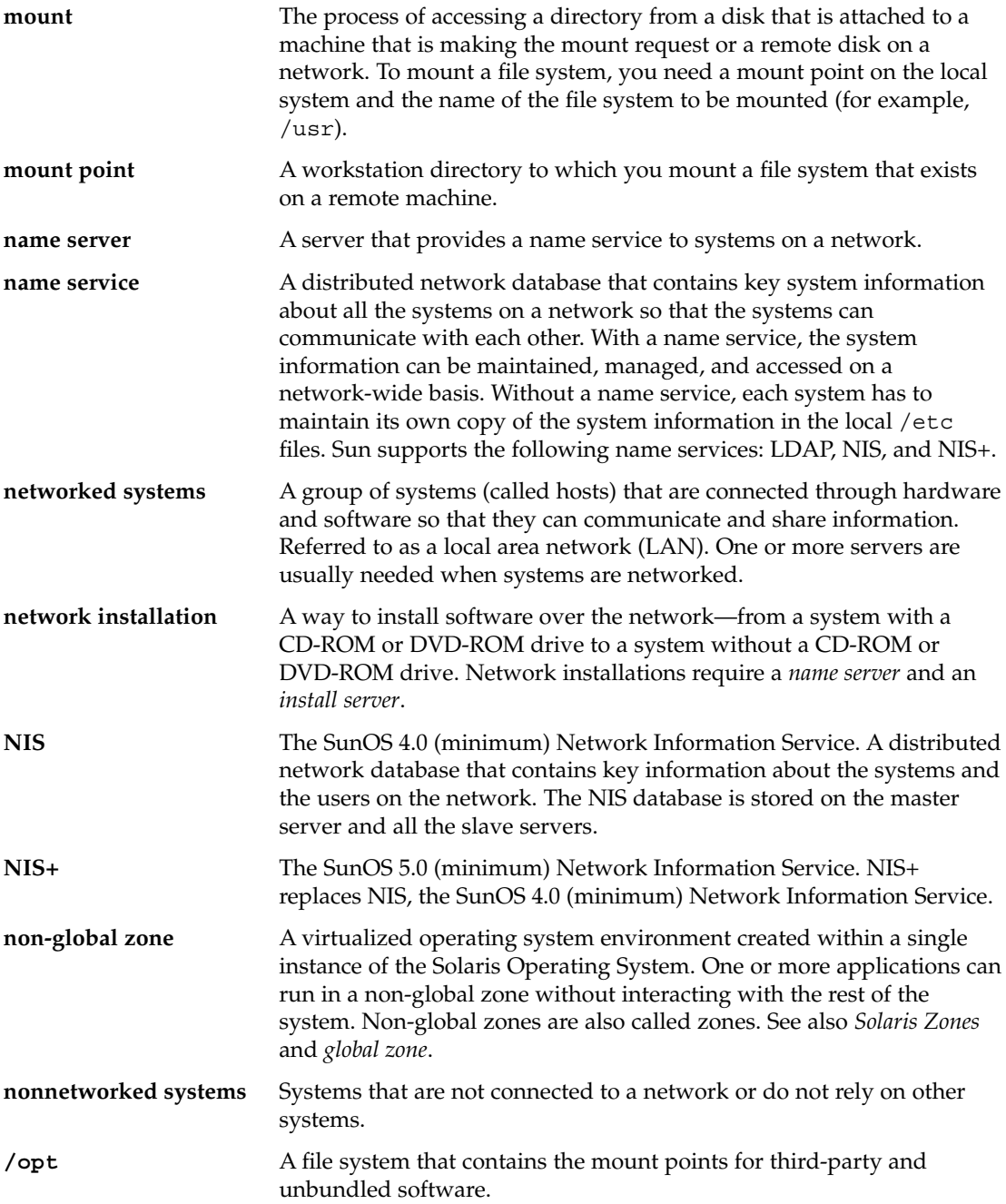

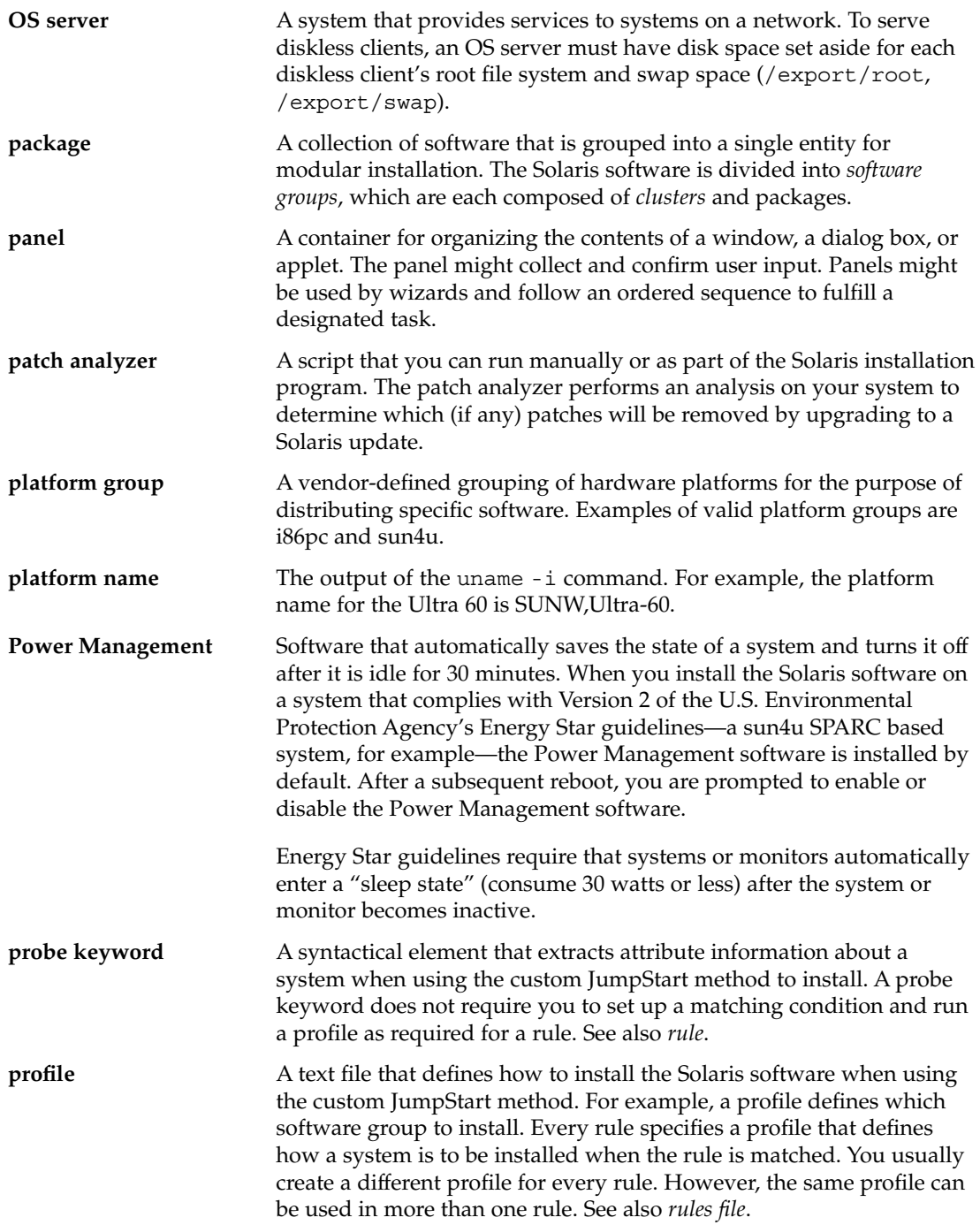

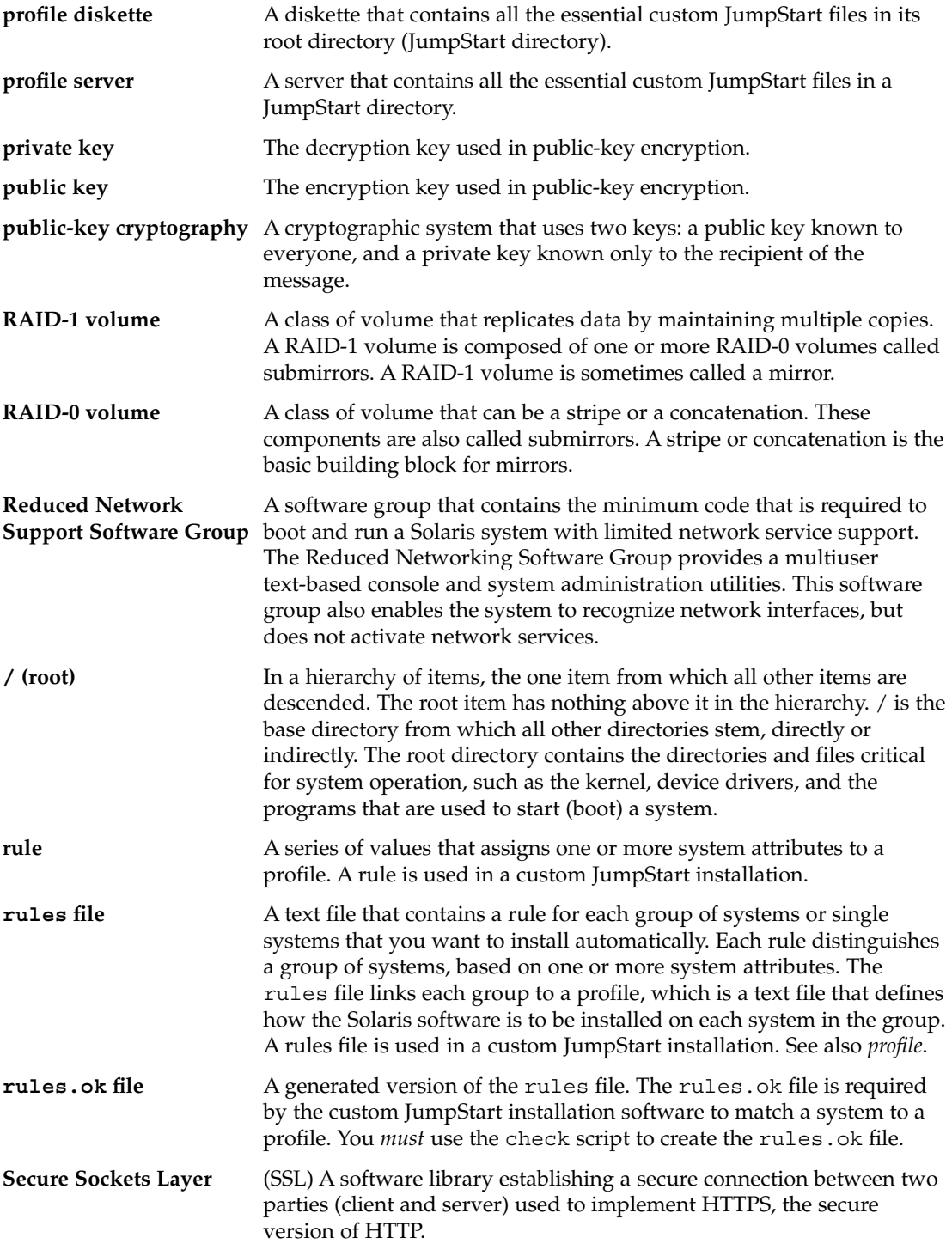

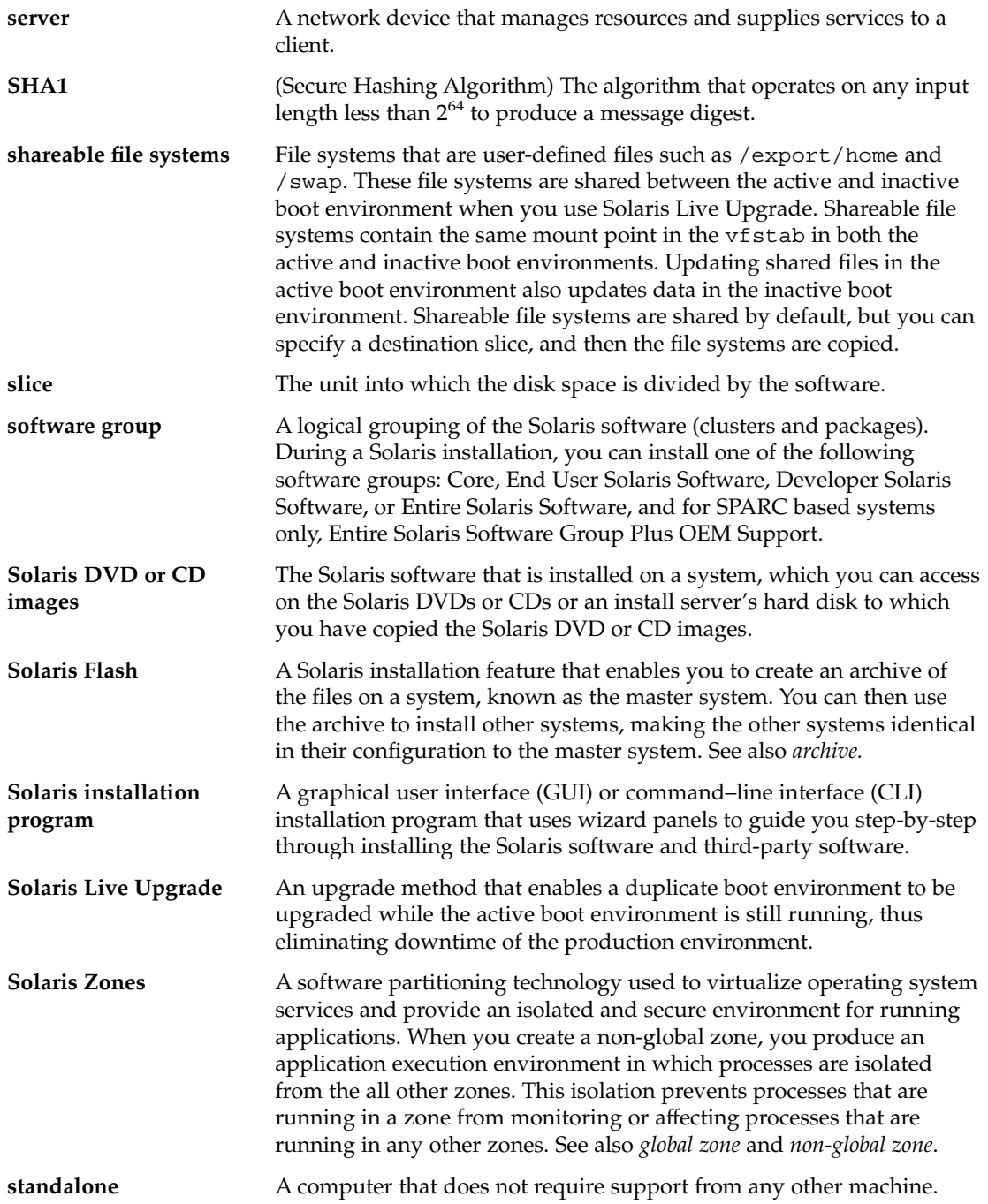

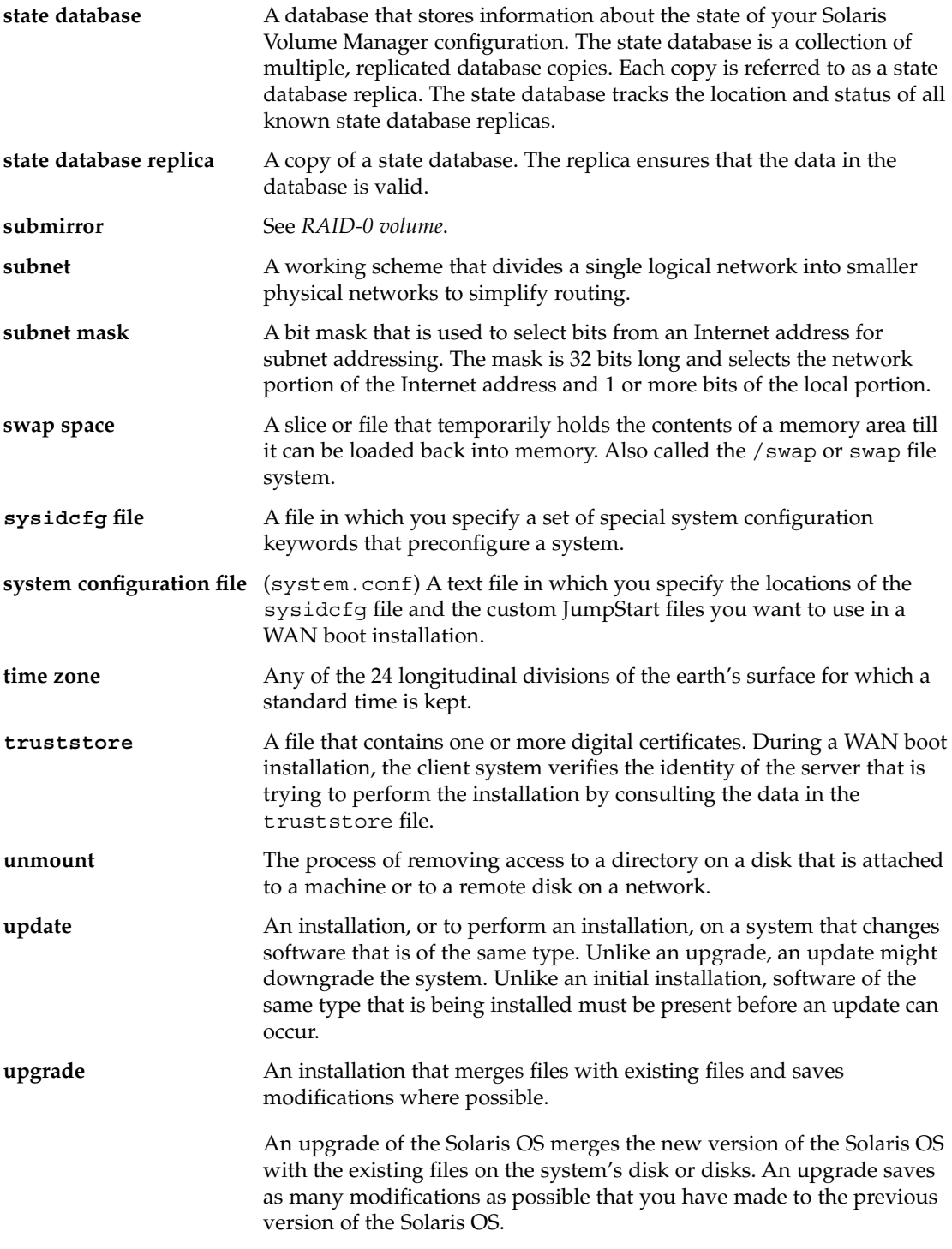

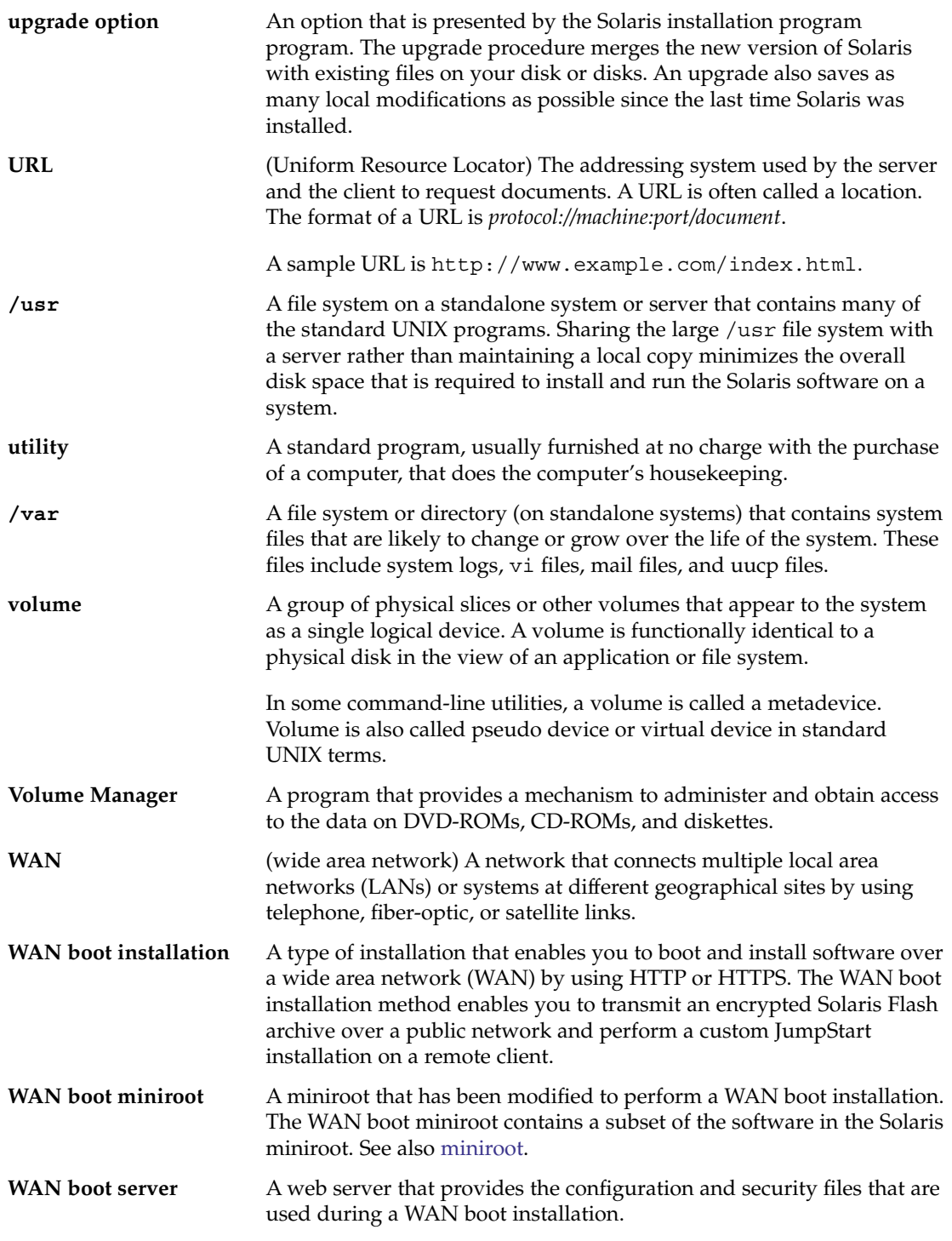

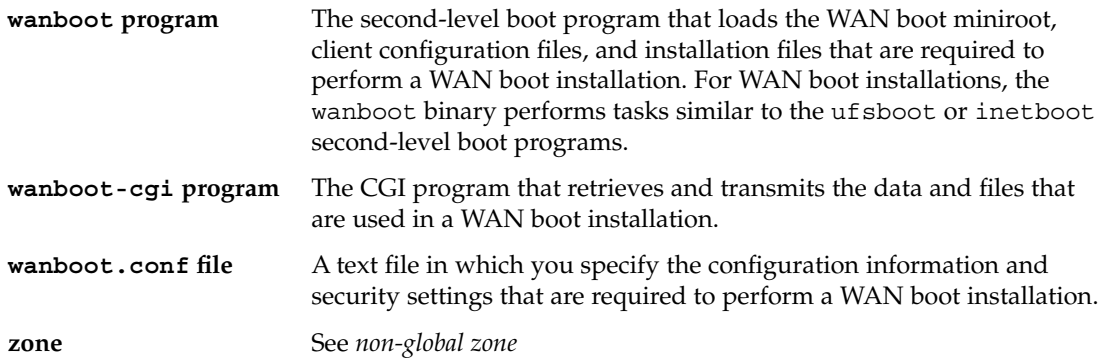

# Index

#### **Numbers and Symbols**

#

in profiles, [60](#page-59-0) in rules files, [56](#page-55-0) = (equal sign) in profile field, [78](#page-77-0) ! (exclamation mark) rule field, [57](#page-56-0) && (ampersands) rule field, [57](#page-56-0) (/) file systems value set by JumpStart, [163](#page-162-0)

## **A**

add\_install\_client command, JumpStart directory access, [49](#page-48-0) adding clusters when upgrading, [138](#page-137-0) packages and patches with a finish script, [80](#page-79-0) packages from software groups, [152](#page-151-0) rules to rules file, [57](#page-56-0) alternative installation programs, [92](#page-91-0) ampersands (&&) rule field, [57](#page-56-0) AND rule field, [57](#page-56-0) any probe keyword, description and values, [168](#page-167-0) rule keyword, description and values, [121,](#page-120-0) [167](#page-166-0) arch probe keyword, [167](#page-166-0) arch rule keyword, [121,](#page-120-0) [167](#page-166-0) archive JumpStart profile example, [64,](#page-63-0) [65,](#page-64-0) [66,](#page-65-0) [67](#page-66-0) keywords, custom JumpStart, [127-132](#page-126-0) archive\_location keyword, [127-132](#page-126-0)

auto\_install\_sample directory check script, [75,](#page-74-0) [97](#page-96-0) copying files to JumpStart directory, [48,](#page-47-0) [52,](#page-51-0) [55](#page-54-0) set\_root\_pw finish script, [83](#page-82-0)

#### **B**

-b option of setup\_install\_server command, [115](#page-114-0) backslash in rules files, [57](#page-56-0) backup\_media keyword, [132-133](#page-131-0) begin.log file, [78](#page-77-0) begin rule field, description, [57](#page-56-0) begin scripts creating derived profiles with, [78,](#page-77-0) [79](#page-78-0) overview, [77](#page-76-0) permissions, [78](#page-77-0) rule field, [57](#page-56-0) site-specific installation programs, [92](#page-91-0) boot: cannot open /kernel/unix message, [190](#page-189-0) boot\_device keyword, [134](#page-133-0) boot-disk partition layout, new default (x86 based systems), [36](#page-35-0) bootenv createbe keyword, [135](#page-134-0) booting into single-user mode, [185](#page-184-0) bootparams file enabling JumpStart directory access, [50](#page-49-0) updating, [196](#page-195-0) Bourne shell scripts in rule fields, [57](#page-56-0)

## **C**

-c option pfinstall command, [74](#page-73-0) add\_install\_client command, [118,](#page-117-0) [119](#page-118-0) Can't boot from file/device message, [190](#page-189-0) CHANGE DEFAULT BOOT DEVICE message, [197](#page-196-0) changing directories image of Solaris *SPARC* software on local disk, [52](#page-51-0) to image of Solaris software on local disk, [48](#page-47-0) to image of Solaris x86 based software on local disk, [55](#page-54-0) to JumpStart directory, [75,](#page-74-0) [97](#page-96-0) check script custom\_probes file validation, [97,](#page-96-0) [98](#page-97-0) custom\_probes.ok file creation, [97](#page-96-0) derived profiles and, [79](#page-78-0) rules file validation, [75,](#page-74-0) [76,](#page-75-0) [98](#page-97-0) rules.ok file creation, [75](#page-74-0) testing rules, [76,](#page-75-0) [97](#page-96-0) client\_arch keyword, [136](#page-135-0) CLIENT MAC ADDR error message, [196](#page-195-0) client\_root profile keyword, [136](#page-135-0) clock gained xxx days message, [190](#page-189-0) cluster profile keyword description and values, [137-138,](#page-136-0) [138](#page-137-0) examples, [61](#page-60-0) comments in profiles, [60](#page-59-0) in rules files, [56](#page-55-0) concatenation conceptual overview, [175](#page-174-0) definition, [175](#page-174-0) information for creating, [181](#page-180-0) configuring, creating disk configuration files, [86](#page-85-0) copying JumpStart directory files, [80](#page-79-0) JumpStart installation files, [48,](#page-47-0) [52,](#page-51-0) [55](#page-54-0) Solaris 10 Device Configuration Assistant diskette, [53](#page-52-0) Core Solaris Software Group, [137-138](#page-136-0) Core System Support Software Group description, [26-28](#page-25-0) size, [27](#page-26-0) CPUs (processors) probe keywords, [167](#page-166-0)

CPUs (processors) (Continued) rule keywords, [121,](#page-120-0) [167](#page-166-0) creating custom\_probes.ok file, [97](#page-96-0) disk configuration files, [86](#page-85-0) JumpStart directory, on server, [47](#page-46-0) local file systems, [142-144](#page-141-0) profiles derived, [78](#page-77-0) description, [59](#page-58-0) RAID-1 volumes, [144-145](#page-143-0) rules file, [56](#page-55-0) rules.ok file, [75,](#page-74-0) [97](#page-96-0) UFS, [52](#page-51-0) .cshrc file, [83](#page-82-0) custom JumpStart installation, [99](#page-98-0) booting and installing, [99](#page-98-0) description, [42](#page-41-0) examples, [111,](#page-110-0) [120](#page-119-0) booting and installing, [119](#page-118-0) check script, [117](#page-116-0) eng\_profile creation, [115](#page-114-0) engineering systems setup, [118](#page-117-0) JumpStart directory, [115](#page-114-0) marketing\_profile creation, [116](#page-115-0) marketing systems setup, [114,](#page-113-0) [118](#page-117-0) networked, [42](#page-41-0) nonnetworked, [40](#page-39-0) RAID-1 volume profiles, [68,](#page-67-0) [69](#page-68-0) rules file editing, [117](#page-116-0) site setup, [111,](#page-110-0) [112](#page-111-0) Solaris Flash profile, [64,](#page-63-0) [66,](#page-65-0) [67](#page-66-0) standalone system, [40](#page-39-0) WAN boot installation profile, [65](#page-64-0) optional features, [77](#page-76-0) begin scripts, [77,](#page-76-0) [79](#page-78-0) finish scripts, [79,](#page-78-0) [83](#page-82-0) overview, [77](#page-76-0) site-specific installation programs, [92](#page-91-0) overview, [42](#page-41-0) preparing, [42,](#page-41-0) [76](#page-75-0) profile keywords, [126](#page-125-0) tip line connection requirements, [103,](#page-102-0) [107](#page-106-0) custom\_probes file naming, [94](#page-93-0) requirements, [94](#page-93-0) testing custom\_probes, [97](#page-96-0) validating by using check, [97,](#page-96-0) [98](#page-97-0)

custom\_probes.ok file creating, [97](#page-96-0) description, [97](#page-96-0)

## **D**

dd command, [54](#page-53-0) defaults derived profile name, [78](#page-77-0) partitioning designating disks, [164](#page-163-0) excluding disks, [139](#page-138-0) software group installed, [138](#page-137-0) deleting, clusters when upgrading, [138](#page-137-0) derived profiles, [78,](#page-77-0) [79](#page-78-0) Developer Solaris Software Group, [137-138](#page-136-0) description, [26-28](#page-25-0) profile example, [61](#page-60-0) size, [27](#page-26-0) dfstab file, [48,](#page-47-0) [115](#page-114-0) directories changing to image of Solaris software on local disk, [48](#page-47-0) to image of Solaris *SPARC* software on local disk, [52](#page-51-0) to image of Solaris x86 based software on local disk, [55](#page-54-0) to JumpStart directory, [75,](#page-74-0) [97](#page-96-0) JumpStart adding files, [80](#page-79-0) copying files, [80](#page-79-0) copying installation files, [48,](#page-47-0) [52,](#page-51-0) [55](#page-54-0) creating directory, [115](#page-114-0) creating for systems, [51](#page-50-0) permissions, [47,](#page-46-0) [51](#page-50-0) rules file example, [56](#page-55-0) sharing directory, [48,](#page-47-0) [115](#page-114-0) disk configuration files creating SPARC based systems, [86](#page-85-0) x86 based systems, [88](#page-87-0) description, [71,](#page-70-0) [86](#page-85-0) disk space planning, [24-28](#page-23-0) requirements, for software groups, [27](#page-26-0)

diskettes copying Solaris 10 Device Configuration Assistant diskette, [53](#page-52-0) formatting, [51,](#page-50-0) [54](#page-53-0) JumpStart directory access, [49](#page-48-0) x86: JumpStart directory, [51](#page-50-0) diskless clients platforms, [136](#page-135-0) swap space, [136](#page-135-0) disks probe keyword, description and values, [167](#page-166-0) disksize rule keyword, description and values, [122,](#page-121-0) [167](#page-166-0) display tip line connection requirements, [103,](#page-102-0) [107](#page-106-0) domainname probe keyword, [167](#page-166-0) domainname rule keyword, [122,](#page-121-0) [167](#page-166-0) domains probe keyword, [167](#page-166-0) rule keyword, [122,](#page-121-0) [167](#page-166-0) dontuse profile keyword, [139,](#page-138-0) [164](#page-163-0)

#### **E**

End User Solaris Software Group, [137-138](#page-136-0) description, [26-28](#page-25-0) size, [27](#page-26-0) eng\_profile example, [115](#page-114-0) Entire Solaris Software Group, [137-138](#page-136-0) description, [26-28](#page-25-0) size, [27](#page-26-0) Entire Solaris Software Group Plus OEM Support, [137-138](#page-136-0) description, [26-28](#page-25-0) size, [27](#page-26-0) equal sign (=) in profile field, [78](#page-77-0) /etc/bootparams file enabling JumpStart directory access, [50,](#page-49-0) [196](#page-195-0) /etc/dfs/dfstab file, [48,](#page-47-0) [115](#page-114-0) /etc/mnttab file, [51](#page-50-0) exclamation mark (!) rule field, [57](#page-56-0)

## **F**

failed upgrade, rebooting problems, [200](#page-199-0) fdformat command, [51,](#page-50-0) [54](#page-53-0)

fdisk command, [89](#page-88-0) fdisk profile keyword description and values, [139-141](#page-138-0) example, [61](#page-60-0) files and file systems begin script output, [78](#page-77-0) copying JumpStart directory files using finish scripts, [80](#page-79-0) JumpStart installation files, [48,](#page-47-0) [52,](#page-51-0) [55](#page-54-0) Solaris 10 Device Configuration Assistant diskette, [53](#page-52-0) creating local file systems, [142-144](#page-141-0) RAID-1 volumes, [144-145](#page-143-0) finish script output, [79](#page-78-0) mounting remote file systems, [141-142](#page-140-0) UFS creation, [52](#page-51-0) filesys keyword, [142-144,](#page-141-0) [144-145](#page-143-0) filesys profile keyword description and values, [141-142](#page-140-0) examples, [61](#page-60-0) finish.log file, [79](#page-78-0) finish rule field, description, [58](#page-57-0) finish scripts adding packages and patches, [80](#page-79-0) customizing the root environment, [83](#page-82-0) rule field, [58](#page-57-0) setting the system's root password, [83](#page-82-0) formatting diskettes, [51](#page-50-0)

## **G**

geo keyword, [146](#page-145-0) getfile: RPC failed: error 5: RPC Timed out message, [50](#page-49-0)

#### **H**

hard disks mounting, [141-142](#page-140-0) partitioning designating for partitioning default, [164](#page-163-0) examples, [61](#page-60-0) excluding for partitioning default, [139](#page-138-0) profile keyword, [157](#page-156-0)

hard disks (Continued) rootdisk values, [163](#page-162-0) size probe keywords, [167,](#page-166-0) [168](#page-167-0) root space, [136](#page-135-0) rule keywords, [122,](#page-121-0) [125,](#page-124-0) [167,](#page-166-0) [168](#page-167-0) swap space diskless client, [136](#page-135-0) maximum size, [137](#page-136-0) profile examples, [42,](#page-41-0) [61](#page-60-0) hostaddress probe keyword, [167](#page-166-0) hostaddress rule keyword, [122,](#page-121-0) [167](#page-166-0) hostname probe keyword, description and values, [167](#page-166-0) hostname rule keyword description and values, [122,](#page-121-0) [167](#page-166-0) example, [121-125](#page-120-0)

## **I**

install\_config command, [50](#page-49-0) install\_type keyword, [147](#page-146-0) install\_type profile keyword examples, [61](#page-60-0) requirement, [60,](#page-59-0) [61](#page-60-0) testing profiles, [74-75](#page-73-0) installation compared to upgrade, [19](#page-18-0) disk space recommendations, [24-28](#page-23-0) overview of tasks, [15](#page-14-0) installed probe keyword, description and values, [167](#page-166-0) installed rule keyword, description and values, [123,](#page-122-0) [167](#page-166-0) IP addresses probe keyword, [167](#page-166-0) rule keyword, [122,](#page-121-0) [167](#page-166-0)

## **J**

JumpStart directory adding files with finish scripts, [80](#page-79-0) copying files installation files, [48,](#page-47-0) [52,](#page-51-0) [55](#page-54-0) using finish scripts, [80](#page-79-0)

JumpStart directory (Continued) creating diskette for SPARC based systems, [51](#page-50-0) diskette for x86 based systems, [51,](#page-50-0) [53](#page-52-0) example, [115](#page-114-0) server, [47](#page-46-0) permissions, [47,](#page-46-0) [51](#page-50-0) rules file example, [56](#page-55-0) sharing, [47,](#page-46-0) [115](#page-114-0)

## **K**

karch probe keyword, [167](#page-166-0) karch rule keyword, [123,](#page-122-0) [167](#page-166-0) keywords probe, [93](#page-92-0) Solaris Flash archives, custom JumpStart, [127-132](#page-126-0)

## **L**

layout\_constraint keyword, [147-150](#page-146-0) le0: No carrier - transceiver cable problem message, [190](#page-189-0) locale keyword, [150](#page-149-0) log files begin script output, [78](#page-77-0) finish script output, [79](#page-78-0) logical AND rule field, [57](#page-56-0)

#### **M**

majority consensus algorithm, [175](#page-174-0) marketing\_profile example, [116](#page-115-0) matching derived profiles, [78](#page-77-0) order for rules, [58,](#page-57-0) [101,](#page-100-0) [106](#page-105-0) rootdisk values, [163](#page-162-0) memory probe keyword, [167](#page-166-0) rule keyword, [123,](#page-122-0) [167](#page-166-0) swap space size and, [137](#page-136-0) memsize probe keyword, description and values, [167](#page-166-0)

memsize rule keyword, description and values, [123,](#page-122-0) [167](#page-166-0) metadb profile keyword, [150-151](#page-149-0) metadevice, *See* volume microprocessors probe keywords, [167](#page-166-0) rule keywords, [121,](#page-120-0) [167](#page-166-0) mirror, *See* RAID-1 volume mnttab file, [51](#page-50-0) model probe keyword, description and values, [167](#page-166-0) model rule keyword, description and values, [124,](#page-123-0) [167](#page-166-0) mounting begin script caution, [78](#page-77-0) by Solaris installation, [79](#page-78-0) remote file systems, [141-142](#page-140-0) multiple lines in rules files, [57](#page-56-0)

# **N**

names/naming custom\_probes file, [94](#page-93-0) derived profile names, [78](#page-77-0) host name, [122,](#page-121-0) [167](#page-166-0) rules file, [56,](#page-55-0) [57](#page-56-0) system model names, [124,](#page-123-0) [167](#page-166-0) network installation, custom JumpStart installation, example, [42](#page-41-0) network number, [124,](#page-123-0) [168](#page-167-0) network probe keyword, description and values, [168](#page-167-0) network rule keyword, description and values, [124,](#page-123-0) [168](#page-167-0) No carrier - transceiver cable problem message, [190](#page-189-0) no\_master\_check keyword, [152](#page-151-0) noneuclidean profile keyword, [152](#page-151-0) Not a UFS filesystem message, [190](#page-189-0)

# **O**

osname probe keyword, [168](#page-167-0) osname rule keyword, [124,](#page-123-0) [168](#page-167-0) output files begin script log, [78](#page-77-0)

output files (Continued) finish script log, [79](#page-78-0)

#### **P**

-p option of check script, [76,](#page-75-0) [97](#page-96-0) packages adding with a finish script, [80](#page-79-0) with chroot, [82](#page-81-0) administration file, [77](#page-76-0) requirements when using custom JumpStart, [205](#page-204-0) Solaris Live Upgrade requirements, [205](#page-204-0) partitioning examples, [61](#page-60-0) excluding disks, [139](#page-138-0) fdisk partitions, [61,](#page-60-0) [139-141](#page-138-0) profile keyword, [157,](#page-156-0) [164](#page-163-0) partitioning keyword, [157](#page-156-0) password, root, [83](#page-82-0) patches adding with a finish script, [80](#page-79-0) with chroot, [82](#page-81-0) paths, check script, [76,](#page-75-0) [97](#page-96-0) permissions begin scripts, [78](#page-77-0) finish scripts, [79](#page-78-0) JumpStart directory, [47,](#page-46-0) [51](#page-50-0) pfinstall command, [70](#page-69-0) planning disk space, [24-28](#page-23-0) initial installation compared to upgrade, [19](#page-18-0) installing over the network, [18](#page-17-0) overview of tasks, [15](#page-14-0) platforms diskless client, [136](#page-135-0) matching system attributes and profiles, [58,](#page-57-0) [101,](#page-100-0) [106](#page-105-0) probe keywords, [167](#page-166-0) rule keywords, [123,](#page-122-0) [167](#page-166-0) system model names, [124,](#page-123-0) [167](#page-166-0) preparing for installation, with custom JumpStart, [42,](#page-41-0) [76](#page-75-0)

probe keywords arch, [167](#page-166-0) disks, [167](#page-166-0) domainname, [167](#page-166-0) hostaddress, [167](#page-166-0) hostname, [167](#page-166-0) installed, [167](#page-166-0) karch, [167](#page-166-0) memsize, [167](#page-166-0) model, [167](#page-166-0) network, [168](#page-167-0) osname, [168](#page-167-0) rootdisk, [168](#page-167-0) totaldisk, [168](#page-167-0) probe rule keyword, description and values, [125](#page-124-0) processors probe keywords, [167](#page-166-0) rule keywords, [121,](#page-120-0) [167](#page-166-0) profile keywords, [126,](#page-125-0) [164](#page-163-0) archive\_location, [127-132](#page-126-0) backup\_media, [132-133](#page-131-0) boot\_device, [134](#page-133-0) bootenv createbe, [135](#page-134-0) case sensitivity, [126](#page-125-0) client\_arch, [136](#page-135-0) client\_root, [136](#page-135-0) client\_swap, [136](#page-135-0) cluster description and values, [137-138,](#page-136-0) [138](#page-137-0) examples, [61](#page-60-0) creating state database replicas (meatball), [150-151](#page-149-0) dontuse description and values, [139](#page-138-0) usedisk and, [164](#page-163-0) fdisk description and values, [139-141](#page-138-0) example, [61](#page-60-0) filesys description and values, [141-142](#page-140-0) examples, [61](#page-60-0) local file systems, [142-144](#page-141-0) RAID-1 volumes, [144-145](#page-143-0) remote file systems, [141-142](#page-140-0) forced\_deployment, description and values, [146](#page-145-0)

profile keywords (Continued) geo description and values, [146](#page-145-0) install\_type description and values, [147](#page-146-0) examples, [61](#page-60-0) requirement, [60,](#page-59-0) [61](#page-60-0) layout\_constraint, description and values, [147-150](#page-146-0) local\_customization, description and values, [150](#page-149-0) locale, description and values, [150](#page-149-0) metadb description and values, [150-151](#page-149-0) examples, [61](#page-60-0) no\_master\_check, description and values, [152](#page-151-0) noneuclidean, [152](#page-151-0) partitioning description and values, [157](#page-156-0) designating disks, [164](#page-163-0) examples, [61](#page-60-0) excluding disks, [139](#page-138-0) root\_device, [163](#page-162-0) system\_type description and values, [164](#page-163-0) examples, [61](#page-60-0) usedisk, description and values, [164](#page-163-0) profiles comments in, [60](#page-59-0) creating, [59](#page-58-0) derived profiles, [78,](#page-77-0) [79](#page-78-0) description, [59](#page-58-0) examples, [61](#page-60-0) eng\_profile, [115](#page-114-0) marketing\_profile, [116](#page-115-0) Solaris Flash, [64,](#page-63-0) [66,](#page-65-0) [67](#page-66-0) WAN boot installation, [65](#page-64-0) matching systems to, [58,](#page-57-0) [101,](#page-100-0) [106](#page-105-0) naming, [60](#page-59-0) requirements, [56,](#page-55-0) [60](#page-59-0) rule field, [57](#page-56-0) testing, [74-75](#page-73-0) prtvtoc command SPARC: creating disk configuration file, [87](#page-86-0) x86: disk configuration file creation, [89](#page-88-0)

### **R**

-r option of check script, [76,](#page-75-0) [97](#page-96-0) RAID-0 volume conceptual overview, [175](#page-174-0) definition, [175](#page-174-0) guidelines, [181-185](#page-180-0) RAID-1 volume and disk geometries, [181](#page-180-0) conceptual overview, [176](#page-175-0) definition, [176](#page-175-0) guidelines, [181-185](#page-180-0) information for creating, [181](#page-180-0) Reduced Network Support Software Group, [137-138](#page-136-0) description, [26-28](#page-25-0) size, [27](#page-26-0) release of Solaris software installed probe keyword, [167](#page-166-0) installed rule keyword, [123,](#page-122-0) [167](#page-166-0) osname probe keyword, [168](#page-167-0) osname rule keyword, [124,](#page-123-0) [168](#page-167-0) remote file systems, mounting, [141-142](#page-140-0) replica, [174](#page-173-0) requirements custom\_probes file, [94](#page-93-0) disk space, [24-28](#page-23-0) memory, [23](#page-22-0) profiles, [56,](#page-55-0) [60](#page-59-0) root (/) file systems, package requirements for an inactive boot environment, [205](#page-204-0) root (/) file systems, profile example, [42](#page-41-0) root\_device keyword, [163](#page-162-0) root environment, customizing with a finish script, [83](#page-82-0) root password, setting with a finish script, [83](#page-82-0) rootdisk definition, [163](#page-162-0) slice value for filesys, [142](#page-141-0) value set by JumpStart, [163](#page-162-0) RPC failed: error 5: RPC Timed out message, [50](#page-49-0) RPC Timed out message, [50,](#page-49-0) [195](#page-194-0) rule\_keyword rule field, [57](#page-56-0) rule keywords, [121](#page-120-0) any, description and values, [121,](#page-120-0) [167](#page-166-0) arch, [121,](#page-120-0) [167](#page-166-0) disksize, description and values, [122,](#page-121-0) [167](#page-166-0) domainname, [122,](#page-121-0) [167](#page-166-0) hostaddress, [122,](#page-121-0) [167](#page-166-0)

rule keywords (Continued) hostname, [121-125,](#page-120-0) [167](#page-166-0) installed, description and values, [123,](#page-122-0) [167](#page-166-0) karch, [123,](#page-122-0) [167](#page-166-0) memsize, [123,](#page-122-0) [167](#page-166-0) model, [124,](#page-123-0) [167](#page-166-0) network, [124,](#page-123-0) [168](#page-167-0) osname, [124,](#page-123-0) [168](#page-167-0) probe, [125](#page-124-0) totaldisk, [125,](#page-124-0) [168](#page-167-0) rule\_value rule field, [57](#page-56-0) rules derived profiles, [78,](#page-77-0) [79](#page-78-0) examples, [58](#page-57-0) field descriptions, [57,](#page-56-0) [58](#page-57-0) matching order, [58,](#page-57-0) [101,](#page-100-0) [106](#page-105-0) multiple line rules, [57](#page-56-0) rootdisk matching rules, [163](#page-162-0) syntax, [57](#page-56-0) testing validity, [76,](#page-75-0) [97](#page-96-0) rules file adding rules, [57](#page-56-0) comments in, [56](#page-55-0) creating, [56](#page-55-0) custom JumpStart example, [117](#page-116-0) description, [56](#page-55-0) example, [56](#page-55-0) multiple line rules, [57](#page-56-0) naming, [56,](#page-55-0) [57](#page-56-0) syntax, [57](#page-56-0) testing rules, [76](#page-75-0) validating by using check, [76](#page-75-0) custom JumpStart example, [117](#page-116-0) derived profiles and, [79](#page-78-0) rules.ok file creating, [75](#page-74-0) description, [75](#page-74-0) rules.ok file, matching order for rules, [58](#page-57-0) rules.ok file matching order for rules, [101,](#page-100-0) [106](#page-105-0)

#### **S**

-s option of add\_install\_client command, [119](#page-118-0) scripts begin scripts, [77,](#page-76-0) [79,](#page-78-0) [92](#page-91-0) Bourne shell scripts in rule fields, [57](#page-56-0)

scripts (Continued) finish scripts, [79,](#page-78-0) [83,](#page-82-0) [92](#page-91-0) security, root password, [83](#page-82-0) servers JumpStart directory creation, [47](#page-46-0) root space, [136](#page-135-0) Service partition, preserving during installation (x86 based systems), [36](#page-35-0) set\_root\_pw finish script, [83](#page-82-0) share command sharing JumpStart directory, [48,](#page-47-0) [115](#page-114-0) shareall command, [48,](#page-47-0) [115](#page-114-0) sharing JumpStart directory, [48,](#page-47-0) [115](#page-114-0) SI\_PROFILE environment variable, [78](#page-77-0) site-specific installation programs, [92](#page-91-0) size hard disk probe keywords, [167,](#page-166-0) [168](#page-167-0) root space, [136](#page-135-0) rule keywords, [122,](#page-121-0) [125,](#page-124-0) [167,](#page-166-0) [168](#page-167-0) memory, [123,](#page-122-0) [167](#page-166-0) swap space diskless client, [136](#page-135-0) maximum size, [137](#page-136-0) profile examples, [42](#page-41-0) tip line connection display dimensions, [103,](#page-102-0) [107](#page-106-0) slices probe keyword, [167](#page-166-0) profile examples, [61](#page-60-0) rule keyword, [123,](#page-122-0) [167](#page-166-0) software groups descriptions, [27](#page-26-0) for profiles, [137-138](#page-136-0) profile examples, [61](#page-60-0) sizes, [27](#page-26-0) upgrading, [138](#page-137-0) Solaris 10 Device Configuration Assistant diskette, [53](#page-52-0) Solaris software groups, [137-138](#page-136-0) profile examples, [61](#page-60-0) upgrading, [138](#page-137-0) release or version installed probe keyword, [167](#page-166-0) installed rule keyword, [123,](#page-122-0) [167](#page-166-0) osname probe keyword, [168](#page-167-0) osname rule keyword, [124,](#page-123-0) [168](#page-167-0)

Solaris Volume Manager, creating volumes during custom JumpStart, example, [61](#page-60-0) standalone systems custom JumpStart installation example, [40](#page-39-0) profile examples, [61](#page-60-0) starting, check script, [75,](#page-74-0) [76](#page-75-0) state database conceptual overview, [174-175](#page-173-0) definition, [174-175](#page-173-0) state database replicas, [174](#page-173-0) basic operation, [175](#page-174-0) creating multiple on a single slice, [180](#page-179-0) definition, [174](#page-173-0) location, [180,](#page-179-0) [181](#page-180-0) minimum number, [181](#page-180-0) usage, [175](#page-174-0) stty command, [103,](#page-102-0) [107](#page-106-0) submirror, *See* See RAID-0 volume SUNWCall group, [137-138](#page-136-0) SUNWCprog group, [137-138](#page-136-0) SUNWCreq group, [137-138](#page-136-0) SUNWCrnet group, [137-138](#page-136-0) SUNWCuser group, [137-138](#page-136-0) SUNWCXall group, [137-138](#page-136-0) swap file systems diskless client swap space, [136](#page-135-0) memory size and, [137](#page-136-0) profile examples, [42](#page-41-0) size determination, [137](#page-136-0) system\_type profile keyword description and values, [164](#page-163-0) examples, [61](#page-60-0)

#### **T**

testing profiles, [71,](#page-70-0) [74-75](#page-73-0) validating custom\_probes files testing custom\_probes, [97](#page-96-0) using check, [97](#page-96-0) validating rules files custom JumpStart example, [117](#page-116-0) derived profiles and, [79](#page-78-0) testing rules, [76](#page-75-0) using check, [75,](#page-74-0) [76,](#page-75-0) [98](#page-97-0) timed out RPC error, [195](#page-194-0) tip line connection display requirements, [107](#page-106-0) tip line connection requirements, [103](#page-102-0) token ring card, booting error with, [195](#page-194-0) totaldisk probe keyword, [168](#page-167-0) totaldisk rule keyword, [125,](#page-124-0) [168](#page-167-0) transceiver cable problem message, [190](#page-189-0) troubleshooting booting from network with DHCP, [196](#page-195-0) booting from wrong server, [196](#page-195-0) general installation problems booting from the network with DHCP, [196](#page-195-0) booting the system, [196](#page-195-0)

#### **U**

UFS, [52](#page-51-0) Unknown client error message, [189](#page-188-0) upgrade compared to initial installation, [19](#page-18-0) custom JumpStart installation, [99](#page-98-0) disk space recommendations, [24-28](#page-23-0) failed upgrade, [200](#page-199-0) overview of tasks, [15](#page-14-0) profile keywords, [138,](#page-137-0) [147,](#page-146-0) [157](#page-156-0) usedisk profile keyword, description and values, [164](#page-163-0)

## **V**

validating custom\_probes file testing, [97](#page-96-0) using check, [98](#page-97-0) rules files custom JumpStart example, [117](#page-116-0) derived profiles and, [79](#page-78-0) testing rules, [76](#page-75-0) using check, [75,](#page-74-0) [76,](#page-75-0) [98](#page-97-0) /var/sadm/system/logs/begin.log file, [78](#page-77-0) /var/sadm/system/logs/finish.log file, [79](#page-78-0) variables SI\_PROFILE, [78](#page-77-0) SYS\_MEMSIZE, [73](#page-72-0)

version of Solaris software installed probe keyword, [167](#page-166-0) installed rule keyword, [123,](#page-122-0) [167](#page-166-0) osname probe keyword, [168](#page-167-0) osname rule keyword, [124,](#page-123-0) [168](#page-167-0) volcheck command, [51,](#page-50-0) [53,](#page-52-0) [54](#page-53-0) volume conceptual overview, [173](#page-172-0) naming conventions, [182](#page-181-0) uses, [172](#page-171-0) virtual disk, [172](#page-171-0) Volume Manager copying, [51,](#page-50-0) [54](#page-53-0) Solaris 10 Device Configuration Assistant diskette, [53](#page-52-0) Solaris 10 Device Configuration Assistant image, [54](#page-53-0)

#### **W**

WARNING: CHANGE DEFAULT BOOT DEVICE, [197](#page-196-0) WARNING: clock gained xxx days message, [190](#page-189-0) wrapping lines in rules files, [57](#page-56-0)